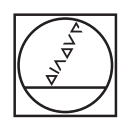

# **HEIDENHAIN**

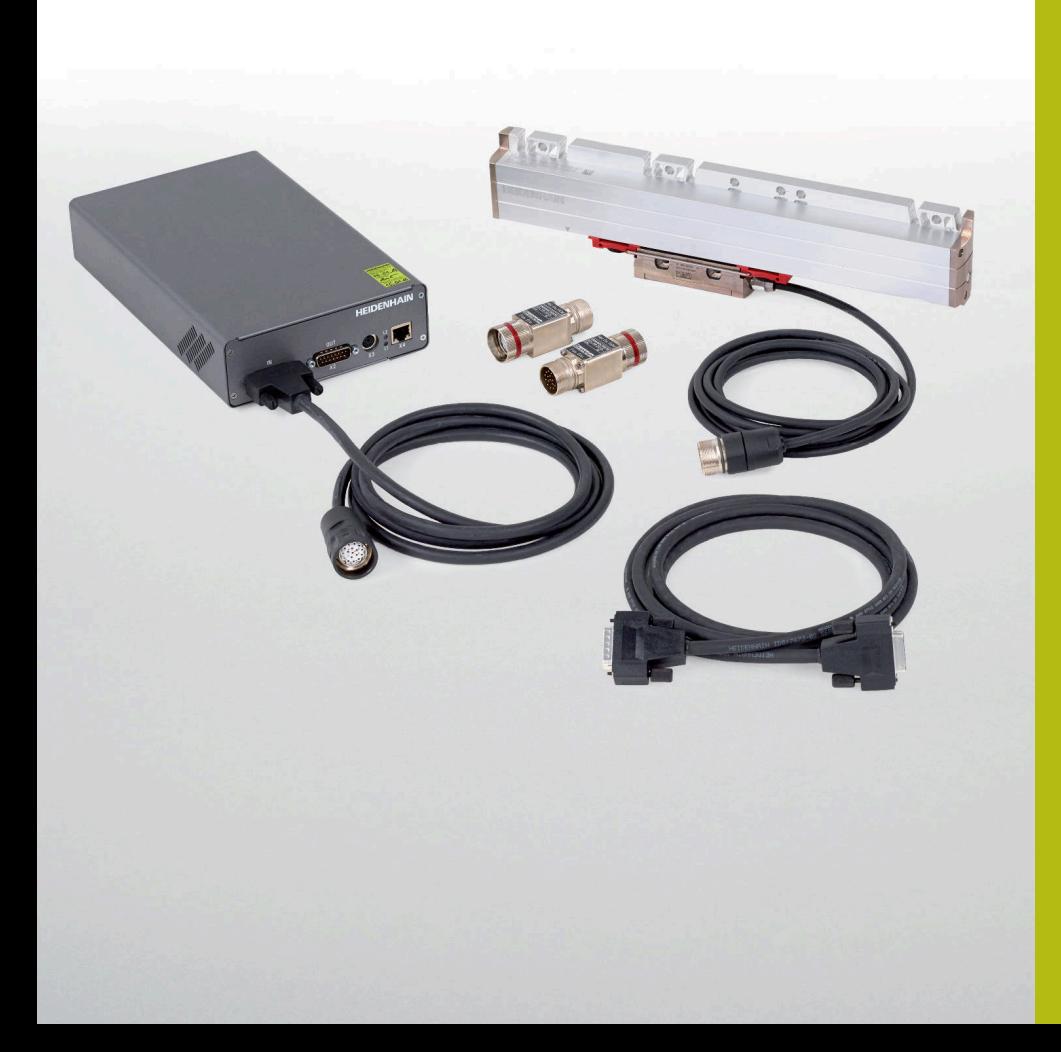

## **Benutzerhandbuch**

Kabel und Anschlusstechnik

**PWM 20 und PWM 21 (IK 215) Prüfpaket**

**Deutsch (de) 08/2018**

## Inhalt

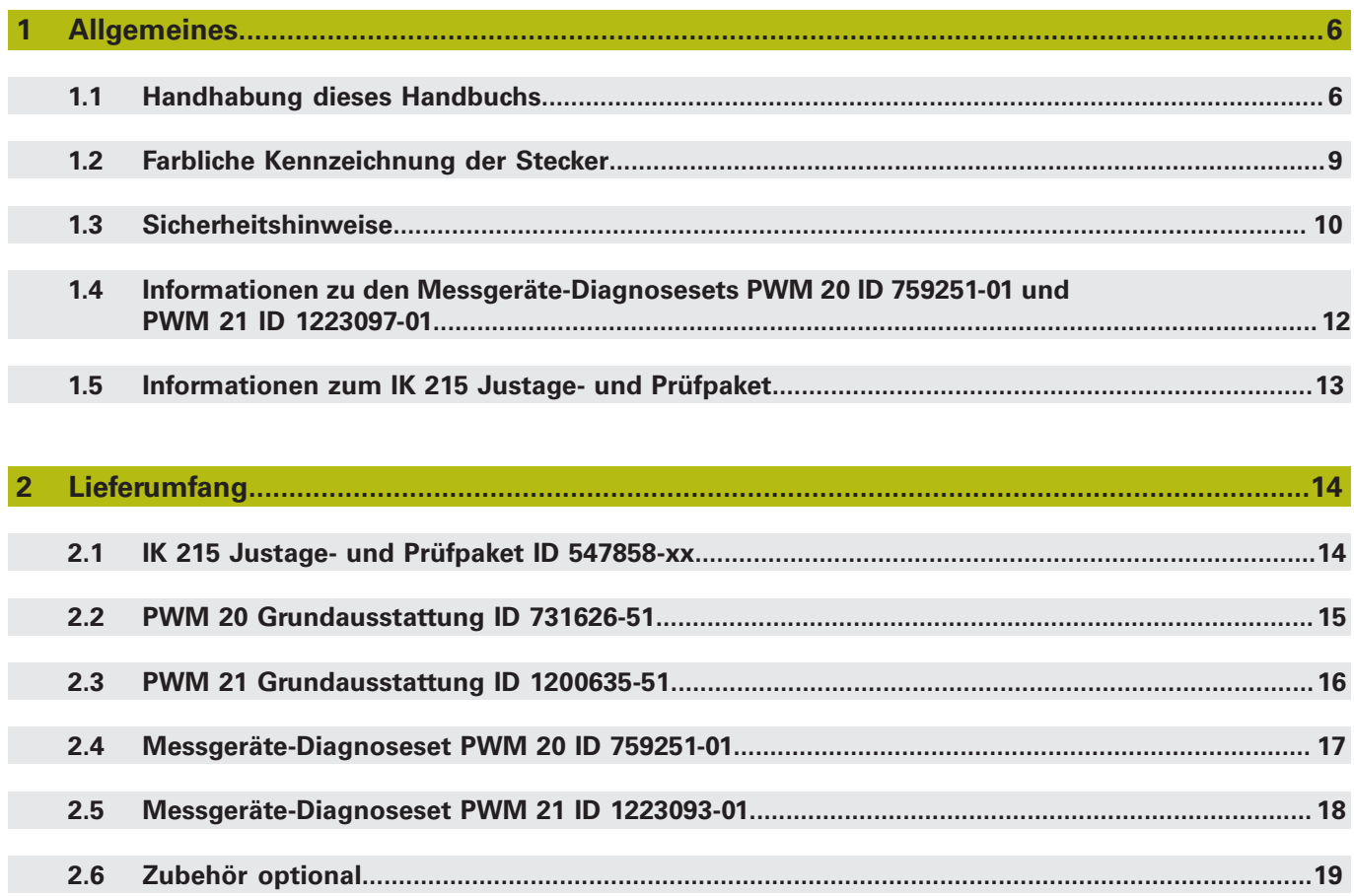

#### **Inhalt**

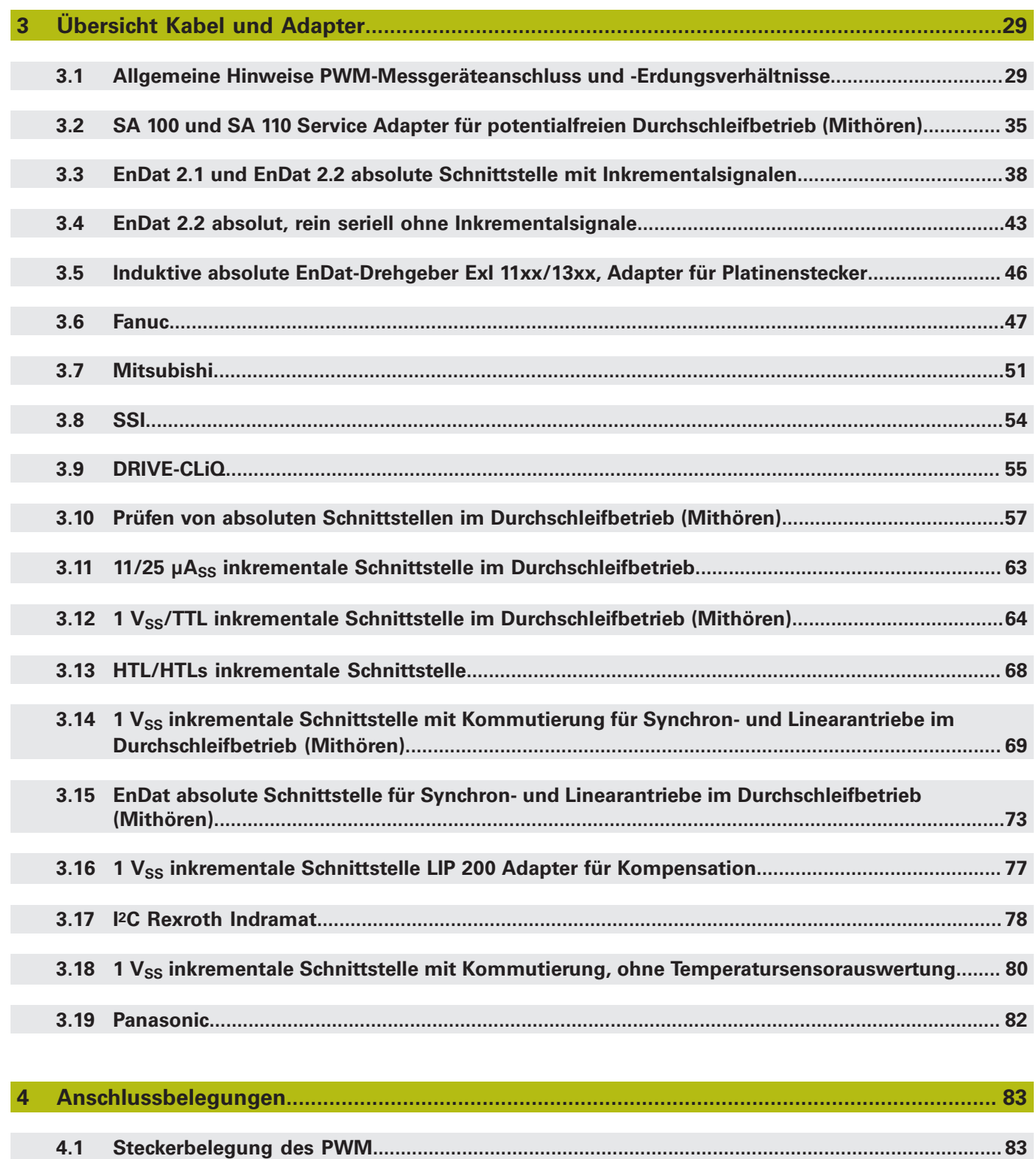

#### **5 [Kontakte.](#page-190-0)....................................................................................................................................... [191](#page-190-0)**

6

#### **6 [Autorisierte HEIDENHAIN-Servicepartner.](#page-191-0)................................................................................. [192](#page-191-0)**

**Die Tabellen in der Lieferübersicht Kapitel 2 dienen als Orientierungshilfe bei der Suche nach Adapterkabeln und Schnittstellen. Die verschiedenen Adapterkabel mit ID sind den entsprechenden Schnittstellen zugeordnet.**

**Die in den Tabellen angegebenen Kapitelnummern (Verlinkungen) führen zu den Kabelgrafiken, in denen die Verwendung der Adapterkabel ersichtlich ist.**

### <span id="page-5-0"></span>**1 Allgemeines**

#### **Aktuelle Information zum Prüfgerät PWM:**

#### **Ablösung des PWM 20 durch das PWM 21**

Zur Sicherung der langfristigen Verfügbarkeit der Baureihe PWM 2x ist eine Überarbeitung der PWM 20-Hardware erforderlich. Funktionskompatibler Nachfolger des PWM 20 ist das PWM 21.

Für die ATS-Software gilt Folgendes:

- Das PWM 20 wird auch in Zukunft unterstützt
- Das PWM 21 wird ab ATS V3.2.01 unterstützt
- Das PWM 20 und das PWM 21 werden in diesem Benutzerhandbuch vereinfacht als PWM bezeichnet

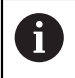

**Das PWM 21 ist ab 12/2017 bestellbar!**

### <span id="page-5-1"></span>**1.1 Handhabung dieses Handbuchs**

#### **1.1.1 Über dieses Handbuch**

Dieses Benutzerhandbuch ist gültig für das Prüfgerät PWM 20 ID 731626-xx, PWM 21 ID 1200635-xx und für die PC-Einsteckkarte IK 215 ID 386249-xx. Ab ATS-Softwarestand 2.6 ist der Durchschleifbetrieb möglich und inkrementale Messgeräte sind prüfbar.

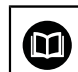

#### **Weitere Informationen:**

Benutzerhandbuch ATS-Software ID 543734-xx

Die folgenden Kabelgrafiken zeigen Anschlussmöglichkeiten von Adapterkabeln und deren Belegungen.

#### **1.1.2 Aktualisierung**

Dieses Benutzerhandbuch wird laufend aktualisiert.

Eine aktuelle druckbare Ausgabe (PDF-Format) finden Sie im Internet: **[www.heidenhain.de](http://www.heidenhain.de)**

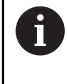

**Die Prüfkabel (Adapterkabel) werden ständig den aktuellen Prüfsituationen und Schnittstellen angepasst.**

**Eine Abweichung von individuellen Angeboten ist dadurch möglich! Die Kabelübersichten erheben somit keinen Anspruch auf Vollständigkeit!**

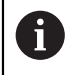

Die Ausgabe in Papierform erfolgt nur im Zusammenhang mit einer Serviceschulung oder dem Kauf eines Messgeräte-Diagnosesets.

#### **1.1.3 Verwendete Hinweise**

#### **Sicherheitshinweise**

Beachten Sie alle Sicherheitshinweise in diesem Handbuch und in der Dokumentation Ihres Maschinenherstellers!

Sicherheitshinweise warnen vor Gefahren im Umgang mit dem Gerät und geben Hinweise zu deren Vermeidung. Sicherheitshinweise sind nach der Schwere der Gefahr klassifiziert und in die folgenden Gruppen unterteilt:

### **WARNUNG**

**Warnung** signalisiert Gefährdungen für Personen. Wenn Sie die Anleitung zum Vermeiden der Gefährdung nicht befolgen, dann führt die Gefährdung **voraussichtlich zum Tod oder schweren Körperverletzungen**.

### *HINWEIS*

**Hinweis** signalisiert Gefährdungen für Gegenstände oder Daten. Wenn Sie die Anleitung zum Vermeiden der Gefährdung nicht befolgen, dann führt die Gefährdung **voraussichtlich zu einem Sachschaden**.

#### **Informationshinweise**

Beachten Sie die Informationshinweise in diesem Handbuch für einen fehlerfreien und effizienten Einsatz Ihres HEIDENHAIN-Produkts.

In diesem Handbuch finden Sie folgende Informationshinweise:

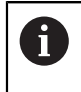

Das Informationssymbol steht für einen **Tipp**.

Ein Tipp gibt wichtige zusätzliche oder ergänzende Informationen.

#### **Querverweise**

Nutzen Sie die Querverweise in der Dokumentation für themenbezogene und inhaltsübergreifende Zusatzinformationen.

In dieser Dokumentation finden Sie folgende Querverweise:

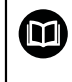

Das Buchsymbol steht für einen **Querverweis** zu externen Dokumentationen, z. B. der Dokumentation Ihres Maschinenherstellers oder eines Drittanbieters.

#### **1.1.4 Sonstige Dokumentation**

#### **Weitere wichtige Informationen:**

- HEIDENHAIN-Benutzerhandbuch ATS-Software ID 543734-xx
- Dokumentation des Maschinenherstellers
- Schnittstellen von HEIDENHAIN-Messgeräten ID 1078628-xx
- Montageanleitungen der Messgeräte
- Produktkataloge der Messgeräte (**[www.heidenhain.de](http://www.heidenhain.de)**)

#### **1.1.5 Zielgruppe**

 $\bf \bm \Omega$ 

Die in der Anleitung beschriebenen Tätigkeiten dürfen nur von Fachkräften für Service, Instandhaltung und Inbetriebnahme mit fundierten Kenntnissen der Elektronik, Elektrotechnik und NC-Werkzeugmaschinen-Technik ausgeführt werden.

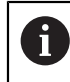

Die Anleitung ist für spätere Referenzen aufzubewahren!

### <span id="page-8-0"></span>**1.2 Farbliche Kennzeichnung der Stecker**

**In den Kapiteln "Übersicht Kabel und Adapter" und "Anschlussbelegungen" sind Stecker farblich gekennzeichnet, um auf Belegungsunterschiede hinzuweisen.**

**Grün:** Stecker Sub-D 15-pol. mit Messgerätebelegung; diese entspricht der PWM 2x- und PWT 10x-Belegung.

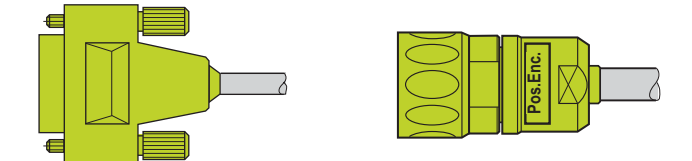

Die Stecker Sub-D 15-pol. werden im Schaltschrank oder direkt an Folge-Elektroniken verwendet, die M23-Rundstecker im Maschinenbereich (IP-Schutzklasse)

**Orange:** Stecker Sub-D 15-pol. mit Steuerungsbelegung, die sich von der HEIDENHAIN-Messgerätebelegung unterscheidet!

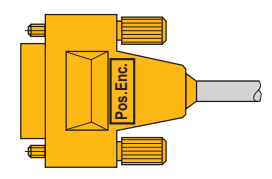

Die Stecker Sub-D 15-pol. werden im Schaltschrank am TNC-Eingang verwendet.

Aktuelle HEIDENHAIN-TNCs (z. B. iTNC 530, TNC 640) verwenden die Steuerungsbelegung

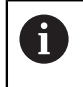

Ein Verwechseln von Messgeräte- und Steuerungsbelegung kann das Messgerät beschädigen oder zerstören!

**Blau:** Stecker für die TNC-Motorgeber-Eingänge

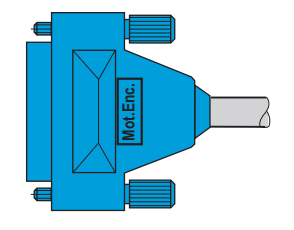

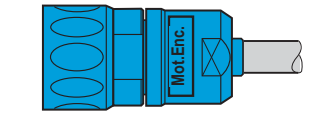

Die Stecker Sub-D 25-pol. werden im Schaltschrank am TNC-Motorgeber-Eingang verwendet, die M23-Rundstecker im Maschinenbereich (IP-Schutzklasse)

Mot.Enc.- und Pos.Enc.-Stecker weisen unterschiedliche Verdrahtungen auf. Werden diese Belegungen verwechselt, kann das Messgerät beschädigt oder zerstört werden. Die Stecker werden seit 2003 mit dem Hinweisschild "Mot.Enc." bzw. "Pos.Enc." versehen.

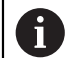

 $\mathbf i$ 

**Weitere Informationen:**

["Anschlussbelegungen", Seite 83](#page-82-0)

### <span id="page-9-0"></span>**1.3 Sicherheitshinweise**

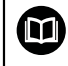

#### **Weitere Informationen:**

Betriebsanleitung (Installation) PWM 20 und PWM 21 ID 1125089-xx

### *HINWEIS*

- Beachten Sie die folgenden Sicherheitshinweise, um Personen- und Produktschäden zu vermeiden
- Um mögliche Gefahren auszuschließen, verwenden Sie das Produkt nur auf die beschriebene Art und Weise

Beim Einbinden der Prüfgeräte in den Lage-Regelkreis einer NC-gesteuerten Maschine ist zu beachten:

- **1. Maschine ausschalten**
- **2.** ▶ Dann erst Steckverbindungen lösen
	- Antistatikvorschriften beachten

- Steckerkontakte nicht verunreinigen
- **3.** ▶ Benötigte Steckverbindungen wieder anschließen und mechanisch sichern
	- PWM-Voreinstellungen vornehmen und abschließen
- **4.** ► Maschine und Steuerung wieder einschalten

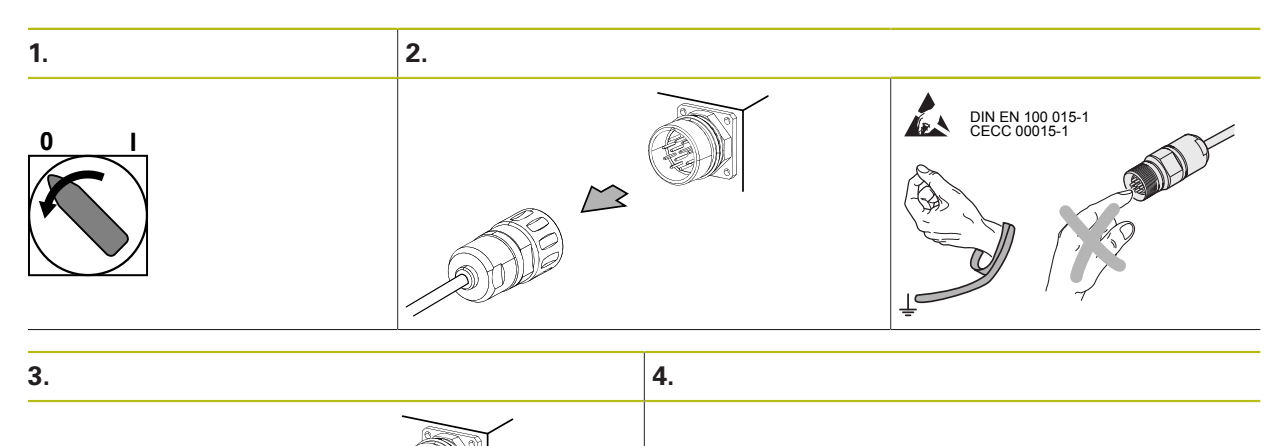

**0 I**

### **WARNUNG**

#### **Unkontrolliert verfahrende Achsen oder herabfallende Vertikalachsen**

Sachschäden, Verletzung oder Tod

- Sofortige Erreichbarkeit des NOT-HALT-Schalters während der Maschinen-Einschaltphase sicherstellen
- Nach dem Einschalten prüfen, ob sich die Maschinenachse kontrolliert verfahren lässt
- Schadhafte Geräte nicht in Betrieb nehmen
- Im Maschinenverfahrbereich dürfen sich keine Personen befinden
- Keine Parameter bzw. Messgerätespannungen an den Prüfgeräten verändern, während die Werkzeugmaschine verfährt und sich im Lage-Regelkreis ein Prüfgerät befindet
- Veränderte Parameter wieder auf den Ausgangszustand zurücksetzen
- Vertikalachsen gegen Herunterfallen sichern
- Immer die Steckerbelegung der verwendeten Adapterkabel auf Übereinstimmung mit der originalen Steckerbelegung der Maschine überprüfen

Die ATS-Software bietet die Möglichkeit, im Speicherbereich des Kunden maschinen- oder anlagenspezifische Daten zu hinterlegen bzw. zu verändern. Diese Daten können sicherheitsrelevante Informationen beinhalten. Bitte achten Sie daher im Servicefall darauf, dass dieser Speicherbereich angeglichen wird.

Bei der Fehlerdiagnose ist unbedingt der Maschinenhersteller zu Rate zu ziehen (z. B. Bedeutung der Daten im OEM-Speicherbereich).

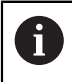

Unterstützung erhalten Sie von HEIDENHAIN Traunreut oder von den HEIDENHAIN-Vertretungen, [siehe "Kontakte", Seite 191.](#page-190-0)

### <span id="page-11-0"></span>**1.4 Informationen zu den Messgeräte-Diagnosesets PWM 20 ID 759251-01 und PWM 21 ID 1223097-01**

Die PWM-Messgeräte-Diagnosesets dienen zur Funktionskontrolle und Justage von absoluten und inkrementalen HEIDENHAIN-Messgeräten mit absoluten und inkrementalen Schnittstellen.

Die Messgeräte-Diagnosesets bestehen aus folgenden Komponenten:

- Prüfgerät PWM 20 oder PWM 21 zum direkten Anschluss an einen Laptop oder PC über USB-Schnittstelle
- CD ATS-Software, Adjusting and Testing Software mit integrierter lokaler Messgerätedatenbank zur automatischen Messgeräte-Erkennung
- Standard-Adapterkabel zur Bewältigung gängiger Prüfsituationen
- Prüfgerätekoffer

 $\mathbf{f}$ 

■ Optional sind weitere Adapter und Adapterkabel verfügbar ([siehe "Zubehör optional", Seite 19\)](#page-18-0)

> Die Prüfgeräte PWM 20 und PWM 21 sind in drei unterschiedlichen Zusammenstellungen erhältlich (siehe folgende Tabellen):

- **PWM Grundausstattung**
- PWM Grundausstattung mit Prüfgerätekoffer (Alu)
- PWM Grundausstattung mit Prüfgerätekoffer, Standard-Adapterkabelpaket und Benutzerhandbuch

### <span id="page-12-0"></span>**1.5 Informationen zum IK 215 Justage- und Prüfpaket**

Das IK 215 Justage- und Prüfpaket dient zur Funktionskontrolle und Justage von HEIDENHAIN-Messgeräten mit absoluten Schnittstellen.

Das IK 215 Justage- und Prüfpaket besteht aus folgenden Komponenten:

- **I**nterface-**K**arte IK 215 zum direkten Einbau in einen PCI-Erweiterungssteckplatz eines PC
- **A**djusting and **T**esting **S**oftware (**ATS**) mit integrierter lokaler Messgerätedatenbank zur automatischen Messgeräte-Erkennung
- Standard-Adapterkabel zur Bewältigung gängiger Prüfsituationen
- Optional sind weitere Adapter und Adapterkabel verfügbar ([siehe "Zubehör optional", Seite 19\)](#page-18-0)

Das PWM 20 und PWM 21 mit erweitertem Funktionsumfang löst die IK 215 ab.

Folgende Funktionen werden von der IK 215, gegenüber dem PWM, **nicht unterstützt**:

- Inkrementale Schnittstellen (1 V<sub>SS</sub>, 11 µA<sub>SS</sub>, TTL usw.)
- DRIVE-CLIQ der Fa. Siemens

A

**Messen im Durchschleifbetrieb** 

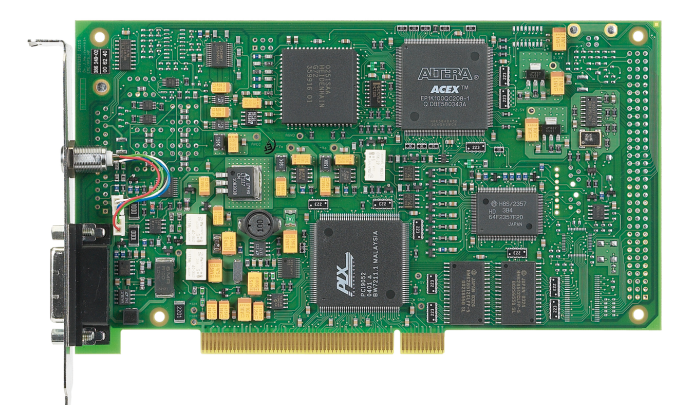

### <span id="page-13-1"></span><span id="page-13-0"></span>**2 Lieferumfang**

### **2.1 IK 215 Justage- und Prüfpaket ID 547858-xx**

**Im Lieferumfang sind die Pakete 1 und 2 enthalten.**

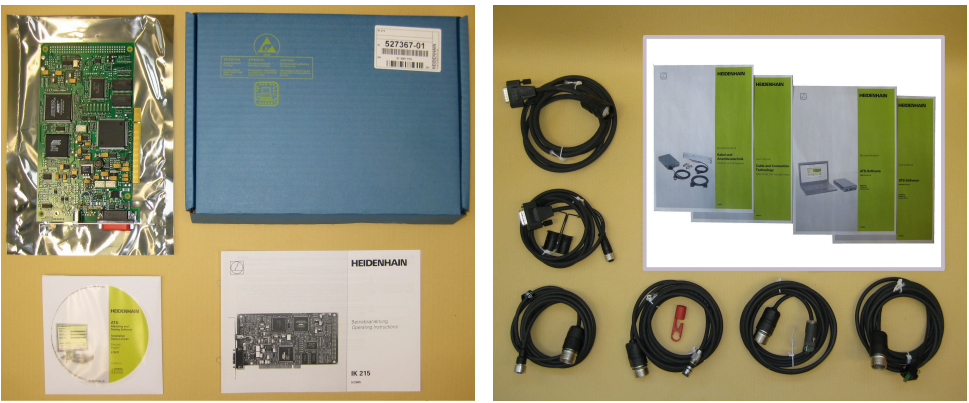

Paket 1: ID 527367-01 Paket 2: ID 658110-01

#### **Paket 1: ID 527367-01 IK 215**

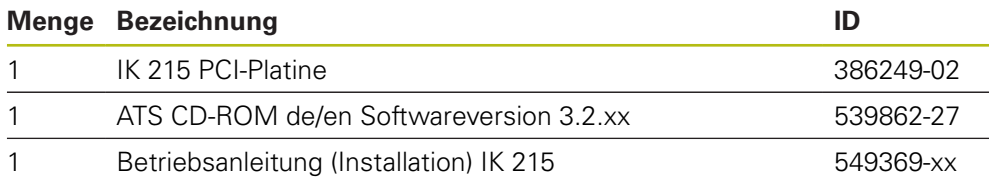

#### **Paket 2: ID 658110-01 Zubehörsatz Adapterkabel für absolute Messgeräte**

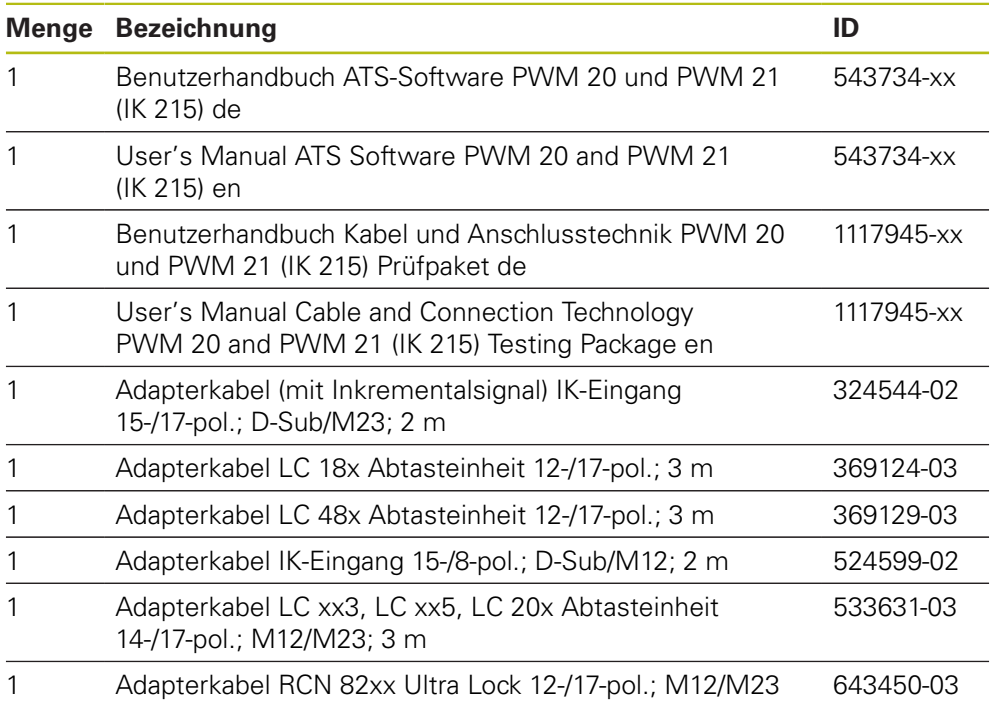

## <span id="page-14-0"></span>**2.2 PWM 20 Grundausstattung ID 731626-51**

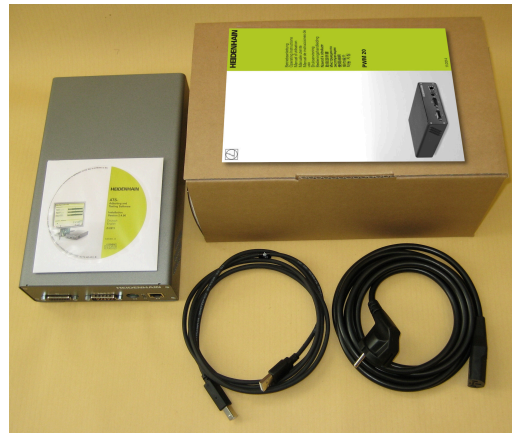

Grundausstattung: ID 731626-51

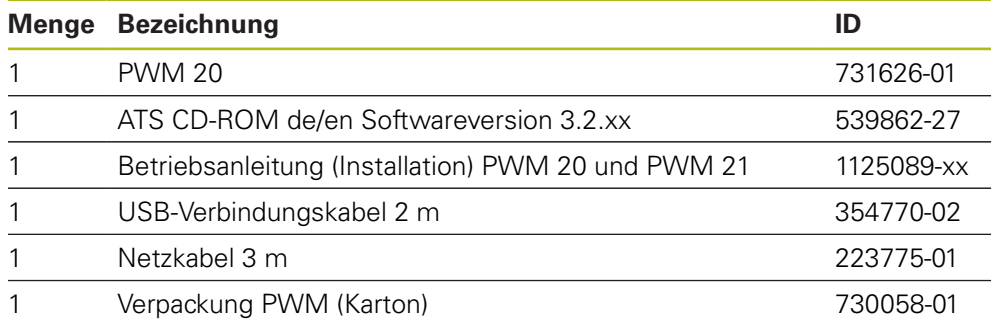

## <span id="page-15-0"></span>**2.3 PWM 21 Grundausstattung ID 1200635-51**

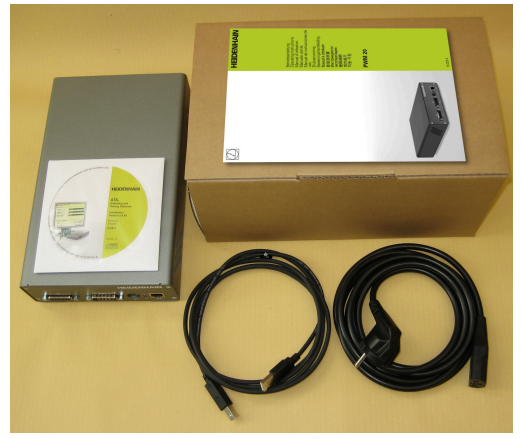

Grundausstattung: ID 1200635-51

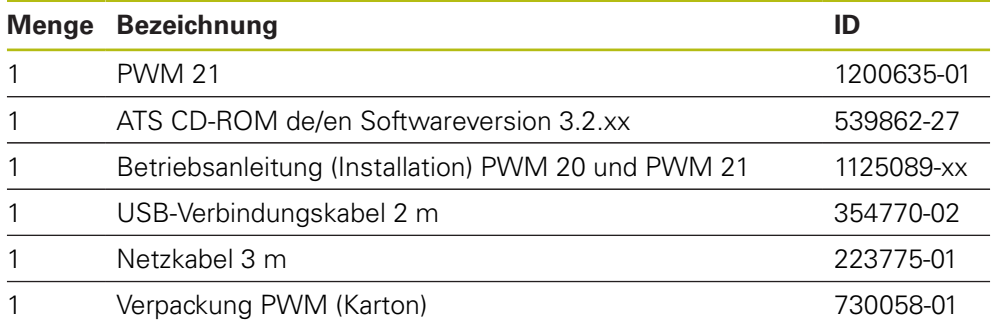

### <span id="page-16-0"></span>**2.4 Messgeräte-Diagnoseset PWM 20 ID 759251-01**

**Im Lieferumfang sind die Pakete 1 und 2 enthalten.**

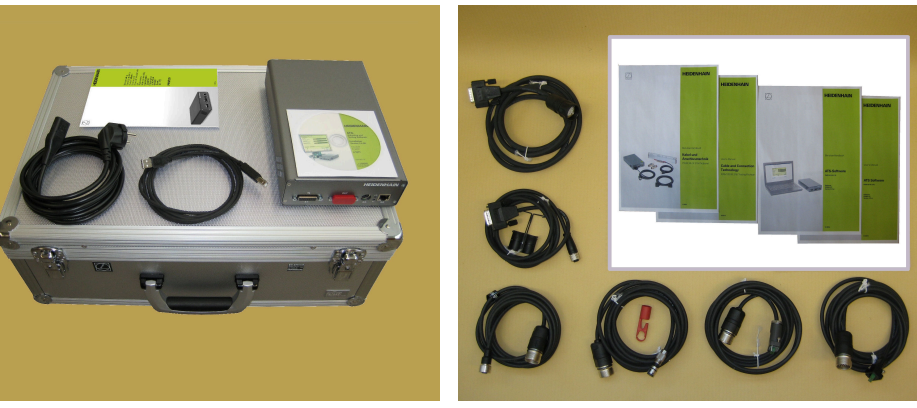

Paket 1: ID 759249-01 Paket 2: ID 658110-01

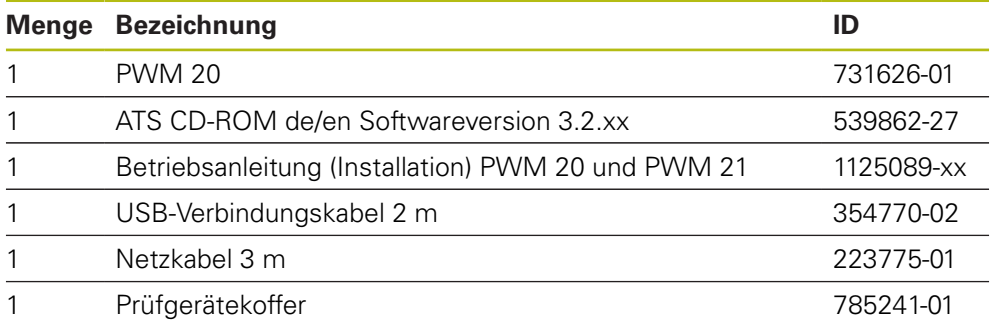

#### **Paket 1: ID 759249-01 PWM 20 Grundausstattung**

#### **Paket 2: ID 658110-xx Zubehörsatz Adapterkabel für absolute Messgeräte**

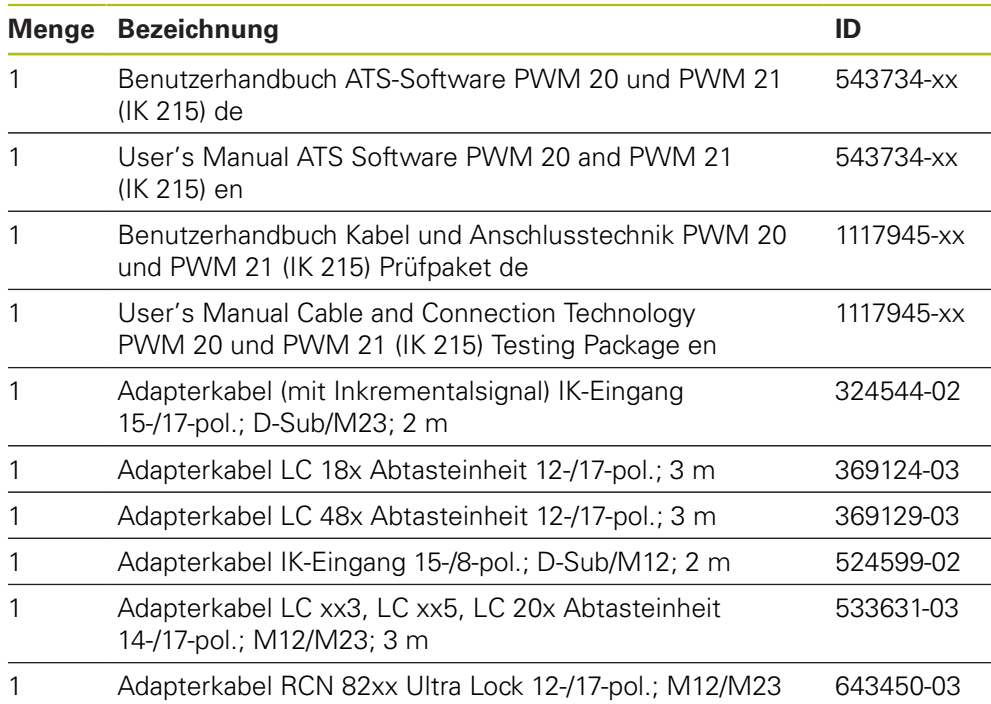

### <span id="page-17-0"></span>**2.5 Messgeräte-Diagnoseset PWM 21 ID 1223093-01**

**Im Lieferumfang sind die Pakete 1 und 2 enthalten.**

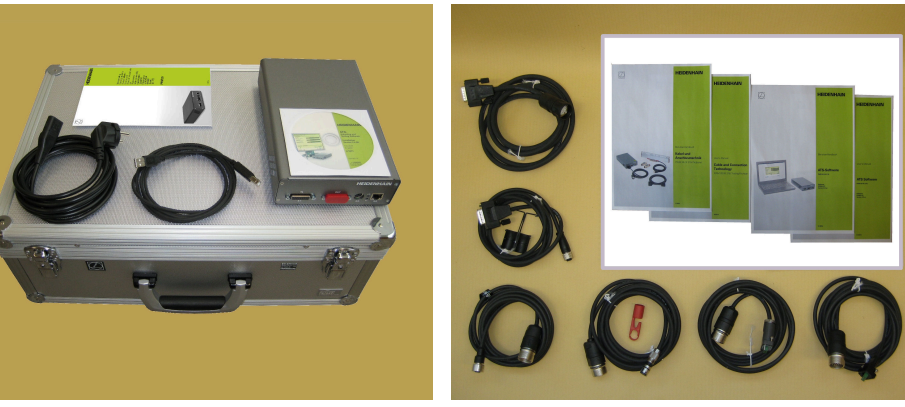

Paket 1: ID 1223097-01 Paket 2: ID 658110-01

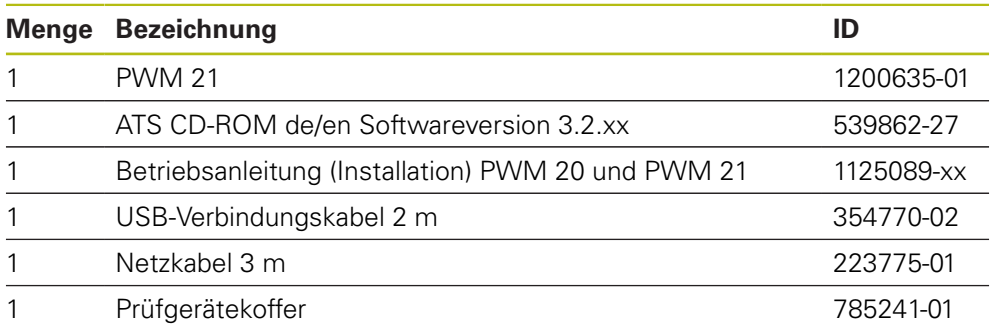

#### **Paket 1: ID 1223097-01 PWM 21 Grundausstattung**

#### **Paket 2: ID 658110-xx Zubehörsatz Adapterkabel für absolute Messgeräte**

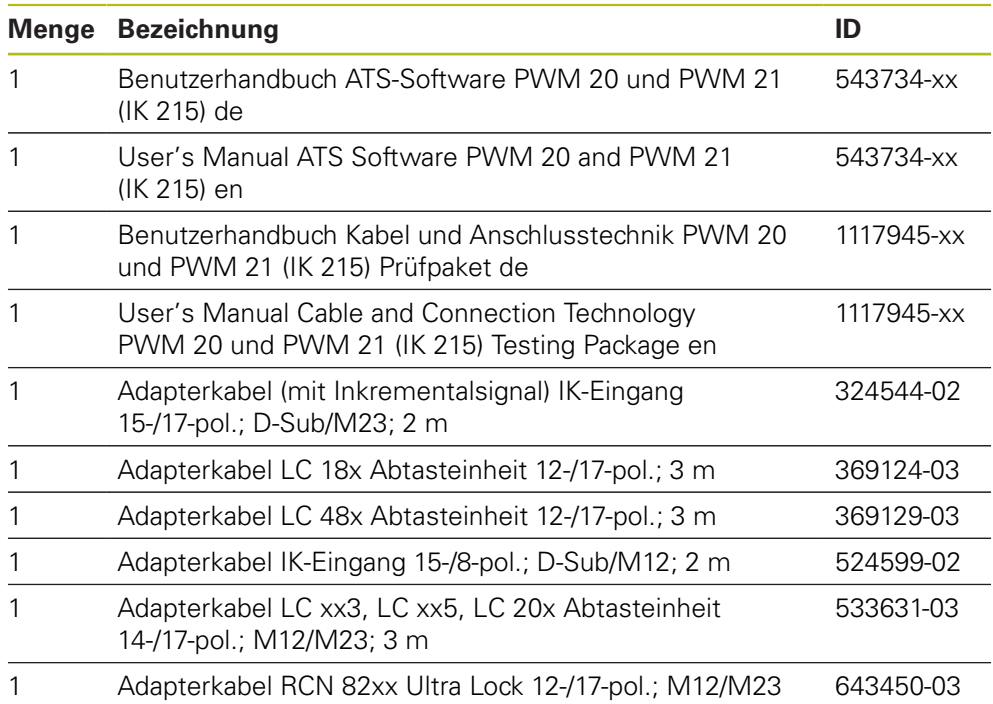

### <span id="page-18-0"></span>**2.6 Zubehör optional**

 $\mathbf{f}$ 

**Die Prüfkabel (Adapterkabel) werden ständig den aktuellen Prüfsituationen und Schnittstellen angepasst. Eine Abweichung von individuellen Angeboten ist dadurch möglich! Die Kabelübersichten erheben somit keinen Anspruch auf Vollständigkeit!**

Optional sind folgende Adapterkabel und Adapter für unterschiedliche Schnittstellen erhältlich:

#### **Paket 3: ID 826440-01 Zubehörsatz Adapterkabel für inkrementale Messgeräte**

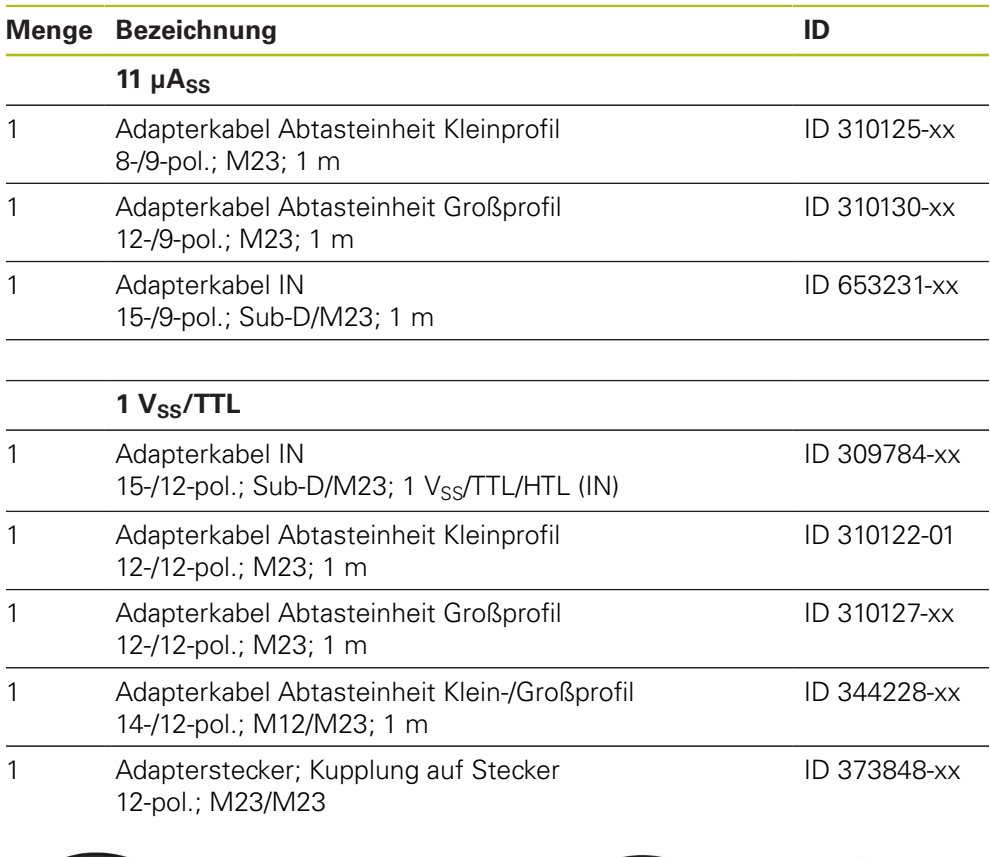

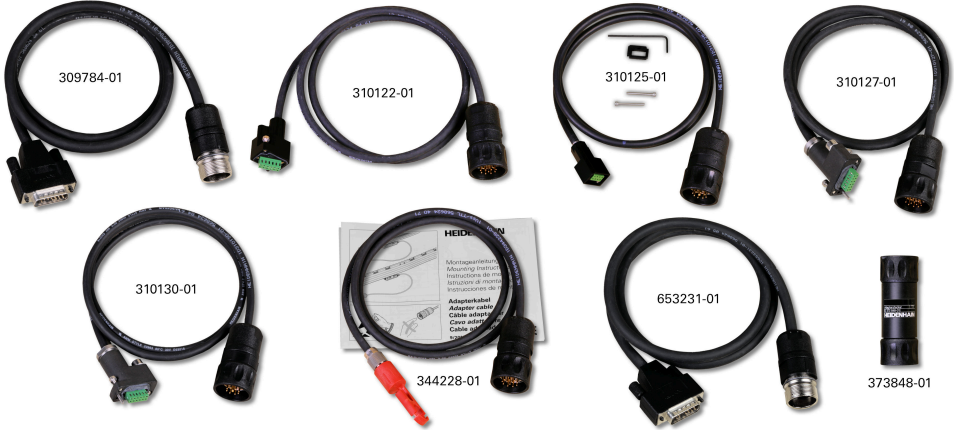

### **2.6.1 EnDat 2.1**

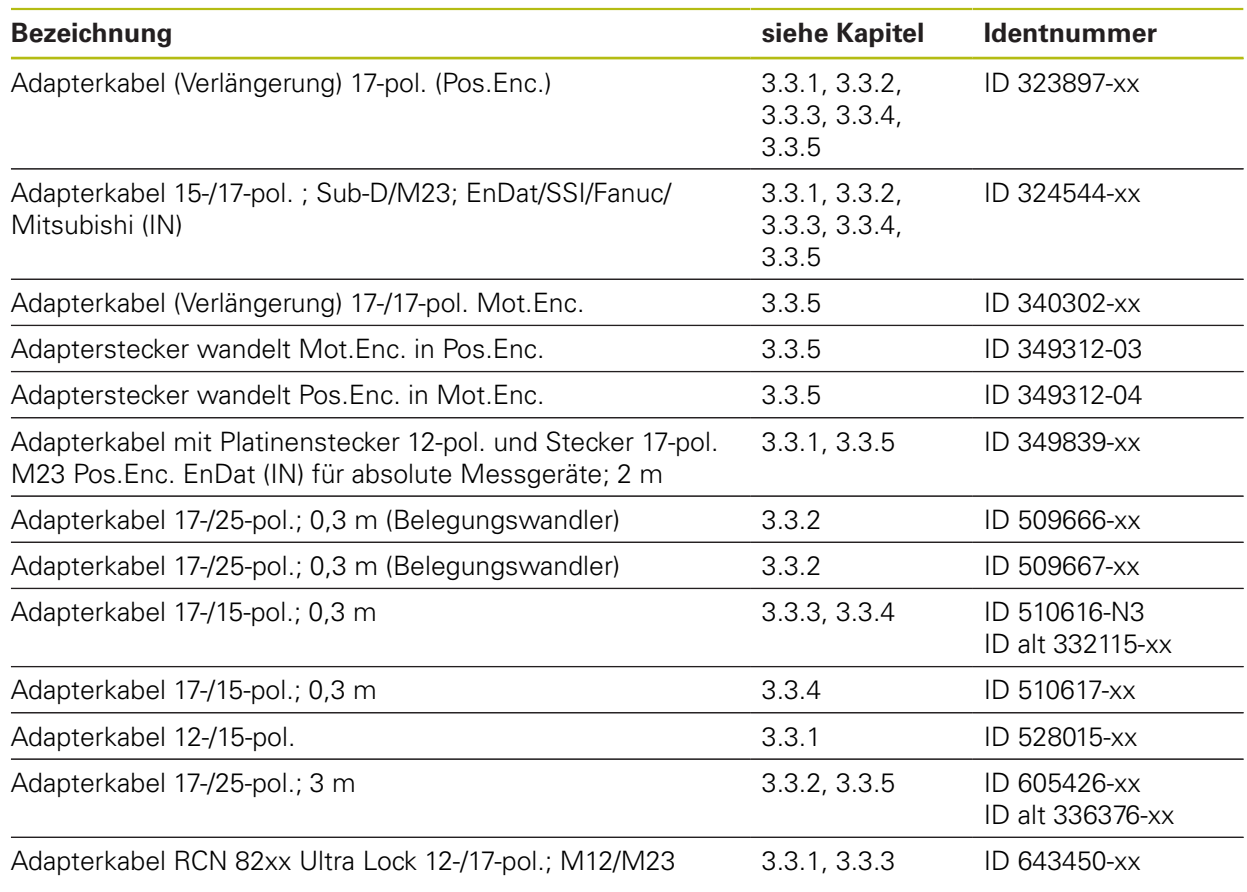

### **2.6.2 EnDat 2.2**

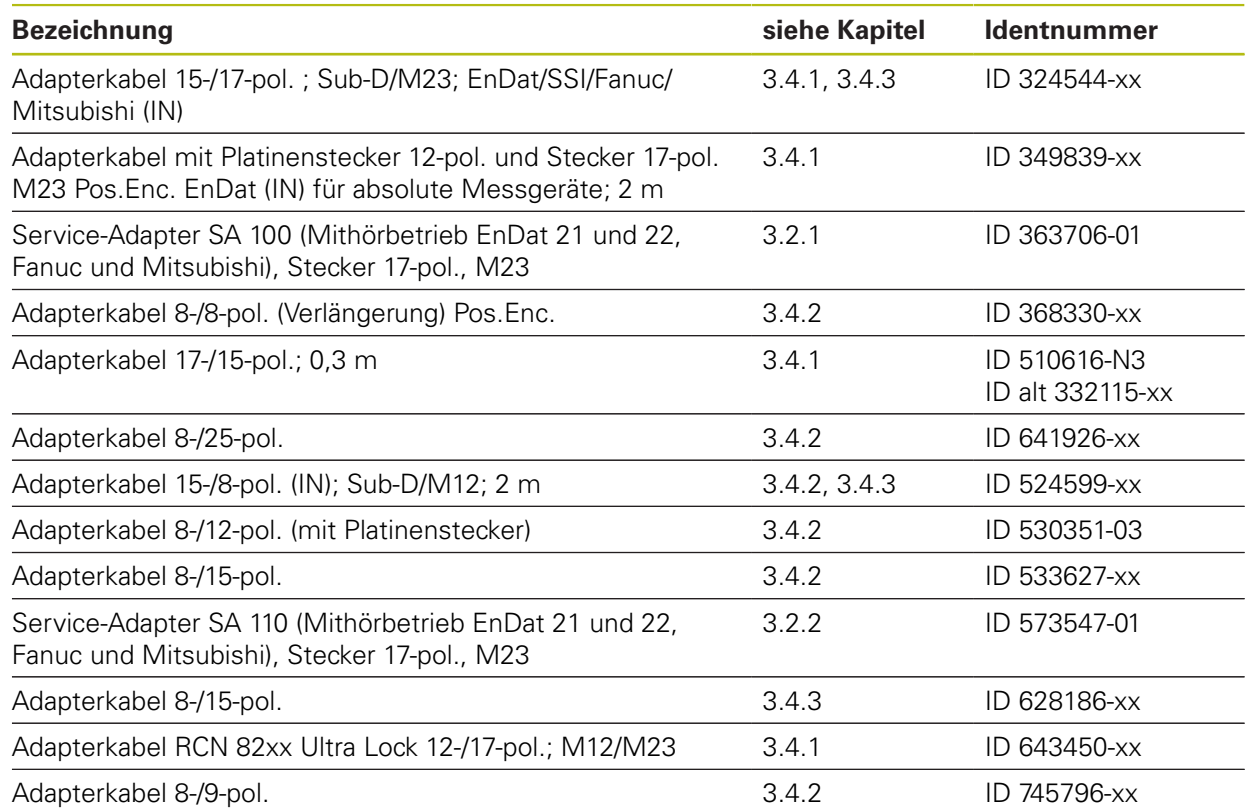

### **2.6.3 EXI 11xx/13xx Adapterkabel zur Justage**

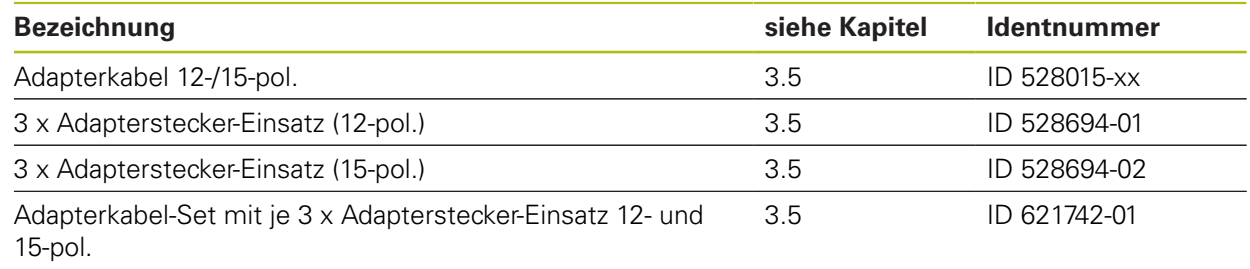

#### **2.6.4 FANUC SERIAL Interface**

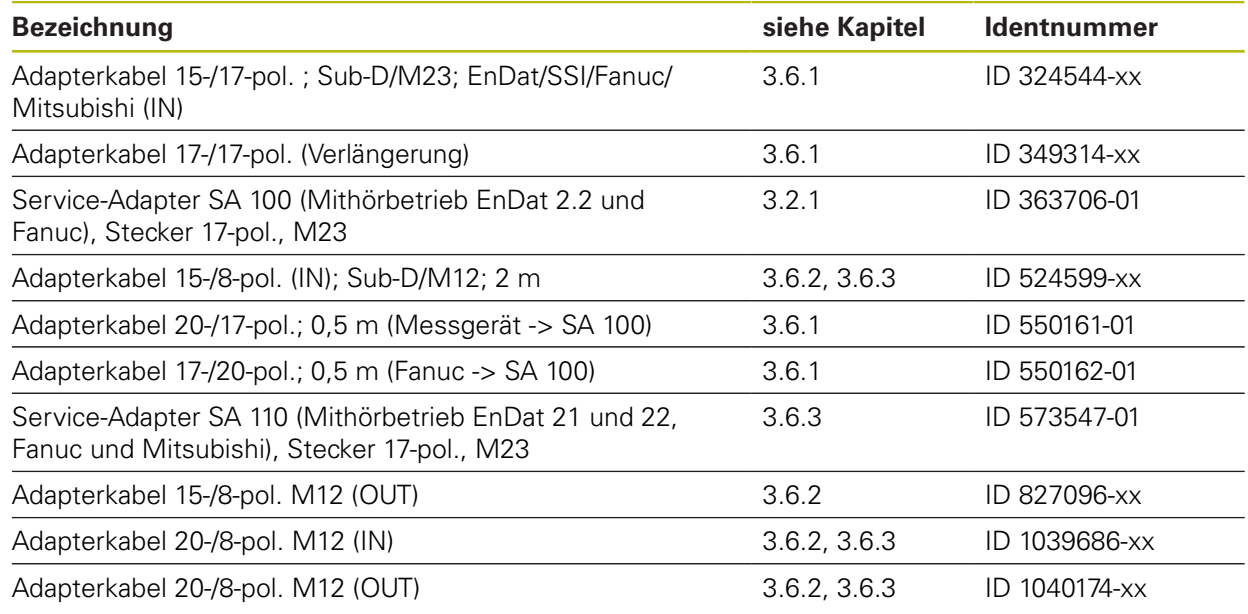

#### **2.6.5 FANUC TTL**

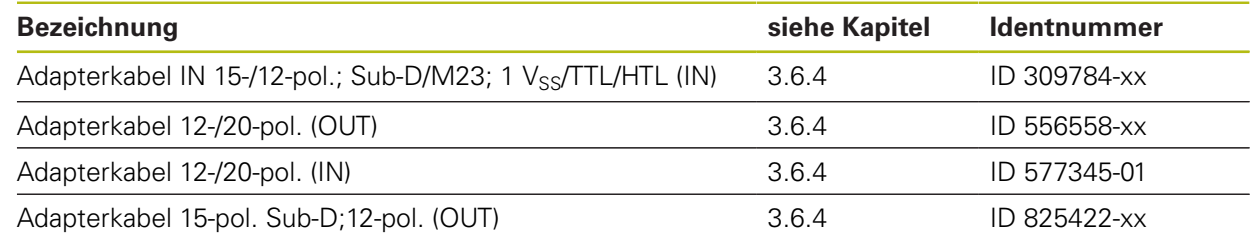

### **2.6.6 MITSUBISHI High Speed Serial Interface**

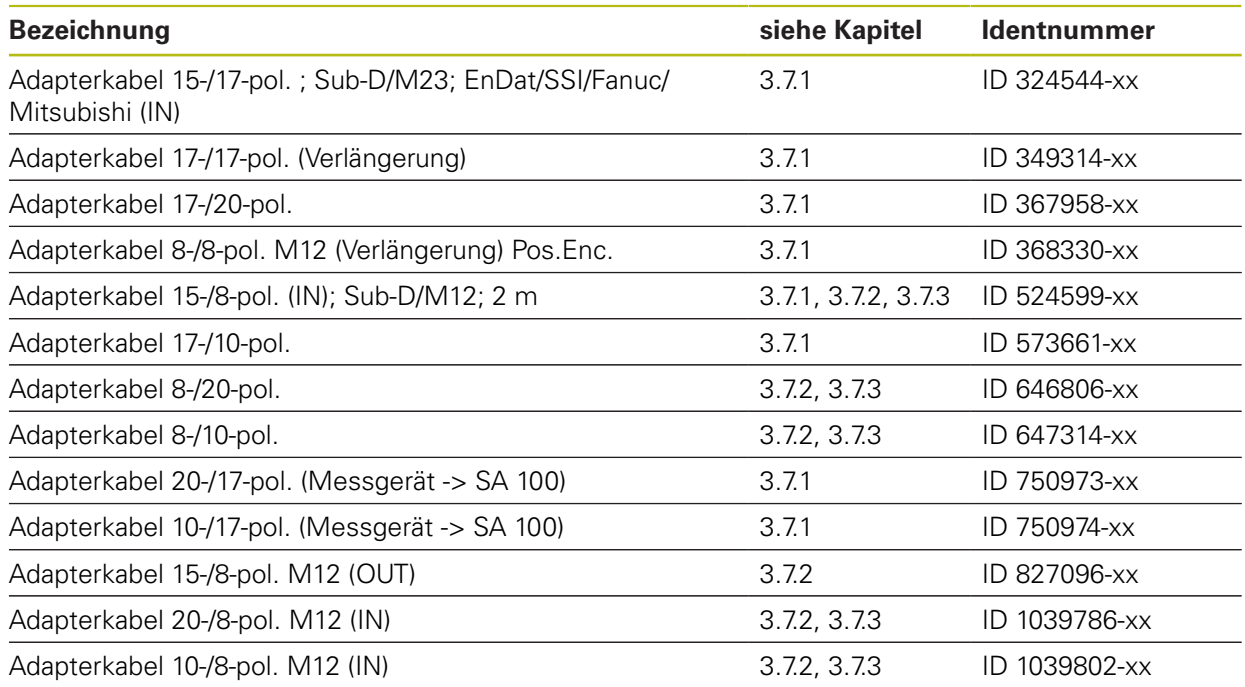

### **2.6.7 Rexroth Indramat**

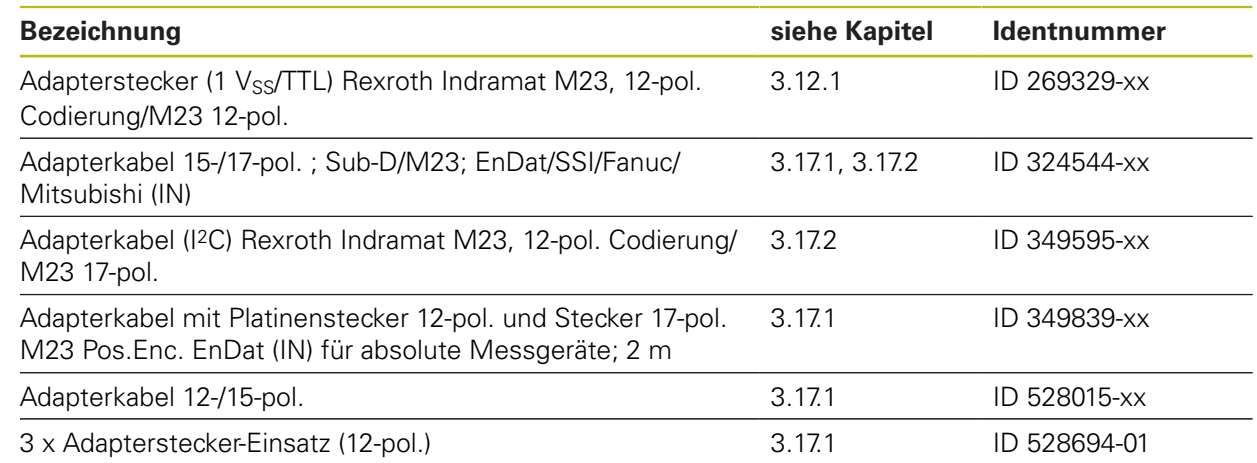

### **2.6.8 Panasonic (Pana01)**

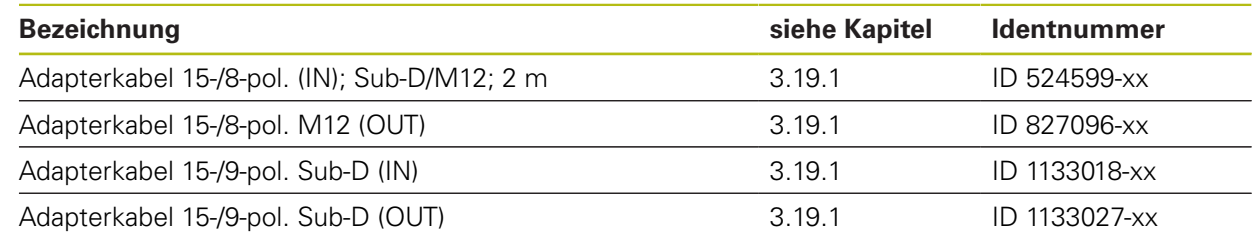

### **2.6.9 SSI (Synchron Serielles Infterface)**

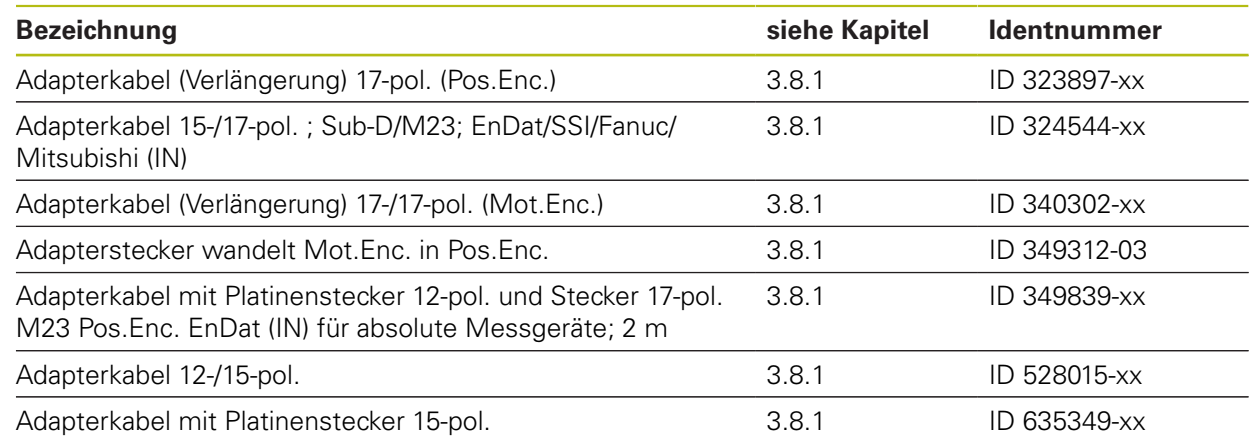

### **2.6.10 DRIVE-CLiQ (geschützte Marke der Siemens AG)**

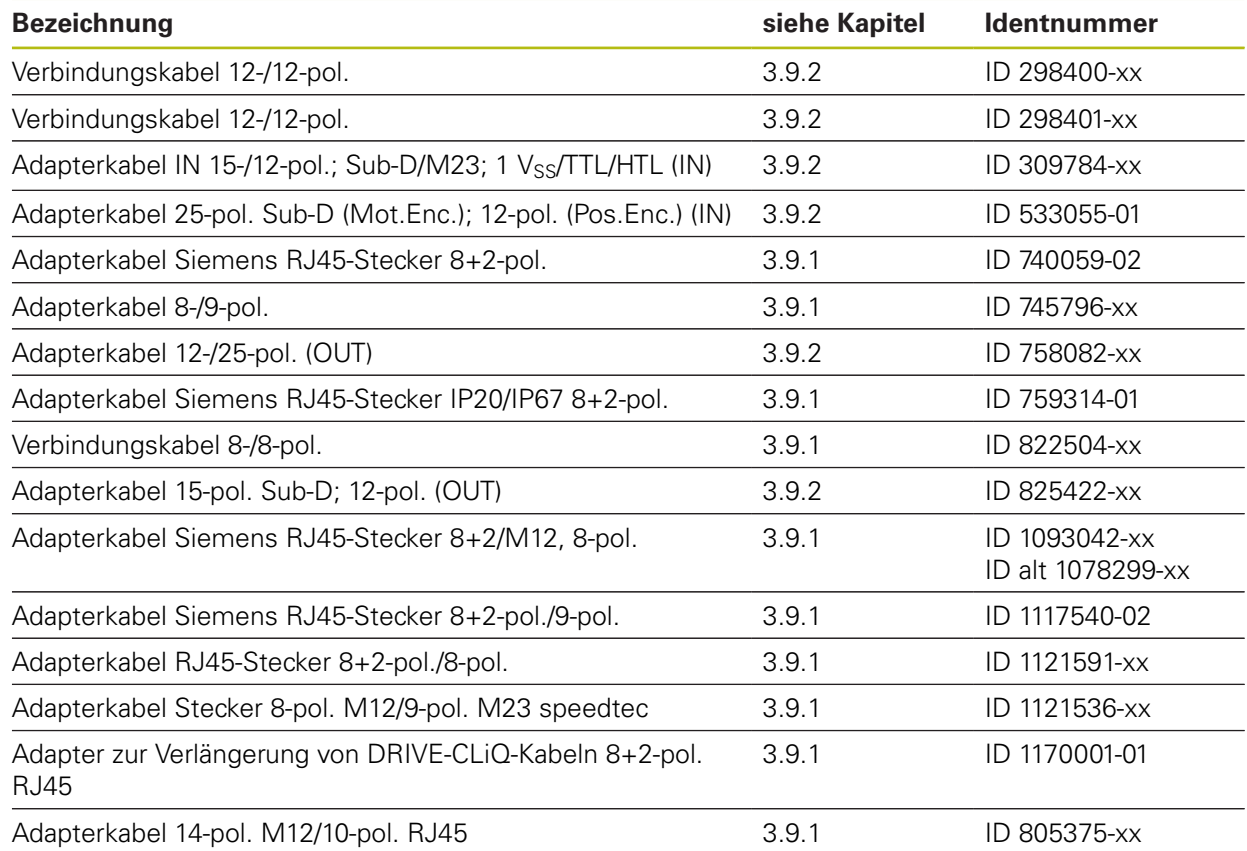

### **2.6.11 Absolute Schnittstellen EnDat/SSI**

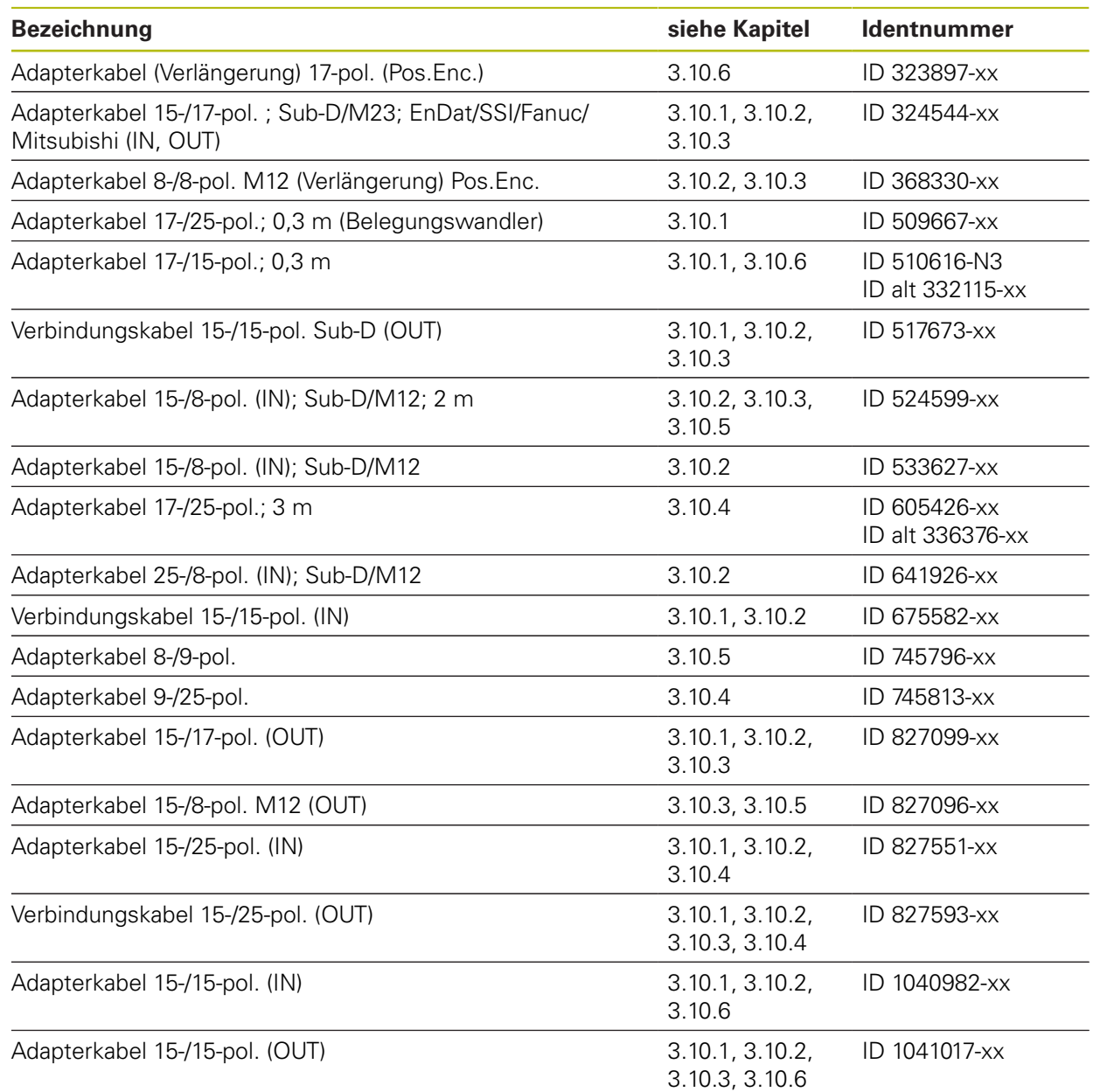

### **2.6.12 EnDat/SSI (Adapterkabel für Synchron-Servomotoren)**

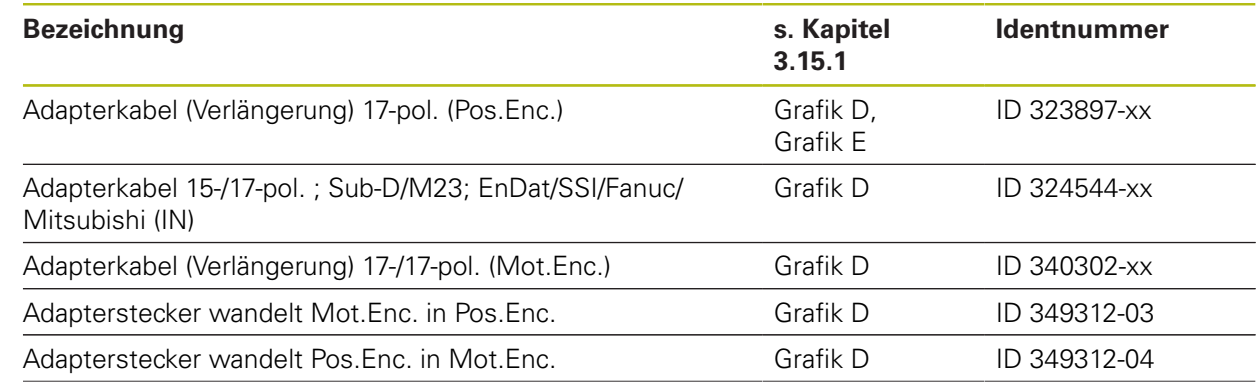

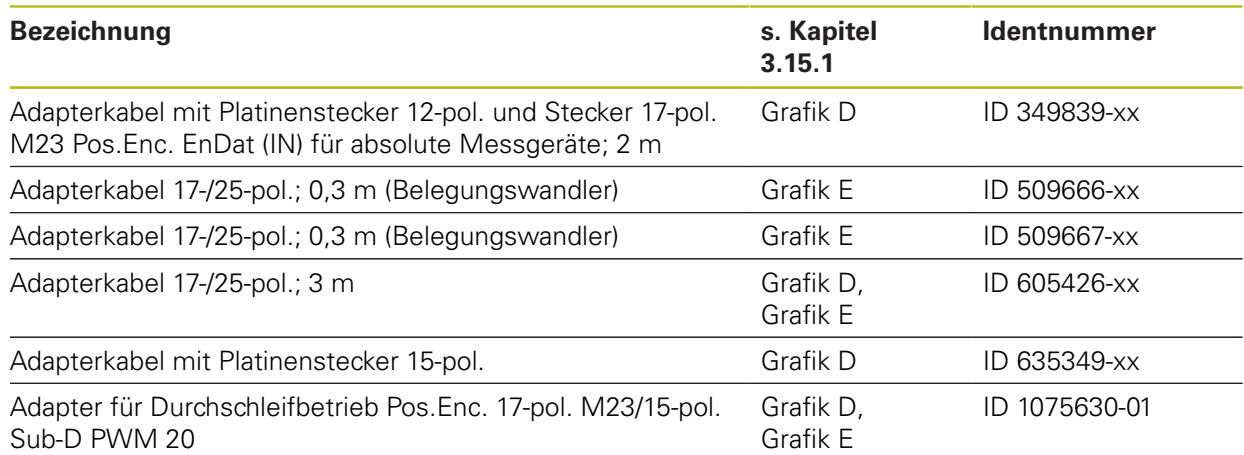

### **2.6.13 EnDat (Adapterkabel für Direktantriebe)**

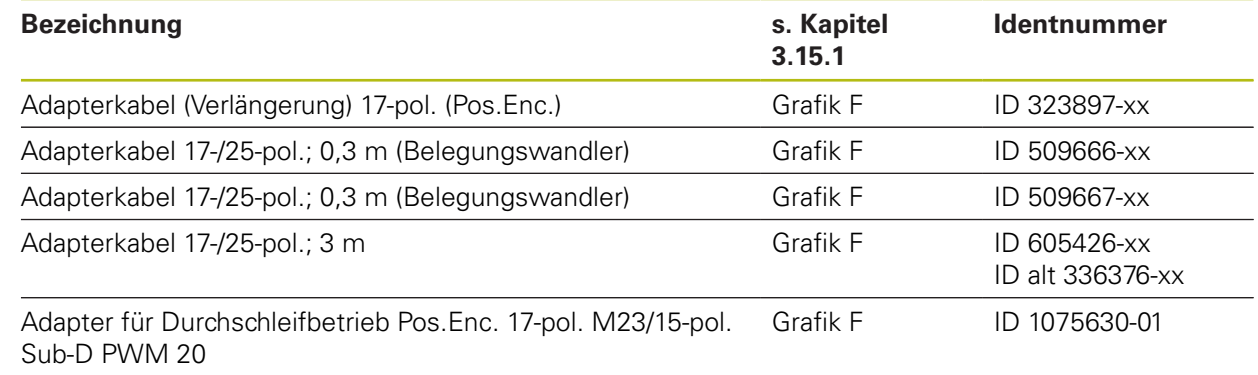

### **2.6.14 11µA**ss

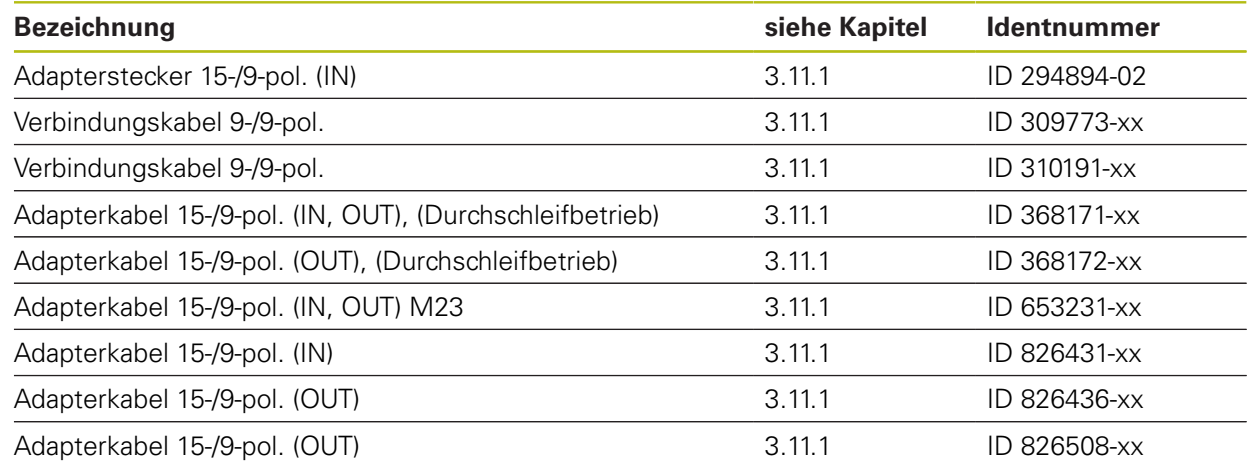

### **2.6.15 1 VSS/TTL**

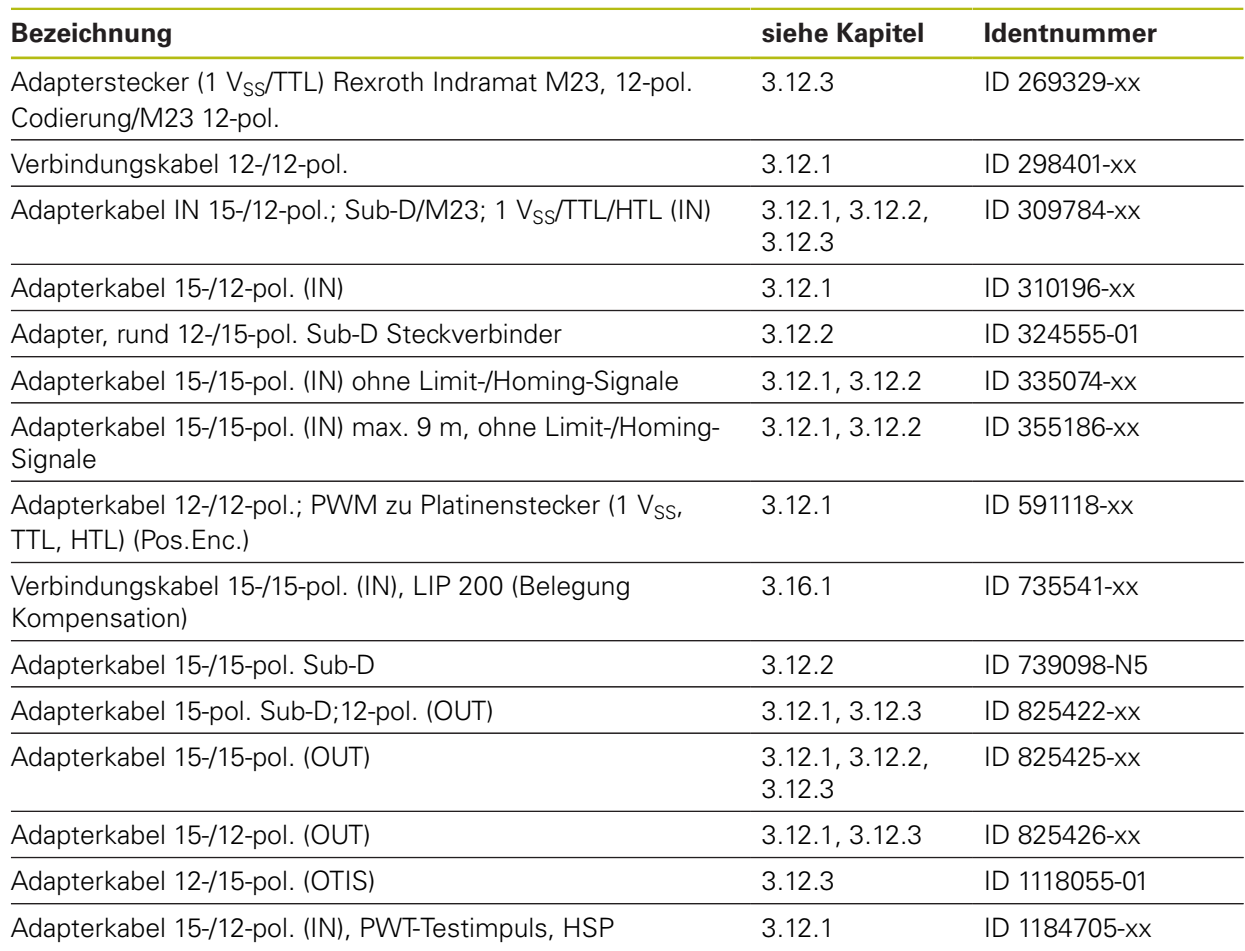

### **2.6.16 1 VSS/TTL, LIDA/LIF mit LIMIT-/HOMING-Signalen**

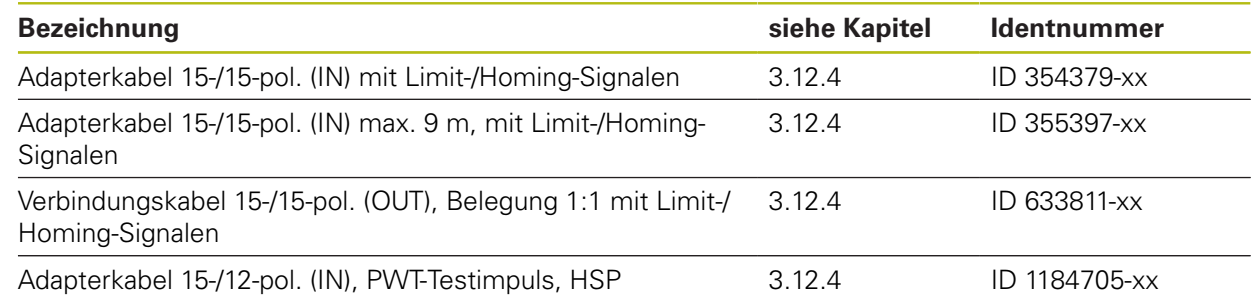

### 2.6.17 **1 V**<sub>SS</sub> A/B (Zn) und Kommutierungssignal C/D (Z1) **(Adapterkabel für Synchron-Servomotoren)**

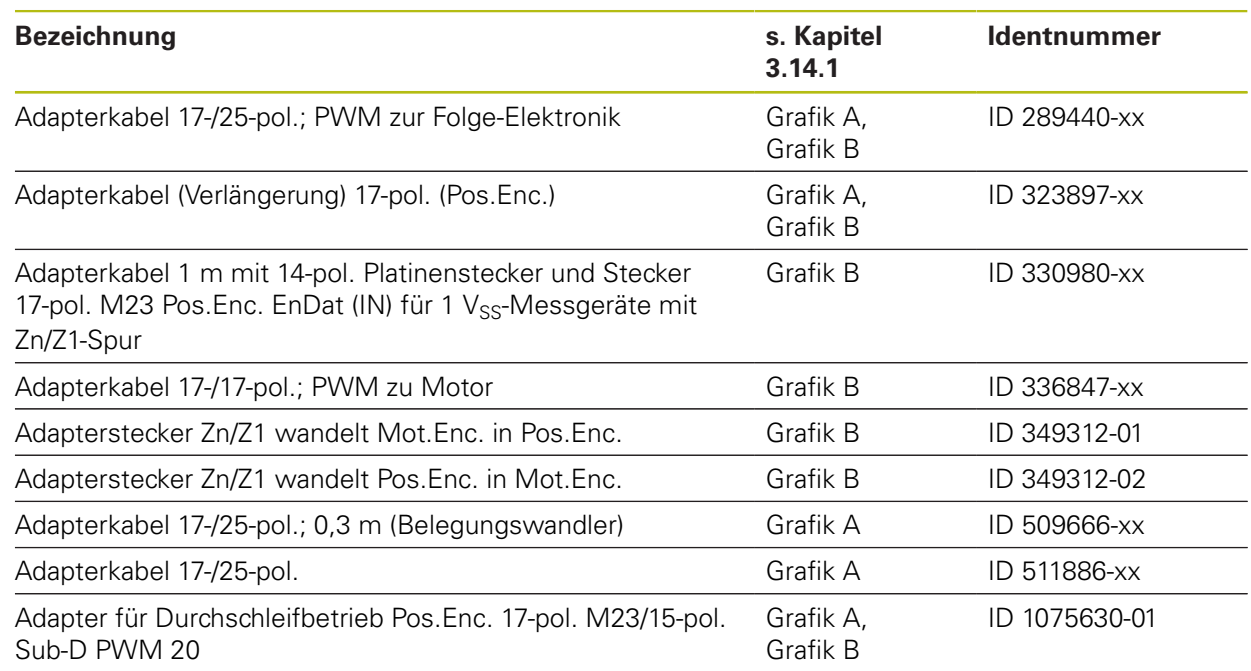

### **2.6.18 1 VSS (Adapterkabel für Direktantriebe)**

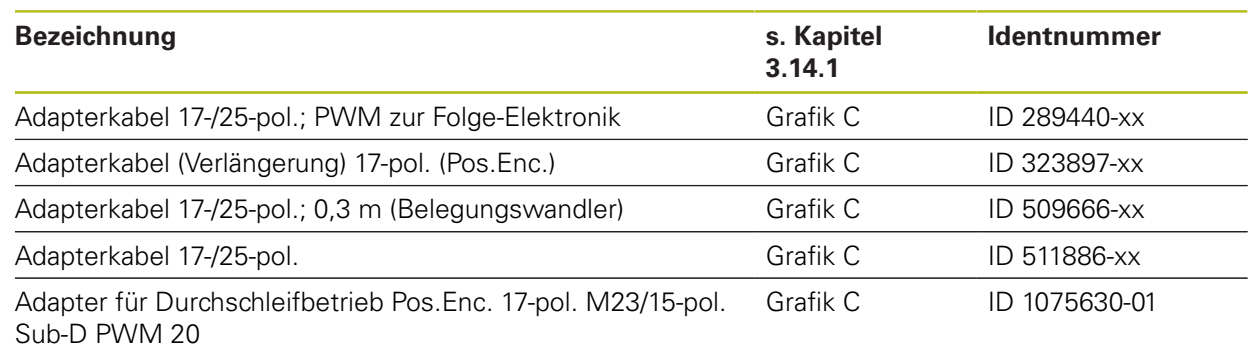

#### **2.6.19 HTL/HTLs**

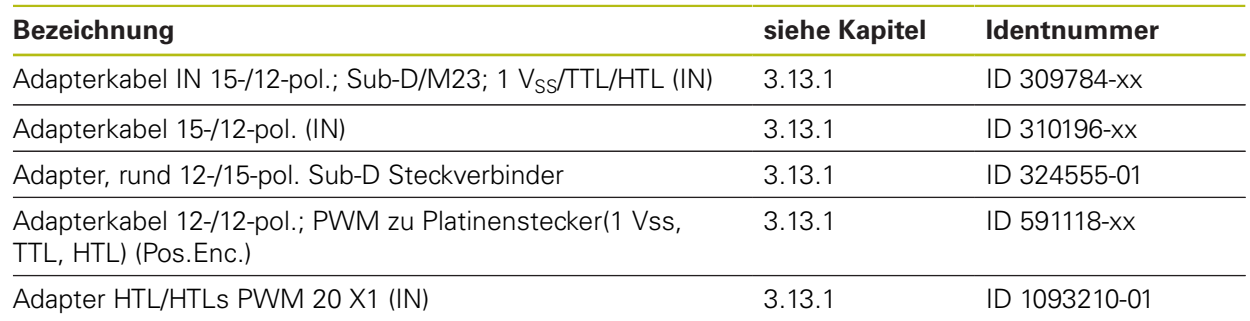

### 2.6.20 **Inkrementale Kommutierungsgeber 1 V<sub>SS</sub> (z. B. ERN 1387)**

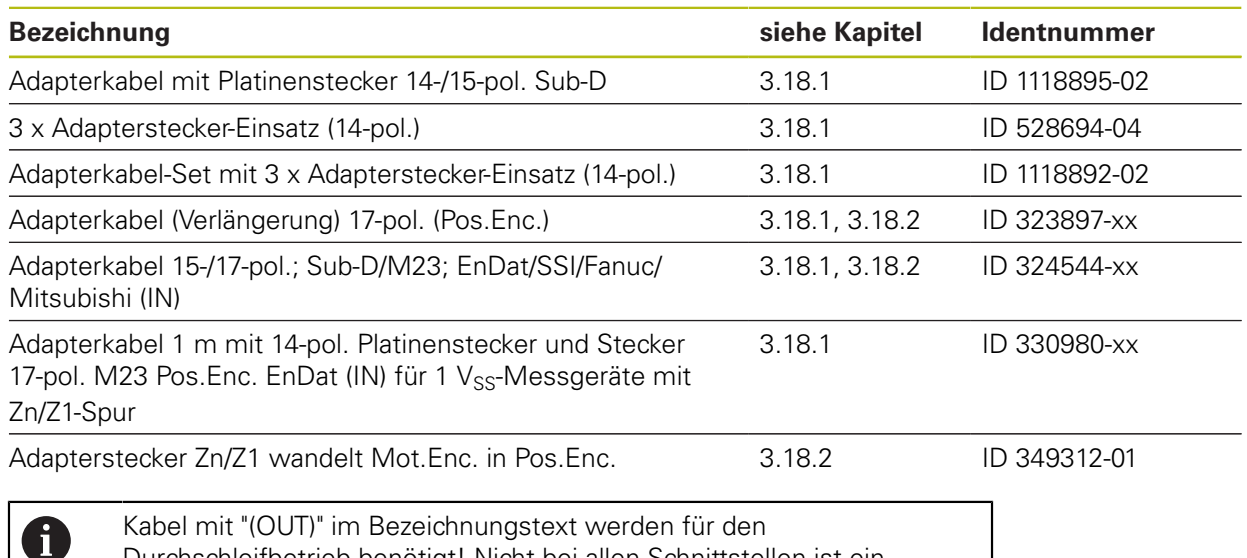

Kabel mit "(OUT)" im Bezeichnungstext werden für den Durchschleifbetrieb benötigt! Nicht bei allen Schnittstellen ist ein Durchschleifen mit dem PWM möglich. Beachten Sie für das Messen im Regelkreis das Kapitel "Verbindung zum Messgerät herstellen" und "Durchschleifbetrieb" im Benutzerhandbuch ATS-Software.

### <span id="page-28-1"></span><span id="page-28-0"></span>**3 Übersicht Kabel und Adapter**

### **3.1 Allgemeine Hinweise PWM-Messgeräteanschluss und -Erdungsverhältnisse**

#### **Messgeräteanschluss**

Beachten Sie den Spannungsversorgungsbereich des angeschlossenen Messgeräts, da sonst das Messgerät beschädigt werden kann. Das Anstecken bzw. Abziehen des Verbindungskabels zwischen Messgerät und PWM darf nur im spannungsfreien Zustand erfolgen. Ansonsten können Messgerät und PWM beschädigt werden. Prüfen Sie, ob das Verbindungskabel zwischen Messgerät und PWM korrekt verdrahtet ist. Die Anschlussbelegung des Messgeräts ist in den Technischen Daten hinterlegt. Die Anschlussbelegungen der Verbindungskabel sind dem Katalog zu entnehmen. Ein falsch verdrahtetes Verbindungskabel kann das Messgerät und das PWM beschädigen.

#### **Messgeräte-Ausgang**

Der Messgeräte-Eingang X1 des PWM ist mit dem Messgeräte-Ausgang X2 galvanisch verbunden. Die Signale bzw. die PIN-Belegung am Ausgang entsprechen den jeweiligen Signalen am Eingang.

### *HINWEIS*

Es erfolgt keine galvanische Trennung der Signale. Die Versorgungs- und Sensorleitungen werden in Abhängigkeit von der jeweiligen Betriebsart durch die ATS-Software (ab ATS V2.6) geschaltet und können verbunden sein (siehe Beispiele). Es ist immer sichergestellt, dass die vom PWM erzeugte Versorgungsspannung nicht an X2 anliegt.

#### **Beispiel 1:**

PWM im Durchschleifbetrieb (Messgerät wird von Folge-Elektronik versorgt) bzw. ATS-Software nicht gestartet

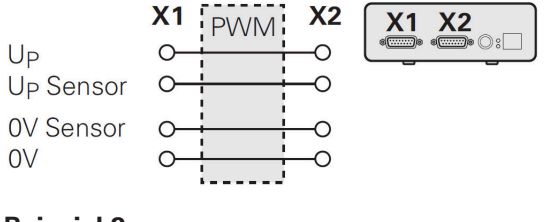

**Beispiel 2:**

PWM versorgt das Messgerät über X1

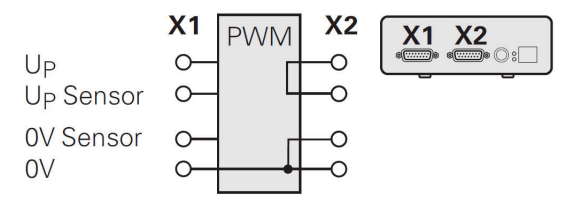

#### **Erdungsverhältnisse**

Das PWM verfügt über ein internes Weitbereichs-Schaltnetzteil. Deshalb ist der Schutzleiteranschluss PE (Schutzerde) notwendig, der auch mit dem PWM-Gehäuse verbunden ist. Wird das PWM in den Lage-Regelkreis einer NCgesteuerten Maschine eingebunden, dann stellt das PWM einen zusätzlichen Erdungspunkt dar, der das Schirmkonzept verändert.

Soll das verhindert werden, kann

- das PWM über einen Trenntrafo versorgt werden
- das PWM mit 24 VDC versorgt werden

Zur Auswertung der PWM-Messdaten wird ein PC an die USB-Schnittstelle des PWM angeschlossen. Üblicherweise sind im PC das 0 V-Potential und der Schutzleiteranschluss miteinander verbunden (auch USB). Wird das PWM in den Lage-Regelkreis einer NC-gesteuerten Maschine eingebunden, dann verändern sich auch die Verhältnisse auf der 0 V-Verbindung.

Soll das verhindert werden, kann

- als PC ein batteriebetriebener Laptop verwendet werden
- der Laptop mit einem Netzteil ohne Schutzleiteranschluss verwendet werden

#### **Durchschleifen (Mithören) mit PWM im Lage-Regelkreis einer NC-gesteuerten Maschine**

Das PWM kann über den Messgeräte-Eingang und -Ausgang für Diagnosezwecke in den Regelkreis einer NC-gesteuerten Maschine eingebunden werden (siehe "Messgeräte-Ausgang"). Beachten Sie in diesem Fall die geänderten Erdungsverhältnisse und die Situation der Versorgungsspannung (siehe "Messgeräte-Ausgang"). Abhängig von der Version der ATS-Software kann unter Beachtung der obigen Hinweise der Betrieb des PWM im geschlossenen Regelkreis erfolgen. Grundsätzlich ist jedoch die Verwendung eines Signaladapters (z. B. SA 100, SA 110, …) erforderlich bzw. empfohlen.

Weiterhin gilt Folgendes:

- 1. Maschine ausschalten!
- 2. Dann Steckverbindungen lösen!

#### <span id="page-30-0"></span>**3.1.1 Durchschleifbetrieb (Mithören)**

Durchschleifbetrieb bedeutet das Einschleifen des PWM in den Regelkreis einer NC-gesteuerten Maschine. Für Diagnosezwecke ist es möglich, das PWM über den Messgeräte-Eingang (X1) und -Ausgang (X2) mit Adapterkabeln in den Regelkreis einer NC-gesteuerten Maschine einzubinden.

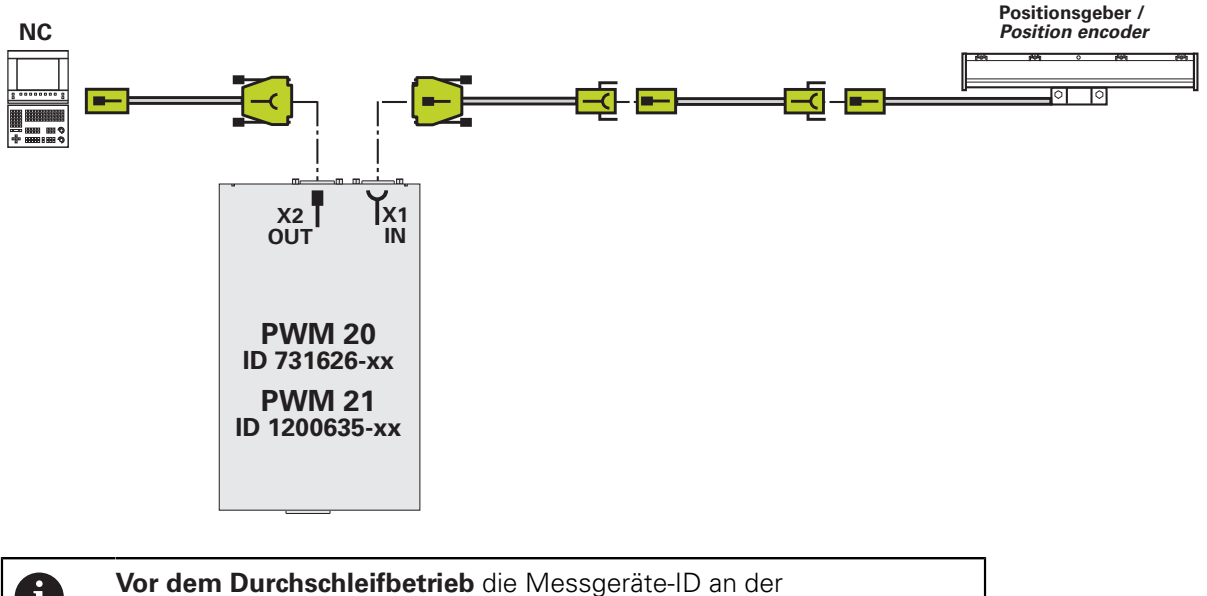

 $\mathbf{i}$ 

Maschinenachse bestimmen

**Achtung:** Der PWM-Ausgang darf in diesem Fall nicht mit der Steuerung verbunden sein, da sonst Abschlusswiderstände die PWM-Messfunktionen stören!

Beim Durchschleifbetrieb muss die Spannungsversorgung über die ATS-Software auf die Folge-Elektronik umgeschaltet werden.

Den Haken im Auswahlfeld nur im Durchschleifbetrieb setzen. Ohne angeschlossene Folge-Elektronik ist keine Versorgungsspannung für das Messgerät verfügbar (Fehlermeldung).

Der Durchschleifbetrieb wird ab Softwareversion 2.6 unterstützt. Es wird empfohlen, immer den aktuellen Softwarestand (siehe **<www.heidenhain.de>**) zu verwenden.

Nicht bei allen von der ATS unterstützten Schnittstellen kann der Durchschleifbetrieb angewendet werden.

Prinzipiell ermöglichen folgende Schnittstellen einen Durchschleifbetrieb: EnDat, Fanuc, Mitsubishi, 1 V<sub>SS</sub>, TTL, 11 µA<sub>SS</sub>

#### **EnDat/Fanuc/Mitsubishi**

- Eine galvanische Trennung ist mit dem Service-Adapter SA 100 bzw. SA 110 möglich
- Keine galvanische Trennung möglich, wenn nur mit dem PWM gemessen wird
- Bei Messgeräten, die zusätzlich Inkrementalsignale unterstützen, können diese nun auch angezeigt und ausgewertet werden

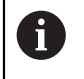

Die Mitsubishi-Schnittstelle unterstützt bis jetzt keinen Durchschleifbetrieb (von der Mitsubishi-Steuerung werden keine Diagnosedaten angefordert).

#### **EnDat 2.1**

Im Regelfall findet nur in der Hochlaufphase der NC eine Kommunikation über die EnDat-Schnittstelle statt (Abfrage und Übertragung der Absolut-Positionsdaten):

- Ein Mithören der EnDat-Kommunikation ist nicht möglich (Die Synchronisationszeit für das PWM ist zu kurz)
- Die 1 Vss-A/B-Signale können dargestellt werden

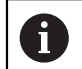

NC-Steuerungen der Fa. Siemens verwenden aktuell EnDat 2.1 mit A/B-Signalen und unterstützen keinen Mithörbetrieb!

#### **EnDat 2.2**

Es findet eine permanente Kommunikation statt. Allerdings gibt es kein fest vorgeschriebenes Kommunikationsraster, sondern jeder Maschinenhersteller bestimmt die Abfolge der EnDat-Kommunikation selbst:

- Es ist kein universelles Mithören der Kommunikation möglich
- **Nur wenn die Bewertungszahlen für die Onlinediagnose mit übertragen werden, ist ein Mithören möglich.** (Beispielsweise unterstützen folgende Steuerungen das Mithören: TNC 620, TNC 640, iTNC 530 [ab NC-SW 34049x-04], iTNC 530 HSCI mit Diagnosefunktion und DriveDiag)
- Die Synchronisation auf die Kommunikation kann etwas Zeit erfordern

#### **1 VSS**

- Keine galvanische Trennung möglich, wenn nur mit dem PWM gemessen wird
- Eine galvanische Trennung ist mit dem SA 100 möglich (keine HEIDENHAIN-Adapterkabel verfügbar)
- Das PWM greift die Signale ohne 120 Ω -Signalabschlusswiderstand ab
- Die Grenzfrequenz wird abhängig vom Prüfaufbau (Adapterkabel usw.) п beeinflusst

#### $11 \mu A_{SS}$

- $\blacksquare$  Im Durchschleifbetrieb wird die Leitung unterbrochen, d. h., das PWM hat einen 11 µASS-Empfänger und spiegelt die Eingangssignale (künstliche Nachbildung) auf einen 11 µAss-Ausgang
- Die Grenzfrequenz wird abhängig vom Prüfaufbau (Adapterkabel usw.) beeinflusst
- Noch nicht für ATS V2.8 freigegeben! Signalstörungen können auftreten! **TTL**

■ Ohne PWT-Umschaltung:

Das PWM greift die RS-485-Signale ab, d. h., es wird ein Standard-RS-485- Empfänger ohne 120 Ω -Abschlusswiderstand auf die Leitungen geschaltet

### **WARNUNG**

#### **Unkontrolliert verfahrende Achsen**

Sachschäden, Verletzung oder Tod

Unkontrollierte Achsbewegungen sind bei eingeschleiften Prüfgeräten und Prüfkabeln nicht auszuschließen!

Prüfkabel für den Durchschleifbetrieb sind nicht für den regulären Maschinenbetrieb geeignet!

Die Vielfalt der Maschinen-Konstruktionen und die damit möglichen

Erdungsvarianten lassen es nicht zu, alle Prüfkabel zu 100 % auszutesten.

Es ist zwingend erforderlich, die sichere Funktion der verwendeten Prüfkabel individuell an der aktuellen Prüfanwendung zu testen

### **WARNUNG**

#### **Unkontrollierte Maschinenbewegungen**

Körperverletzung oder Tod

Das Einbinden des PWM in den Regelkreis beeinflusst das Konzept der Versorgungsspannung und die Erdungsverhältnisse. Die Funktion "Durchschleifbetrieb" ist mit entsprechender Sorgfalt und Vorsicht zu behandeln!

- Es dürfen sich keine Personen innerhalb des Verfahrbereichs der Maschine aufhalten
- Vertikalachsen gegen Herunterfallen sichern
- Während der Messung keine Steckverbindungen lösen
- Vor dem Einschleifen des PWM die Maschinenachse in die Mitte des Verfahrbereichs stellen
- Nach dem Einschleifen des PWM in den Regelkreis der Maschine prüfen, ob sich die betroffene Achse kontrolliert verfahren lässt
- ► Ein Mitarbeiter muss am NOT-AUS-Schalter warten und sicherstellen, dass sich die Maschine in dieser "Einrichtphase" jederzeit abschalten lässt

Mögliches Achsverhalten durch Erdungsprobleme:

- Unkontrollierte Maschinenbewegung
- Maschine schaltet ab (NOT-AUS)
- Maschinenachse driftet
- Maschinenachse beschleunigt mit Eilgang

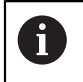

HEIDENHAIN empfiehlt, den Durchschleifbetrieb potentialfrei mit den Service-Adaptern SA 100 bzw. SA 110 durchzuführen!

**Übersicht Kabel und Adapter | Allgemeine Hinweise PWM-Messgeräteanschluss und -Erdungsverhältnisse**

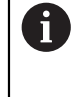

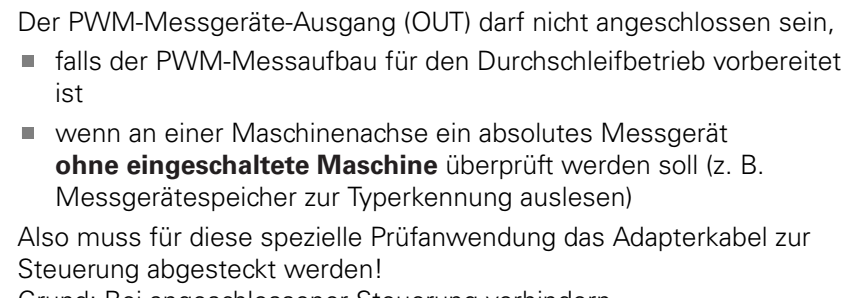

Grund: Bei angeschlossener Steuerung verhindern Abschlusswiderstände des PWM-Messgeräte-Ausgangs die Messfunktion.

**Übersicht Kabel und Adapter | SA 100 und SA 110 Service Adapter für potentialfreien Durchschleifbetrieb (Mithören)**

### <span id="page-34-0"></span>**3.2 SA 100 und SA 110 Service Adapter für potentialfreien Durchschleifbetrieb (Mithören)**

#### <span id="page-34-1"></span>**3.2.1 SA 100 Service Adapter (Online-Diagnose)**

Der **S**ervice **A**dapter SA 100 dient zum Einschalten der Prüfgeräte PWM und IK 215 in den Messkreis der Maschinenachse ("closed loop"). Durch die Verwendung des SA 100 ist ein geregeltes Verfahren der Maschinenachse während der Messung möglich.

**"Closed loop" in Verbindung mit dem SA 100 ist mit den** 6 **Schnittstellen EnDat 02, 21 und 22, Fanuc und Mitsubishi möglich. Außerdem müssen Messgerät und Steuerung die Diagnosefunktion unterstützen. Wenn im Messkreis ein SA eingeschaltet wird, ist es der ATS-Software nicht möglich, aktiv in den Datenverkehr (Steuerung/ Messgerät) einzugreifen (z. B. Fehler/Warnungen löschen usw.). Die Spannungsversorgung muss vom PWM erfolgen, "Spannungsversorgung von Folge-Elektronik verwenden" nicht aktivieren! Es ist ausschließlich ein Mithören (Beobachten) des Datentransfers möglich! Weitere Informationen: ["Durchschleifbetrieb \(Mithören\)", Seite 31](#page-30-0)**

**Übersicht Kabel und Adapter | SA 100 und SA 110 Service Adapter für potentialfreien Durchschleifbetrieb (Mithören)**

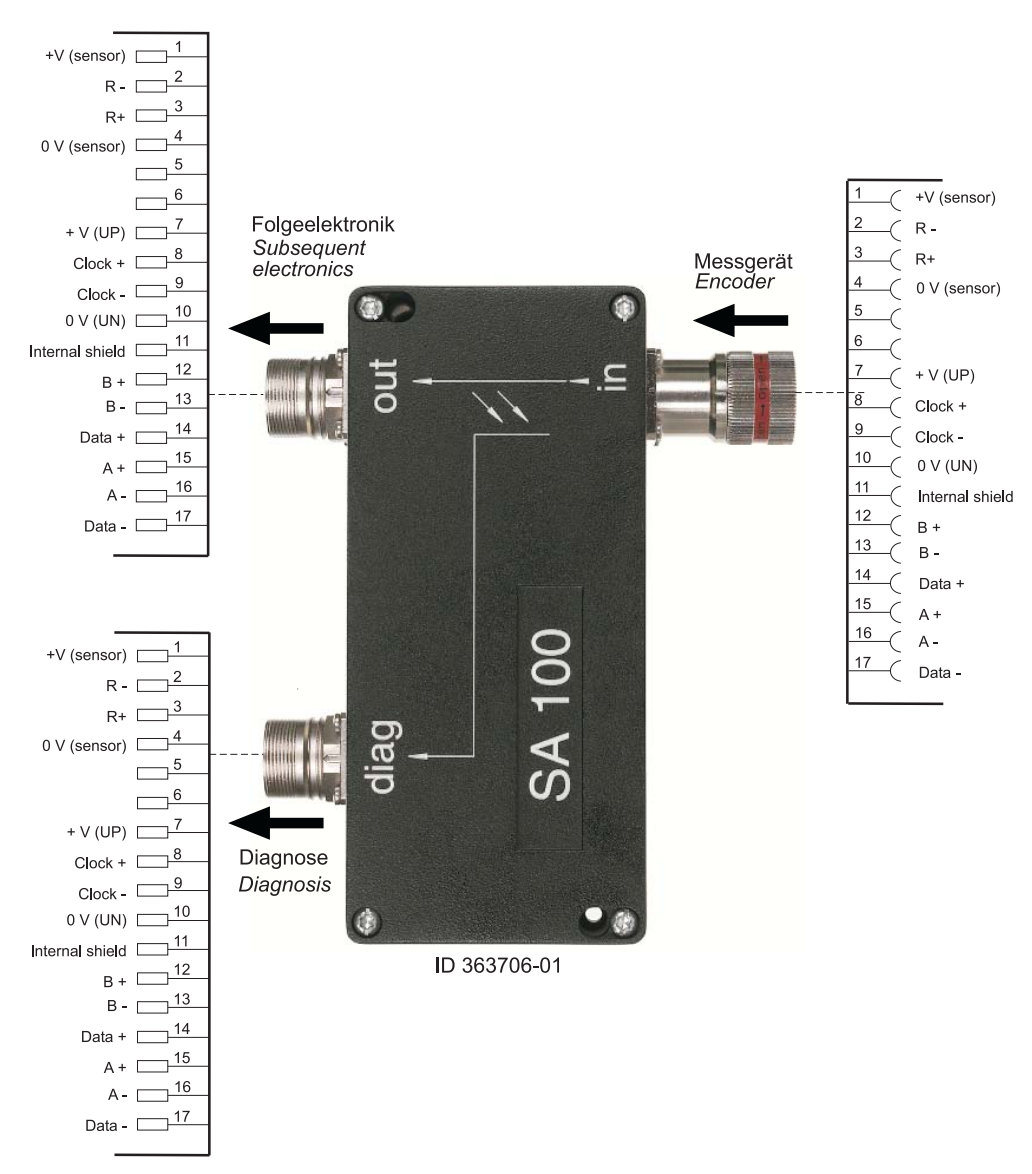

Der diag-Ausgang des SA wird mit dem Prüfgerät PWM IN (oder der Interfacekarte IK 215 IN) verbunden. Der Datenaustausch zwischen Messgerät und Folge-Elektronik kann potentialfrei über Optokoppler beobachtet werden (passives Mithören).

> Der SA wird über die Diagnose-Flanschdose (diag) vom PWM mit Spannung versorgt! Im Auswahlfeld "Spannungsversorgung von Folgeelektronik verwenden" **keinen** Haken setzen!

A
**Übersicht Kabel und Adapter | SA 100 und SA 110 Service Adapter für potentialfreien Durchschleifbetrieb (Mithören)**

### **3.2.2 SA 110 Service-Adapter (Online-Diagnose) für potentialfreies Durchschleifen (Mithören)**

Der **S**ervice **A**dapter SA 110 dient zum Einschalten der Prüfgeräte PWM und IK 215 in den Messkreis der Maschinenachse ("closed loop") mit rein serieller Datenübertragung (ohne Inkrementalsignale).

Durch die Verwendung des SA 110 ist ein geregeltes Verfahren der Maschinenachse während der Messung möglich.

> **"Closed loop" ist in Verbindung mit folgenden Schnittstellen möglich:**

- **EnDat 2.2 (rein seriell ohne Inkrementalsignale)**  $\overline{\phantom{a}}$
- **I Fanuc**

 $\mathbf i$ 

j.

**Mitsubishi ab Version 02 (nur mit PWM)**

**Die TNC muss die Diagnosefunktion unterstützen. Wenn im Messkreis ein SA eingeschaltet wird, ist es der ATS-Software nicht möglich, aktiv in den Datenverkehr (Steuerung/ Messgerät) einzugreifen (z. B. Fehler/Warnungen löschen usw.). Die Spannungsversorgung muss vom PWM erfolgen; "Spannungsversorgung von Folge-Elektronik verwenden" nicht aktivieren!**

**Es ist ausschließlich ein Mithören (Beobachten) des Datentransfers möglich!** 

**Weitere Informationen: ["Durchschleifbetrieb \(Mithören\)", Seite 31](#page-30-0)**

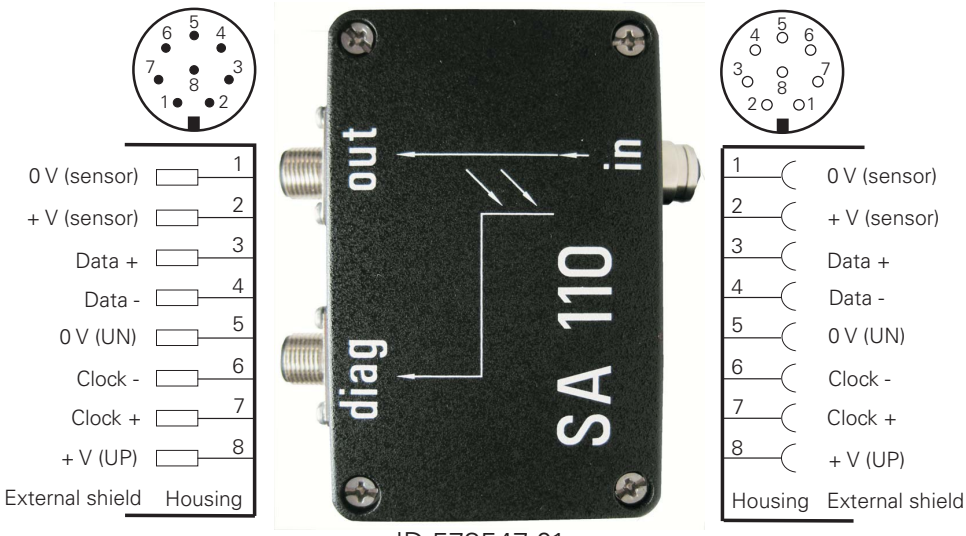

 $ID 5/354/01$ 

Der diag-Ausgang des SA wird mit dem Prüfgerät PWM IN (oder der Interfacekarte IK 215 IN) verbunden. Der Datenaustausch zwischen Messgerät und Folge-Elektronik kann potentialfrei über Optokoppler beobachtet werden (passives Mithören).

Der SA wird über die Diagnose-Flanschdose (diag) vom PWM mit Spannung versorgt! Im Auswahlfeld "Spannungsversorgung von Folgeelektronik verwenden" **keinen** Haken setzen!

# **3.3 EnDat 2.1 und EnDat 2.2 absolute Schnittstelle mit Inkrementalsignalen**

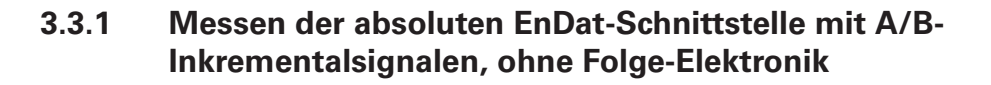

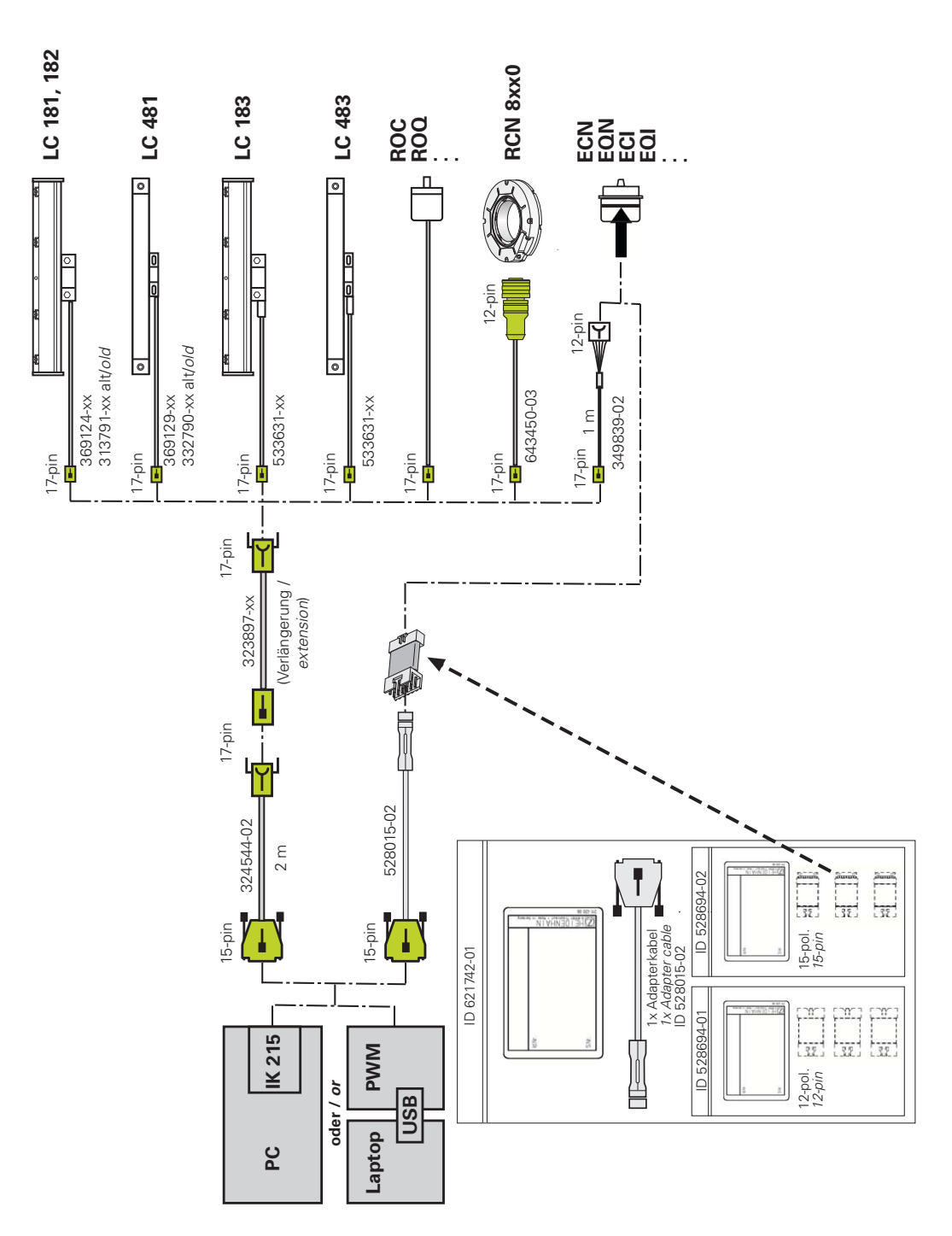

**Weitere Informationen:** ["Induktive absolute EnDat-Drehgeber ExI 11xx/13xx,](#page-45-0) [Adapter für Platinenstecker", Seite 46](#page-45-0)

**3.3.2 Durchschleifen (Mithören) mit SA 100 und PWM/IK 215 in einem absoluten EnDat/SSI-Motor-Encoder-Messkreis mit Stecker Sub-D 25-pol. (NC-Seite)**

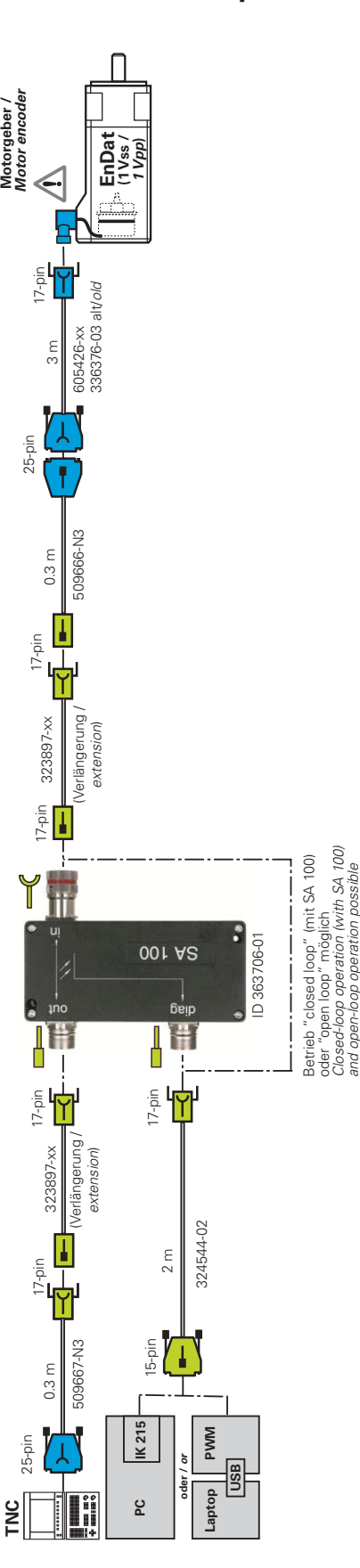

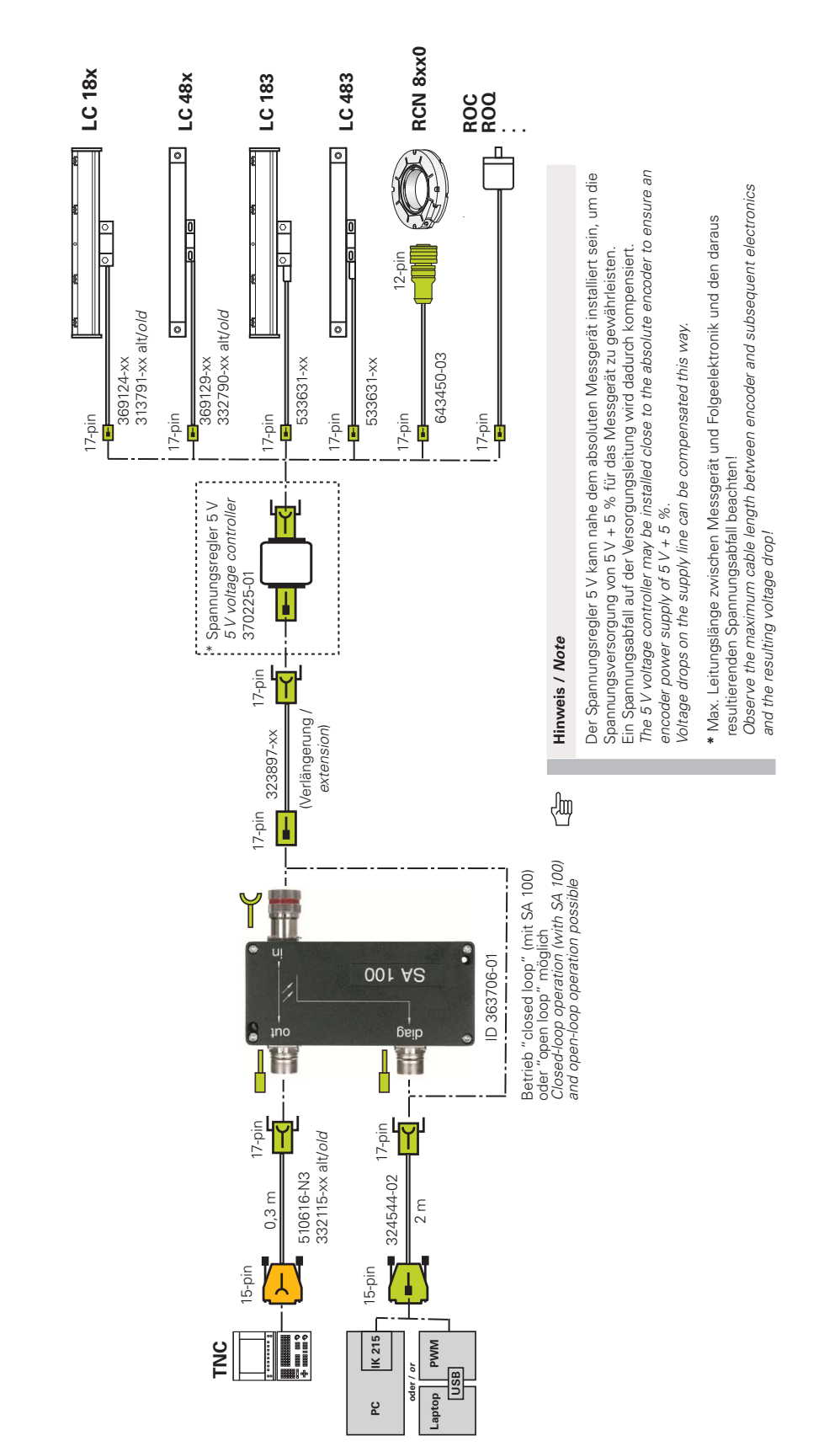

### **3.3.3 Durchschleifen (Mithören) mit SA 100 und PWM/IK 215 in einem absoluten EnDat-Positions-Encoder-Messkreis**

Durchschleifen (Mithören) mit SA 100 und PWM/IK 215 in einem  $3.3.4$ absoluten EnDat-Positions-Encoder-Messkreis (NC-Seite) mit **Stecker Sub-D 15-pol.** 

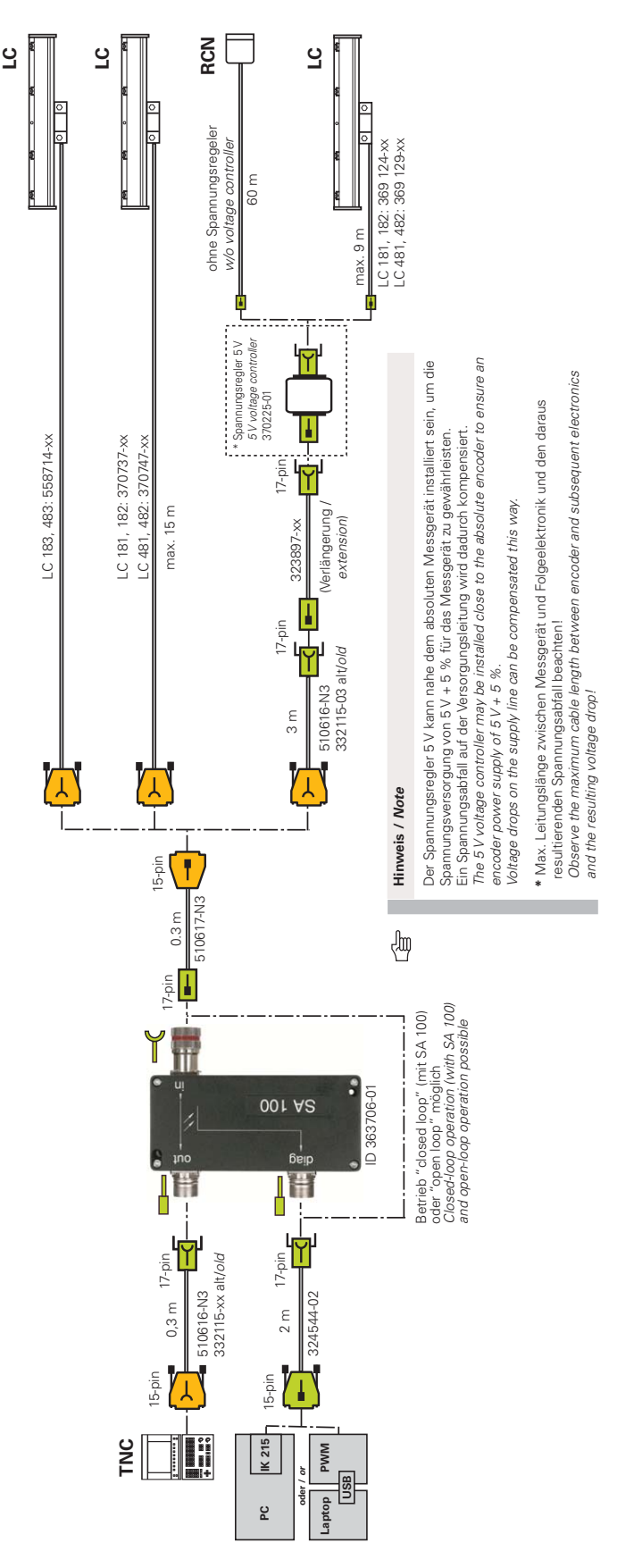

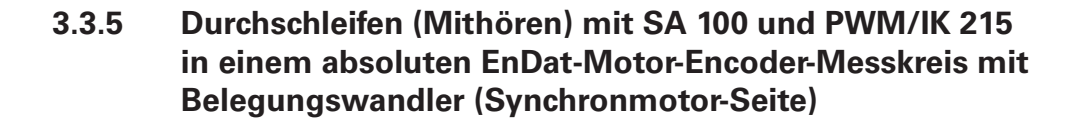

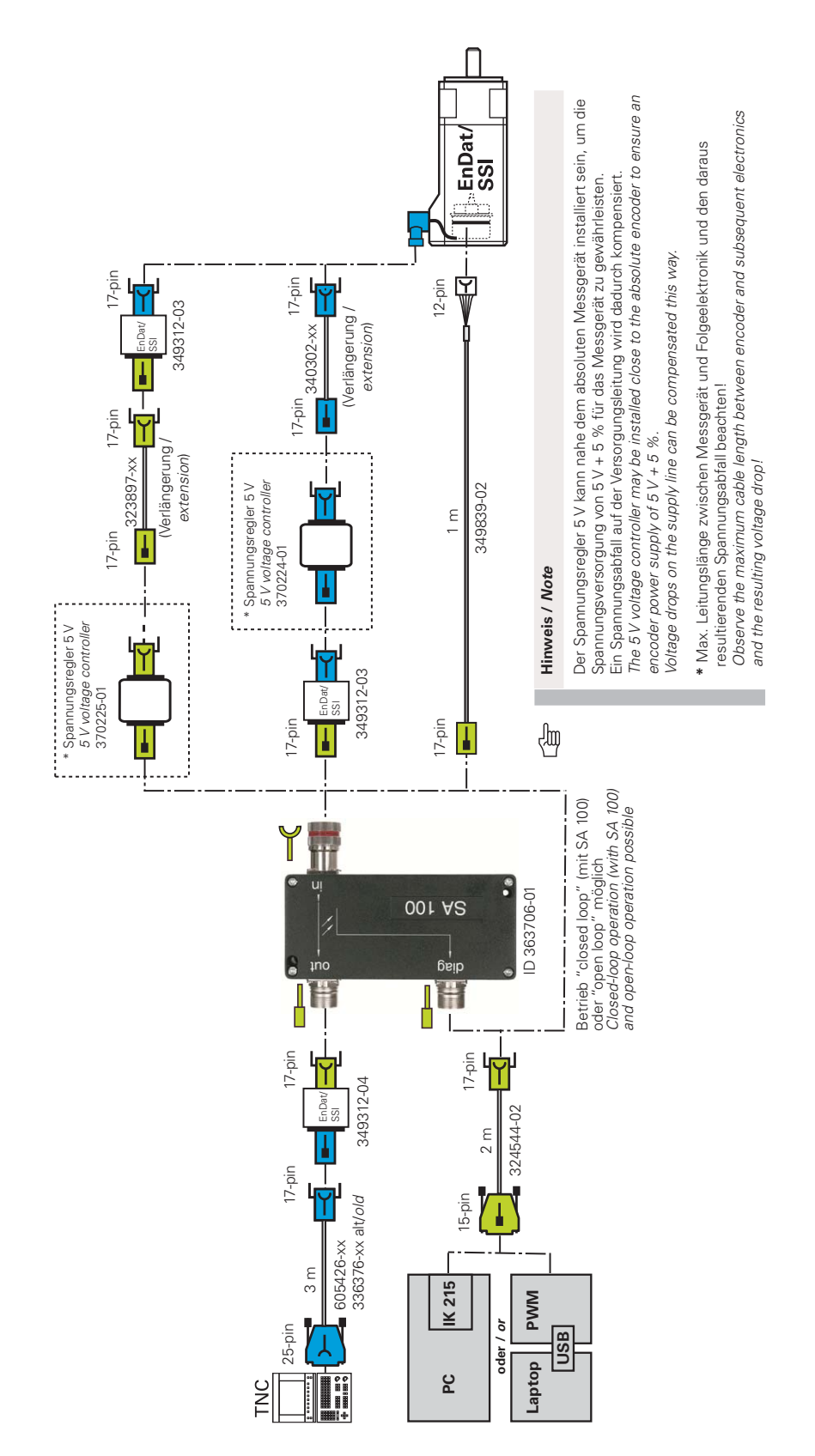

# **3.4 EnDat 2.2 absolut, rein seriell ohne Inkrementalsignale**

### **3.4.1 Durchschleifen (Mithören) mit SA 100 und PWM/IK 215 in einem absoluten EnDat-Positions-Encoder-Messkreis (Messgeräteseite)**

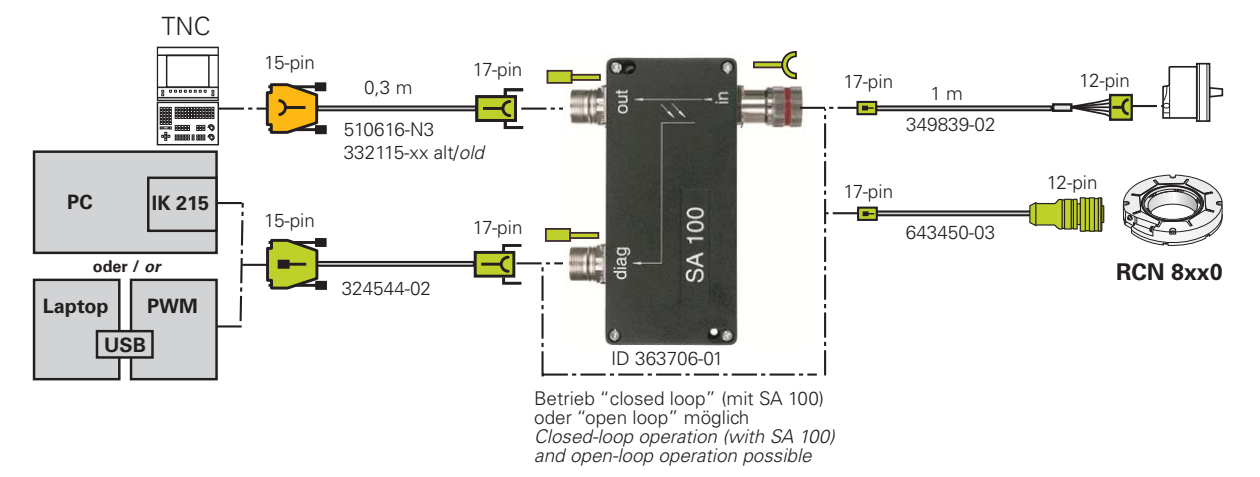

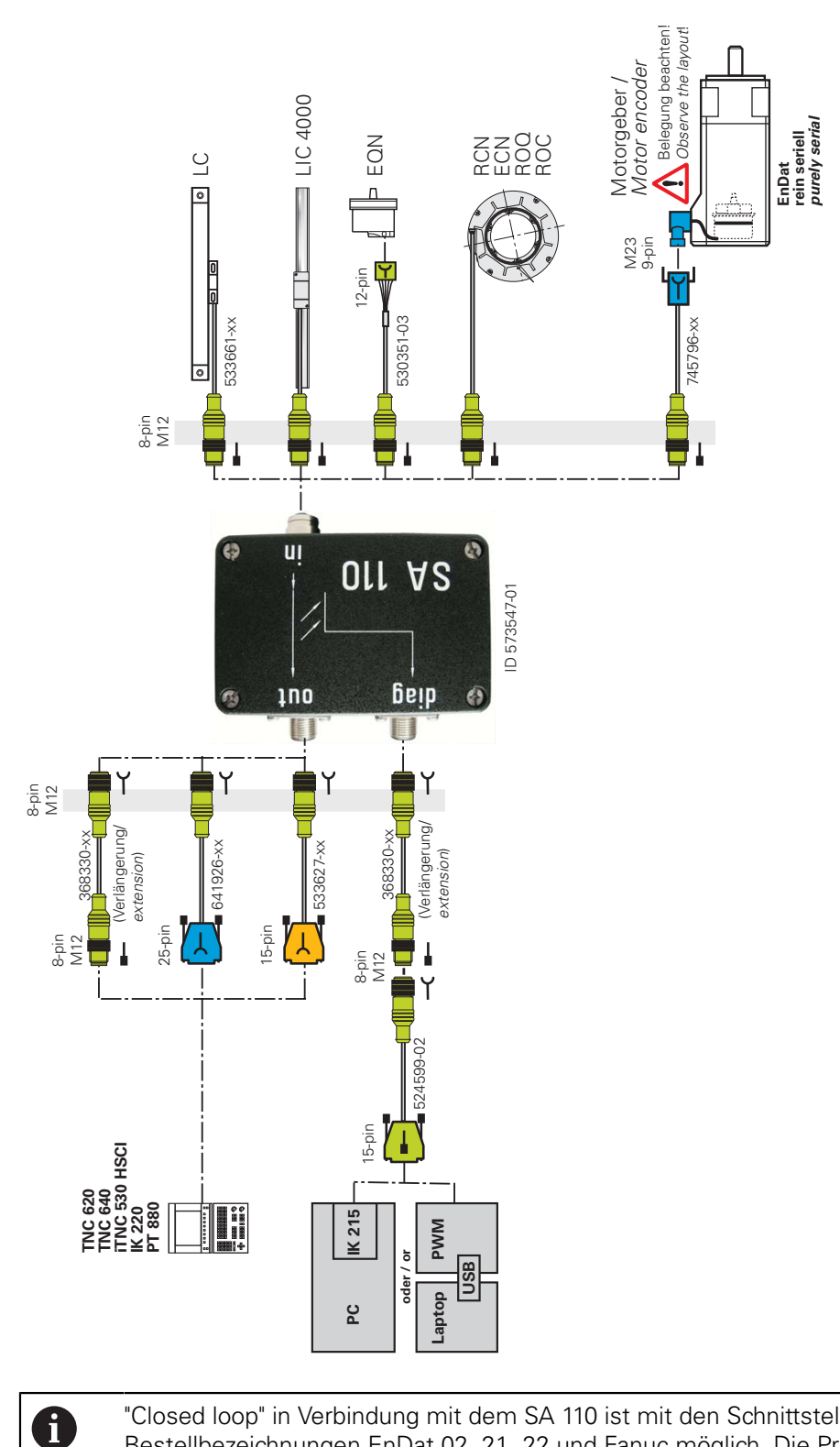

### **3.4.2 Durchschleifen (Mithören) mit SA 110 bei "rein serieller" EnDat 2.2-Schnittstelle (Messgeräteseite)**

"Closed loop" in Verbindung mit dem SA 110 ist mit den Schnittstellen-Bestellbezeichnungen EnDat 02, 21, 22 und Fanuc möglich. Die Prüfung "closed loop" kann bei Mitsubishi ab einschließlich Version 02 und nur mit dem PWM durchgeführt werden. Die Steuerung muss die Diagnosefunktion unterstützen. Es ist ausschließlich ein Mithören (Beobachten) des Datentransfers möglich!

### **3.4.3 Adapterkabel für APE 3xx und EIB 1xx/3xx**

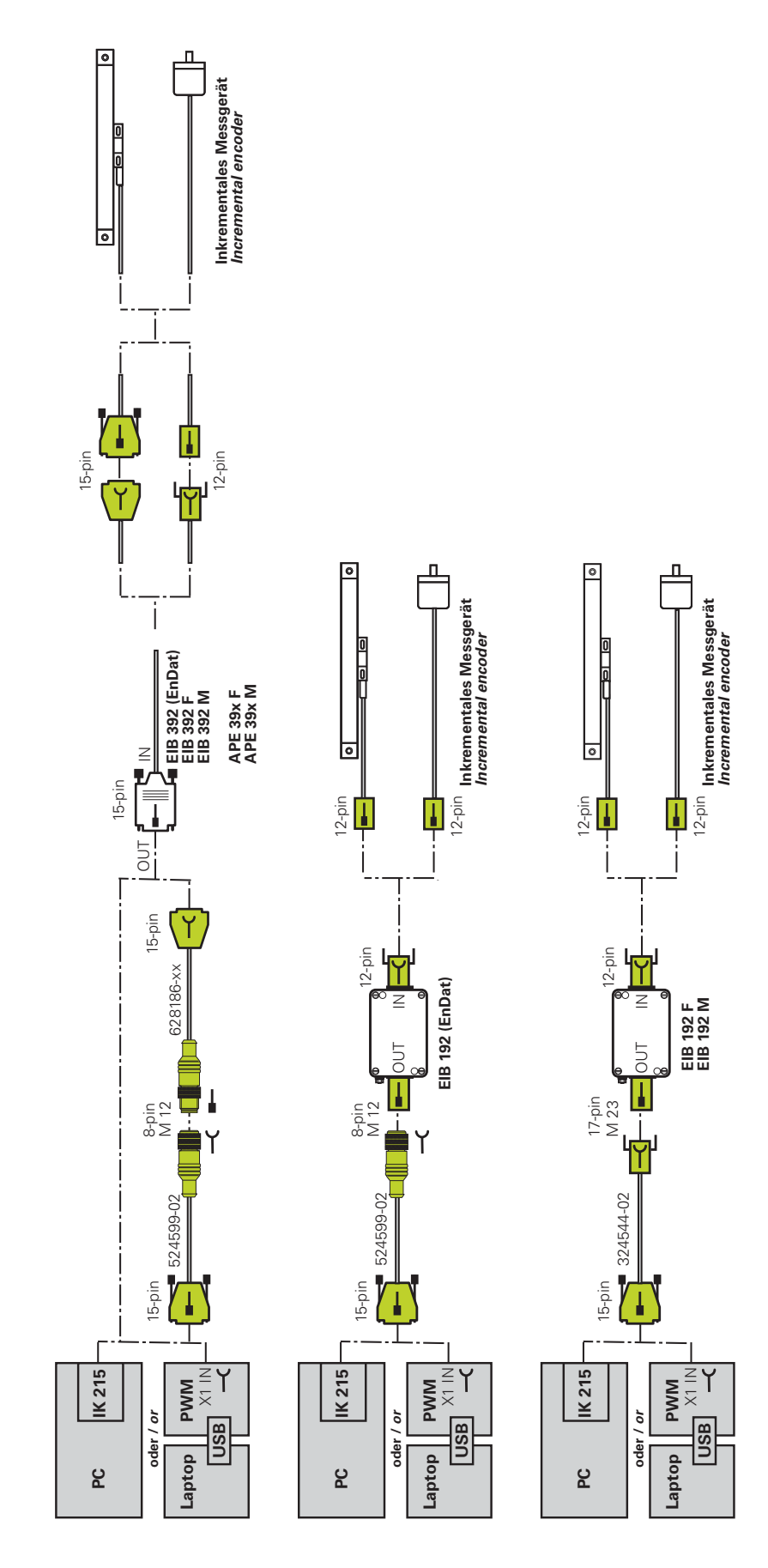

**Übersicht Kabel und Adapter | Induktive absolute EnDat-Drehgeber ExI 11xx/13xx, Adapter für Platinenstecker**

# <span id="page-45-0"></span>**3.5 Induktive absolute EnDat-Drehgeber ExI 11xx/13xx, Adapter für Platinenstecker**

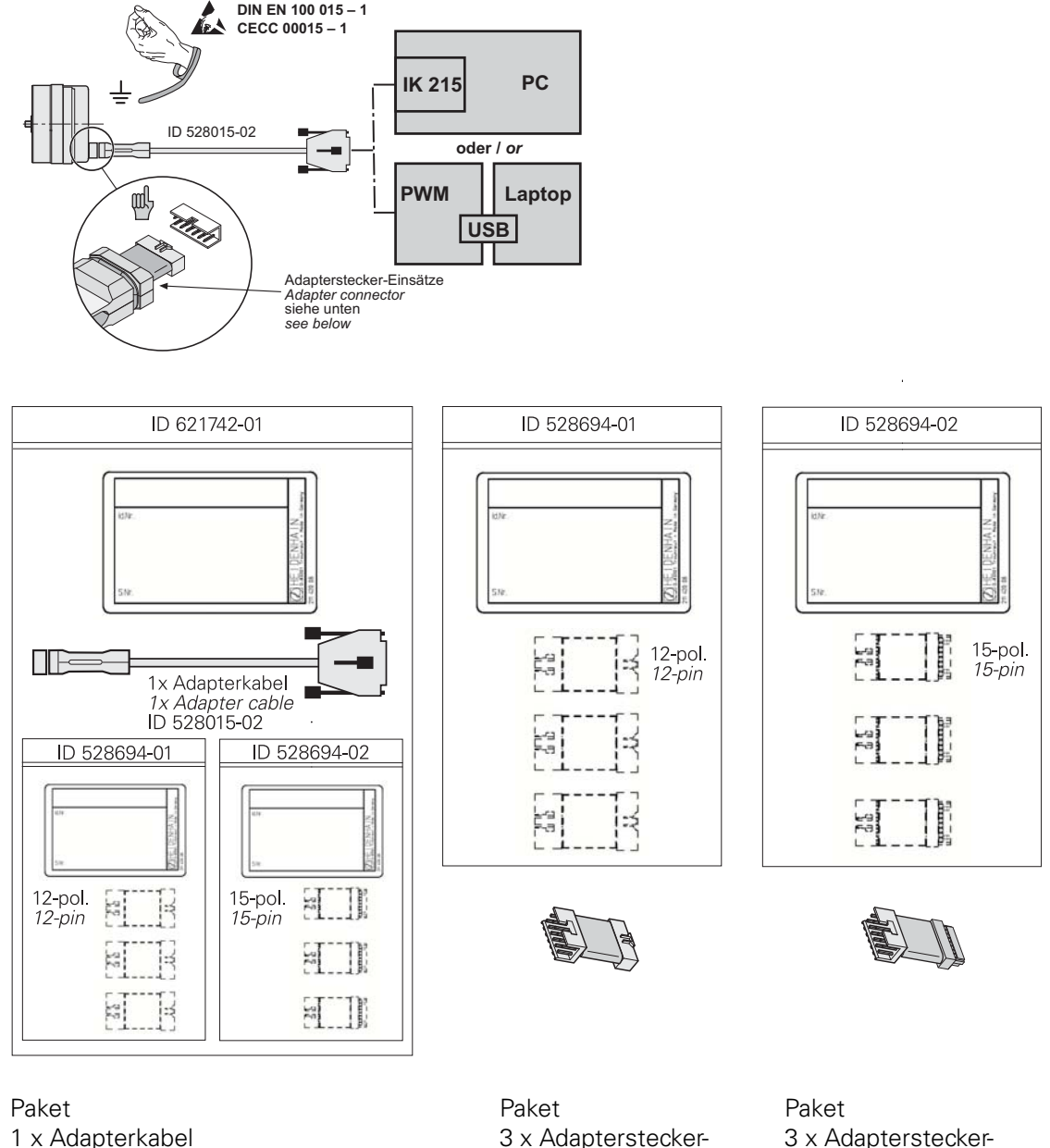

A

3 x Adapterstecker-Einsatz 12-pol. 3 x Adapterstecker-Einsatz 15-pol. 3 x Adapterstecker-Einsatz12-pol.

3 x Adapterstecker-Einsatz15-pol. (neuer Ministecker)

Um sicher zu kontaktieren wird empfohlen, den Adapterstecker-Einsatz nach ca. 500 Steckzyklen auszutauschen! **Weitere Informationen:** HEIDENHAIN-Montageanleitung ID 526838-xx (Adapter 12-pol.) oder ID 647671-xx (Adapter 15-pol.) "Adapter für Ausgangskabel zum Anbau der induktiven Drehgeber ExI 11xx/13xx"

# **3.6 Fanuc**

# **3.6.1 Absolute FANUC SERIAL Interface, Durchschleifen (Mithören) mit SA 100 (NC-Seite)**

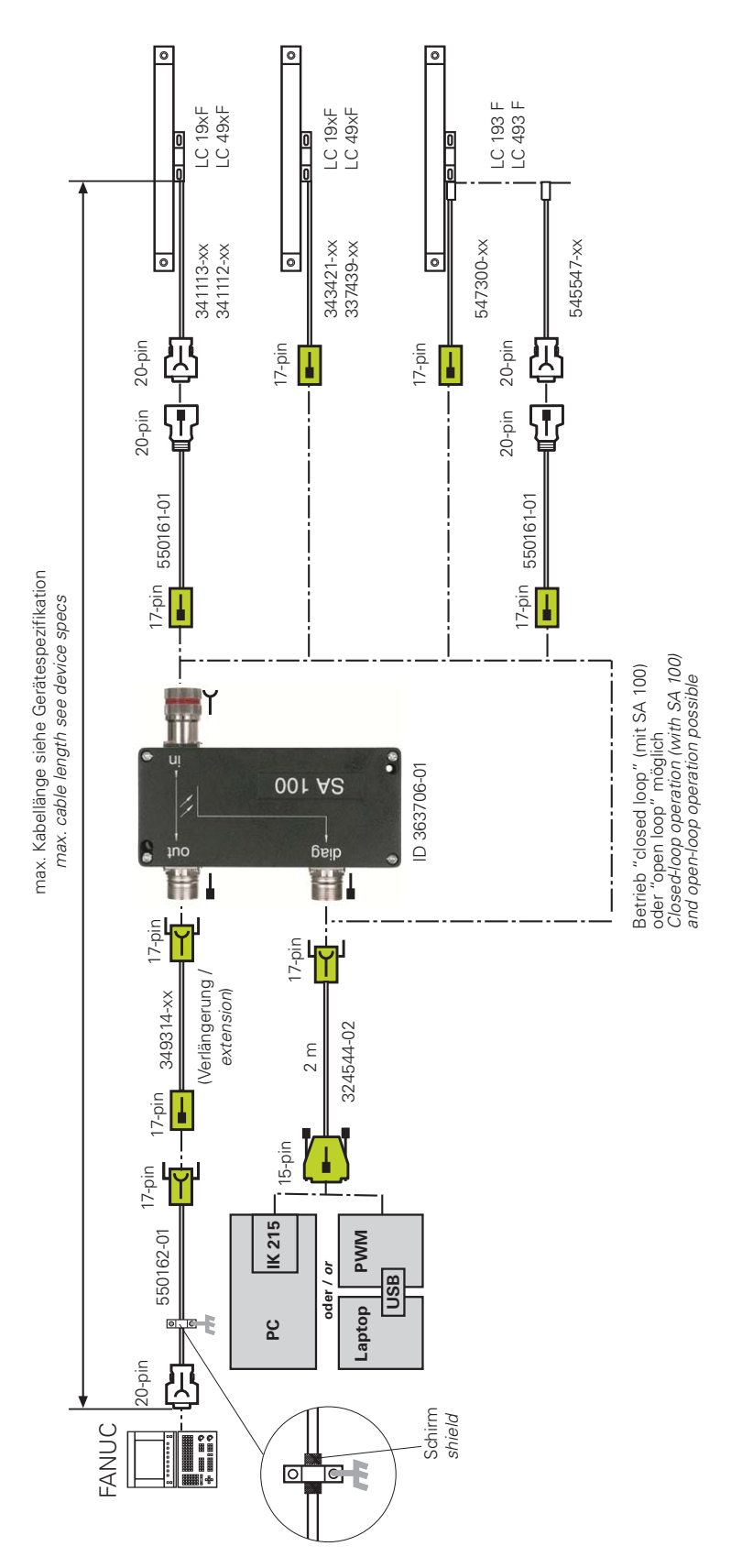

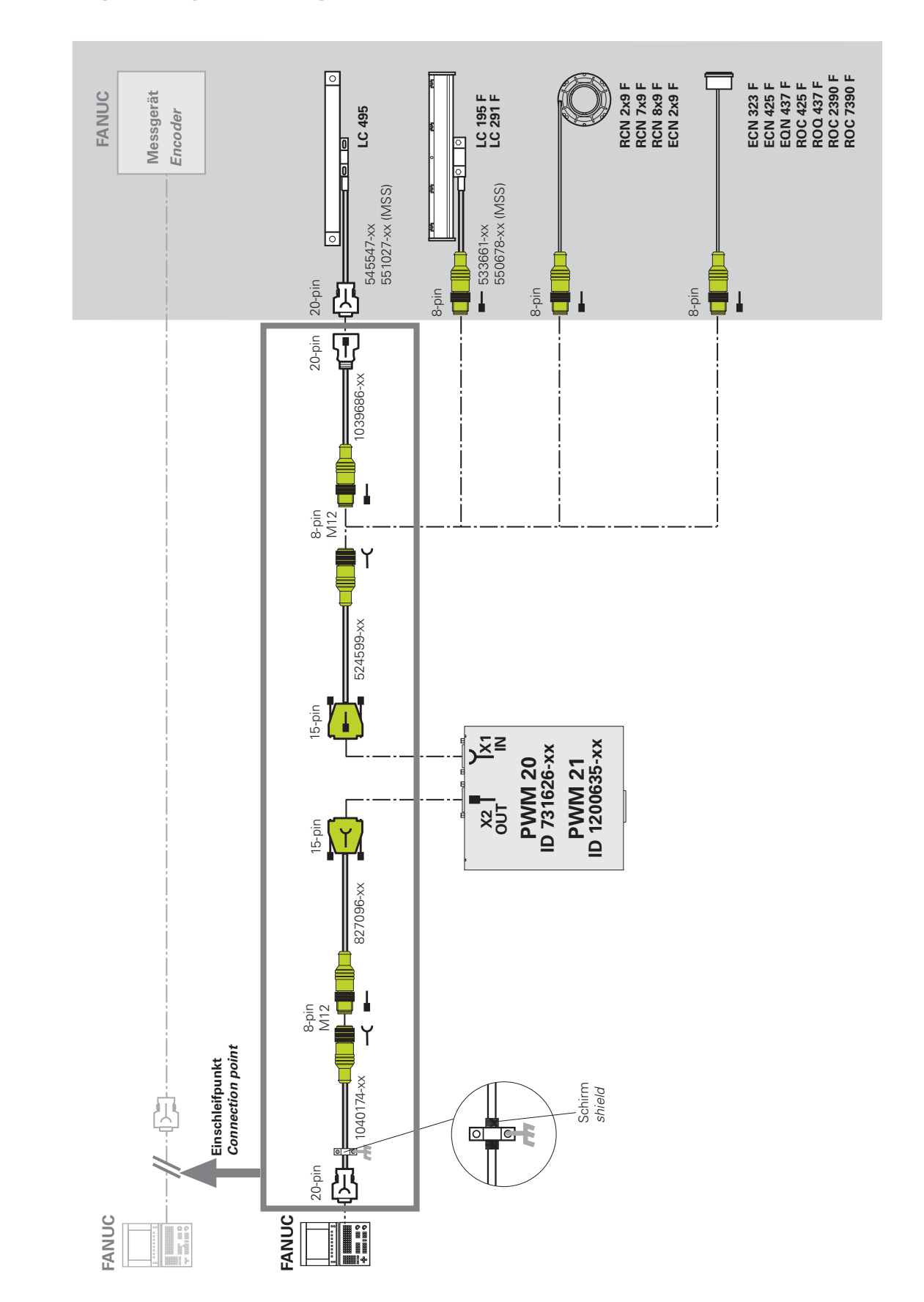

### **3.6.2 Adapterkabel für absolute FANUC SERIAL Interface 15-pol. (20-pol.) und 8-pol. M12, Durchschleifen (Mithören)**

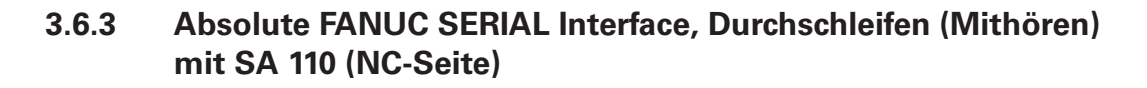

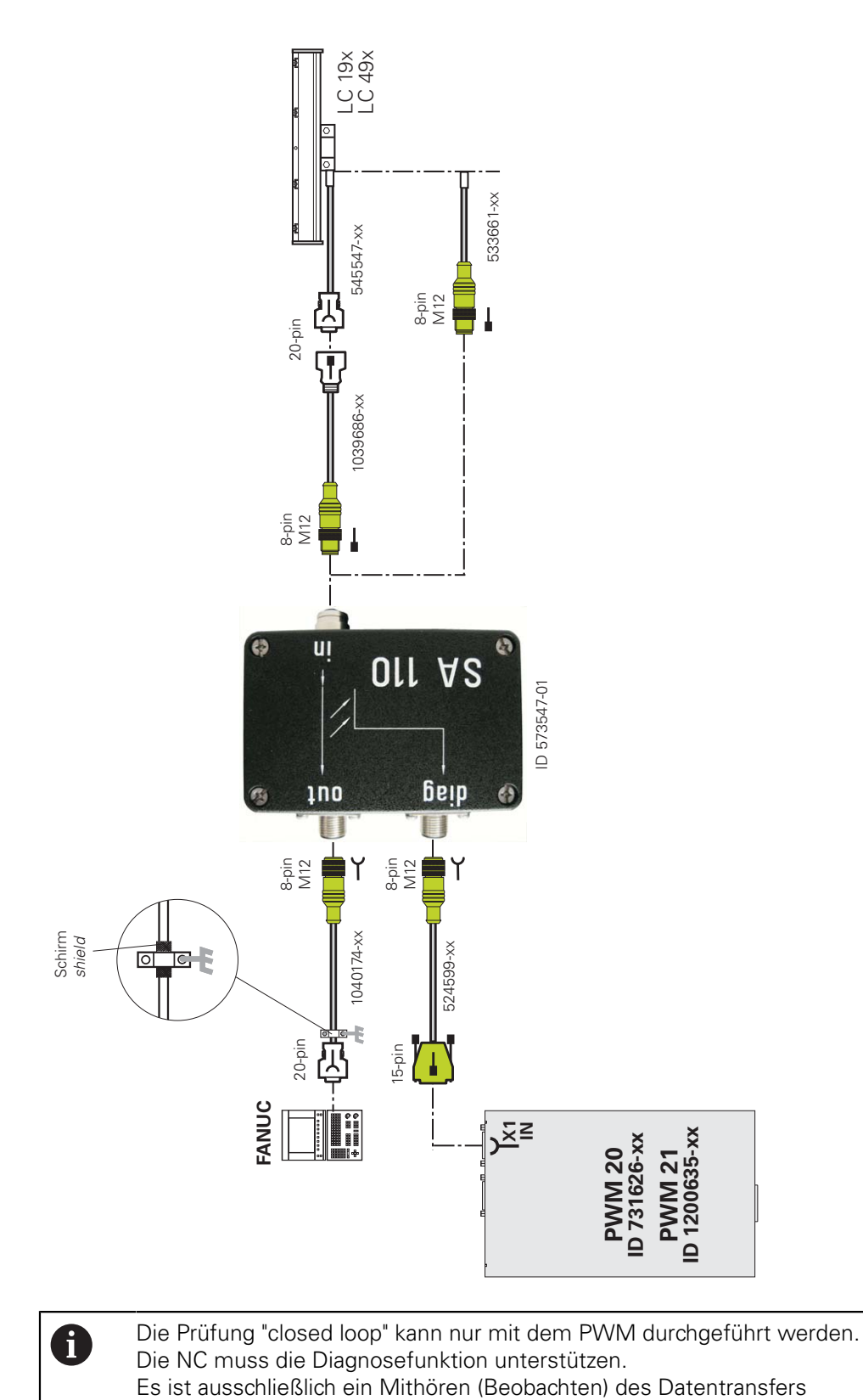

möglich!

# **3.6.4 Adapterkabel für inkrementale FANUC-TTL-Schnittstelle, Durchschleifen (Mithören)**

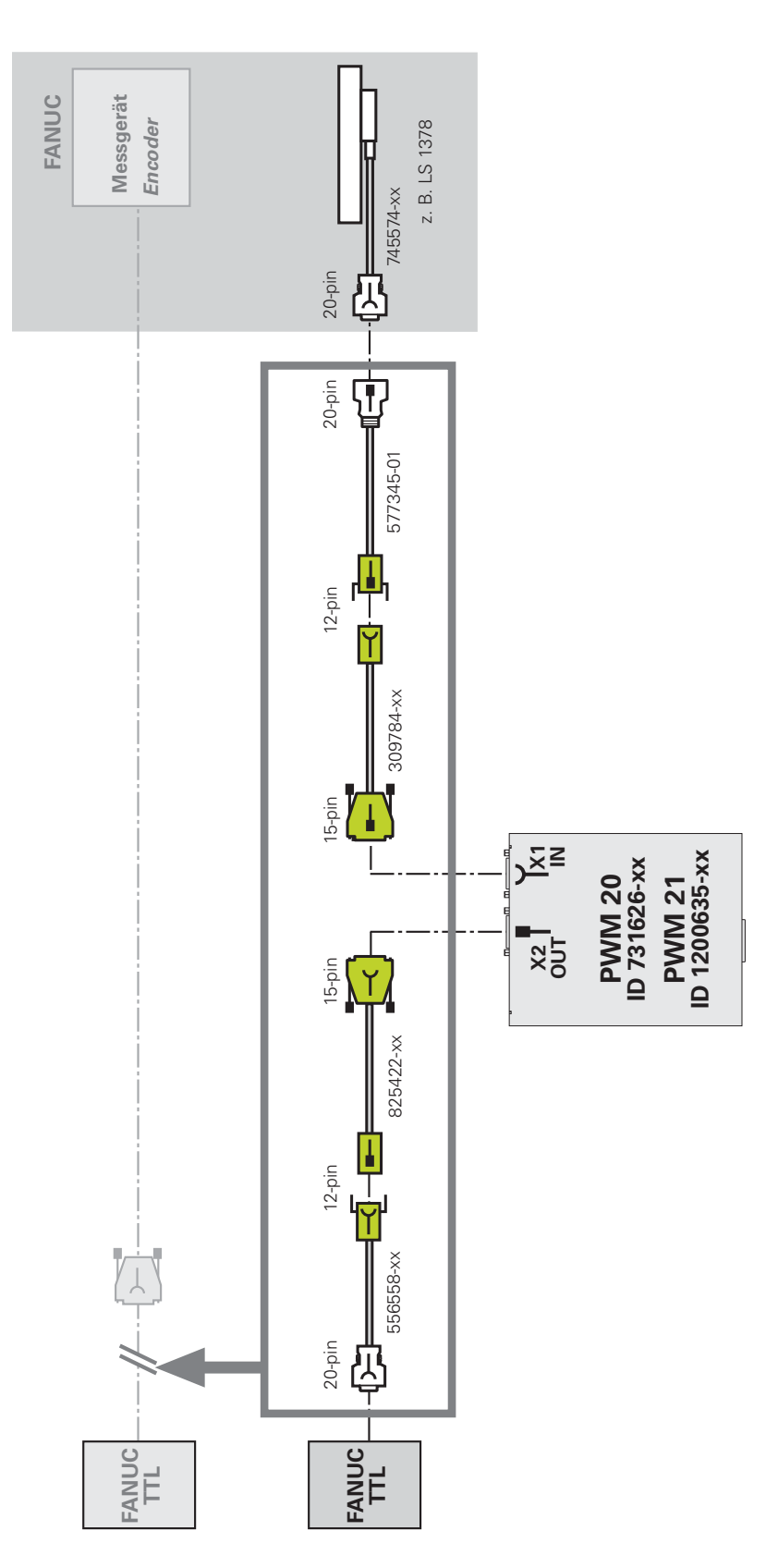

# **3.7 Mitsubishi**

### **3.7.1 Adapterkabel für absolute MITSUBISHI High Speed Serial Interface, Durchschleifen (Mithören) mit SA 110**

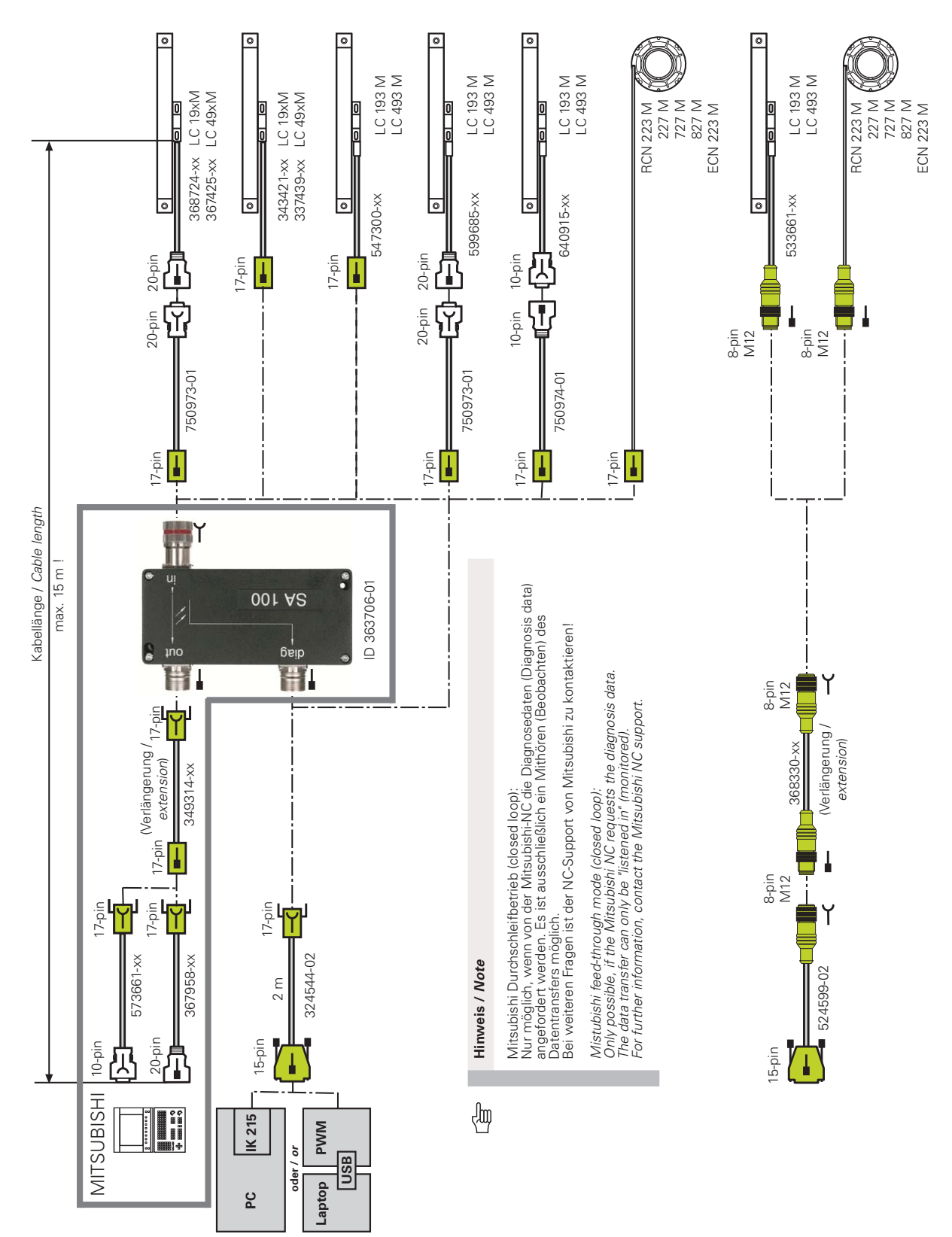

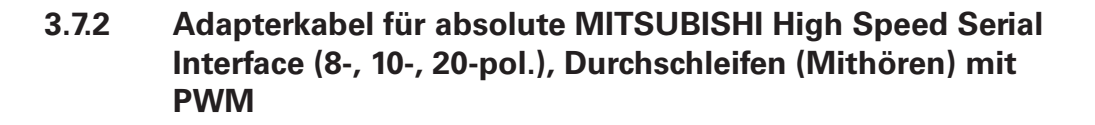

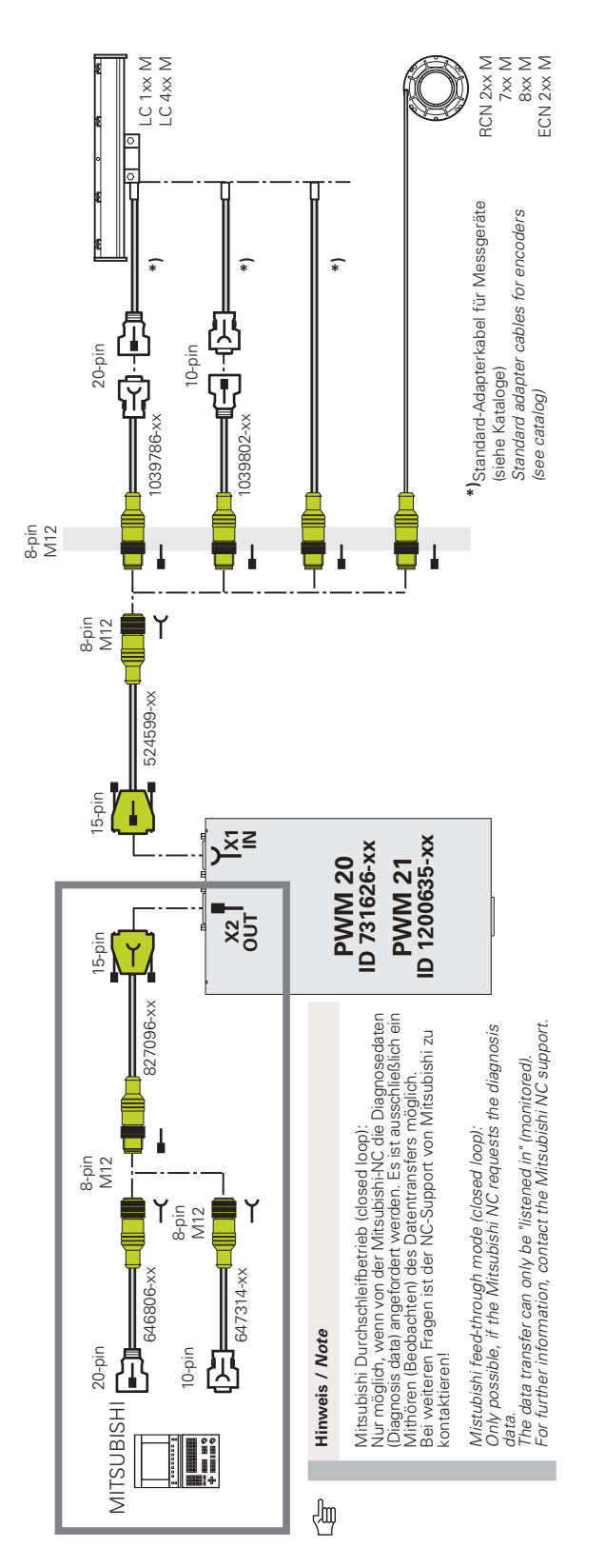

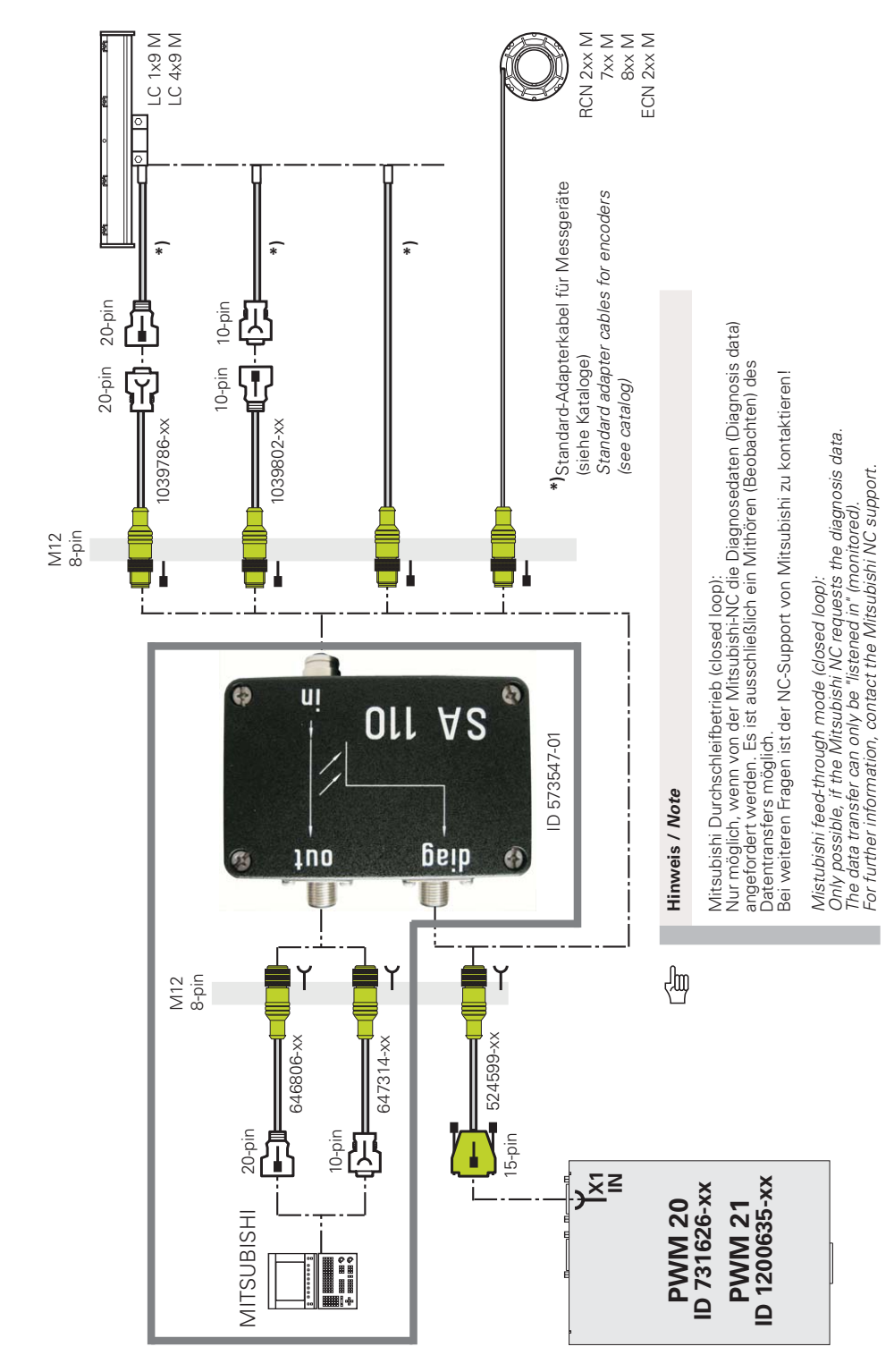

#### $3.7.3$ Absolute MITSUBISHI High Speed Serial Interface, Durchschleifen (Mithören) mit SA 110 (NC-Seite)

 $\mathbf \Omega$ Die Prüfung "closed loop" kann bei Mitsubishi ab einschließlich Version 02 und nur mit dem PWM durchgeführt werden! Die Steuerung muss die Diagnosefunktion unterstützen. Es ist ausschließlich ein Mithören (Beobachten) des Datentransfers möglich!

**3.8 SSI**

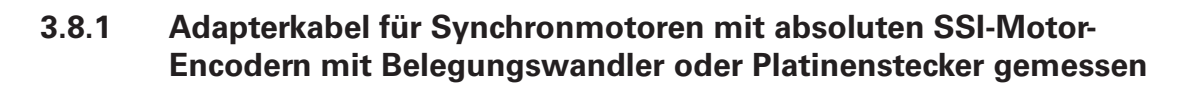

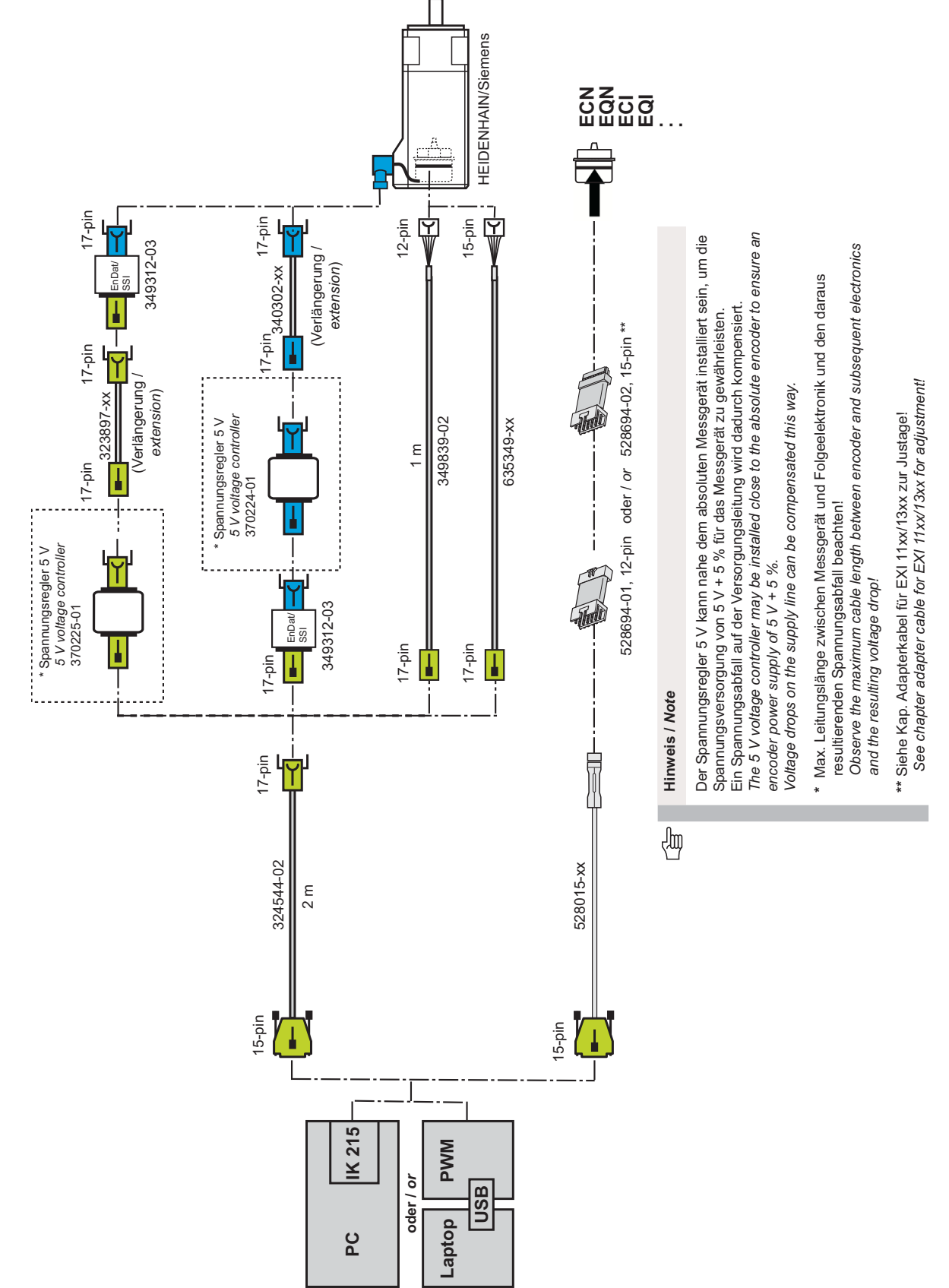

# **3.9 DRIVE-CLiQ**

### **3.9.1 Adapterkabel für Siemens DRIVE-CLiQ und SMC40-Konverter**

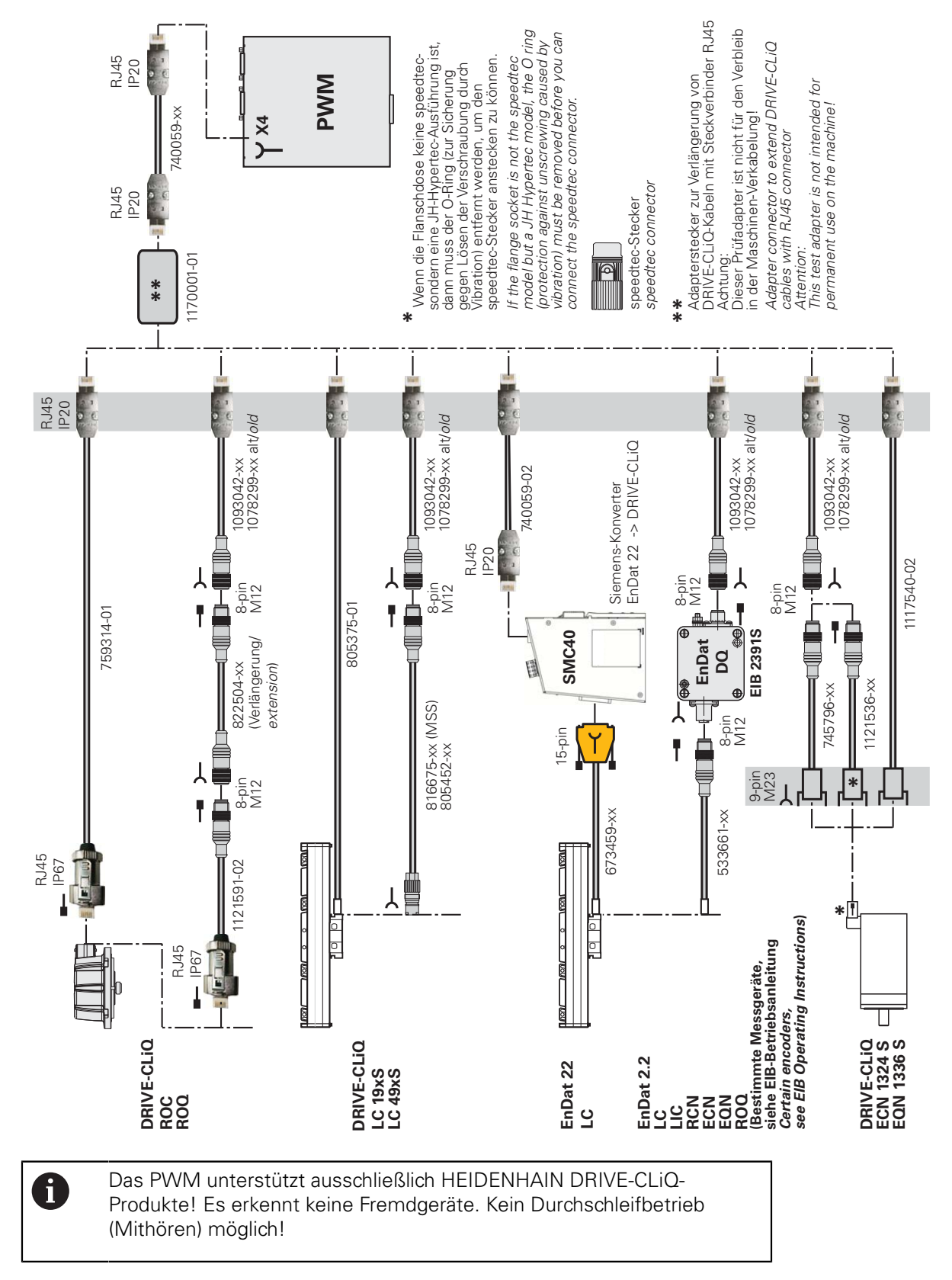

# **3.9.2** Adapterkabel für den inkrementalen 1 V<sub>SS</sub>-Bereich des Siemens-1 V<sub>SS</sub>/DRIVE-CLiQ-Konverters SMC20

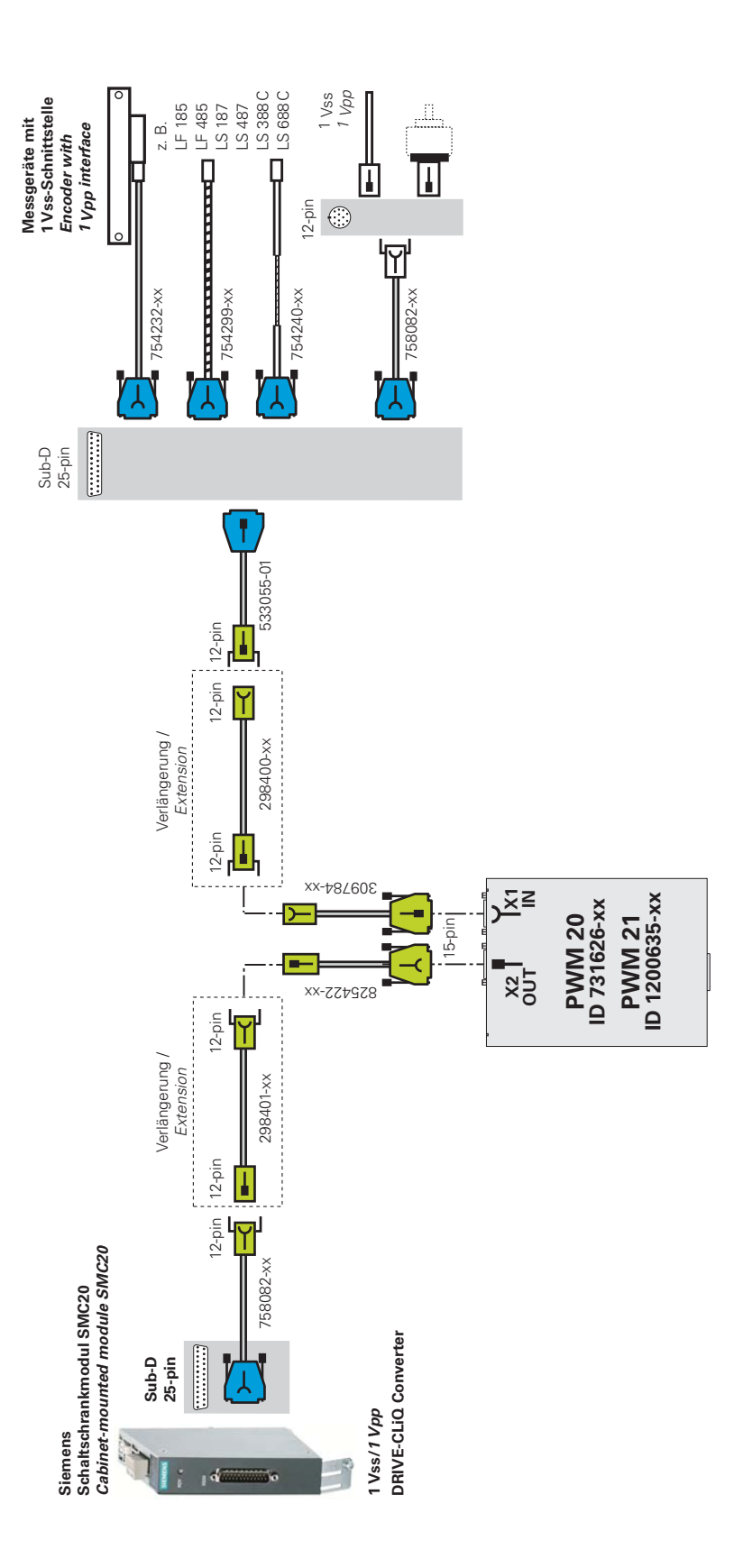

#### $3.10$ Prüfen von absoluten Schnittstellen im Durchschleifbetrieb (Mithören)

#### $3.10.1$ Adapterkabel für absolute Schnittstellen EnDat 2.1

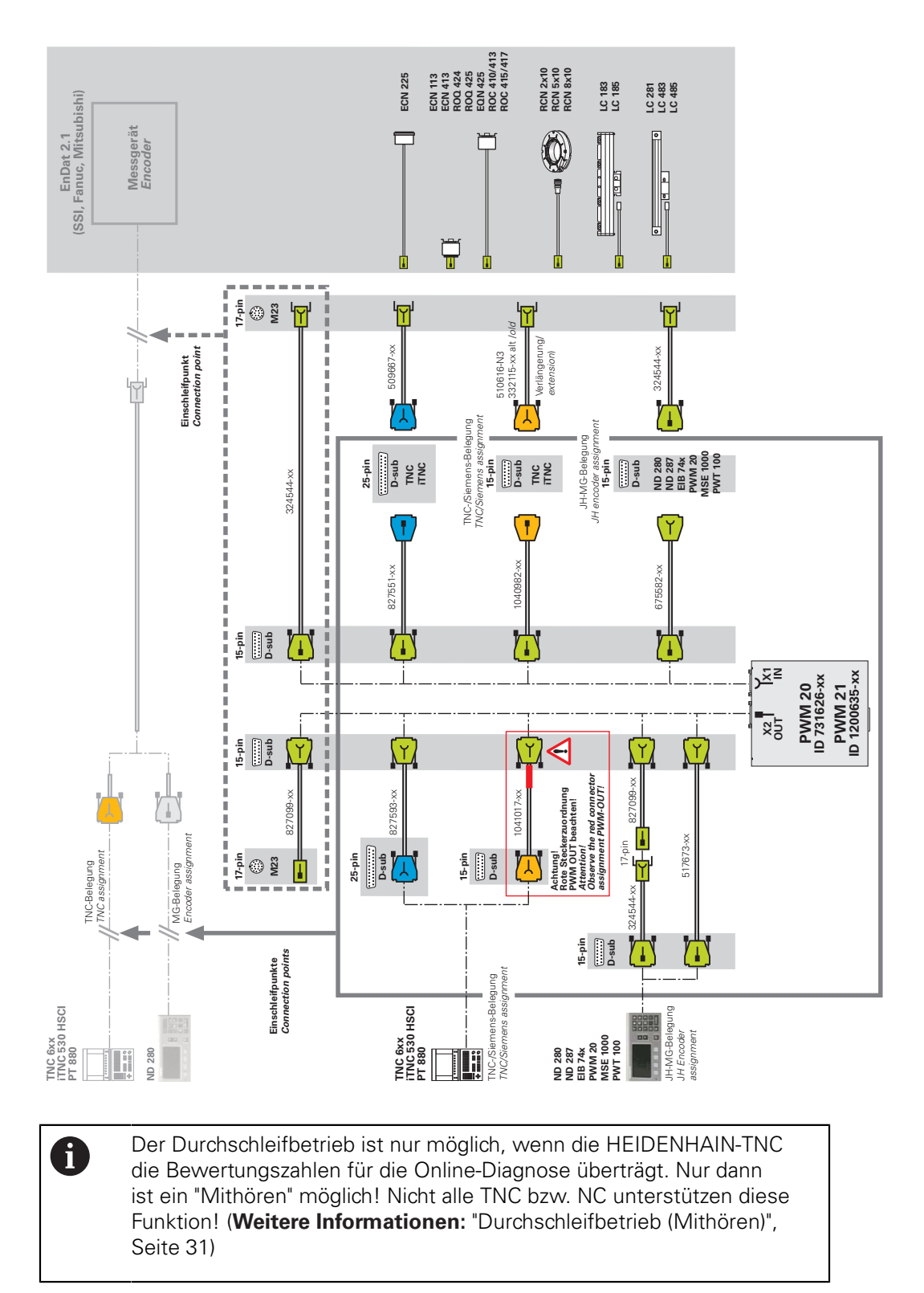

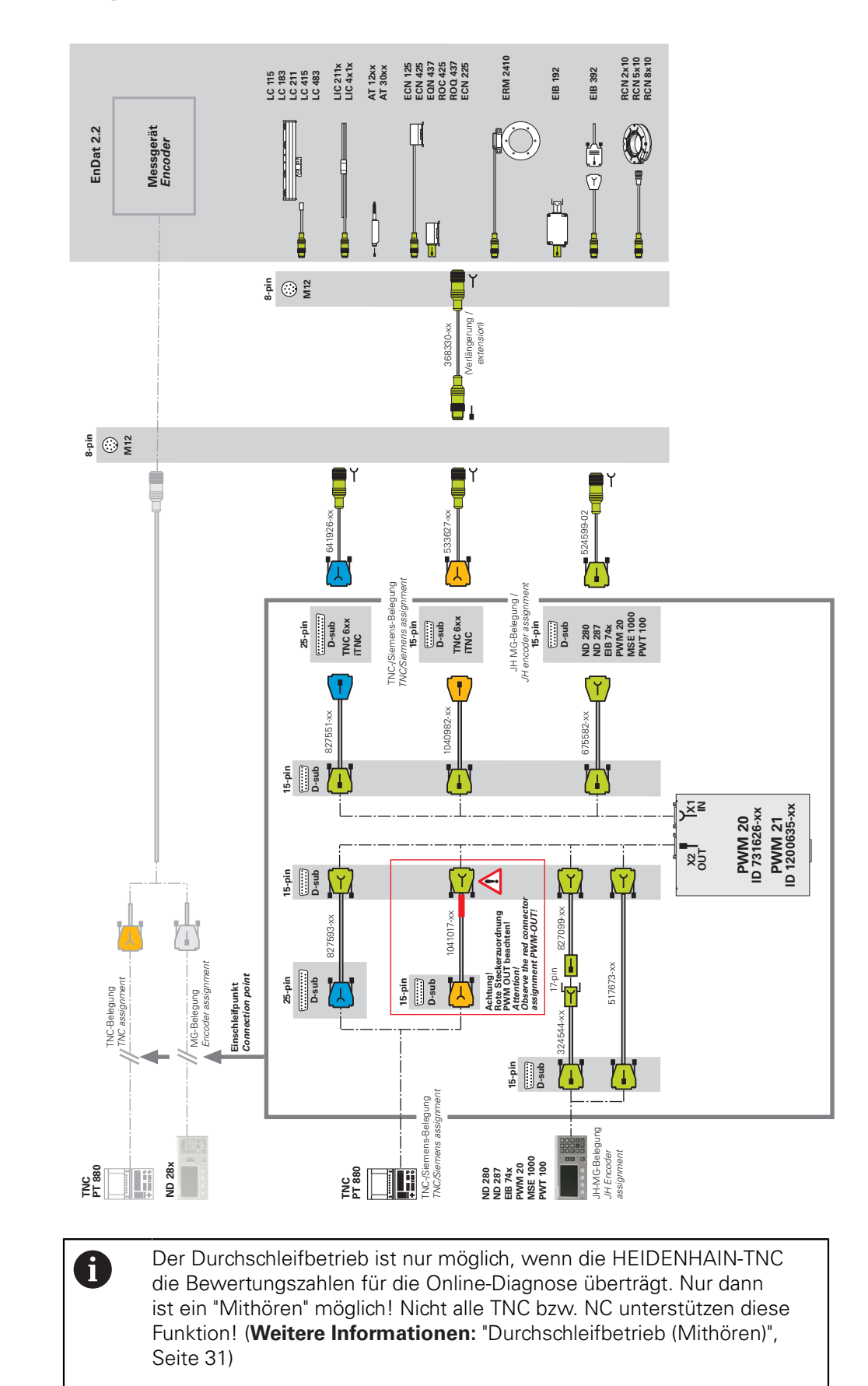

#### $3.10.2$ Adapterkabel für absolute Schnittstellen EnDat 2.2 NC-Seite

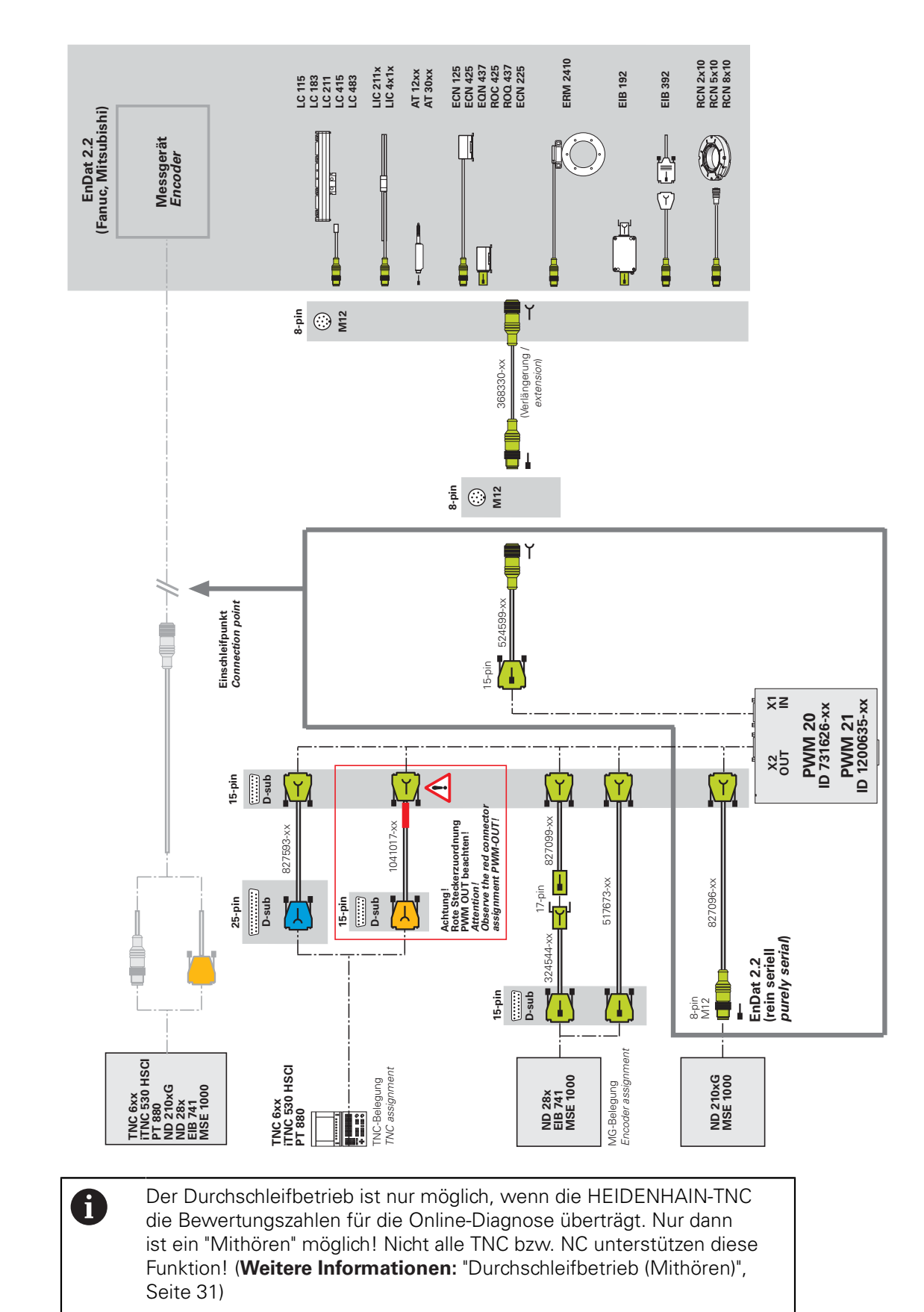

#### $3.10.3$ Adapterkabel für absolute Schnittstellen EnDat 2.2 Messgeräte-**Seite**

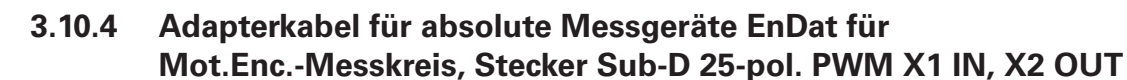

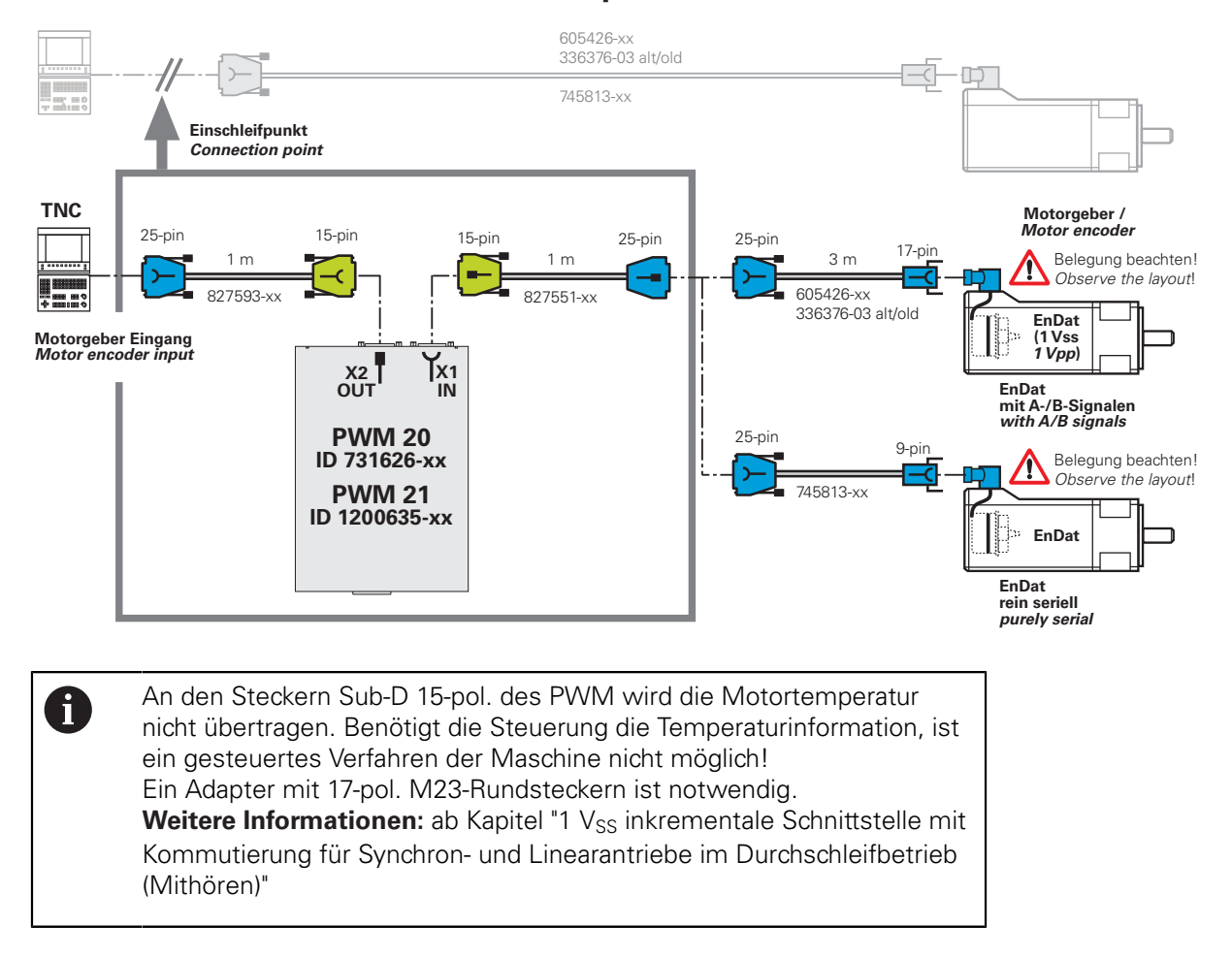

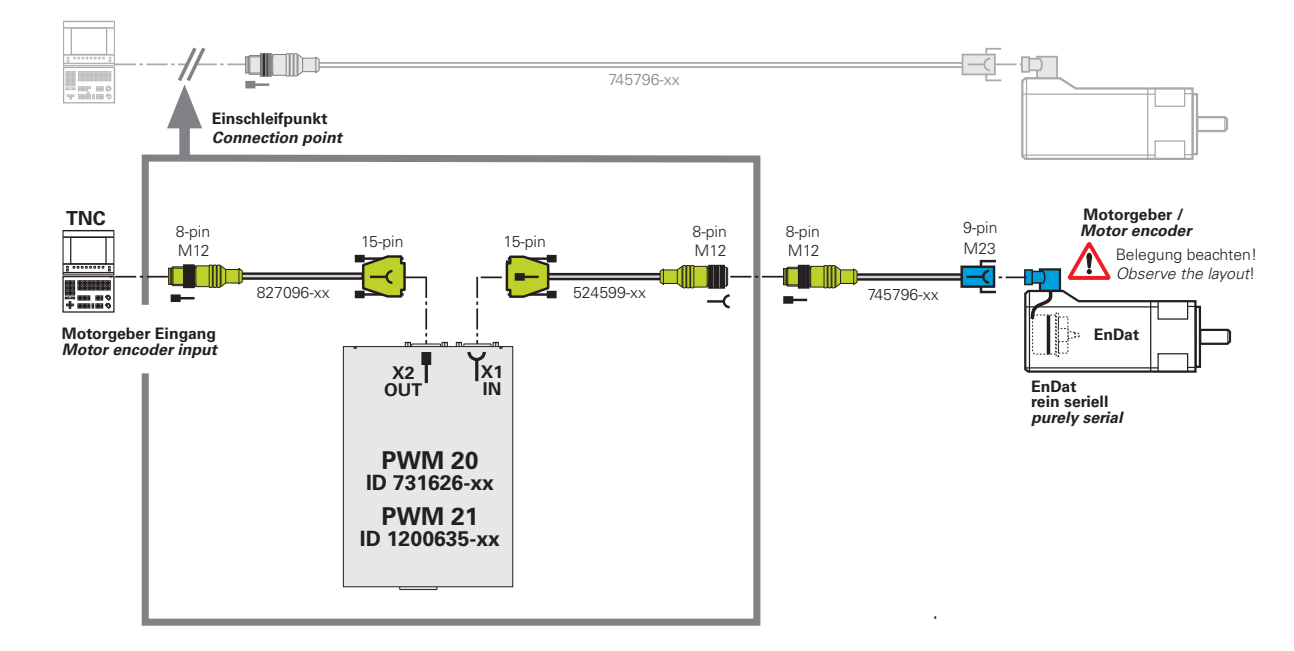

### **3.10.5 Adapterkabel für absolute Messgeräte EnDat für Mot.Enc.-Messkreis, Stecker 8-pol. M12, PWM X1 IN, X2 OUT**

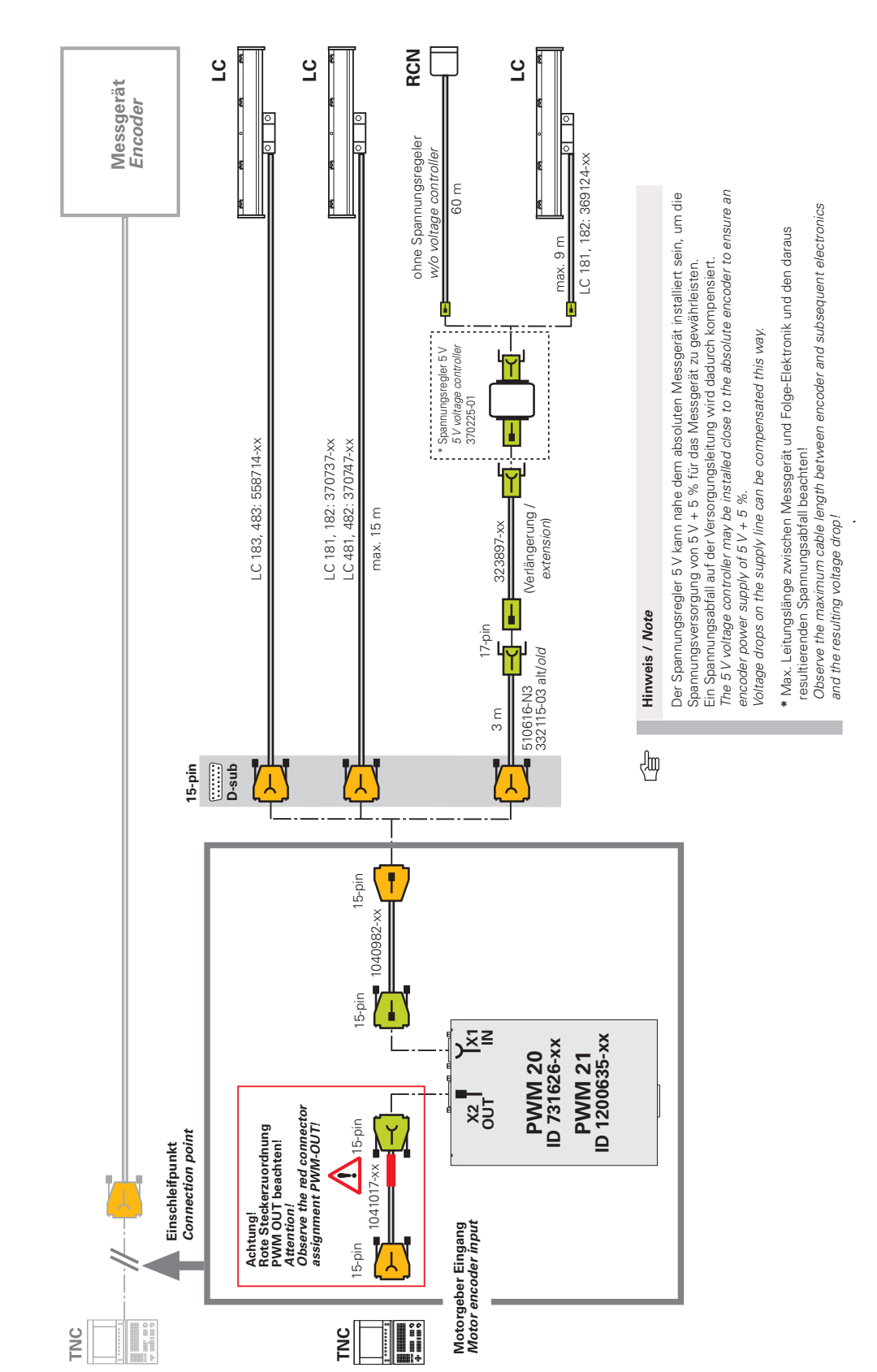

#### $3.10.6$ Adapterkabel für absolute Messgeräte EnDat für Pos.Enc.-Messkreis, Stecker Sub-D 15-pol. PWM X1 IN, X2 OUT

# 3.11 **11/25 µA**<sub>SS</sub> inkrementale Schnittstelle im **Durchschleifbetrieb**

# 3.11.1 Adapterkabel 11/25 µA<sub>SS</sub> PWM X1 IN, X2 OUT

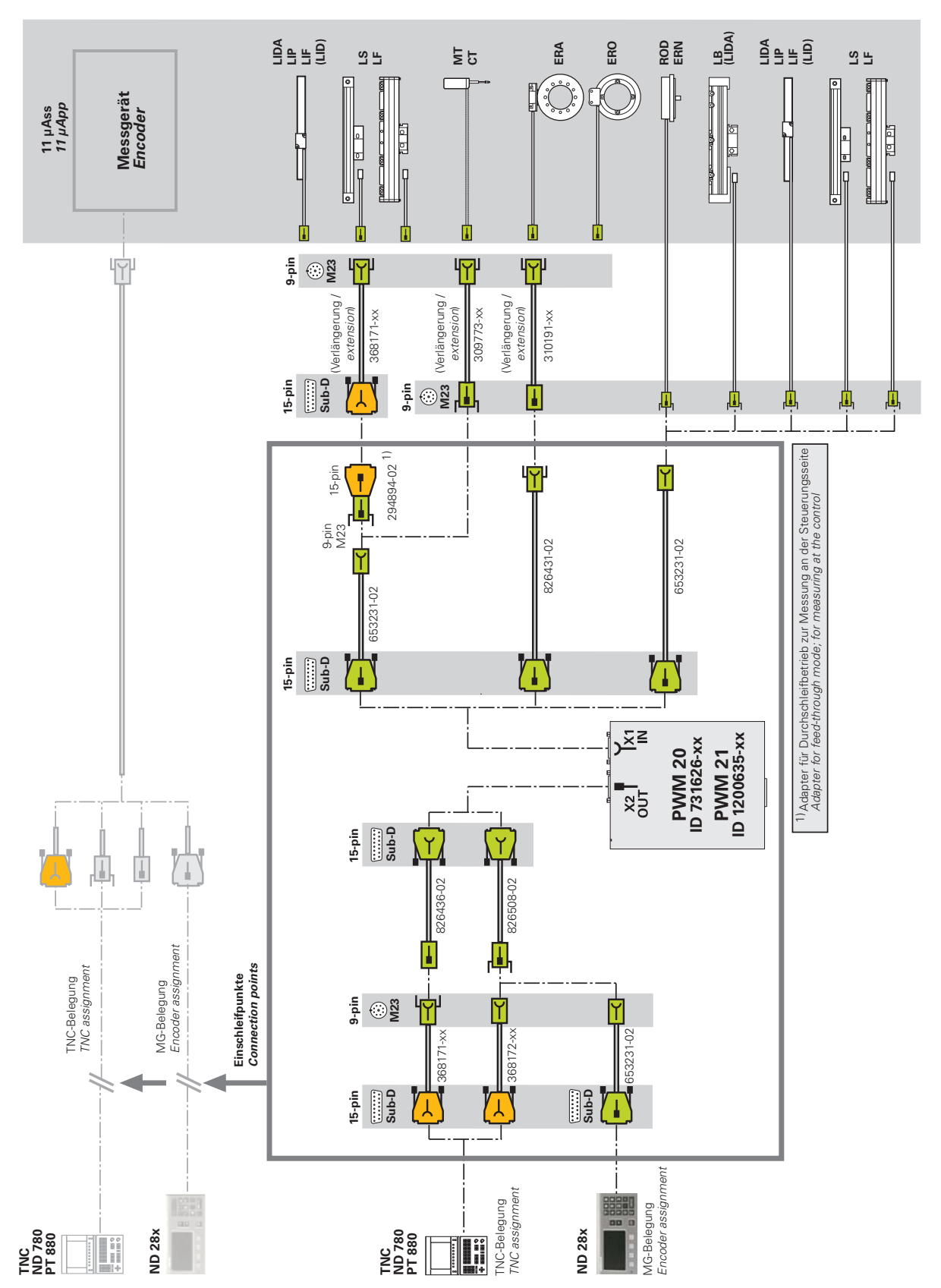

#### 1 V<sub>SS</sub>/TTL inkrementale Schnittstelle im  $3.12$ Durchschleifbetrieb (Mithören)

Adapterkabel für inkrementale Messgeräte 1 V<sub>SS</sub>/TTL (HSP/PWT- $3.12.1$ **Umschaltung) PWM X1 IN** 

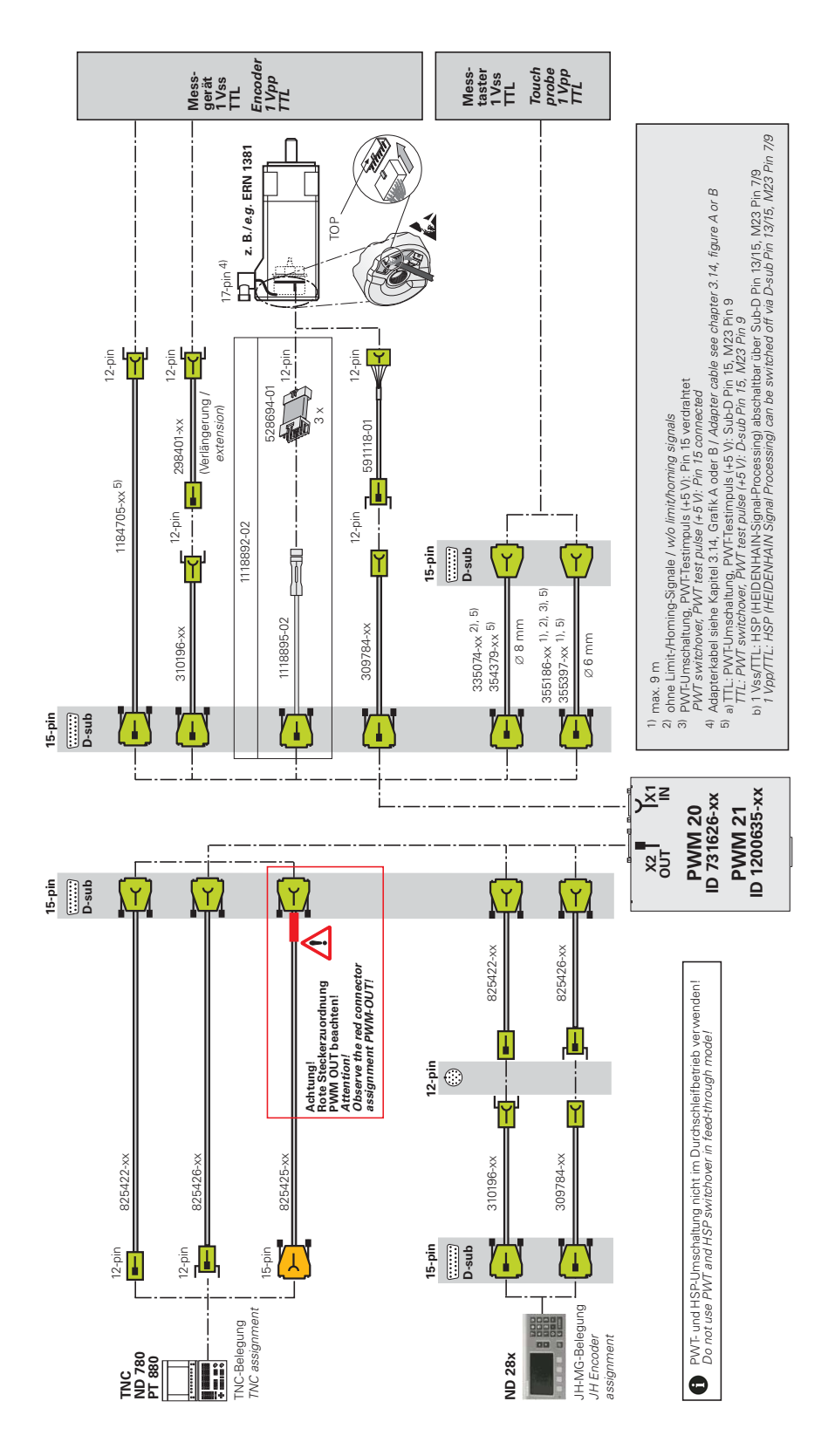

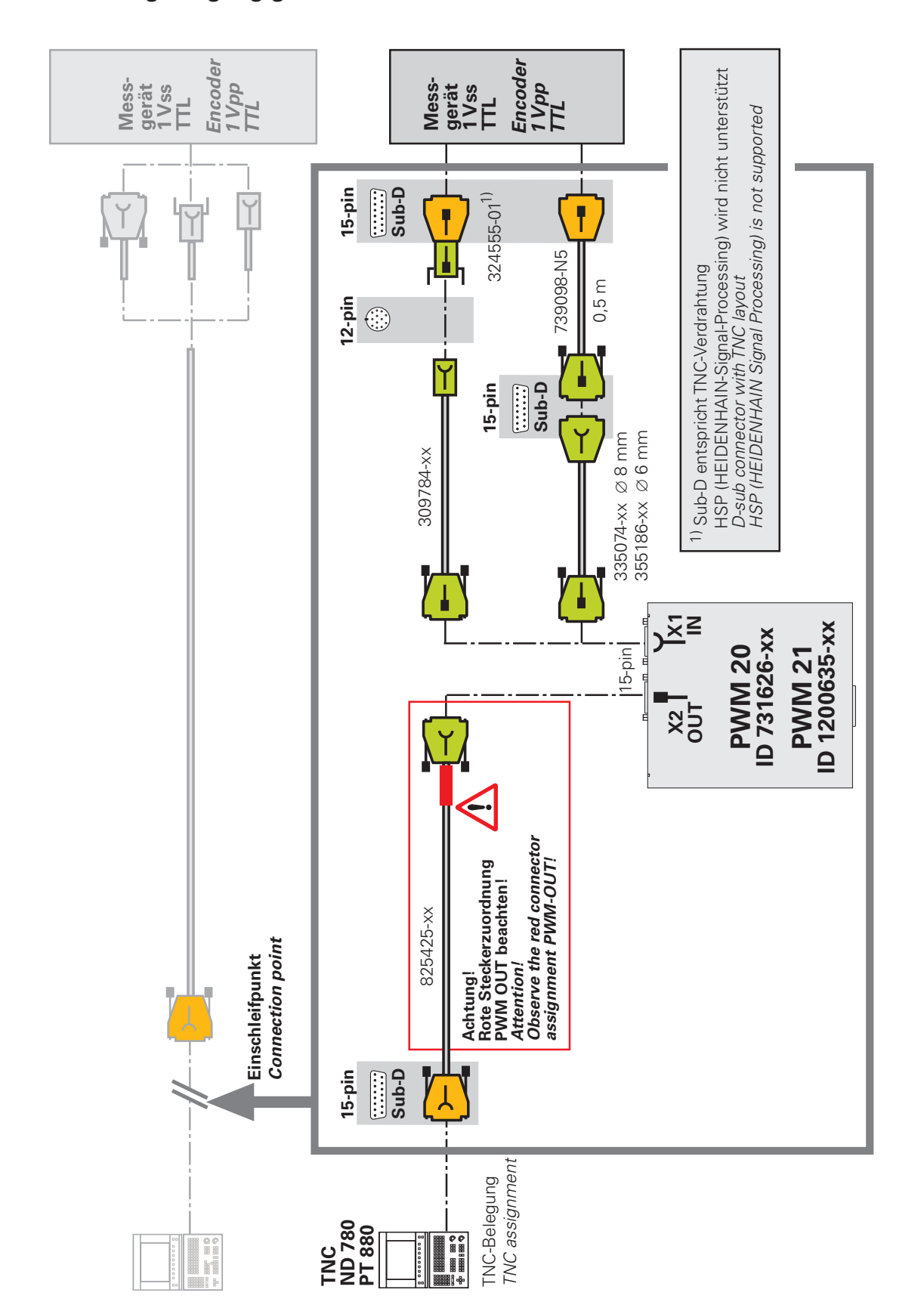

## **3.12.2** Adapterkabel für inkrementale Schnittstelle 1 V<sub>SS</sub>/TTL an **Steuerungseingang gemessen**

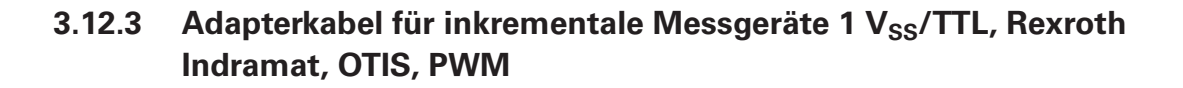

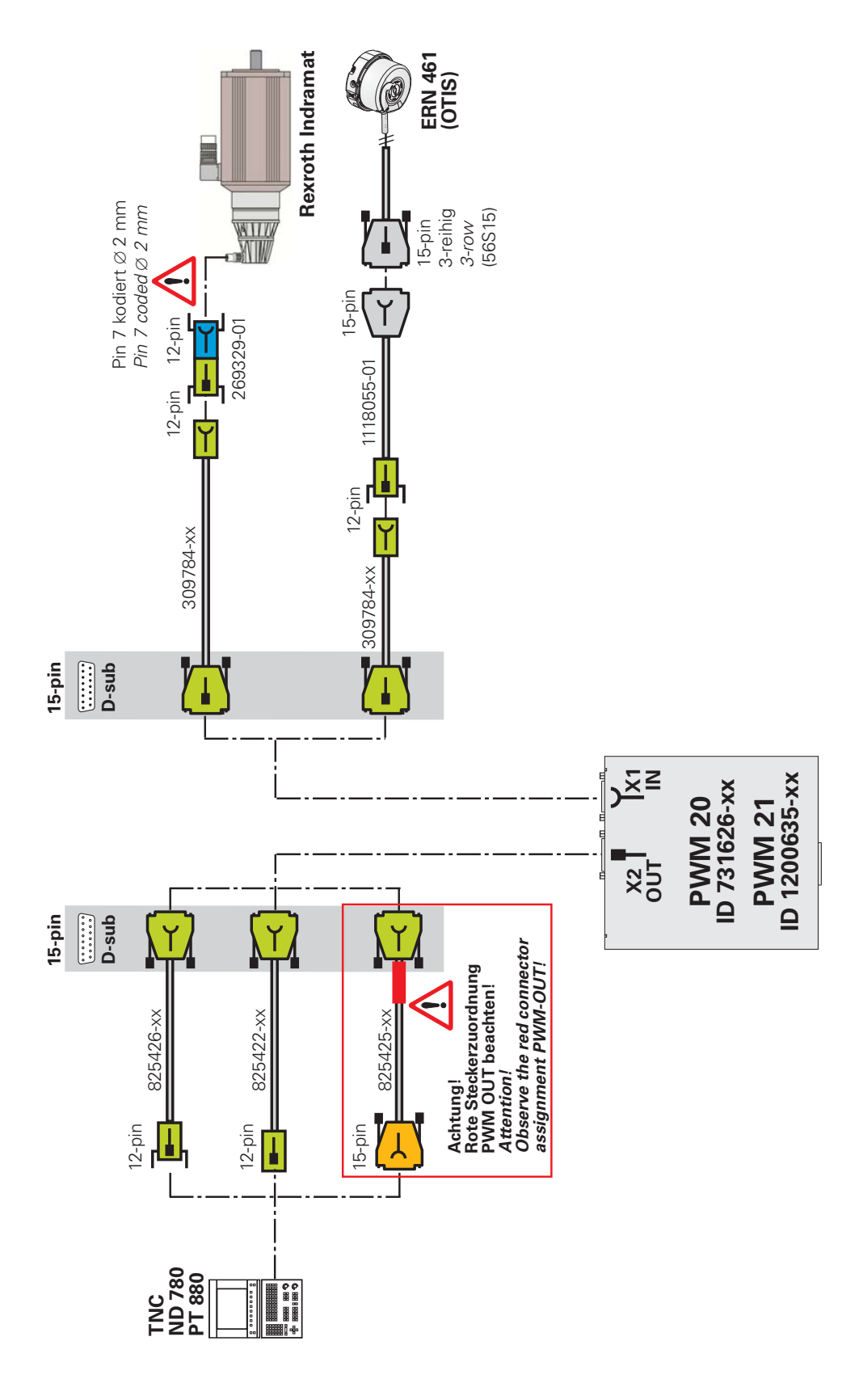

# **3.12.4** Adapterkabel für inkrementale Messgeräte 1 V<sub>SS</sub>/TTL (HSP, **PWT-Umschaltung) PWM X1 IN, LIDA/LIF mit LIMIT-/HOMING-Signalen**

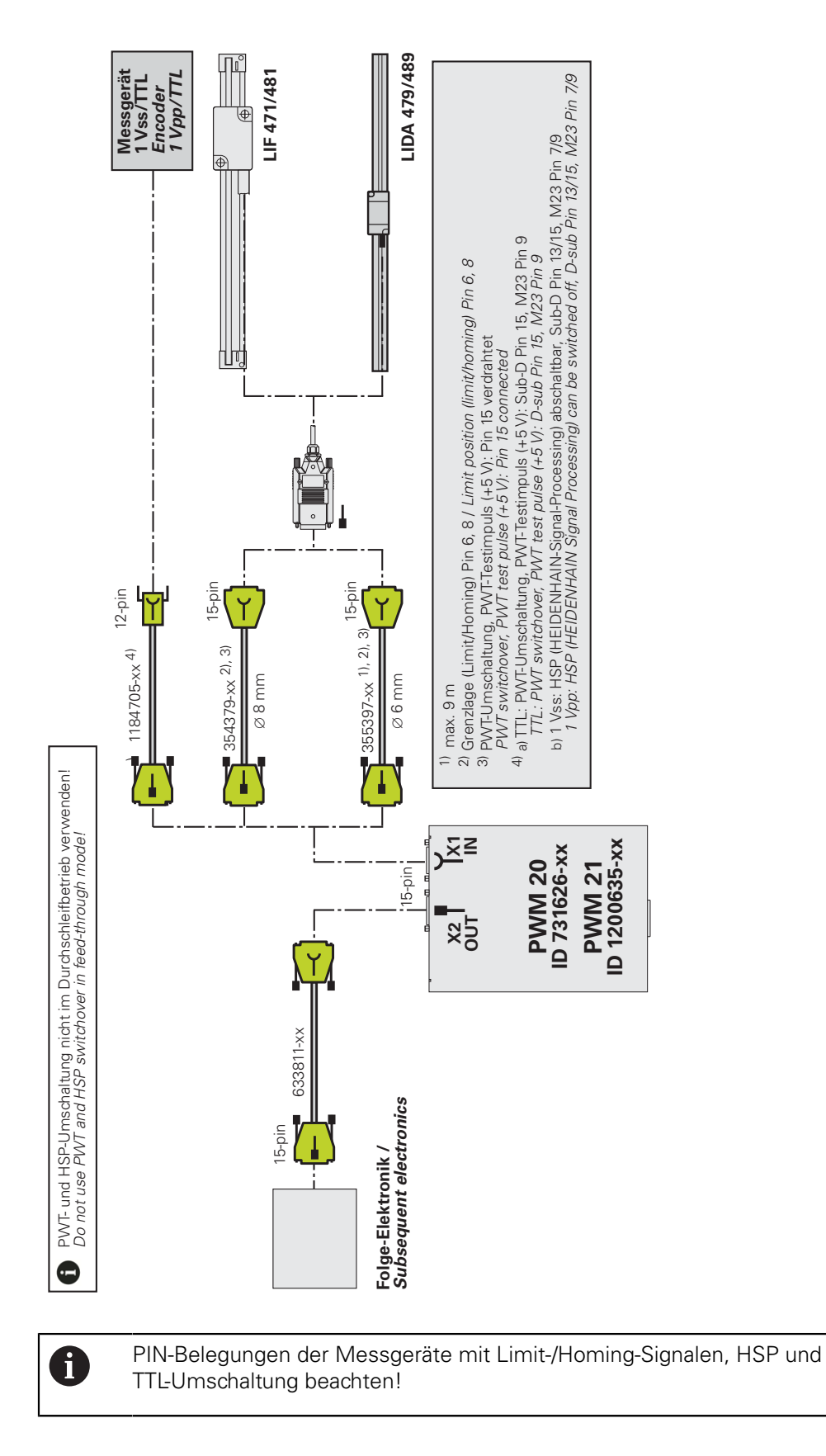

# **3.13 HTL/HTLs inkrementale Schnittstelle**

6

### **3.13.1 Adapterkabel/Adapter für inkrementale Messgeräte HTL/HTLs PWM X1 IN**

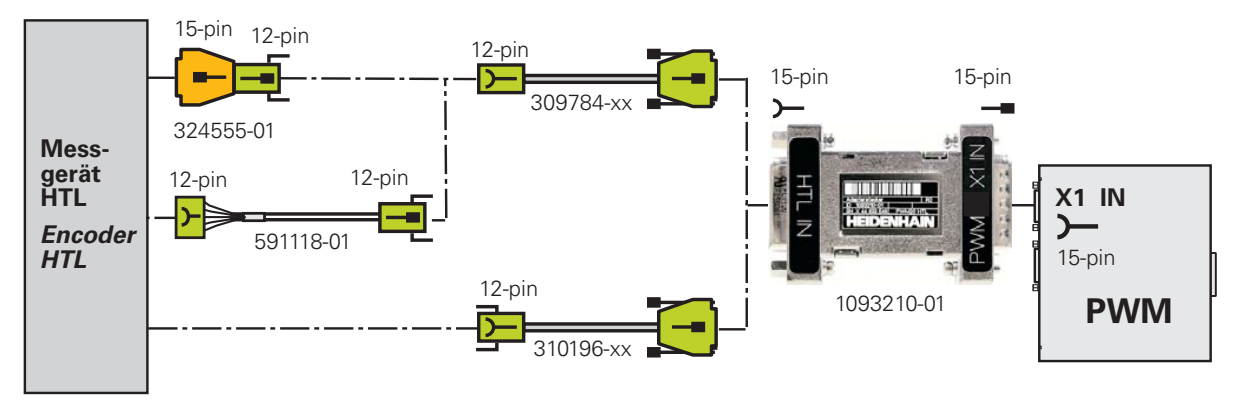

Kein Durchschleifbetrieb möglich! Schnittstellenwandler HTL → TTL Das PWM verarbeitet keine HTL-Signale! Der HTL-Schnittstellenwandler (Adapterstecker) wandelt HTL-Ausgangssignale in (vom PWM messbare) TTL-Ausgangssignale um.

- <span id="page-68-0"></span>**3.14 1 VSS inkrementale Schnittstelle mit Kommutierung für Synchron- und Linearantriebe im Durchschleifbetrieb (Mithören)**
- **3.14.1 Adapter zum Durchschleifen (Mithören) zwischen TNC und inkrementalem Drehgeber in Synchronmotoren (z. B. ERN 1387 mit AB-Spur und CD-Kommutierungsspur)**

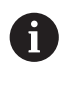

Im Adapter ID 1075630-01 sind die Temperaturlitzen von Eingang IN nach Ausgang OUT durchverdrahtet (PIN 5 IN mit PIN 5 OUT und PIN 6 IN mit PIN 6 OUT).

Übersicht Kabel und Adapter | 1 V<sub>SS</sub> inkrementale Schnittstelle mit Kommutierung für Synchron- und Linearantriebe im Durchschleifbetrieb (Mithören)

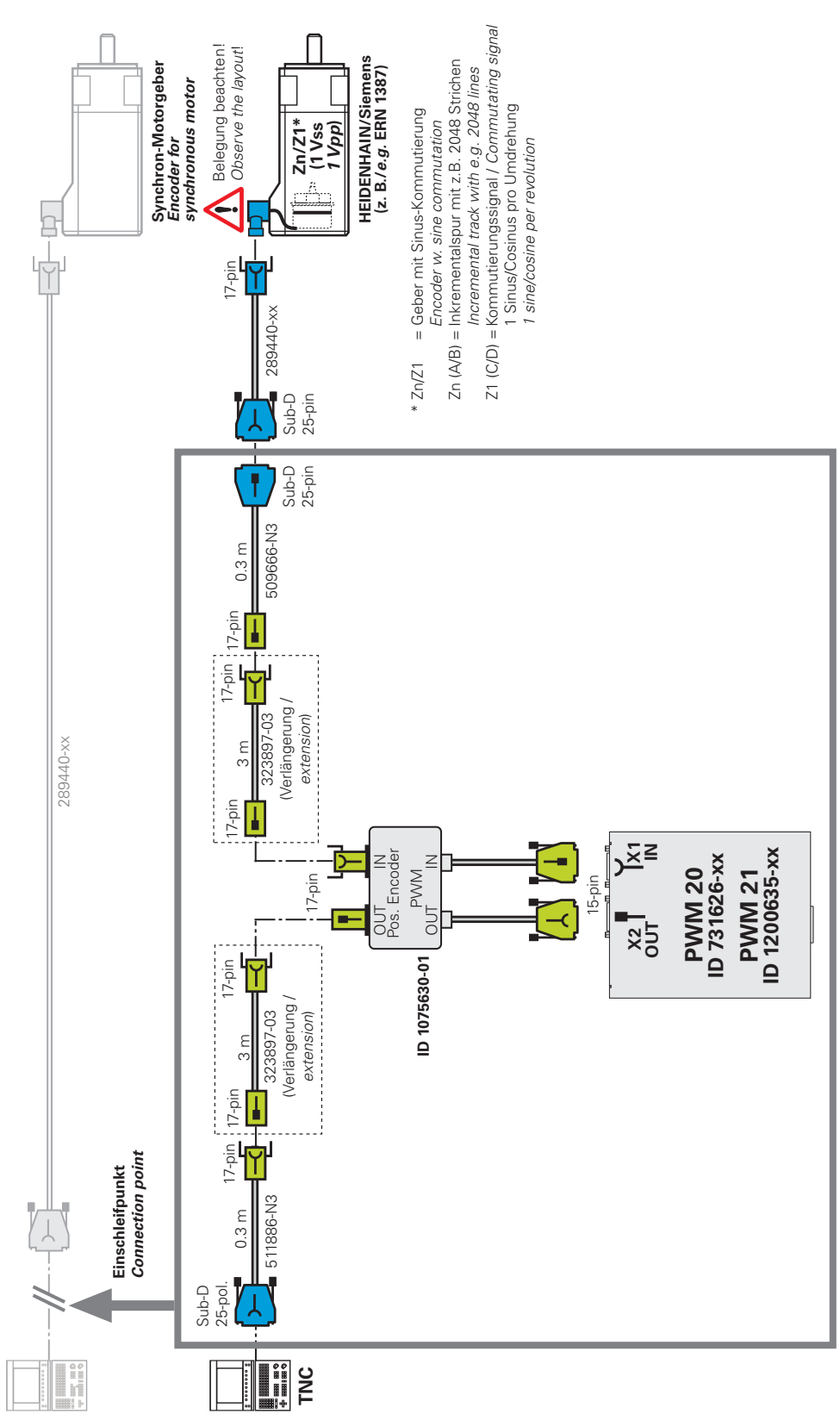

**Grafik A** Am Steuerungseingang gemessen (Eingang-Drehzahl-Messgeräte 25-pol.)

Übersicht Kabel und Adapter | 1 V<sub>SS</sub> inkrementale Schnittstelle mit Kommutierung für Synchron- und Linearantriebe im Durchschleifbetrieb (Mithören)

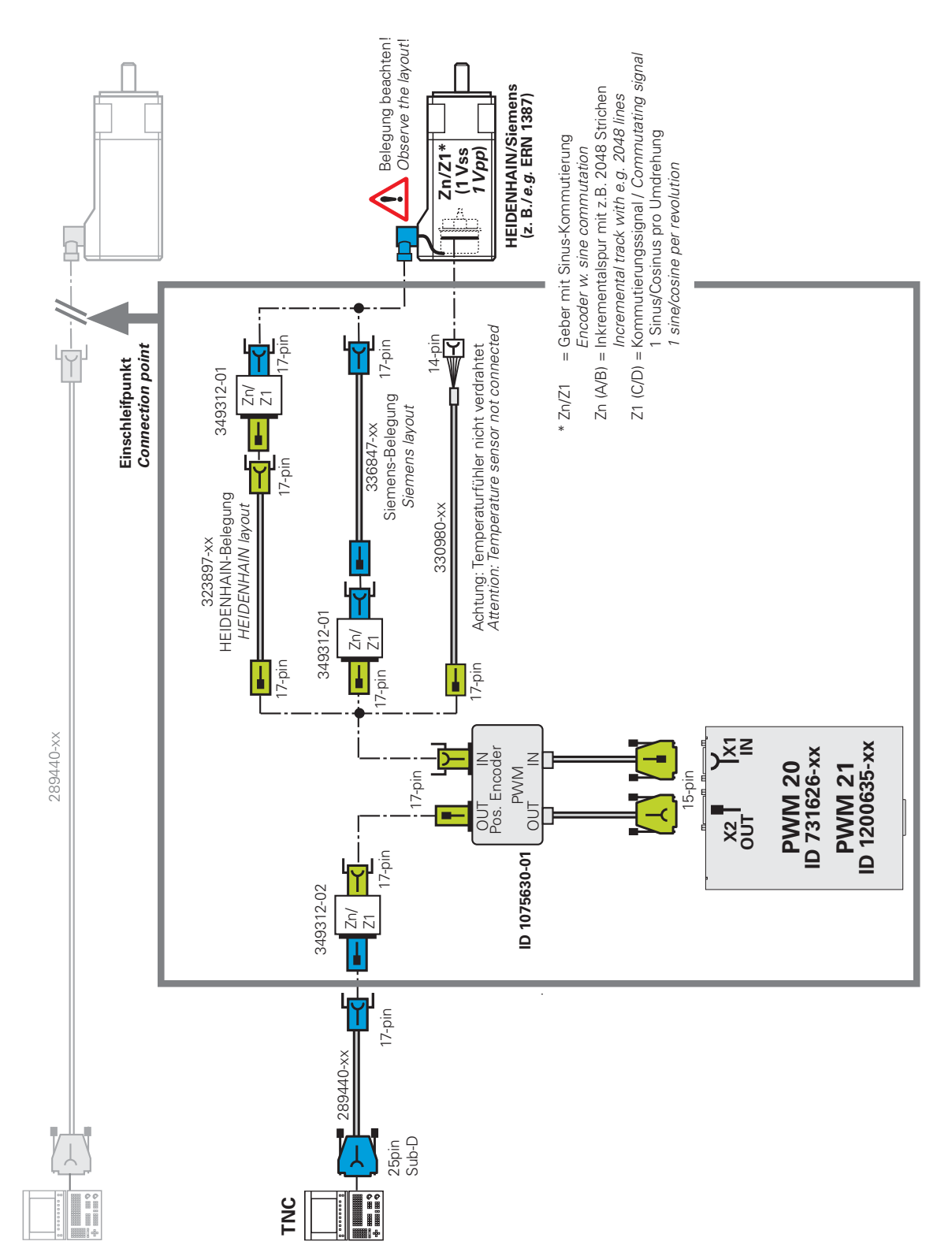

### **Grafik B** Am Servomotor (17-pol. Flanschdose) oder Motorgeber-Platinenstecker gemessen (Motorseite)

**Übersicht Kabel und Adapter | 1 V**<sub>SS</sub> inkrementale Schnittstelle mit Kommutierung für Synchron- und **Linearantriebe im Durchschleifbetrieb (Mithören)**

### **Grafik C**

0

### **Am Steuerungseingang gemessen (Eingang-Drehzahl-Messgerät 25-pol.)**

An Linear- und Torque-Antrieben werden inkrementale Messgeräte ohne Kommutierungssignal verwendet (Messgeräte-Stecker M23, 12-pol.). Eine Temperatursensor-Information wird über den Spannungsregler ID 383951-01 (Ausgangsflanschdose 17-pol.) zusätzlich eingespeist. Die eingezeichneten Adapterkabel werden auch in Grafik A verwendet.

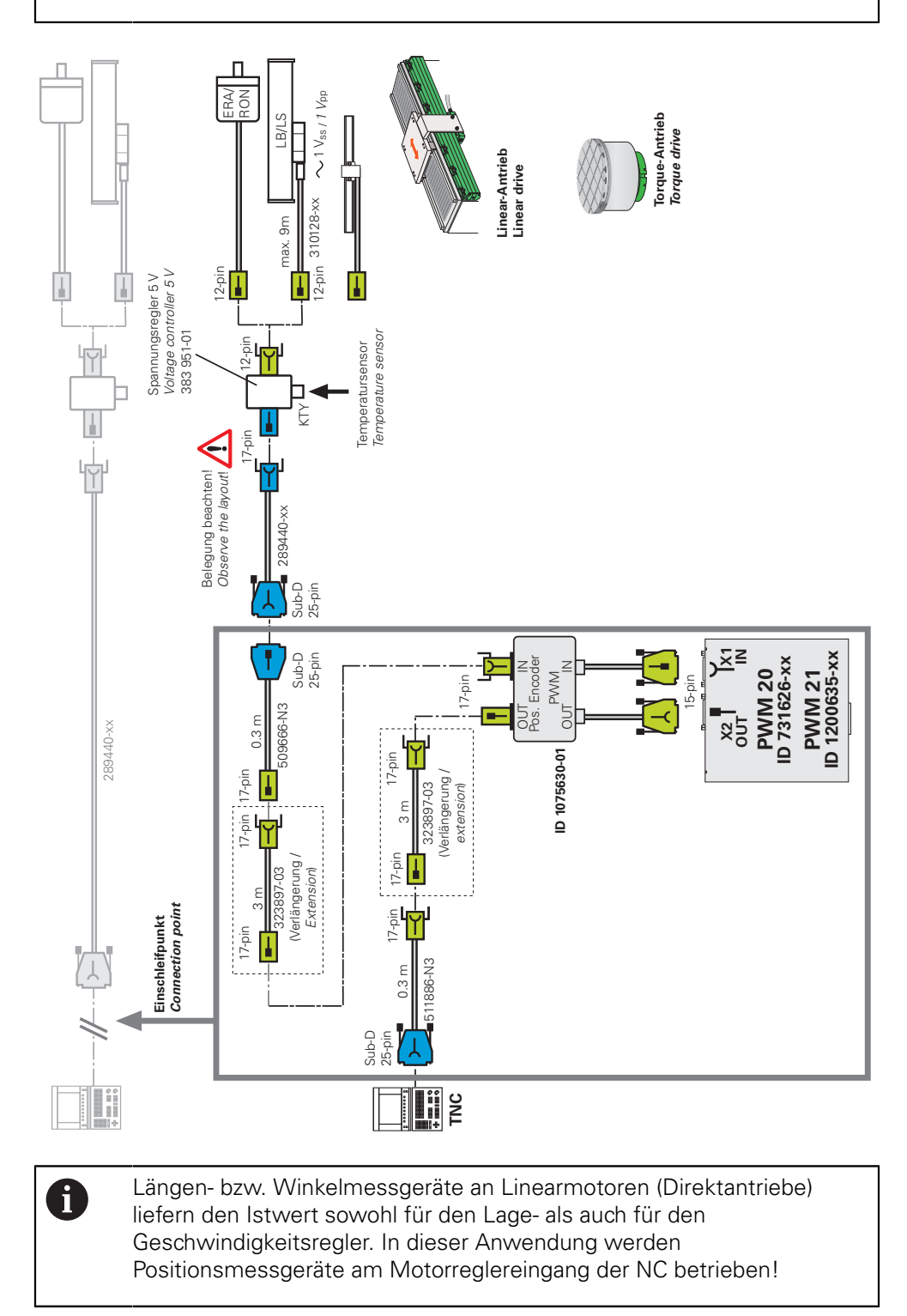
## **3.15 EnDat absolute Schnittstelle für Synchron- und Linearantriebe im Durchschleifbetrieb (Mithören)**

**3.15.1 Adapter zum Durchschleifen (Mithören) für absolute Messgeräte an Synchron-Servomotoren**

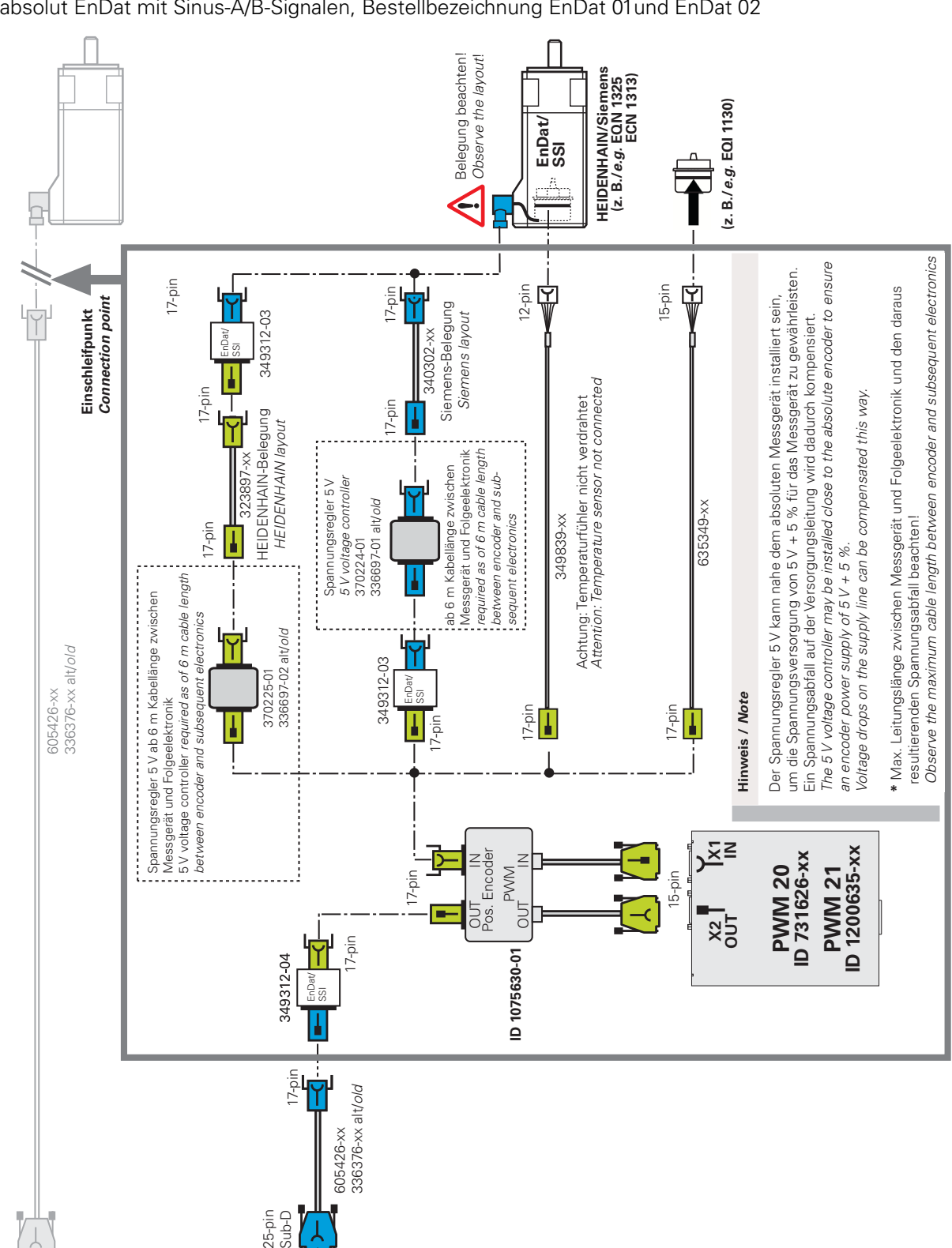

**Grafik D Messung an der Servomotor-Flanschdose (Motorseite 17-pol.):** Messgeräte absolut EnDat mit Sinus-A/B-Signalen, Bestellbezeichnung EnDat 01und EnDat 02

TNC

#### **Grafik E**

#### **Messung am 25-pol. TNC-Eingang Drehzahl-Messgeräte (Steuerungsseite):**

Messgeräte absolut EnDat mit Sinus-A/B-Signalen und der Bestellbezeichnung EnDat 01 und EnDat 02

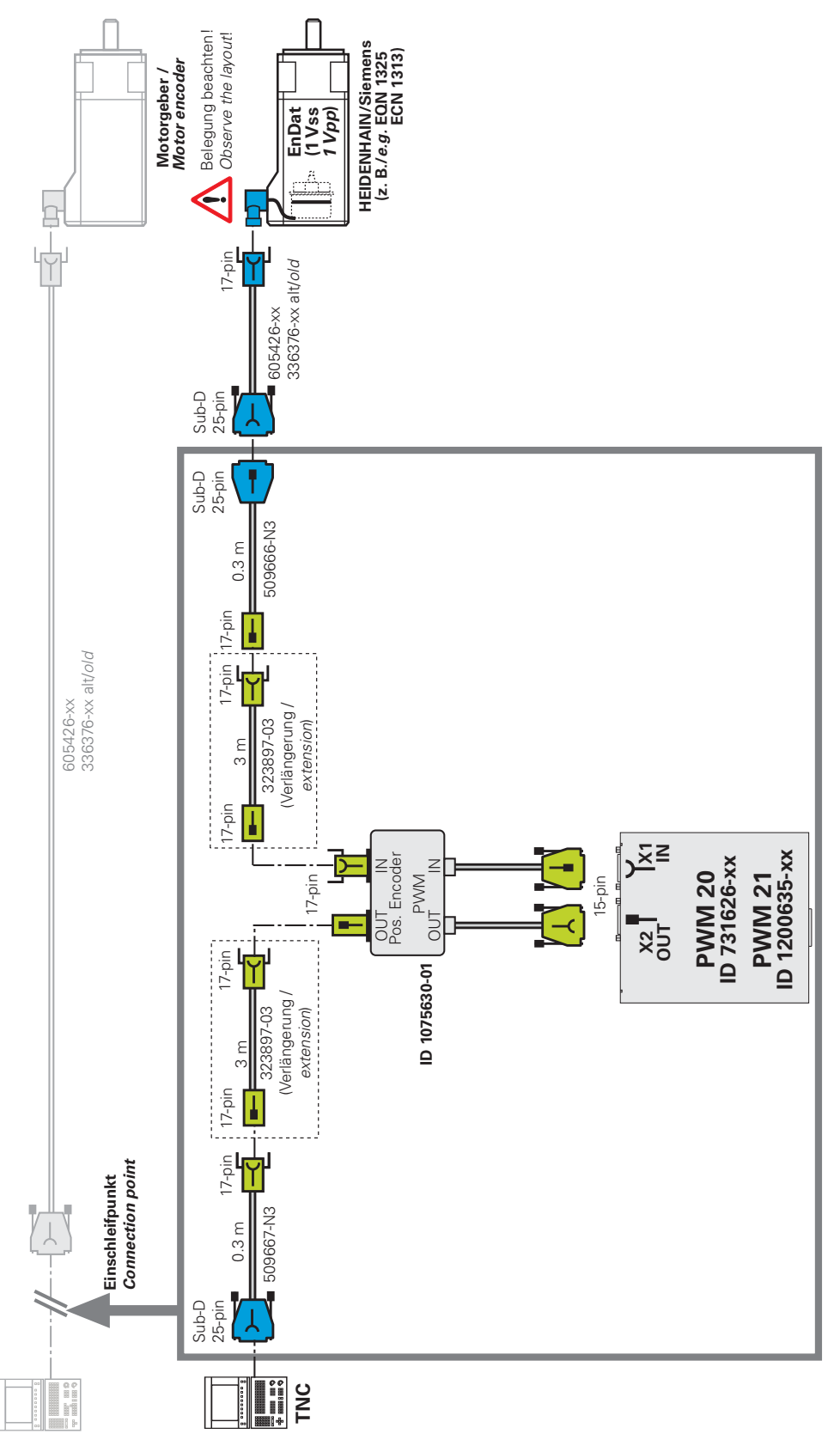

#### **Grafik F**

**Messung am 25-pol. TNC-Eingang Drehzahl-Messgeräte (Steuerungsseite):** Messgeräte absolut EnDat mit Sinus-A/B-Signalen und der Bestellbezeichnung EnDat 01 und EnDat 02. An der Maschine sind Linear- bzw. Torque-Antriebe verbaut. Eine Temperatursensor-Information wird über Spannungsregler ID 368210-02 von extern eingespeist (Spannungsregler-Ausgangsflanschdose 17-pol.). Die eingezeichneten Adapterkabel werden auch in Grafik E verwendet.

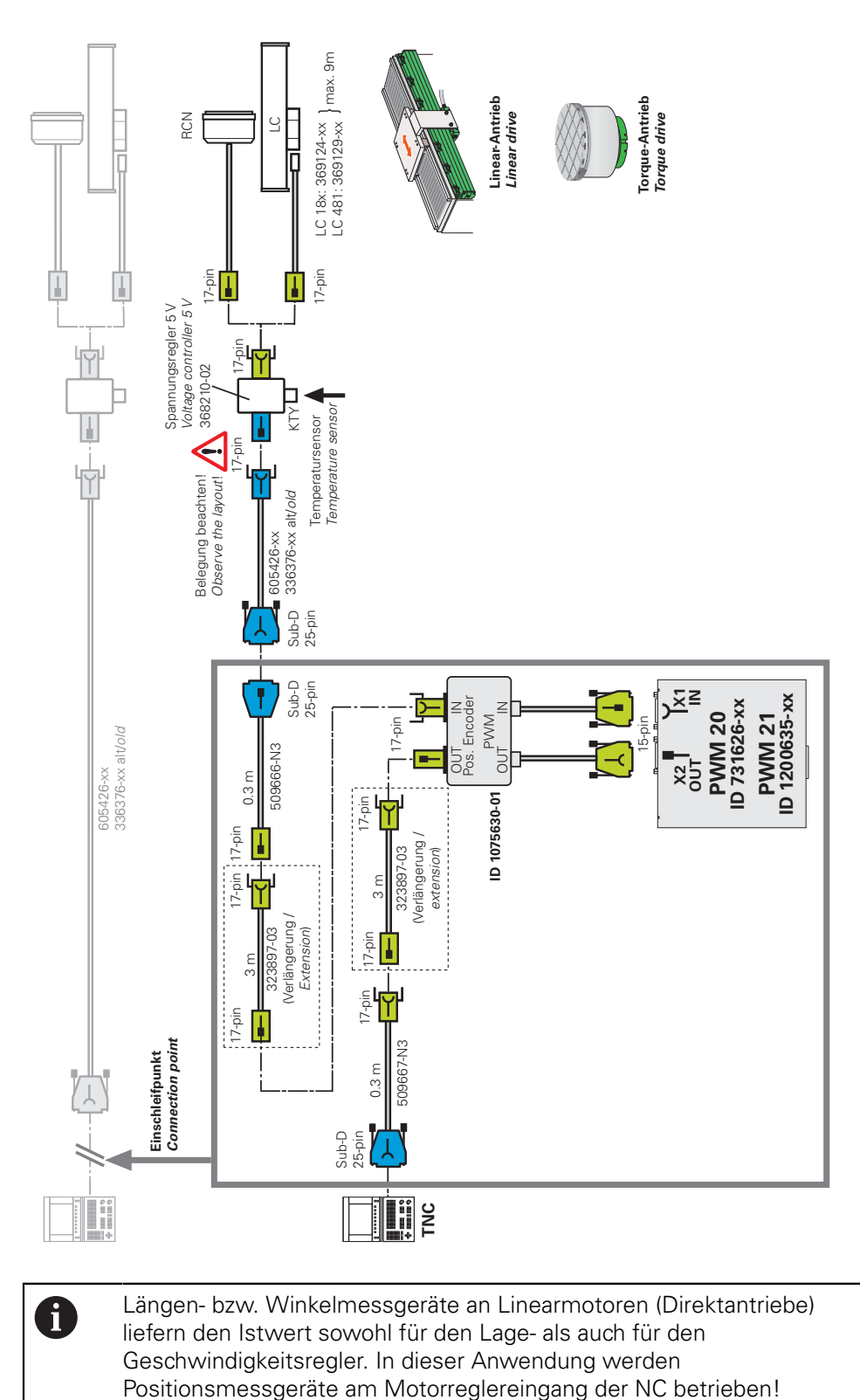

## **3.16 1 VSS inkrementale Schnittstelle LIP 200 Adapter für Kompensation**

#### **3.16.1** Adapterkabel inkremental 1 V<sub>SS</sub> LIP 200 X1 IN

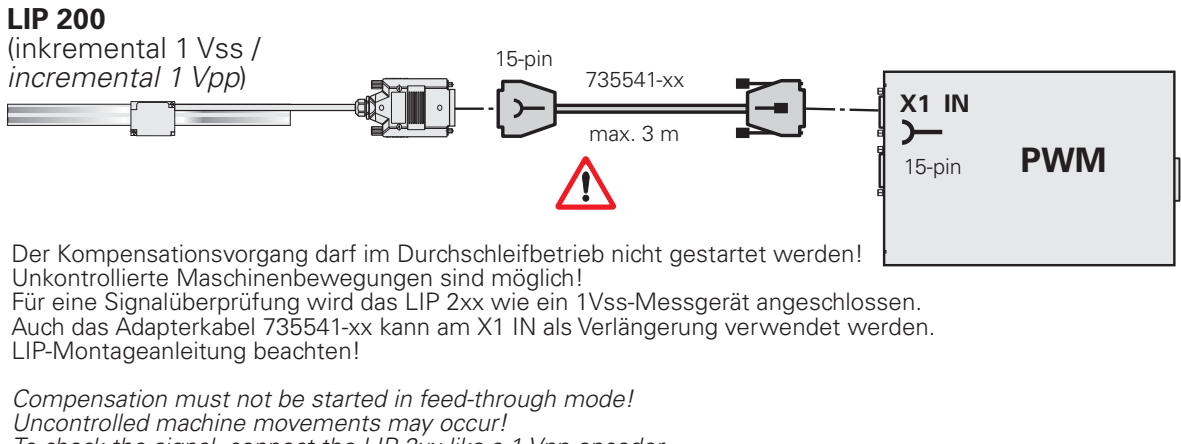

*Io check the signal, connect the LIP 2xx like a 1 Vpp encoder.* The adapter cable 735541-xx can be connected to X1 IN as an extension. Ubserve the LIP mounting instructions!

#### **3.17 I <sup>2</sup>C Rexroth Indramat**

#### **3.17.1 Adapterkabel für I2C Rexroth Indramat über Platinenstecker angeschlossen**

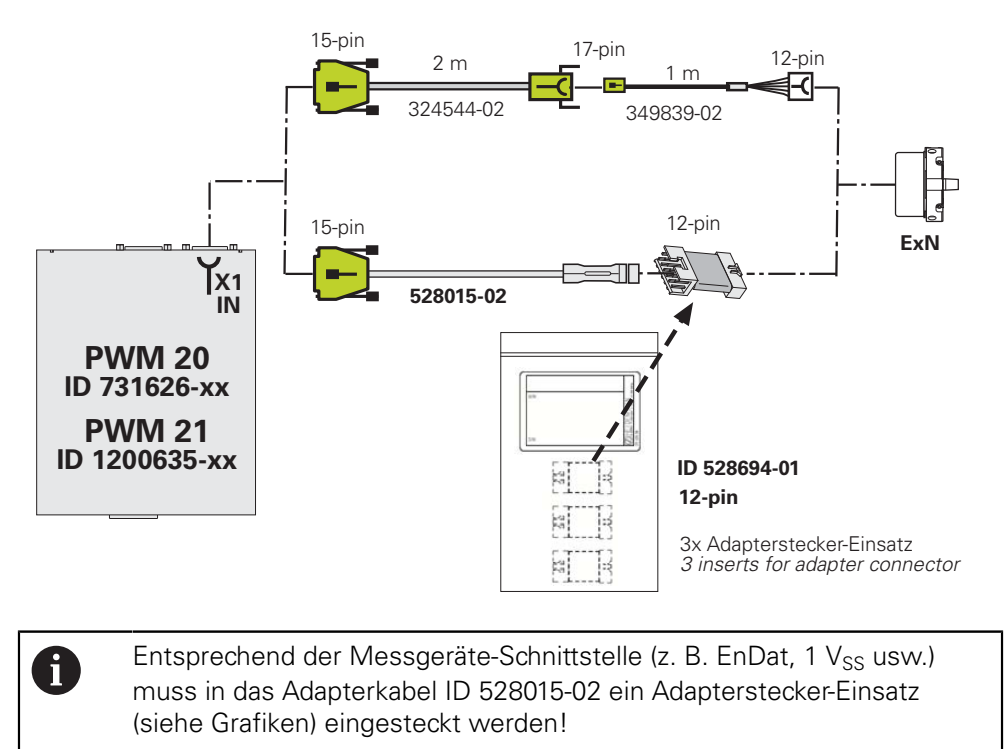

#### **3.17.2 Adapterkabel für I2C Rexroth Indramat über Motorflanschdose angeschlossen**

#### Hinweis

Steckergehäuse mit zwei Codierungen! *Connector housing with two mechanical encodings!* 

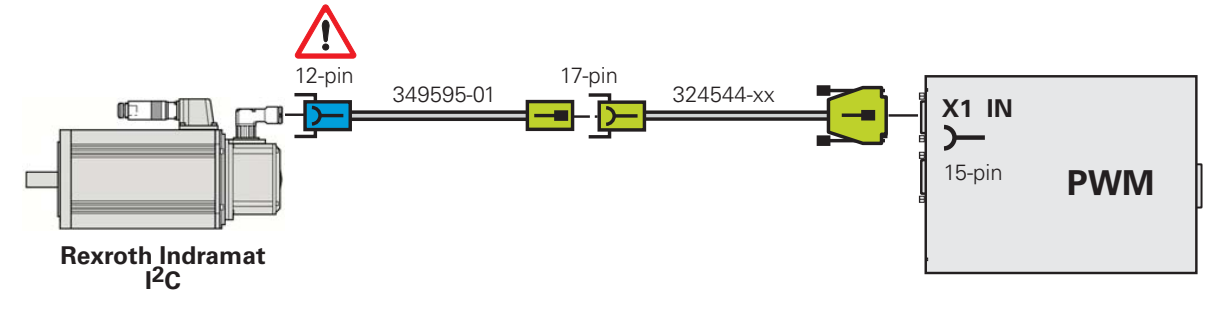

**3.18 1 VSS inkrementale Schnittstelle mit Kommutierung, ohne Temperatursensorauswertung**

#### **3.18.1 Adapterkabel für inkrementale Kommutierungsgeber (ERN 1387 A/B/C/D oder Zn/Z1) PWM X1 IN ohne Temperaturinformation, über Platinenstecker angeschlossen**

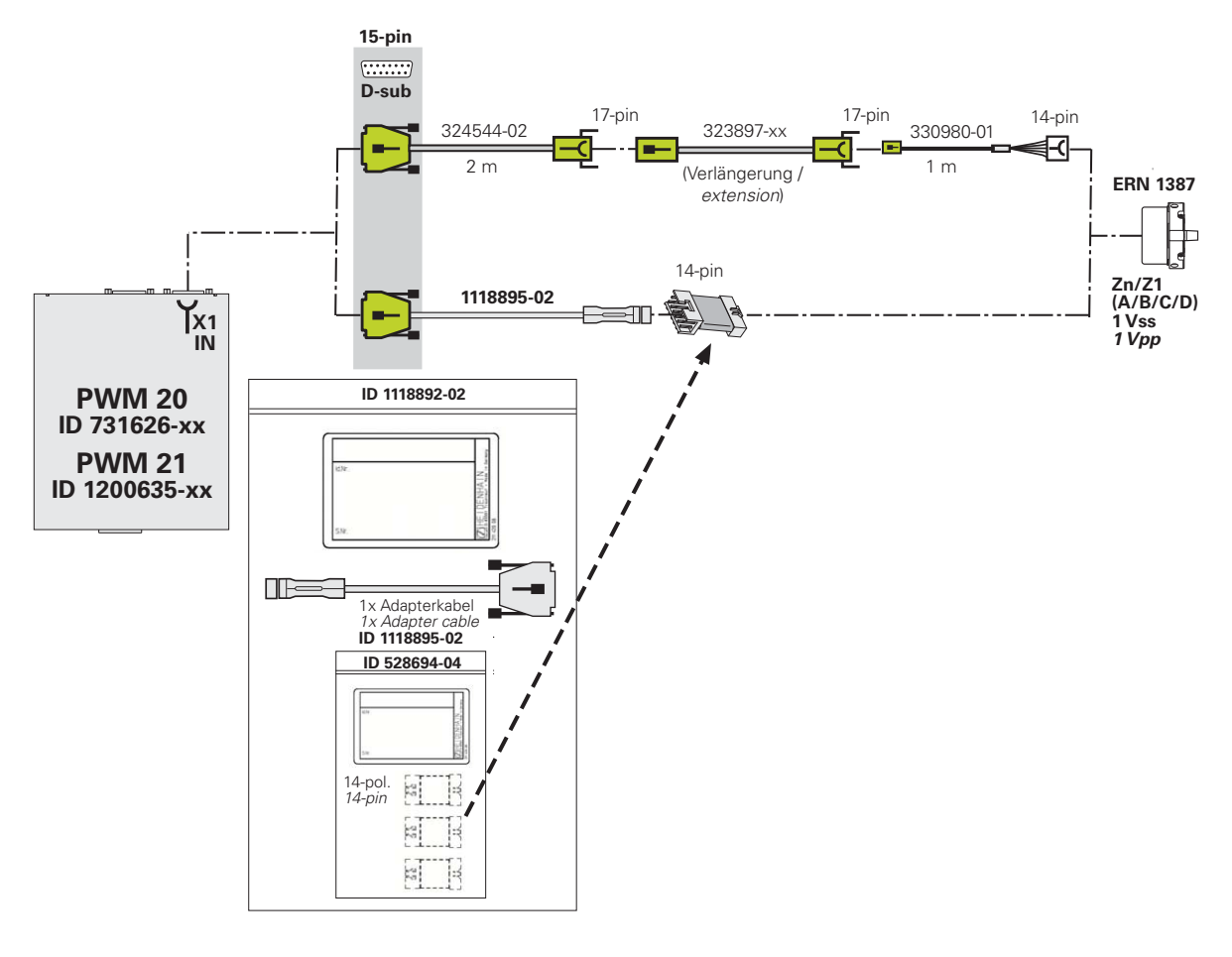

Um sicher zu kontaktieren wird empfohlen, den Adapterstecker-Einsatz nach ca. 500 Steckzyklen auszutauschen! Das Adapterkabel unterstützt nicht die Wicklungstemperatur des Motors! Wird die Temperaturinformation benötigt, muss das PWM mit Adapter ID 1075630-01 und entsprechendem Adapterkabel eingeschleift werden.

0

#### **3.18.2 Adapterkabel für inkrementale Kommutierungsgeber (ERN 1387 A/B/C/D oder Zn/Z1) PWM X1 IN ohne Temperaturinformation, über Motorflanschdose angeschlossen**

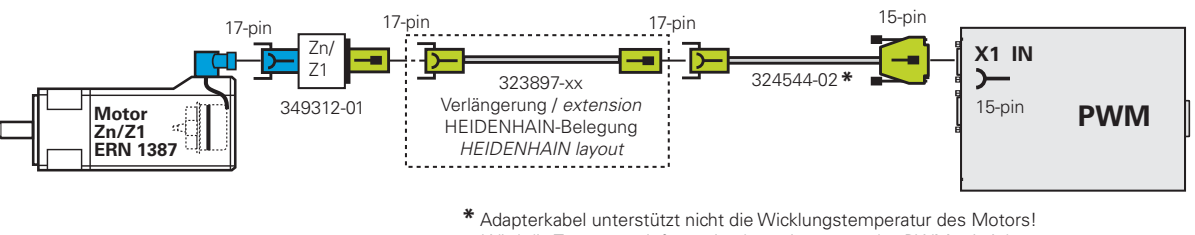

Wird die Temperaturinformation benötigt, muss das PWM mit Adapter ID 1075630-01 eingeschleift werden.

The adapter cable does not transfer the temperature value of the motor windings. If information on the temperature is required, the PWM must be connected *via the adapter ID 1075630-01.* 

## **3.19 Panasonic**

#### **3.19.1 Panasonic (Pana01)**

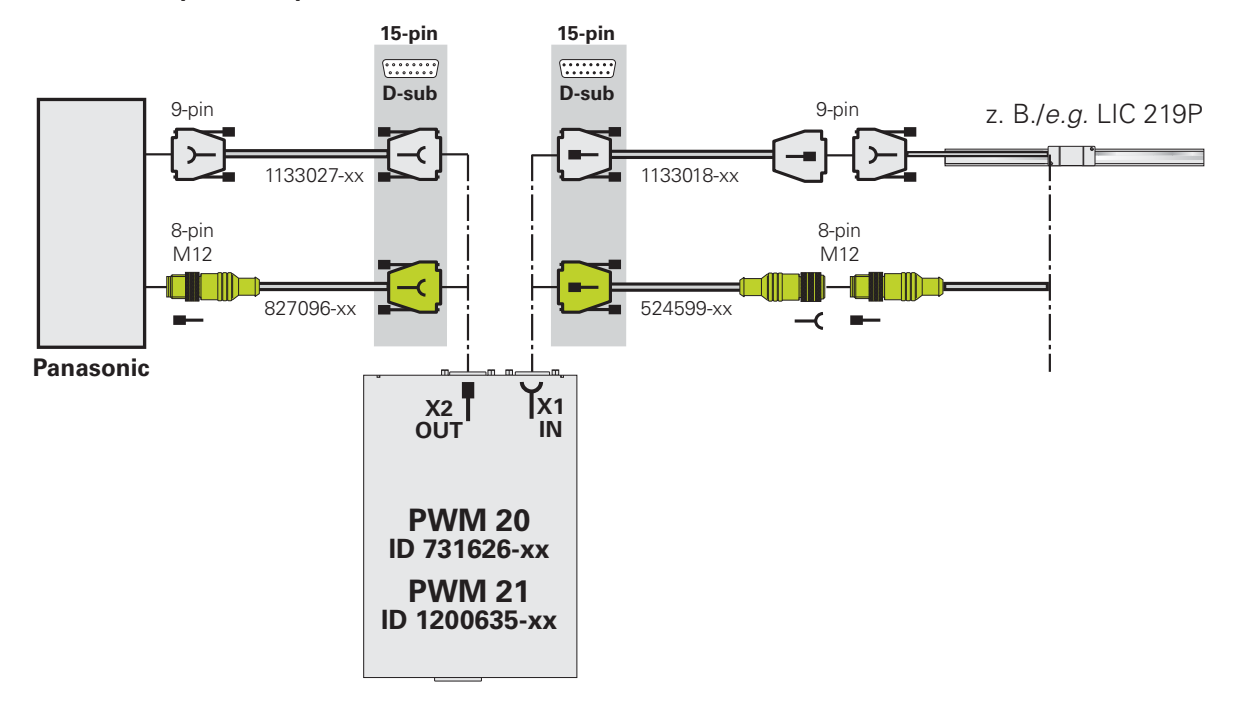

## **4 Anschlussbelegungen**

 $\mathbf{i}$ 

## **4.1 Steckerbelegung des PWM**

**Die Signalbelegung des PWM-Messgeräte-Eingangs (X1) und -Ausgangs (X2) wird entsprechend dem verbundenen Messgerät bestimmt.**

**Wird ein EnDat-Messgerät angeschlossen und verbunden, dann ist die PIN-Belegung der EnDat-Schnittstelle eingestellt, bei einem 1 V<sub>SS</sub>-Messgerät ist die PIN-Belegung 1 VSS-Schnittstelle gewählt.**

Die möglichen Belegungsvarianten des PWM sind in der separaten Betriebsanleitung PWM 20 und PWM 21 (Installation) ID 1125089-xx beschrieben.

Die Betriebsanleitung ist enthalten im Lieferumfang

- PWM 20 Und PWM 21 Grundausstattung
- Messgeräte-Diagnoseset PWM 20 und PWM 21

## **WARNUNG**

#### **Unkontrolliert verfahrende Achsen**

Sachschäden, Verletzung oder Tod

Vor dem Einschalten immer die Steckerbelegung der verwendeten Adapterkabel auf Übereinstimmung mit der originalen Steckerbelegung der Maschine überprüfen

Bei Falschbelegung kann die Folge-Elektronik oder das Messgerät beschädigt werden!

## **4.2 Steckerbelegung der IK 215**

#### **Anschluss für das Messgerät X1**

Der Anschluss des Messgeräts erfolgt über den Messgeräte-Eingang X1. Die 15-polige Sub-D-Buchse ist wie folgt belegt:

Sub-D, Buchse 15-polig

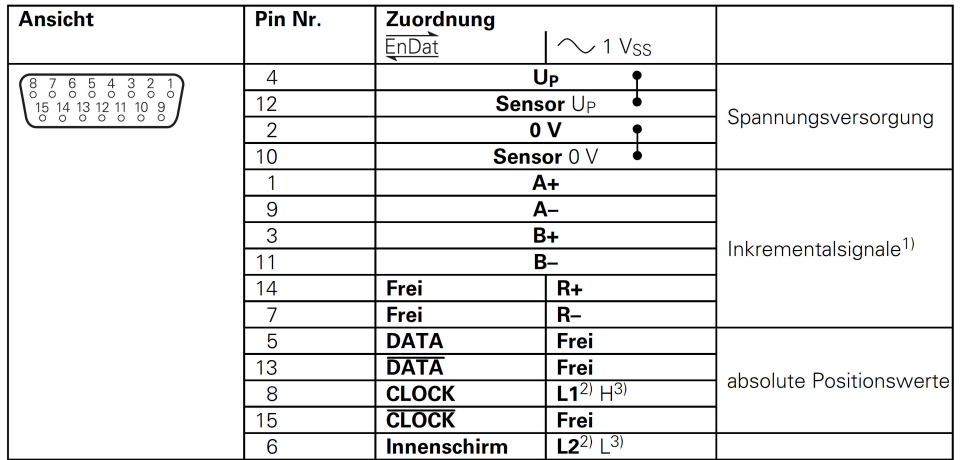

Kabelschirm mit Gehäuse verbunden; Up = Spannungsversorgung

Sensor: Die Sensorleitung ist intern mit der jeweiligen Spannungsversorgung verbunden. Nicht verwendete Pins oder Litzen dürfen nicht belegt werden!

1) Nur bei Bestellbezeichnung EnDat 01 und EnDat 02

2) Nur bei LIDA 4xx mit Limit-Signal

3) Nur bei LIF 481 mit Limit- und Homing-Signal

**Schirm** liegt auf Gehäuse; **Up** = Spannungsversorgung

Nicht verwendete PINs dürfen nicht belegt werden!

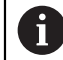

Die Spannungsversorgung des Messgeräts (PIN 4) ist über die Software einstellbar. Es ist darauf zu achten, dass die richtige Versorgungsspannung für das Messgerät eingestellt wird; das Messgerät, die IK oder der PC kann sonst beschädigt werden! Messgeräte nur bei abgeschalteter Versorgungsspannung an- und abstecken!

#### **Anschluss für externe Funktionen X3**

Für externe Funktionen ist eine 4-polige Buchse vorhanden, über die die Messwertaufzeichnung von außen gesteuert werden kann. Der dafür benötigte Stecker kann bei HEIDENHAIN unter der ID 282168-01 bestellt werden. Die Signale sind wie folgt zugeordnet (Sicht von außen auf die Buchse):

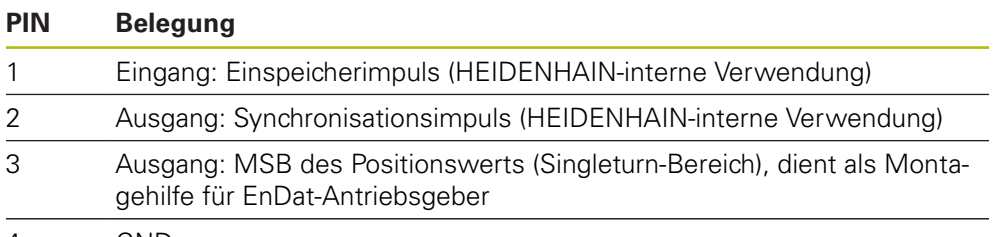

4 GND

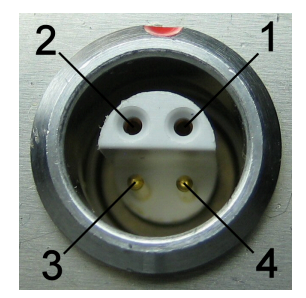

 $\bf \bm \Theta$ 

**Weitere Informationen:** Betriebsanleitung IK 215 ID 549369-xx

# **4.3 Steckerbelegung Messgeräte**

#### **4.3.1 Adapterstecker Rexroth Indramat M23, 12-pol. Codierung/M23 12-pol. (1 V<sub>SS</sub>/TTL)**

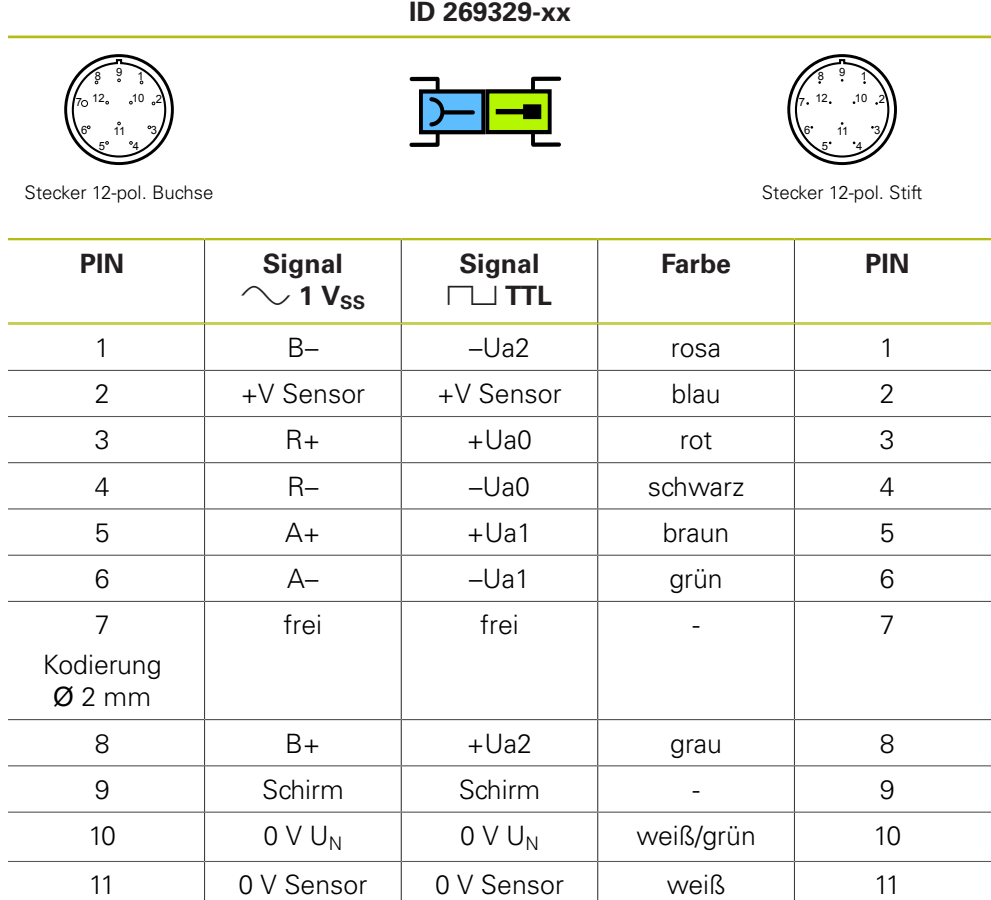

 $+V U_P$   $+V U_P$  braun/grün 12

### **4.3.2 Adapterkabel 17-pol. M23/25-pol. Sub-D; PWM zur Folge-Elektronik (Mot.Enc. 1**  $V_{SS}$ **)**

**ID 289440-xx** 6 <sub>12</sub> 11 15  $\frac{1}{10}$  19<sup>16</sup>  $\frac{1}{10}$  1917  $\frac{1}{10}$  1928  $\frac{1}{10}$   $\frac{1}{10}$   $\frac{1}{10}$   $\frac{1}{10}$   $\frac{1}{10}$   $\frac{1}{10}$   $\frac{1}{10}$   $\frac{1}{10}$   $\frac{1}{10}$   $\frac{1}{10}$   $\frac{1}{10}$   $\frac{1}{10}$   $\frac{1}{10}$   $\frac{1}{10}$   $\frac{1}{10}$   $\frac{1}{$ 24 23 22 21 20 19 18 17 16 15 14

Stecker 17-pol. Buchse Sub-Decree Sub-Decree Sub-Decree Sub-Decree Sub-Decree Sub-Decree Sub-Decree Sub-Decree Sub-D

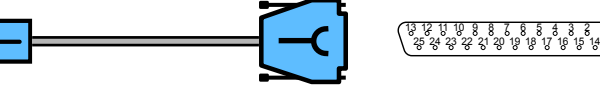

25-pol. Buchse

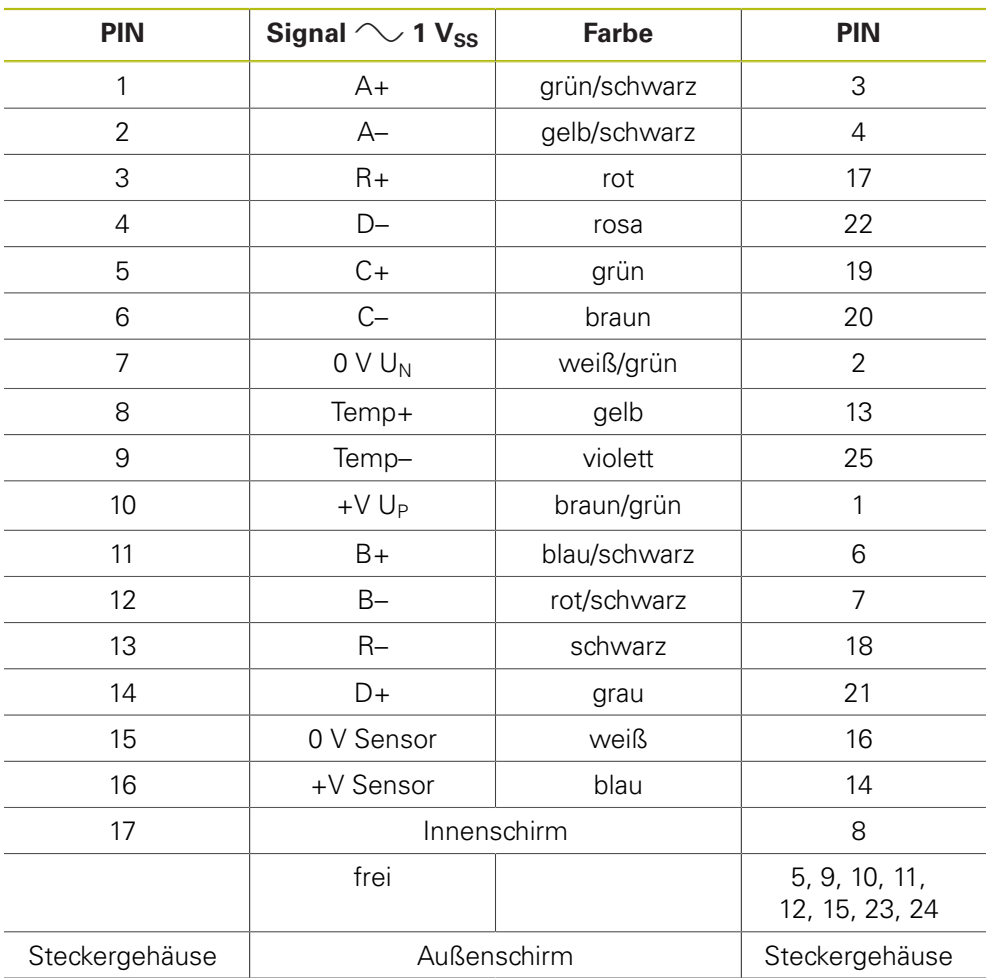

#### **4.3.3 Adapter, rund 9-pol./15-pol. Sub-D Steckverbinder (Pos.Enc./Pos.Enc.) (11 µASS)**

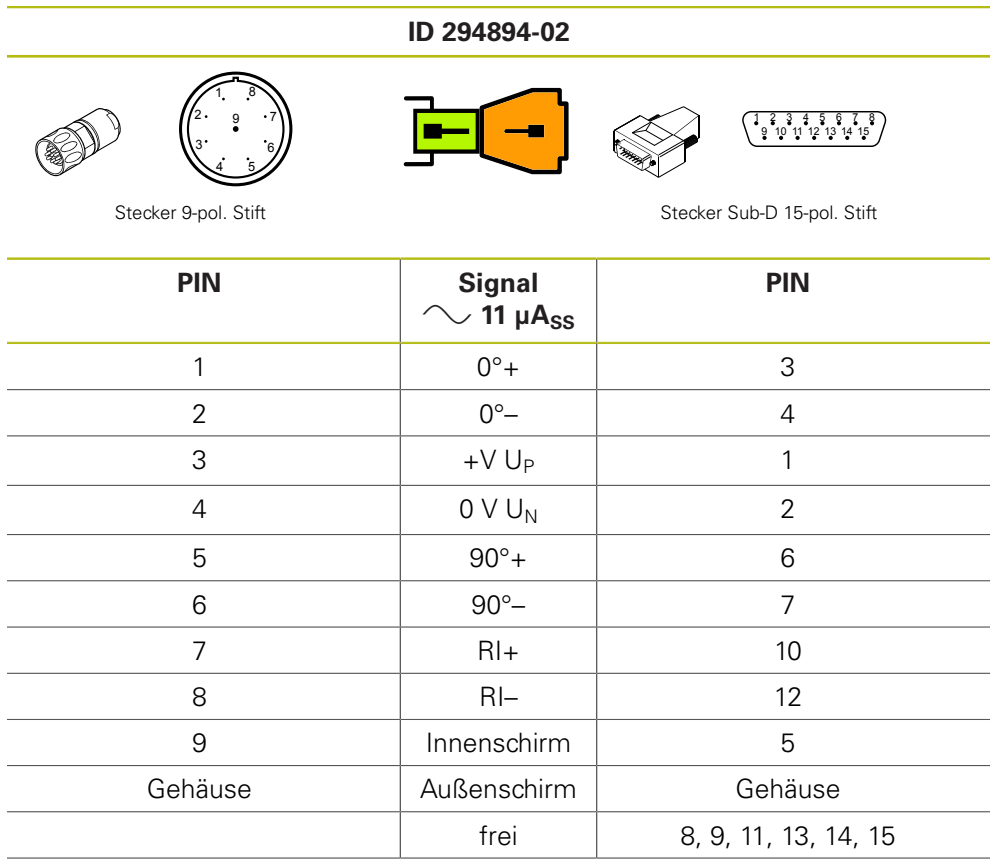

## 4.3.4 Verbindungskabel 1 V<sub>SS</sub> oder TTL/HTL 12-/12-pol. M23 für PWM

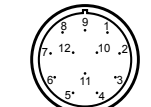

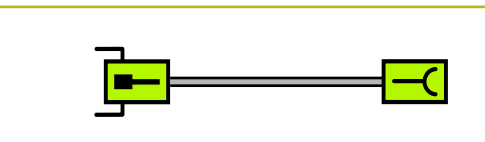

**ID 298400-xx**

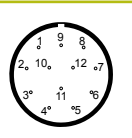

Stecker 12-pol. Stift Stecker 12-pol. Buchse

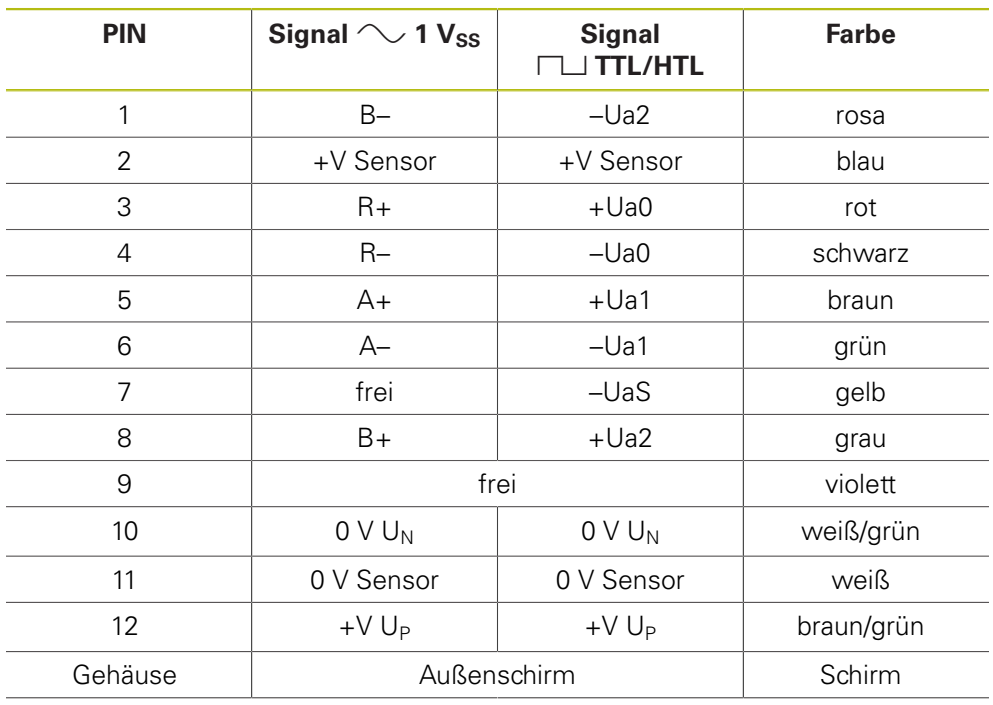

## 4.3.5 Verbindungskabel 1 V<sub>SS</sub> oder TTL/HTL 12-/12-pol. M23 für PWM

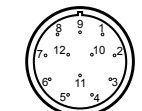

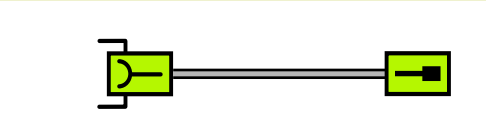

**ID 298401-xx**

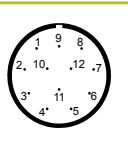

Stecker 12-pol. Buchse Stecker 12-pol. Stift

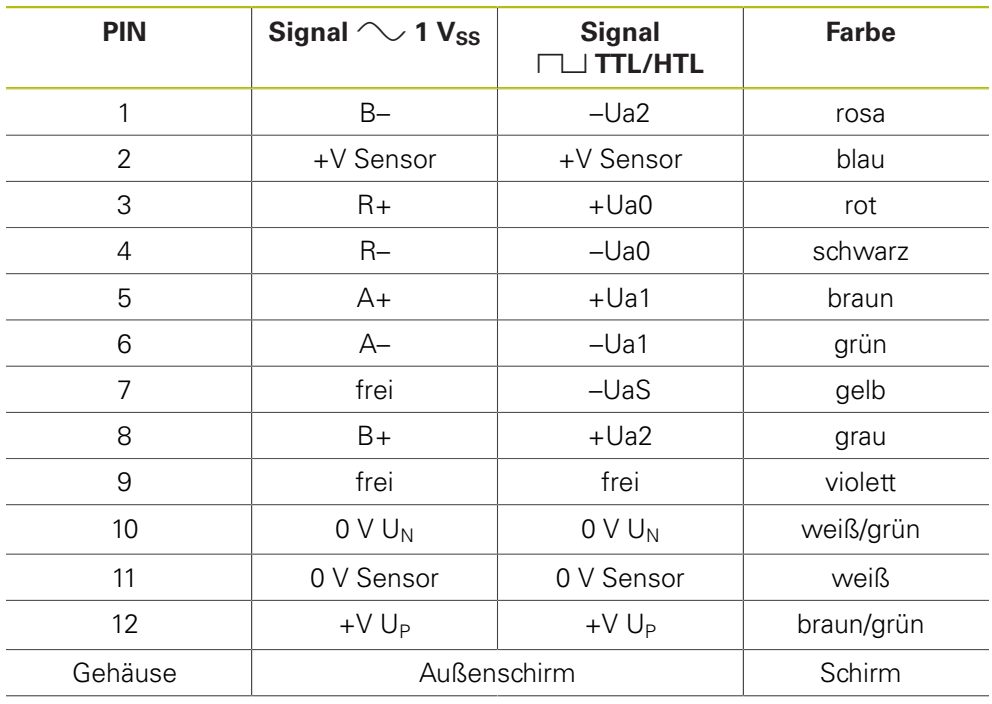

### **4.3.6 Verbindungskabel 9-/9-pol. M23 (11 µA**<sub>SS</sub>)

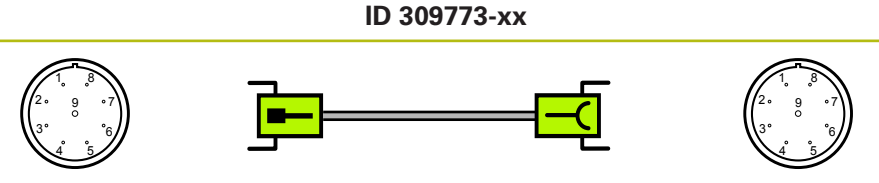

Stecker 9-pol. Stift Stecker 9-pol. Buchse

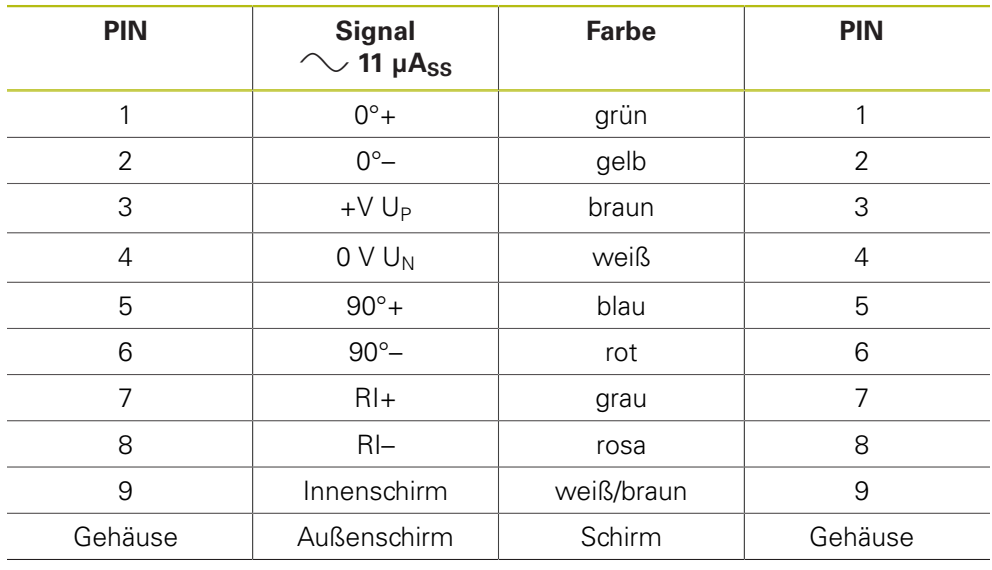

## **4.3.7 Adapterkabel 1 VSS oder TTL/HTL 15-pol. Sub-D/12-pol. M23**

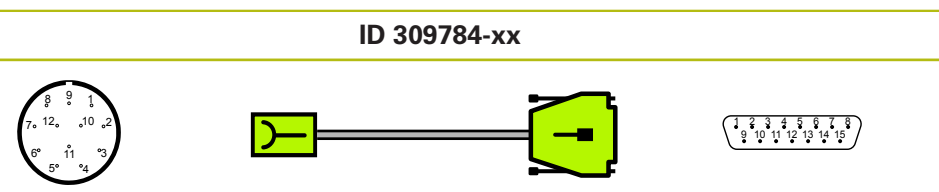

Stecker 12-pol. Buchse Sub-D 15-pol. Stift

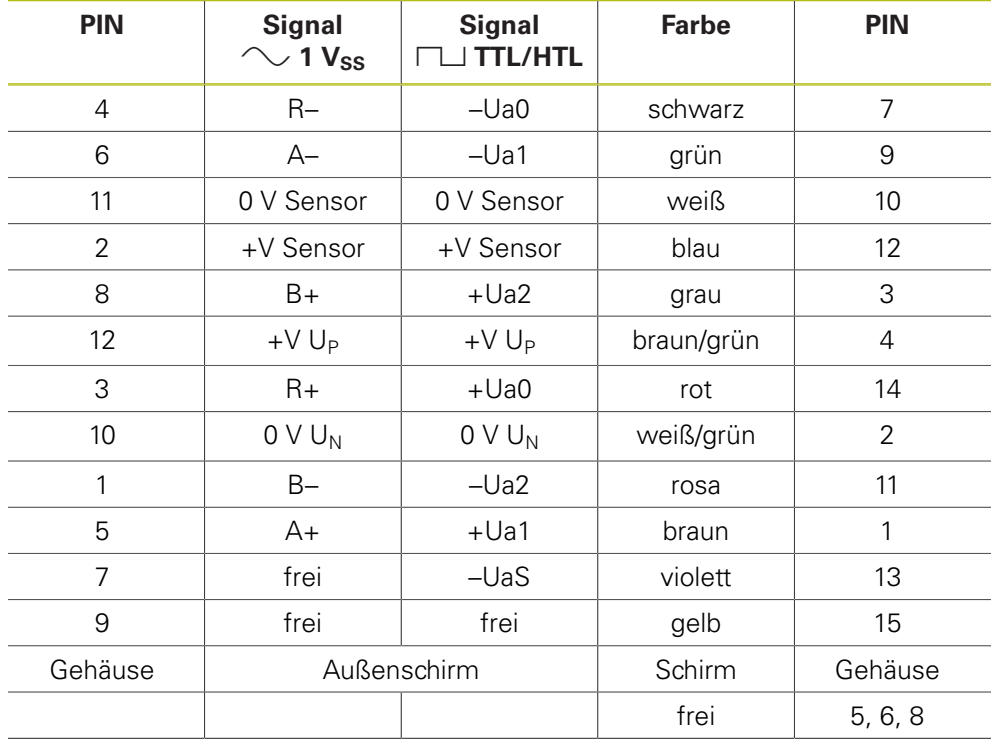

### **4.3.8 Adapterkabel Abtasteinheit Kleinprofil 12-/12-pol.; M23; 1 m (1 VSS/TTL)**

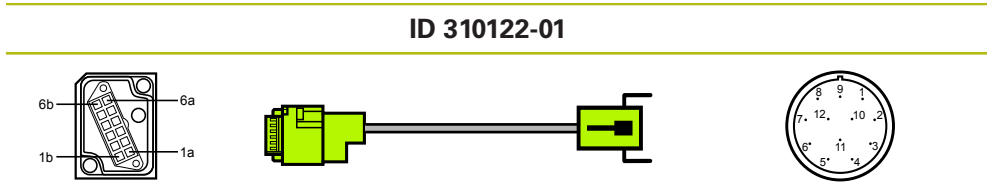

Stecker 12-pol. Buchse Stecker 12-pol. Stift

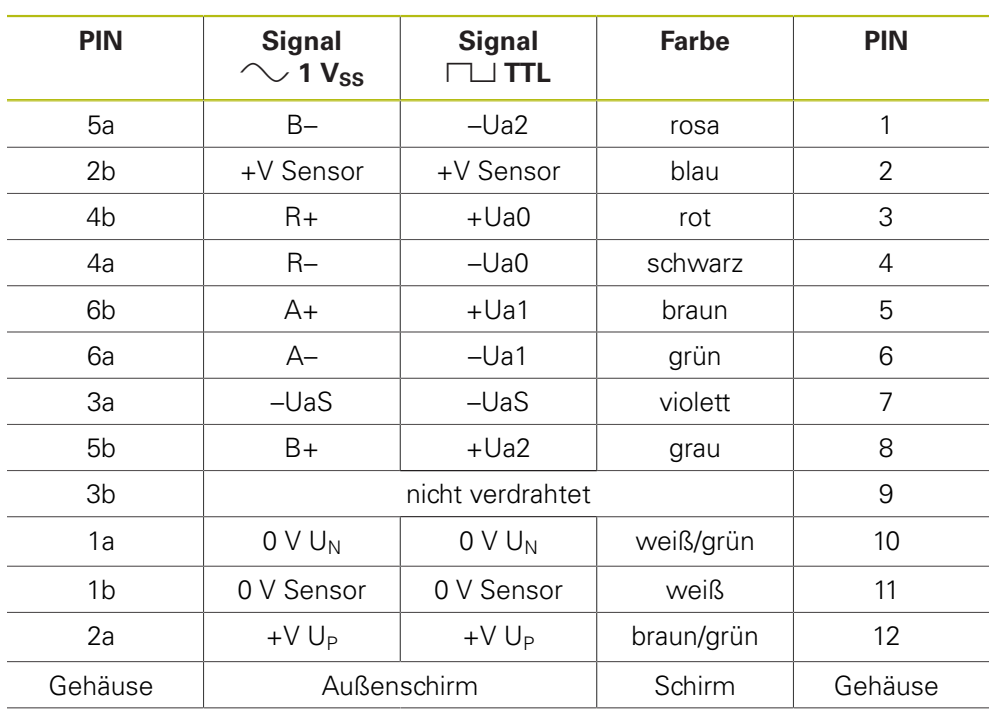

### **4.3.9 Adapterkabel Abtasteinheit Kleinprofil 8-/9-pol.; M23; 1 m (11 µASS)**

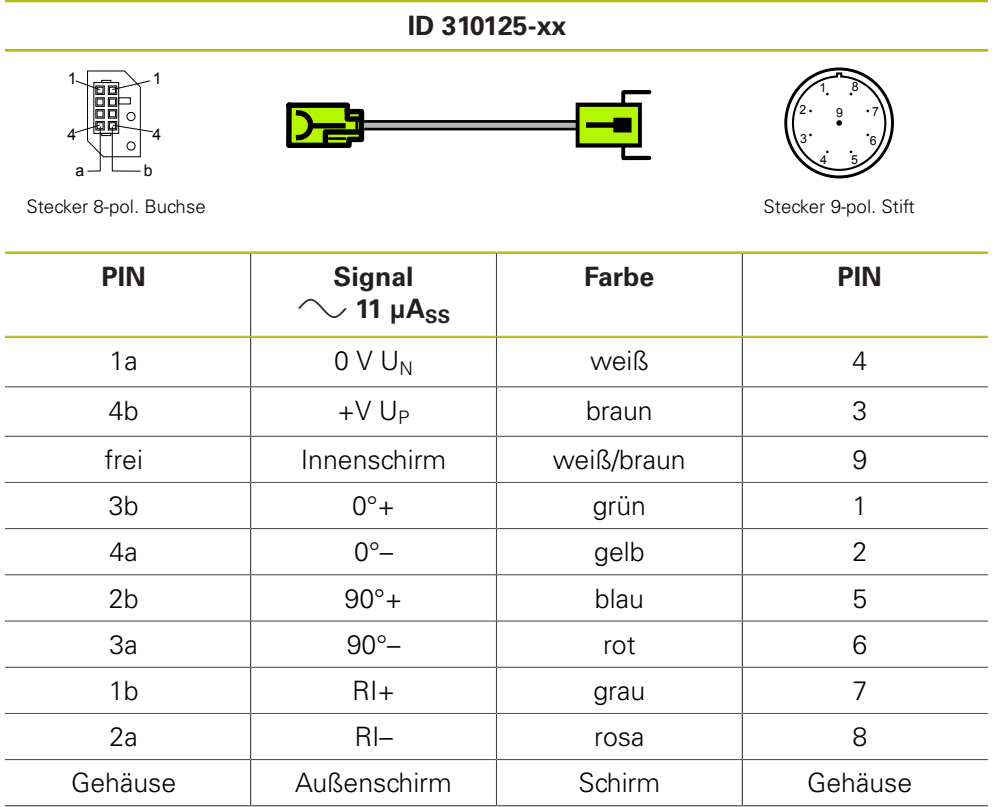

### **4.3.10 Adapterkabel Abtasteinheit Großprofil 12-/12-pol.; M23; 1 m (1 VSS/TTL)**

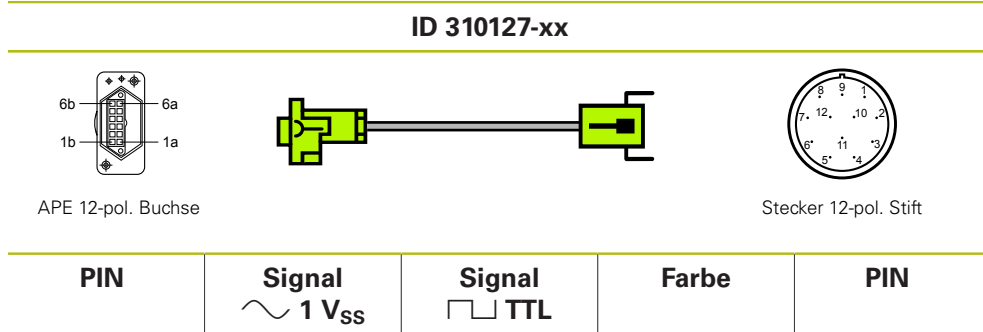

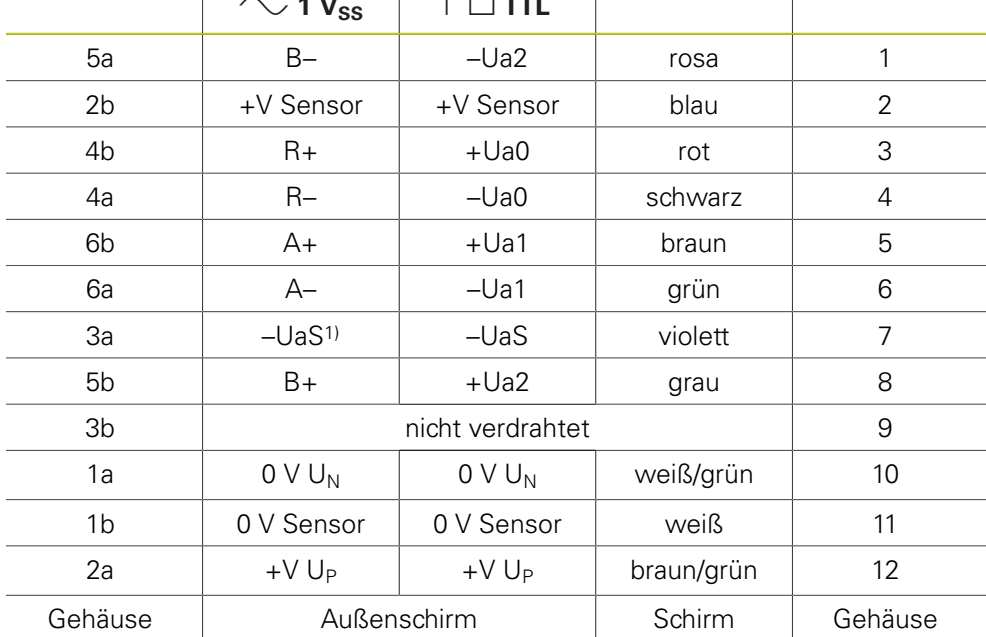

1) wird nicht von allen JH-Messgeräten verwendet

### **4.3.11 Adapterkabel Abtasteinheit Großprofil 12-/9-pol.; M23;**  $1 m (11 \mu A_{SS})$

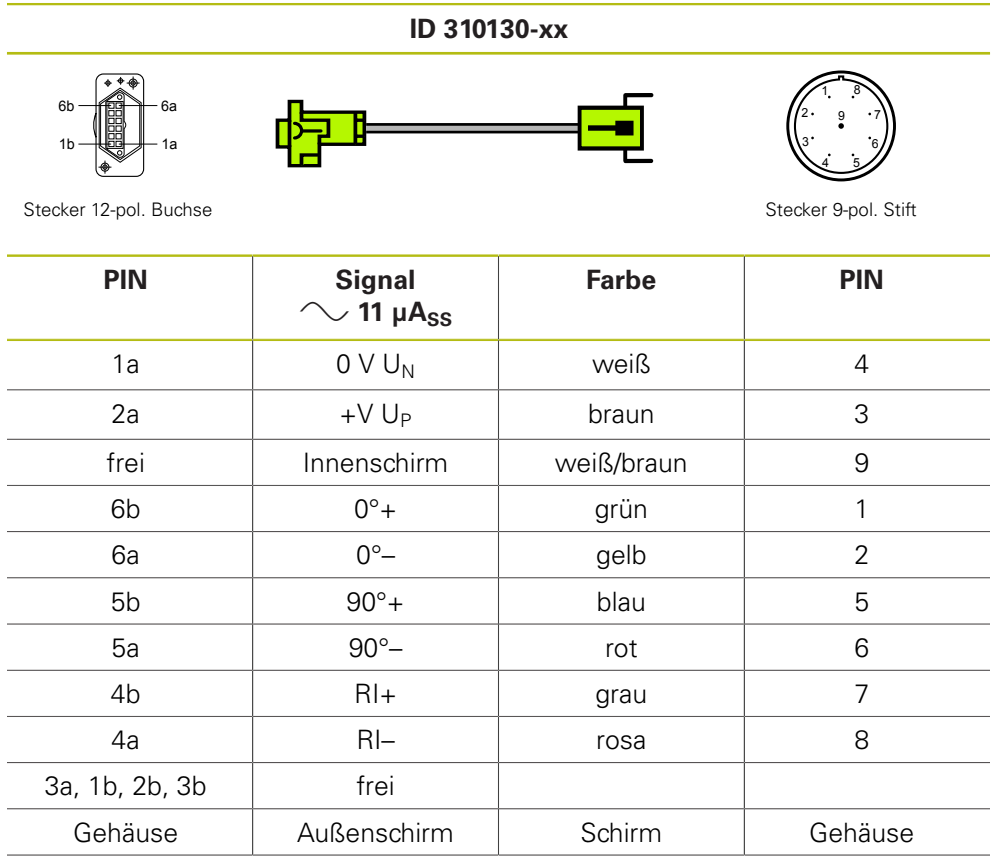

## **4.3.12 Verbindungskabel 9-/9-pol. M23 (11 µASS)**

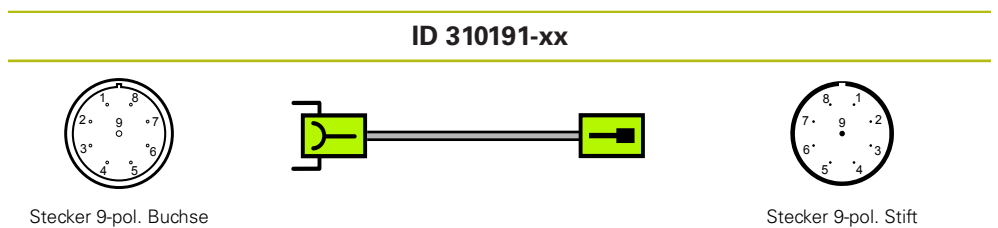

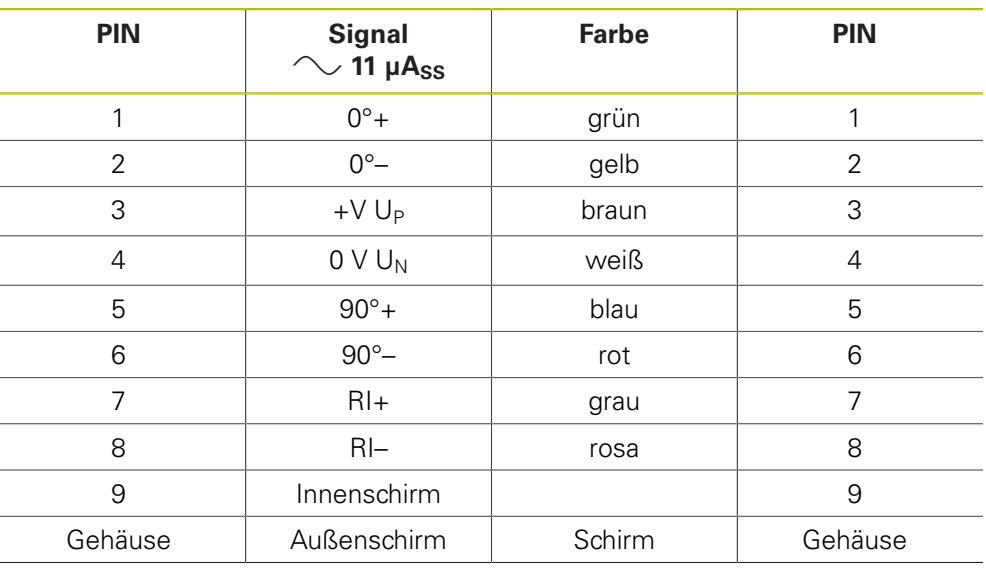

## 4.3.13 **Adapterkabel 15-pol. Sub-D/12-pol. M23 (1 V<sub>SS</sub> /TTL)**

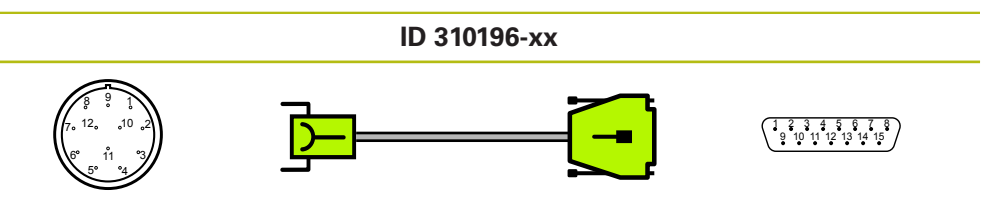

Stecker 12-pol. Buchse Stecker Sub-D 15-pol. Stift

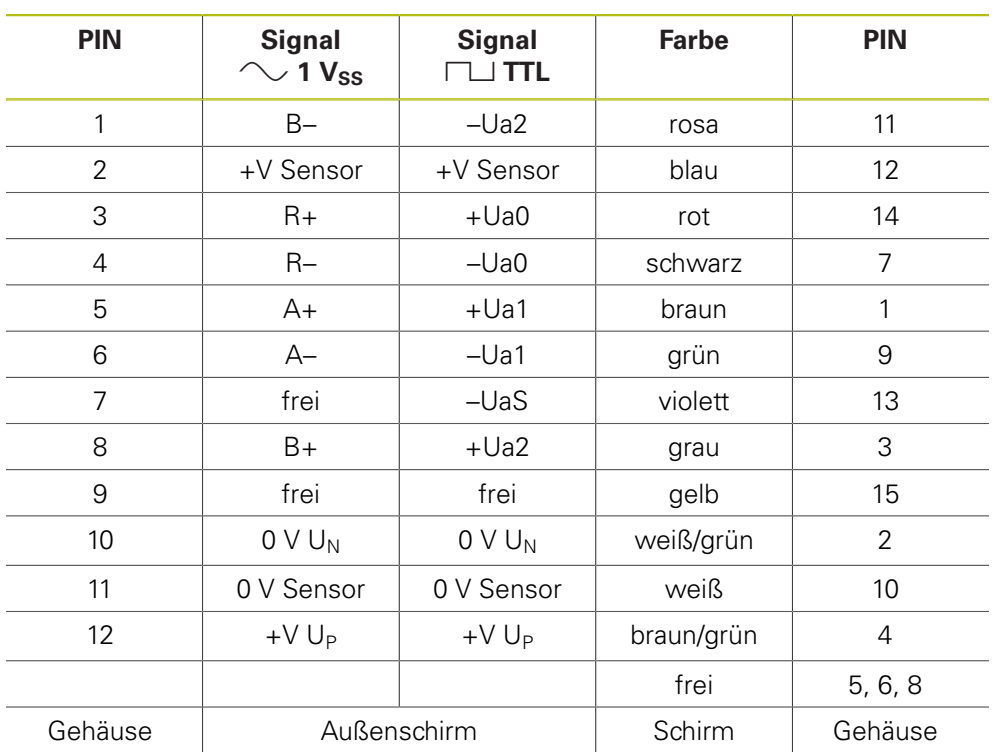

## 4.3.14 Adapterkabel 17-/17-pol. M23 1 V<sub>SS</sub>/EnDat

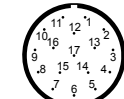

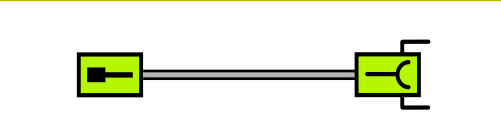

**ID 323897-xx**

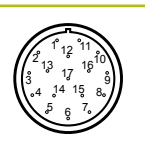

Stecker 17-pol. Stift Stecker 17-pol. Buchse

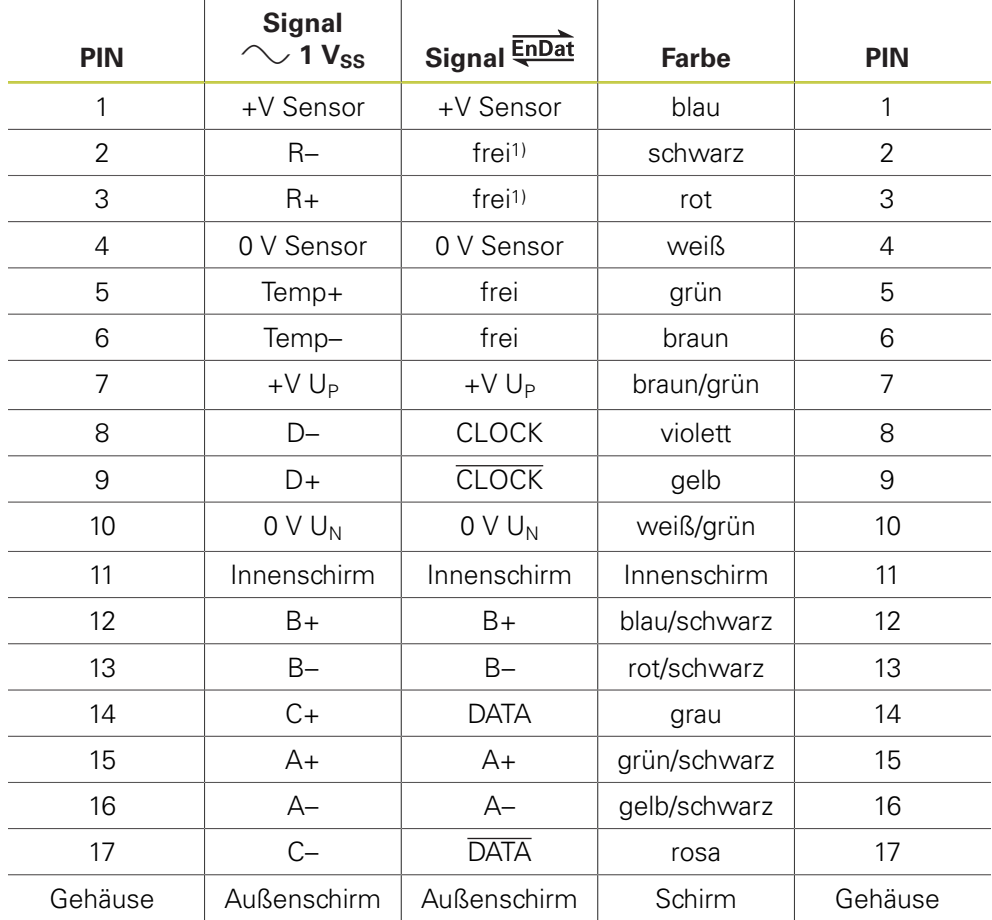

1) bei EnDat vom PWM nicht beschaltet

## 4.3.15 Adapterkabel 17-pol. M23/15-pol. Sub-D (1 V<sub>SS</sub>/EnDat) **PWM X1 IN**

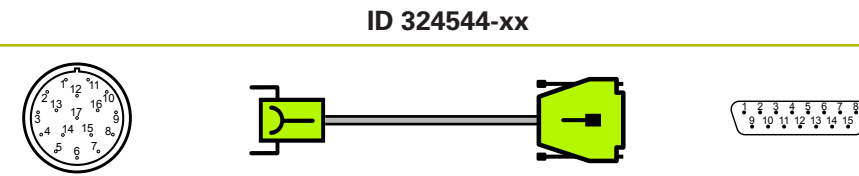

Stecker 17-pol. Buchse Sub-D 15-pol. Stift Sub-D 15-pol. Stift Sub-D 15-pol. Stift Sub-D 15-pol. Stift Sub-D 15-pol. Stift Sub-D 15-pol. Stift Sub-D 15-pol. Stift Sub-D 15-pol. Stift Sub-D 15-pol. Stift Sub-D 15-pol. Stift

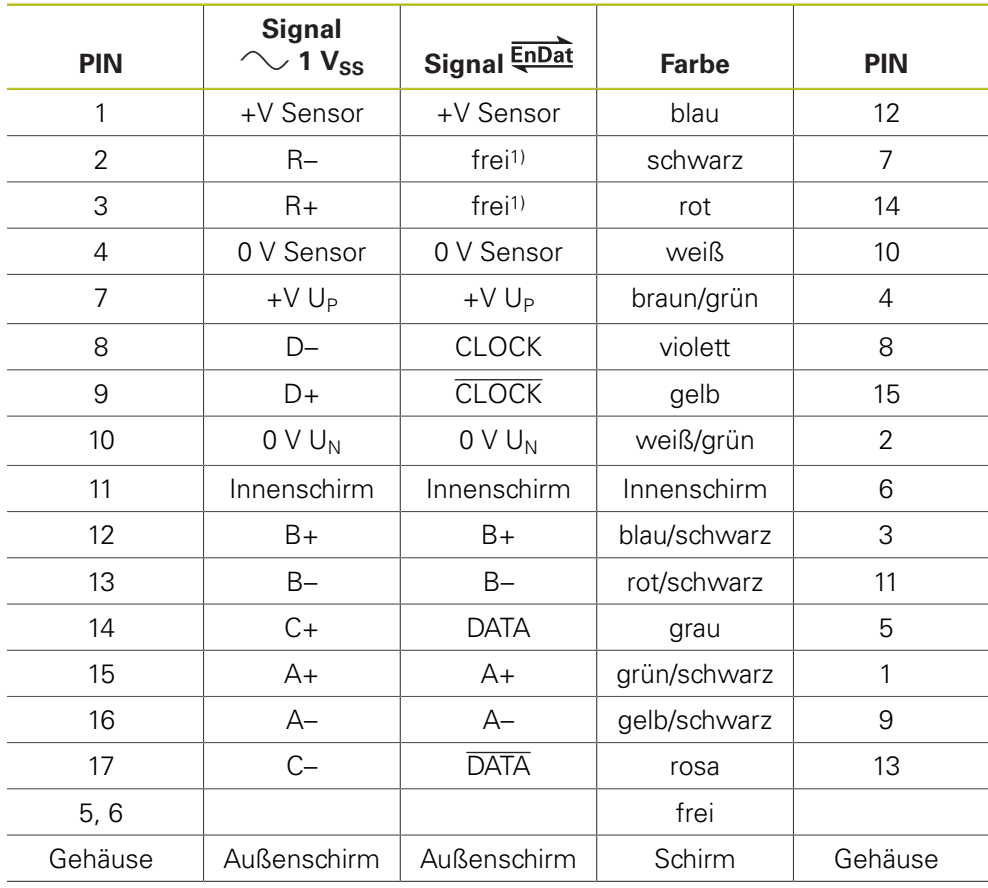

1) bei EnDat vom PWM nicht beschaltet

### **4.3.16 Adapter, rund 12-pol./15-pol. Sub-D Steckverbinder (Pos.Enc./Pos.Enc.) (1 VSS/TTL)**

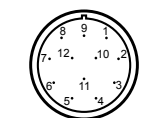

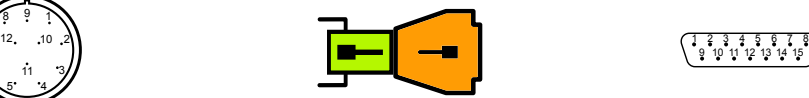

**ID 324555-01**

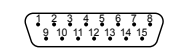

Stecker 12-pol. Stift Stecker Sub-D 15-pol. Stift Stecker Sub-D 15-pol. Stift

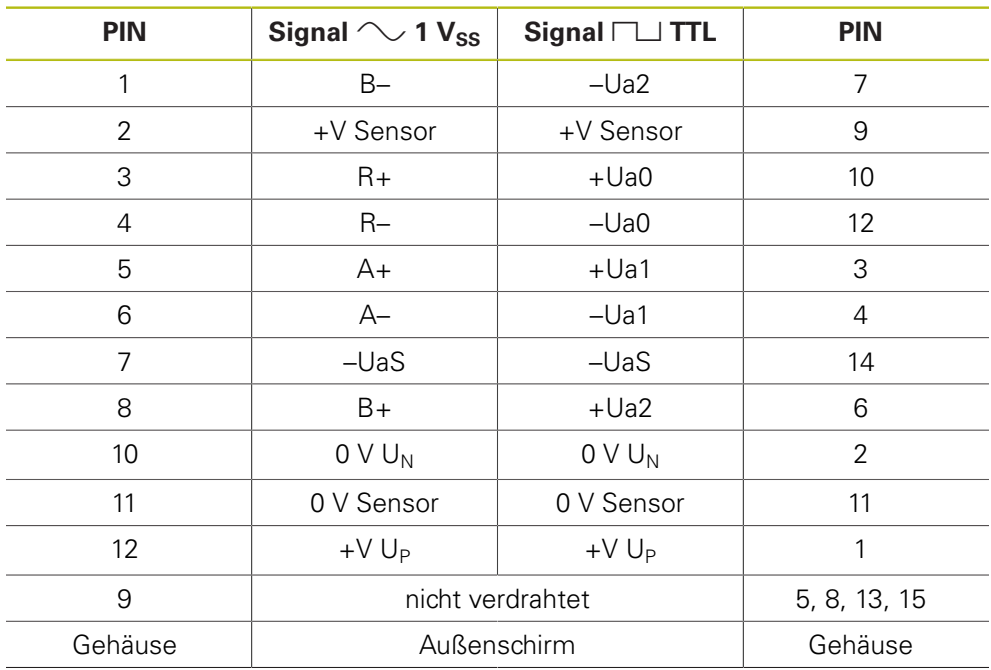

### **4.3.17 Adapterkabel 17-pol. M23 mit Platinenstecker 14-pol. Zn/Z1**

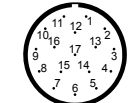

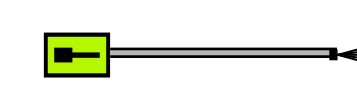

**ID 330980-xx**

สี≺

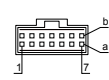

Stecker 17-pol. Stift **Platinenstecker 14-pol.** 

**PIN Signal Farbe PIN** 1 +V Sensor blau 7a 2 R– schwarz 4a 3 | R+ | rot | 4b 4 0 V Sensor | weiß | 3a 5 Temp+ grün - 6 Temp- braun -7 +V U<sub>P</sub> braun/grün 1b 8 D– violett 6a 9 D+ gelb 2b 10  $0 \vee U_N$  weiß/grün 5b 11 Innenschirm and the set of the set of the set of the set of the set of the set of the set of the set of the set of the set of the set of the set of the set of the set of the set of the set of the set of the set of the s 12 B+ blau/schwarz 3b 13 a B– rot/schwarz i 5a 14 | C+ | grau | 7b 15 | A+ | grün/schwarz | 6b 16 A– | gelb/schwarz | 2a 17 | C– | rosa | 1a

#### **4.3.18 Adapterkabel 17-pol. M23/15-pol. Sub-D (EnDat)**

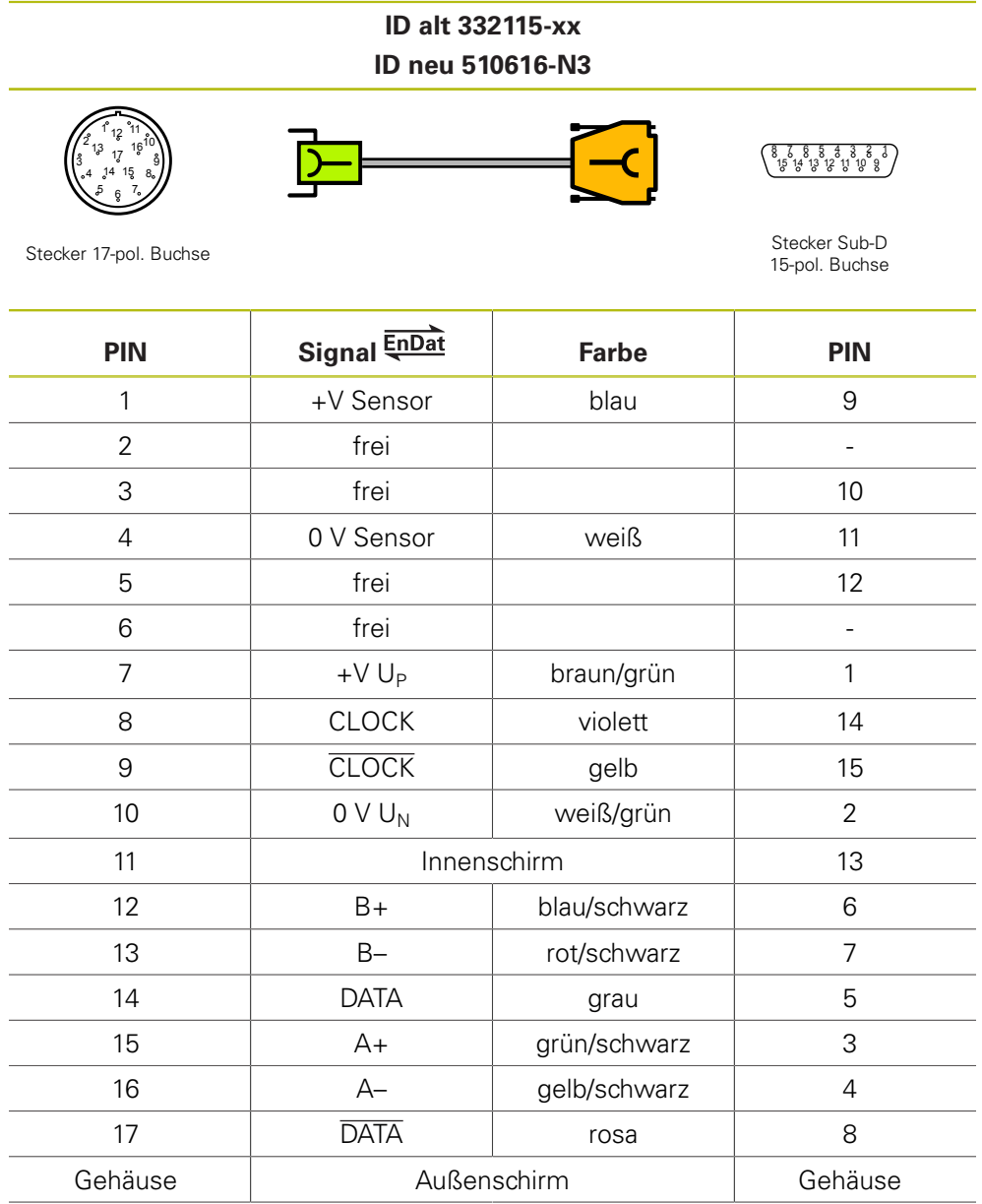

# **4.3.19** Verbindungskabel 15-/15-pol. Sub-D (Signal  $\sim$  1 V<sub>SS</sub>), HSP

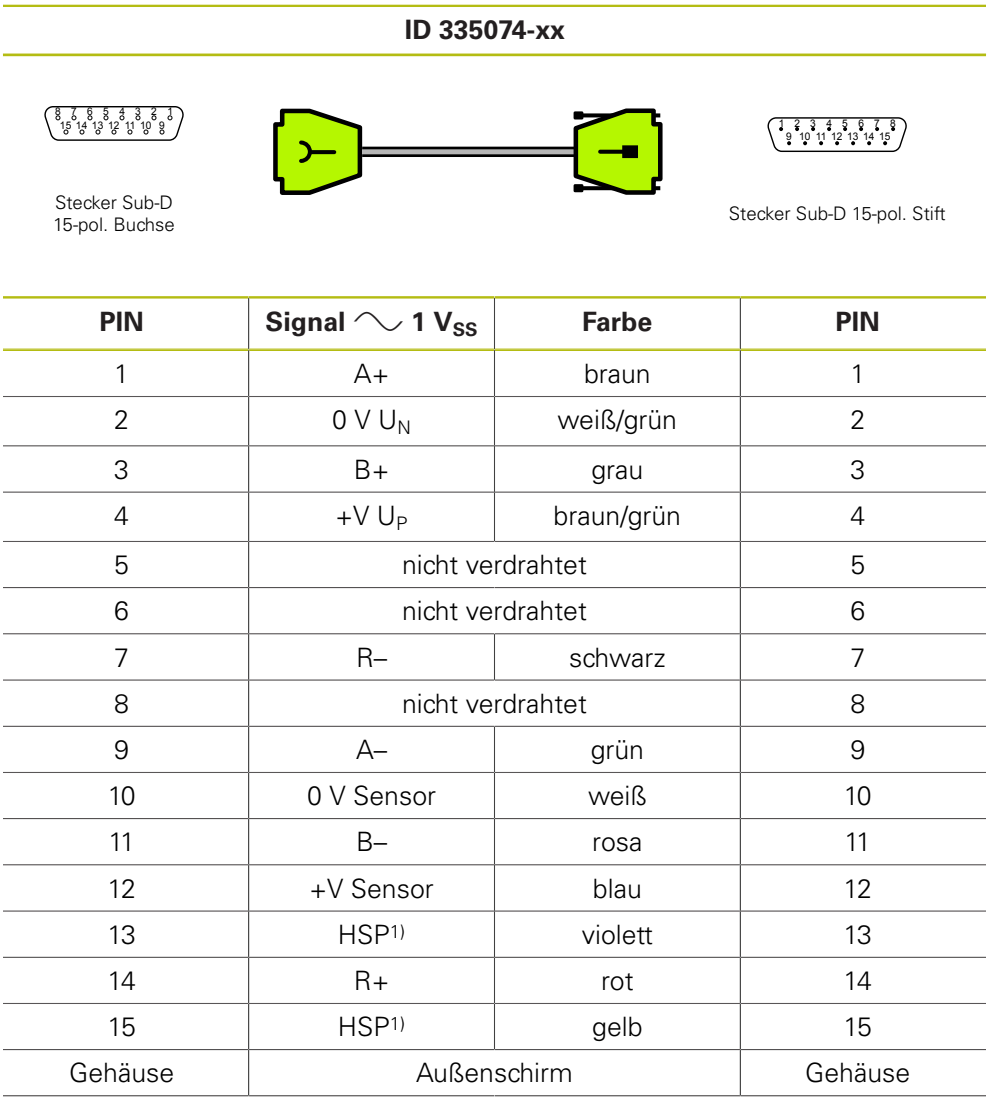

1) HSP (HEIDENHAIN-Signal-Processing) abschaltbar PIN 13 und PIN 15

#### **4.3.20 Adapterkabel 17-pol. M23/25-pol. Sub-D (EnDat)**

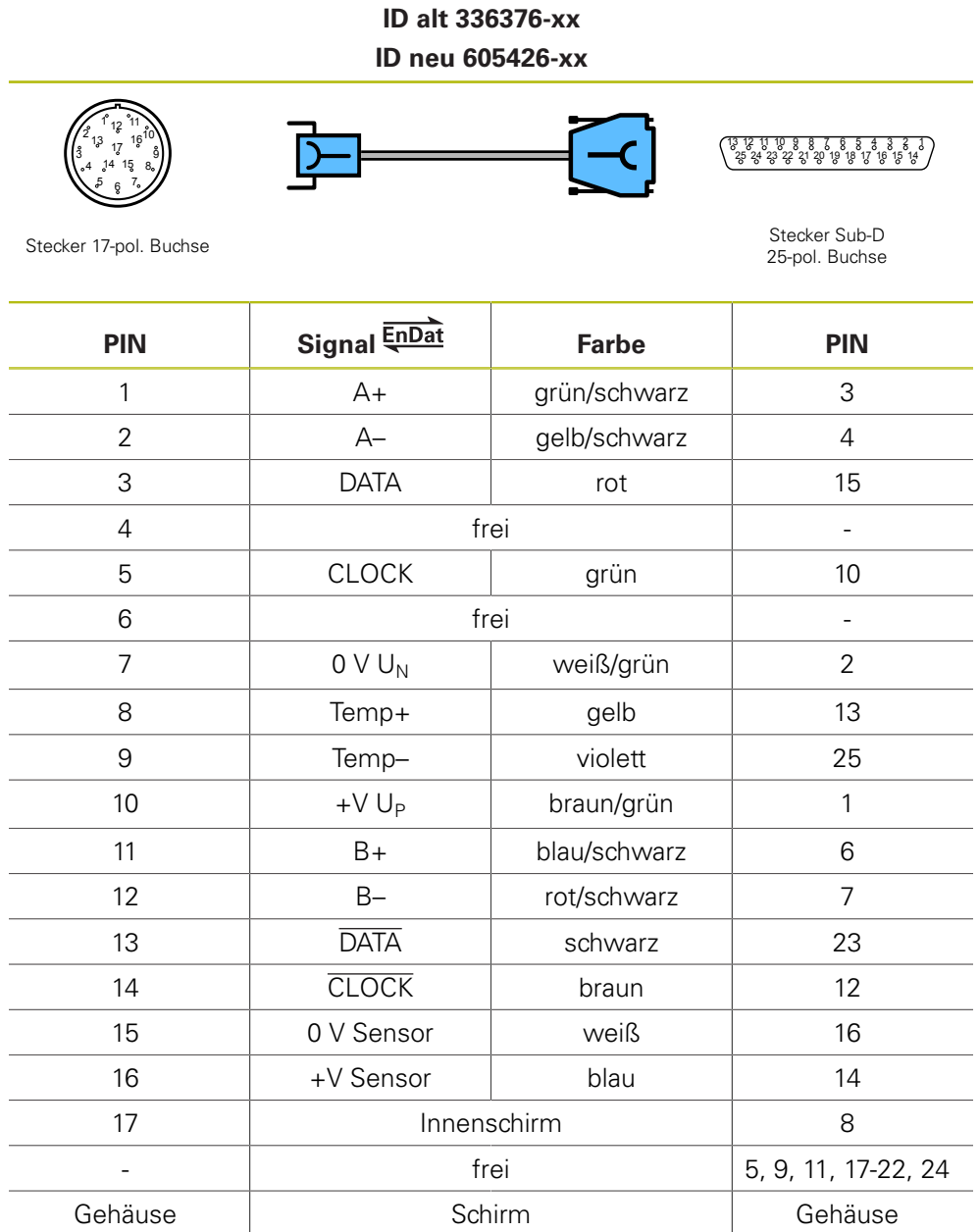

### **4.3.21 Adapterkabel 17-/17-pol. M23; PWM zu Motor (Mot.Enc.- Signal**  $\sim$  **1 V<sub>SS</sub>)**

 6 <sub>12</sub> 11 15  $17^{16}$ 

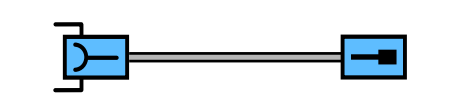

**ID 336847-xx**

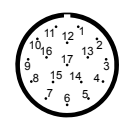

Stecker 17-pol. Buchse Stecker 17-pol. Stift Stecker 17-pol. Stift Stecker 17-pol. Stift Stift Stift Stift St

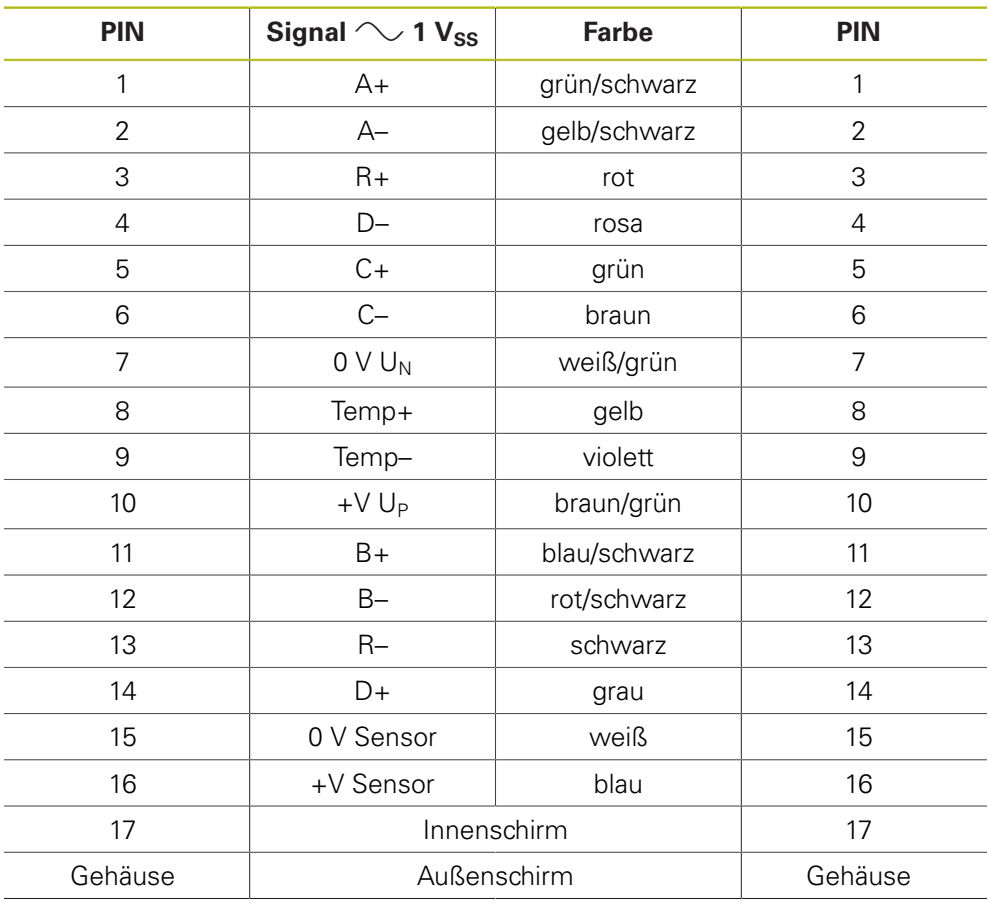

#### **4.3.22 Adapterkabel 17-/17-pol. M23 (EnDat/SSI)**

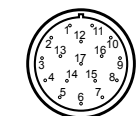

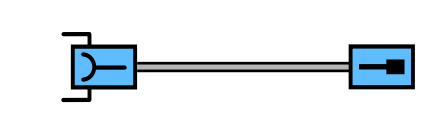

**ID 340302-xx**

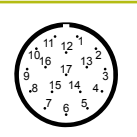

Stecker 17-pol. Buchse Stecker 17-pol. Stift

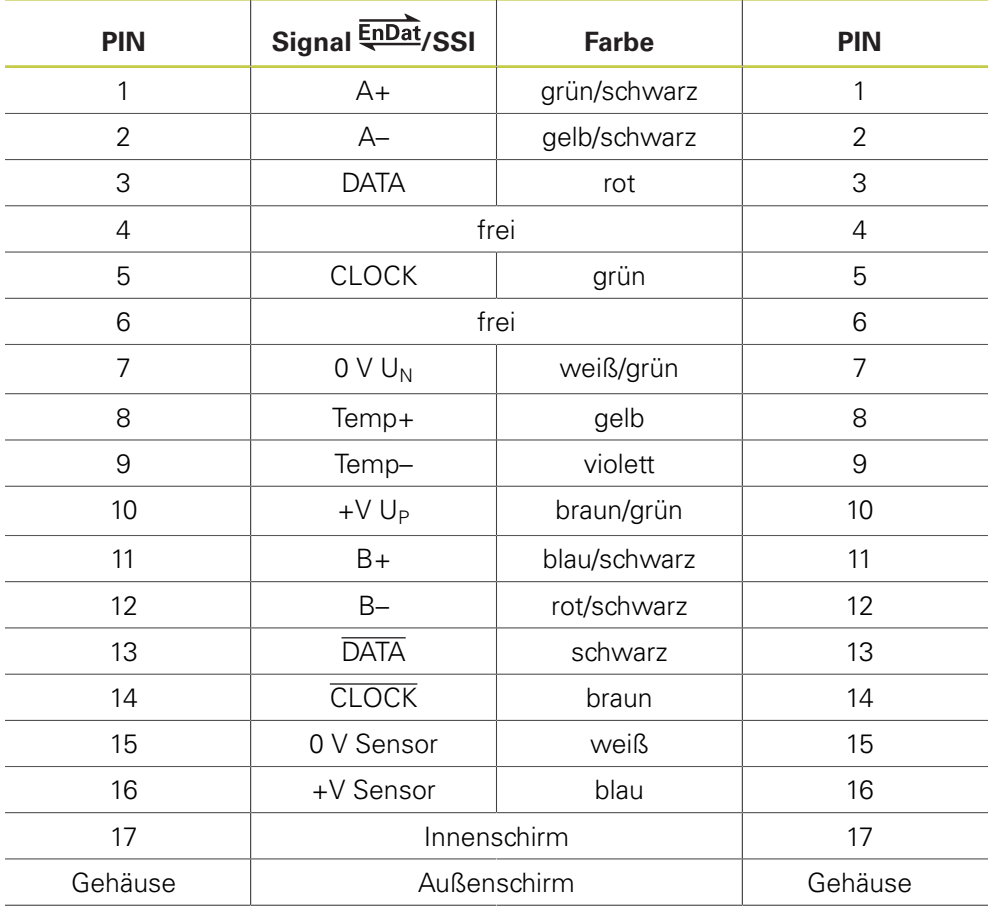

### **4.3.23 Adapterkabel Abtasteinheit Klein-/Großprofil 14-/12-pol.; M12/M23; 1 m (1 V<sub>SS</sub>/TTL)**

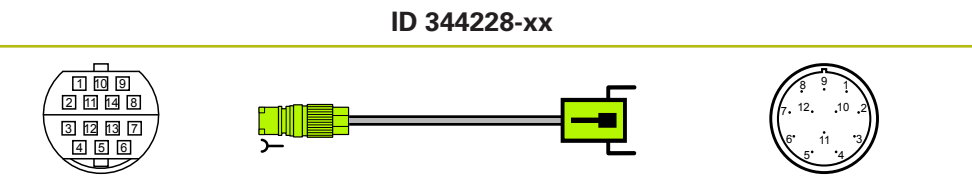

Stecker 14-pol. Buchse Stecker 12-pol. Stift

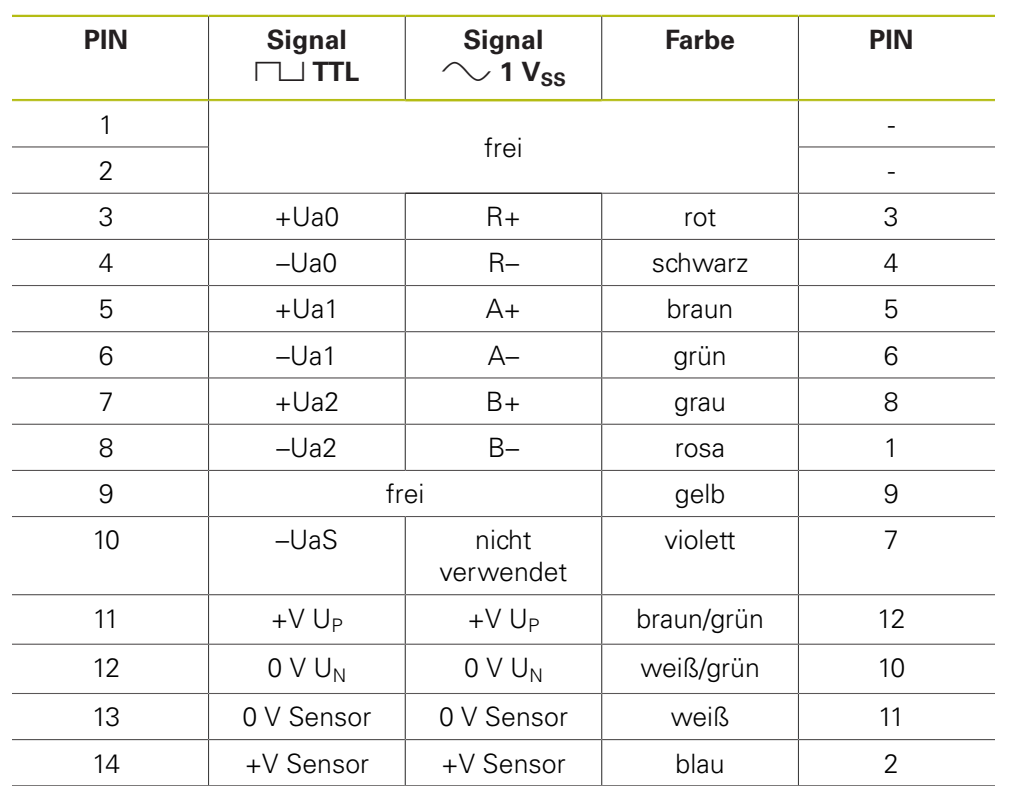
#### **4.3.24 Adapterstecker Zn/Z1 wandelt Mot.Enc. in Pos.Enc.**

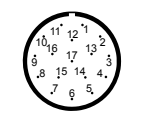

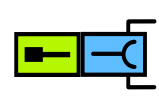

**ID 349312-01**

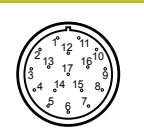

Stecker 17-pol. Stift Stecker 17-pol. Stift Stecker 17-pol. Buchse

**PWM-Seite (Pos.Enc.) PIN Signal**  $\sim$  1 V<sub>SS</sub> **Farbe Motor-Seite (Mot.Enc.) PIN** 1 +V Sensor blau 16 2 | R– | schwarz | 13 3 R+ rot 3 4 | 0 V Sensor | weiß | 15 5 Temp+ grün 8 6 | Temp- | braun | 9  $7$   $+V U_P$  braun/grün 10 8 D– violett 4 9 D+ gelb 14 10  $0 \vee U_N$  weiß/grün 7 11 Innenschirm 17 12 B+ blau/schwarz 11 13 B– rot/schwarz 12 14 | C+ | grau | 5 15 A+ grün/schwarz 1 16 A– gelb/schwarz 2

Mot. En 17 | C– | rosa | 6

#### **4.3.25 Adapterstecker Zn/Z1 wandelt Pos.Enc. in Mot.Enc.**

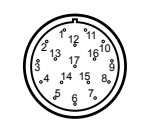

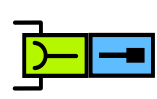

**ID 349312-02**

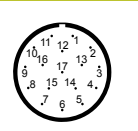

Stecker 17-pol. Buchse Stecker 17-pol. Stift Stecker 17-pol. Stift Stecker 17-pol. Stift Stecker 17-pol. Stift

**PWM-Seite Signal Farbe Motor-Seite (Pos.Enc.)**  $\sim$  1 V<sub>SS</sub> **(Mot.Enc.) PIN PIN** 1 +V Sensor blau 16 2 | R– | schwarz | 13 3 R+ rot 3 4 | 0 V Sensor | weiß | 15 5 Temp+ grün 8 6 | Temp- | braun | 9  $7$   $+V U_P$  braun/grün 10 8 D– violett 4 9 D+ gelb 14 Pos. Fn 10  $0 \vee U_N$  weiß/grün 7 11 Innenschirm 17 12 B+ blau/schwarz 11 13 B– rot/schwarz 12 14 | C+ | grau | 5 15 A+ grün/schwarz 1 16 A– gelb/schwarz 2 17 | C– | rosa | 6

# **4.3.26 Adapterstecker EnDat/SSI wandelt Mot.Enc. in Pos.Enc.**

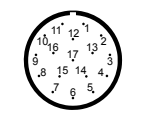

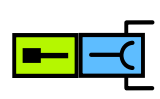

**ID 349312-03**

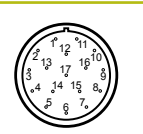

Stecker 17-pol. Stift Stecker 17-pol. Buchse

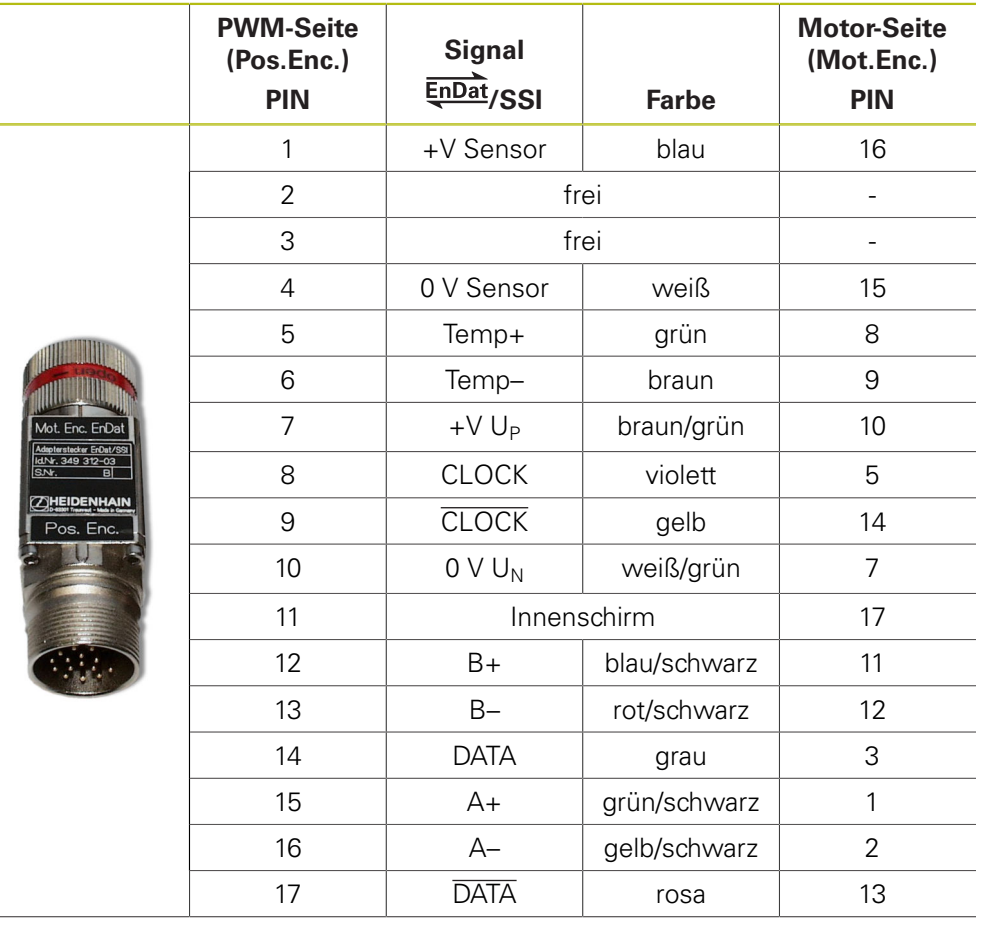

# **4.3.27 Adapterstecker EnDat/SSI wandelt Pos.Enc. in Mot.Enc.**

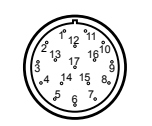

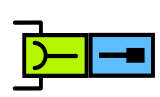

**ID 349312-04**

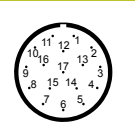

Stecker 17-pol. Buchse Stecker 17-pol. Stift Stecker 17-pol. Stift Stecker 17-pol. Stift Stecker 17-pol. Stift

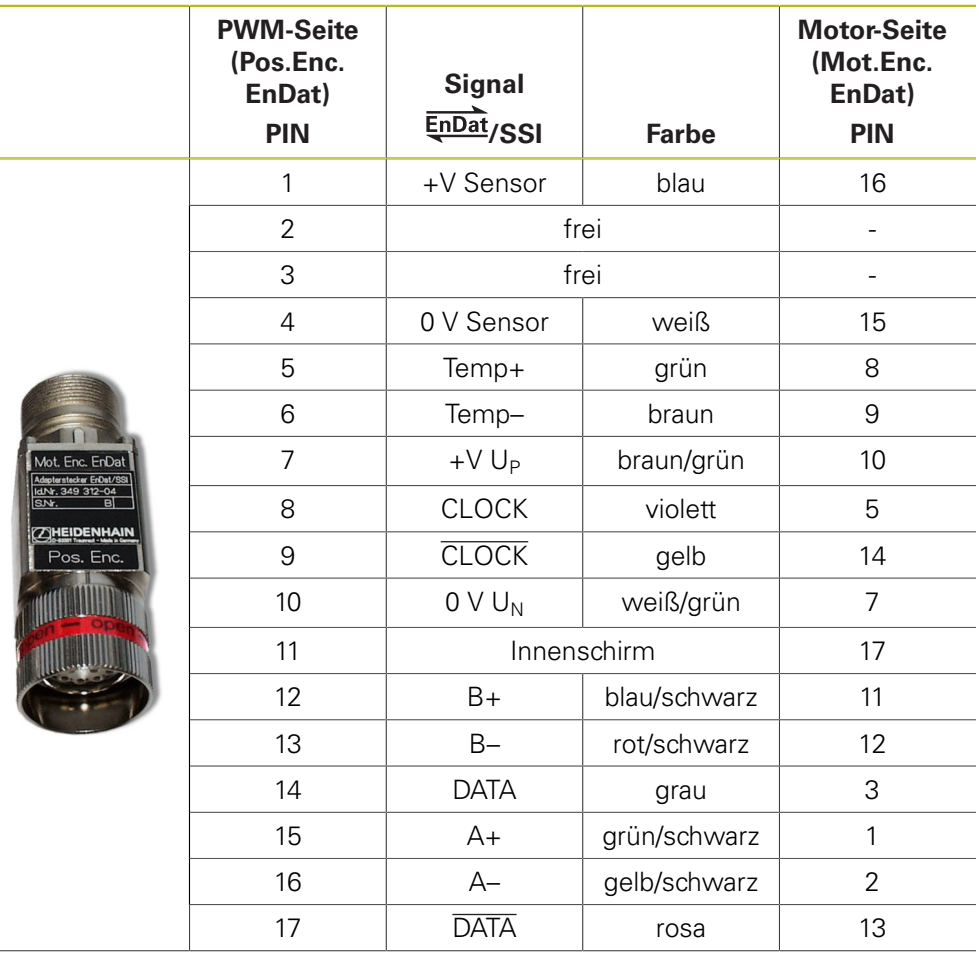

# **4.3.28 Verbindungskabel 17-/17-pol. M23 (Fanuc/Mitsubishi)**

8 9 10

**ID 349314-xx**

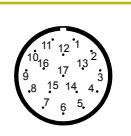

Stecker 17-pol. Buchse Stecker 17-pol. Stift

12 11 13 14 15  $17^{16}$ 

**PIN Signal Farbe PIN** 1 +V Sensor blau 1 4 0 V Sensor | weiß | 4 7 +V U<sub>P</sub> braun/grün 7 8 Request Frame violett 8 9 Request Frame gelb 9 10  $0 \vee U_N$  weiß/grün 10 14 DATA grau 14 17 | DATA | rosa | 17 2, 3, 5, 6, 11, 12, 13, 15, 16 frei 2, 3, 5, 6, 11, 12, 13, 15, 16 Gehäuse | Außenschirm | Gehäuse

# **4.3.29 Adapterkabel Rexroth Indramat M23, 12-pol. Codierung/M23 17-pol. (I2C)**

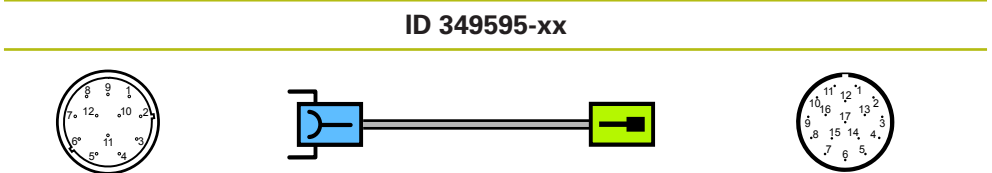

Stecker 12-pol. Buchse Stecker 17-pol. Stift

Ĭ.

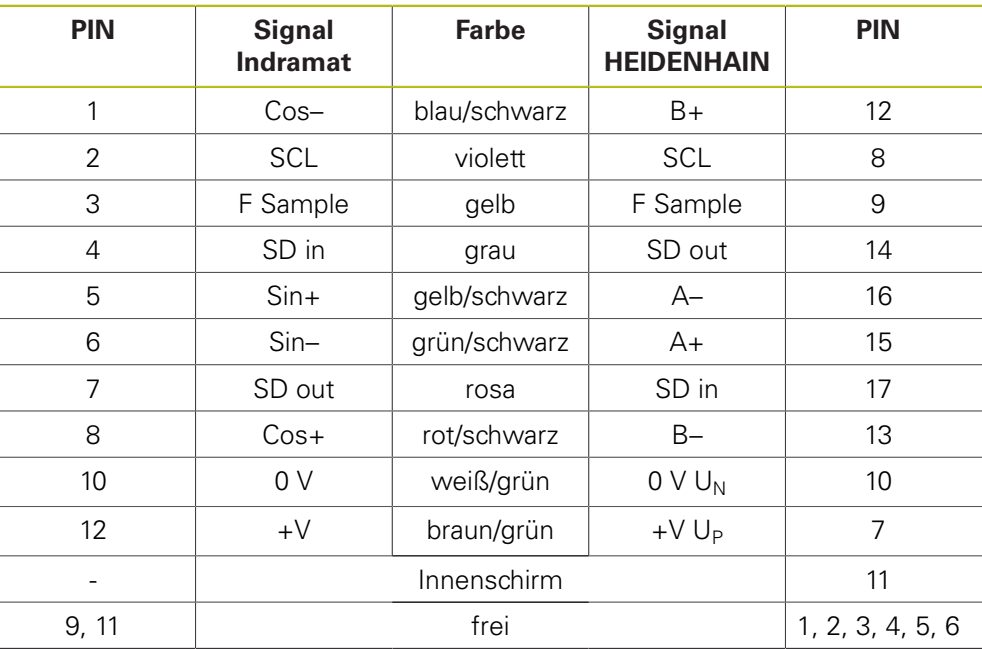

# **4.3.30 Adapterkabel mit Platinenstecker 17-pol. M23/12-pol. (EnDat/SSI)**

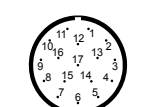

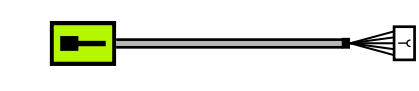

**ID 349839-xx**

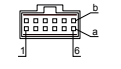

Stecker 17-pol. Stift **Platinenstecker 12-pol.** Platinenstecker 12-pol.

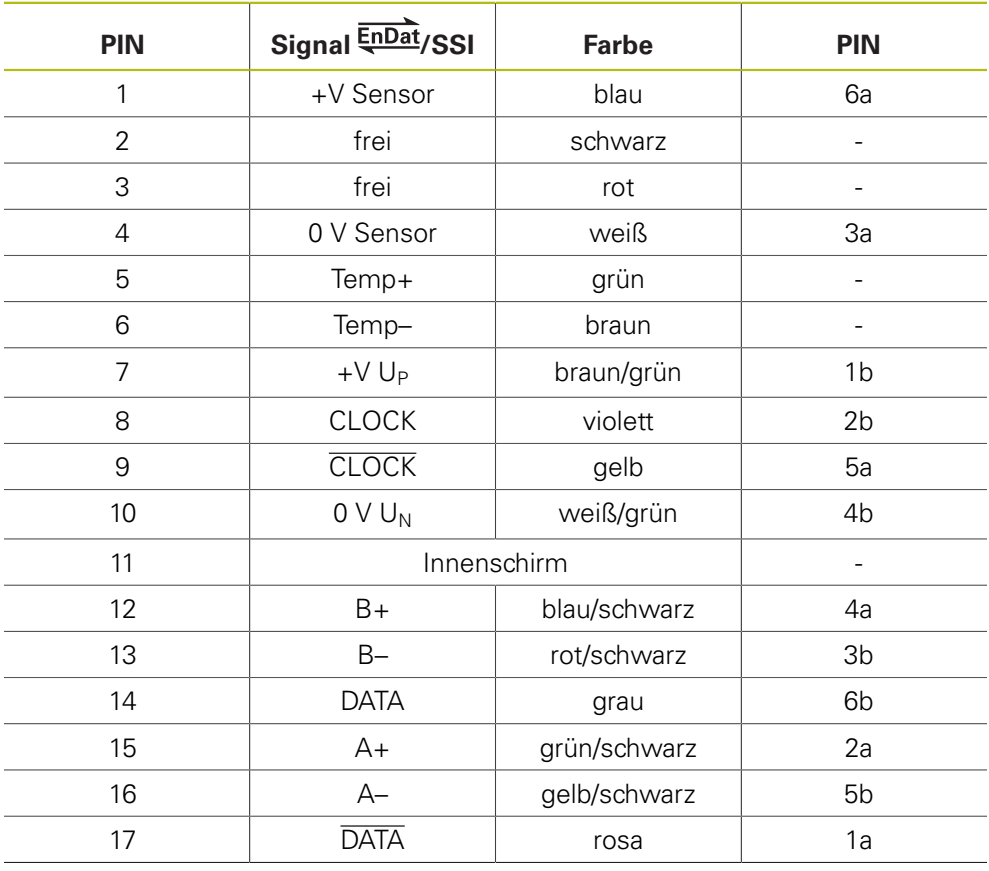

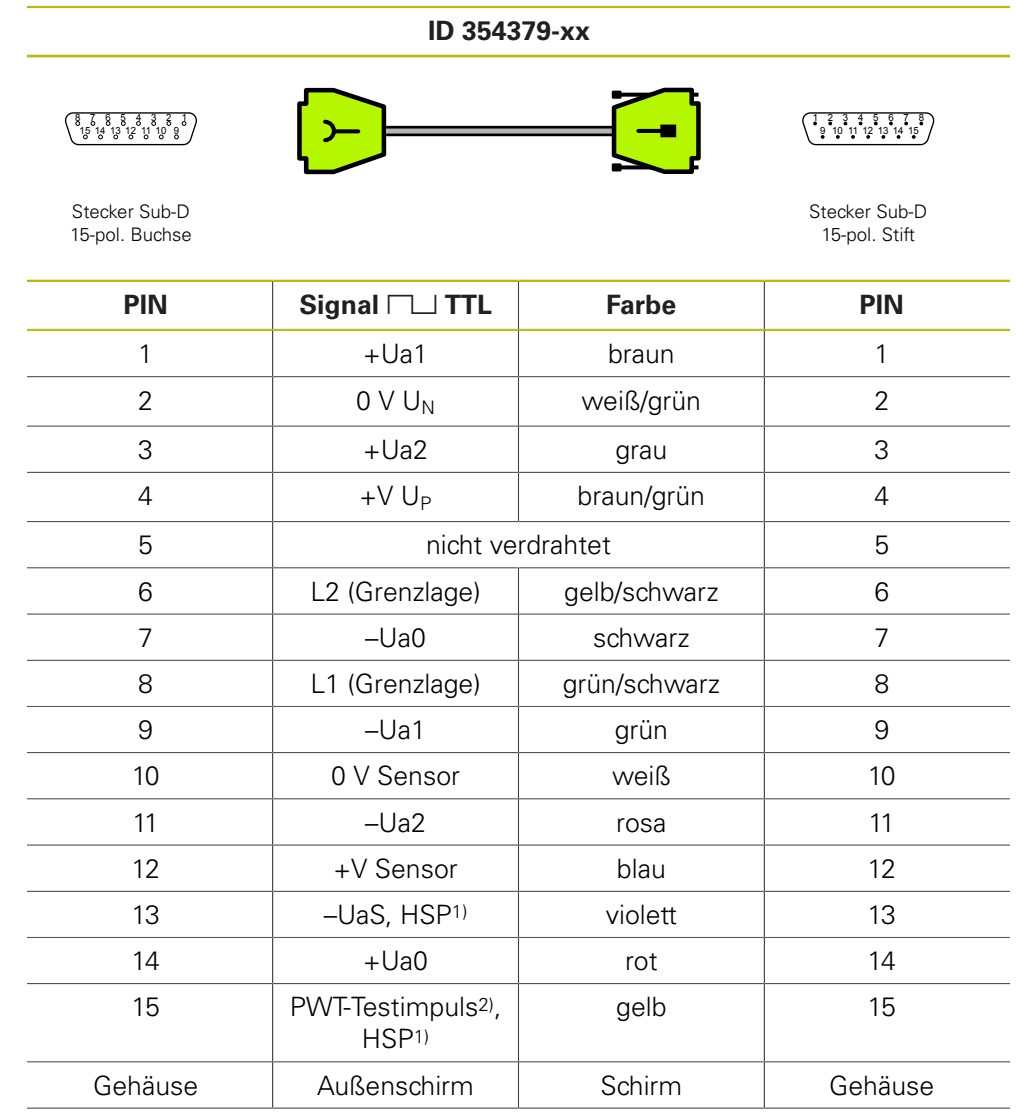

# **4.3.31 Verbindungskabel 15-/15-pol. Sub-D (TTL), PWT-Testimpuls, HSP**

1) HSP (HEIDENHAIN-Signal-Processing) abschaltbar PIN 13 und PIN 15

2) PWT-Umschaltung, PWT-Testimpuls (+5 V) PIN 15

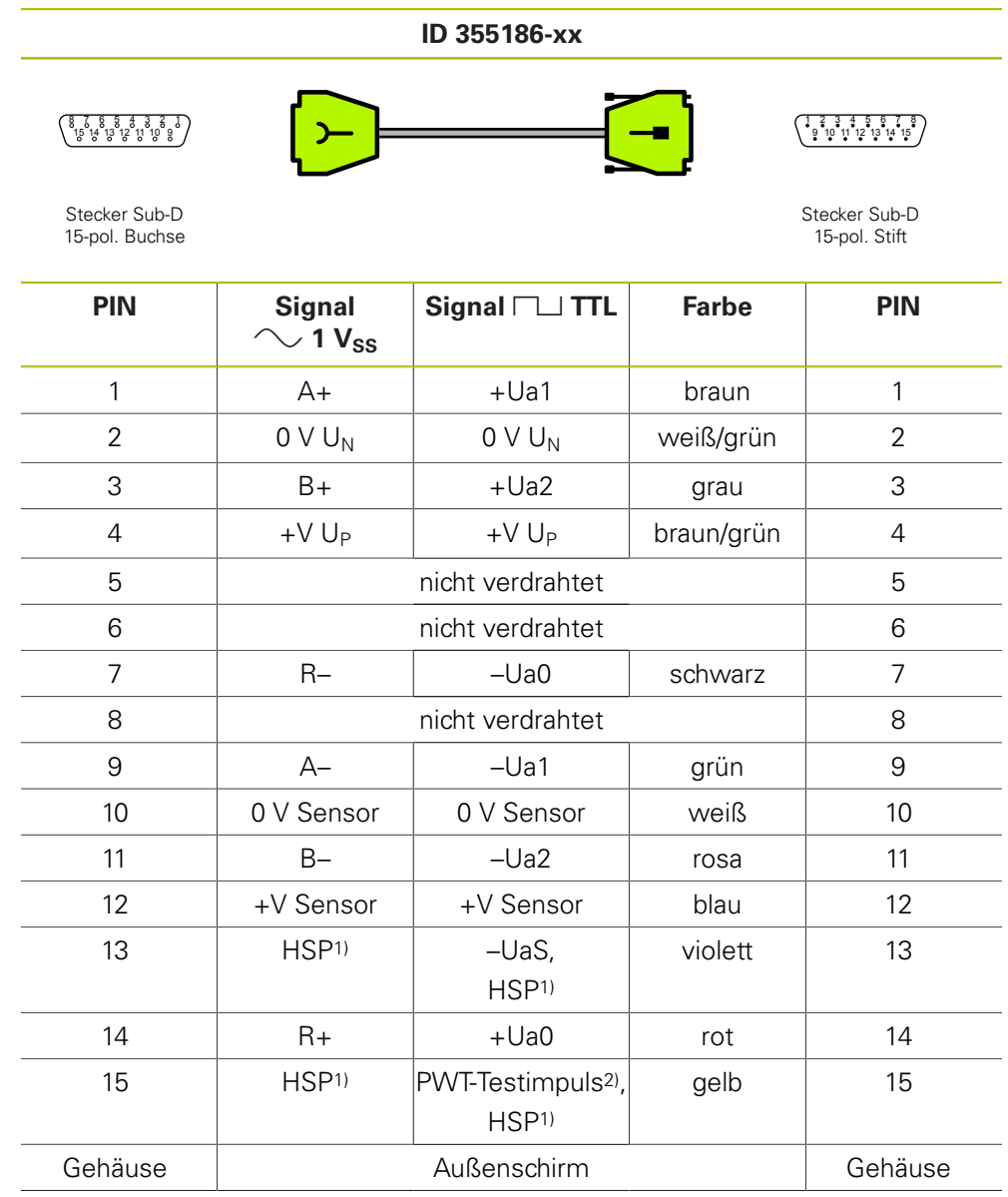

# 4.3.32 Verbindungskabel 15-/15-pol. Sub-D (1 V<sub>SS</sub>/TTL), PWT-**Testimpuls, HSP**

1) HSP (HEIDENHAIN-Signal-Processing) abschaltbar PIN 13 und PIN 15

2) TTL: PWT-Umschaltung, PWT-Testimpuls (+5 V) PIN 15

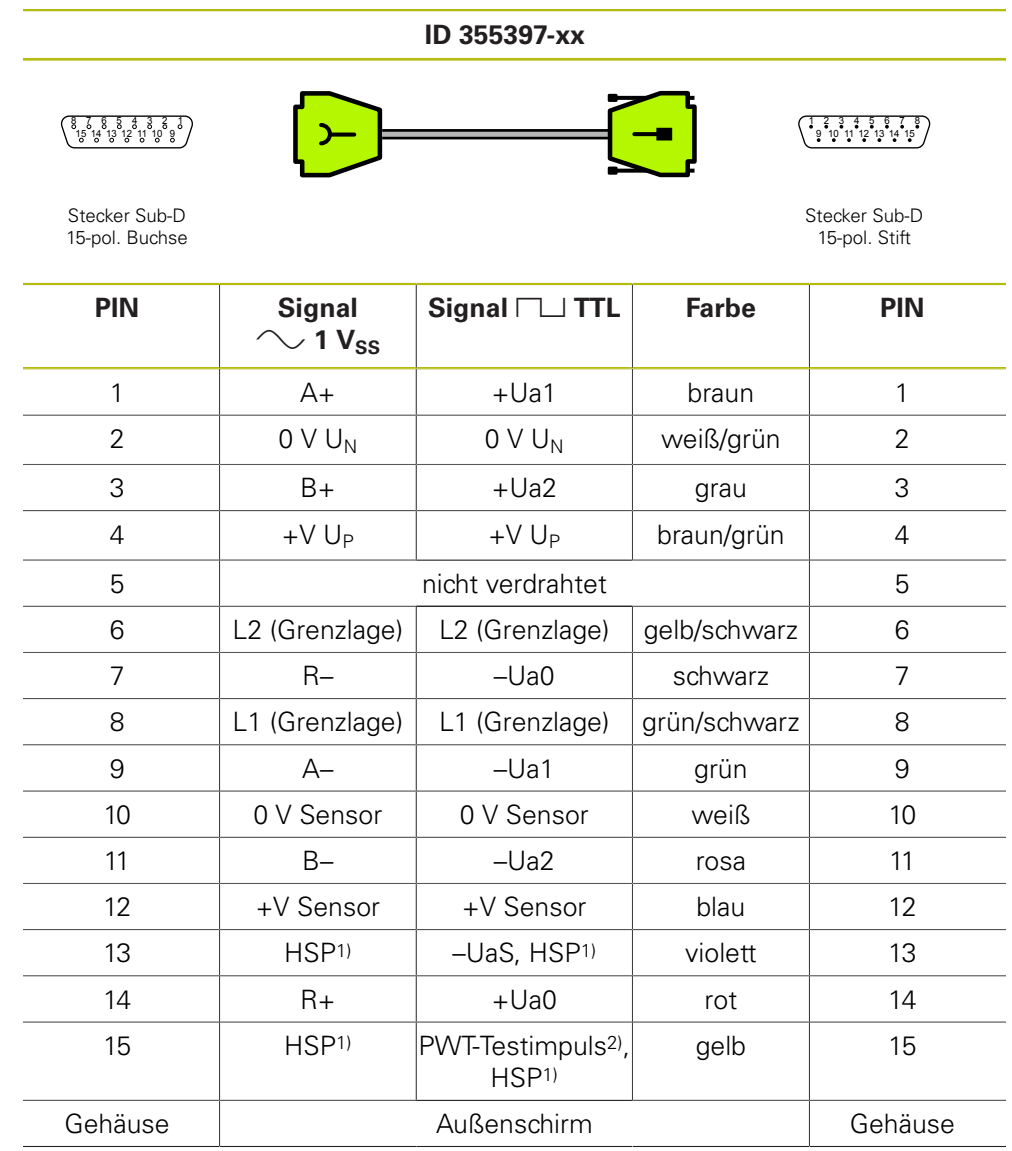

# 4.3.33 Verbindungskabel 15-/15-pol. Sub-D (1 V<sub>SS</sub>/TTL), PWT-**Testimpuls, HSP**

1) HSP (HEIDENHAIN-Signal-Processing) abschaltbar PIN 13 und PIN 15

2) TTL: PWT-Umschaltung, PWT-Testimpuls (+5 V) PIN 15

# **4.3.34 Adapterkabel 17-pol. M23/20-pol. (Mitsubishi)**

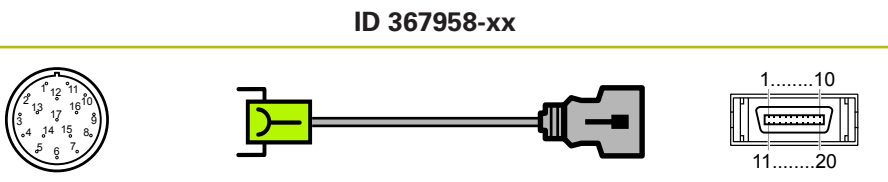

Stecker 17-pol. Buchse Stecker 20-pol. Stift

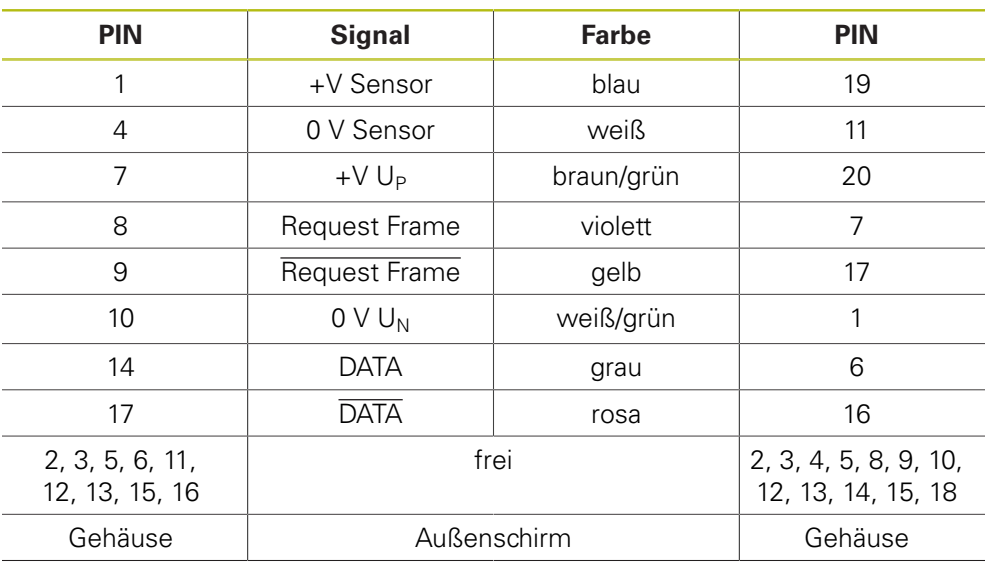

# **4.3.35** Adapterkabel 15-pol. Sub-D/9-pol. M23 (11 µA<sub>SS</sub>) PWM X2 OUT

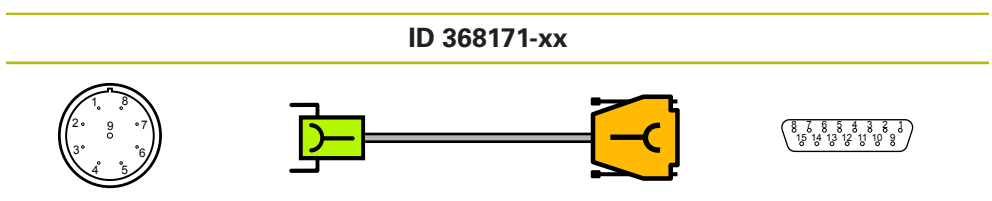

Stecker 9-pol. Buchse Sub-Decree Sub-Decree Sub-Decree Sub-Decree Sub-Decree Sub-Decree Sub-Decree Sub-Decree Sub-Decree Sub-Decree Sub-Decree Sub-Decree Sub-Decree Sub-Decree Sub-Decree Sub-Decree Sub-Decree Sub-Decree Su

i.

15-pol. Buchse

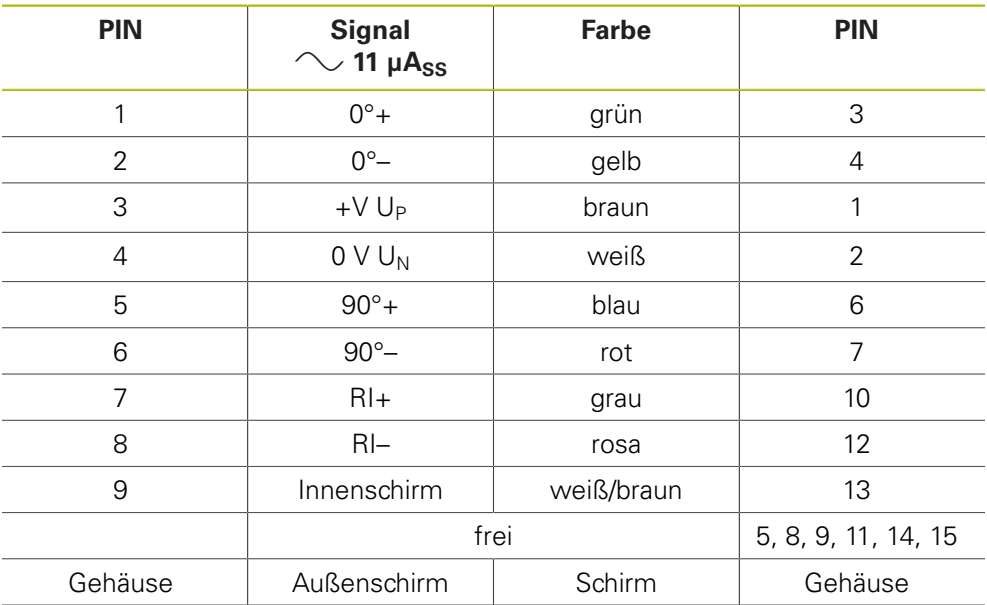

# **4.3.36** Adapterkabel 15-pol. Sub-D/9-pol. M23 (11 µA<sub>SS</sub>) PWM X2 OUT

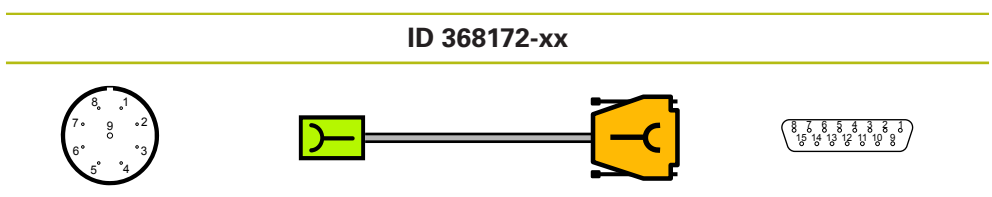

Stecker 9-pol. Buchse Sub-Decree Sub-Decree Sub-Decree Sub-Decree Sub-Decree Sub-Decree Sub-Decree Sub-Decree Sub-Decree Sub-Decree Sub-Decree Sub-Decree Sub-Decree Sub-Decree Sub-Decree Sub-Decree Sub-Decree Sub-Decree Su

15-pol. Buchse

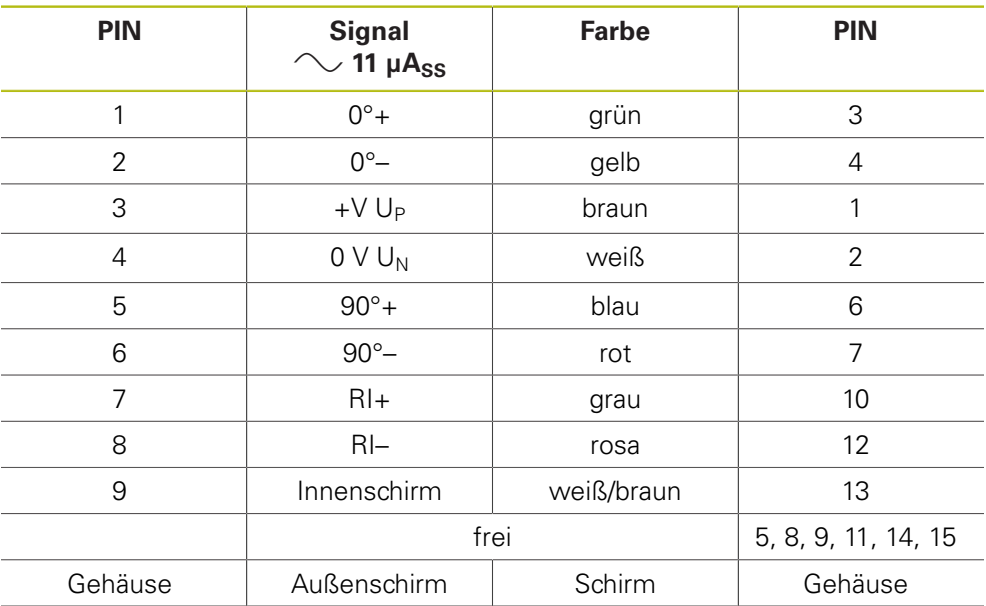

# **4.3.37 Verbindungskabel 8-/8-pol. M12 (EnDat)**

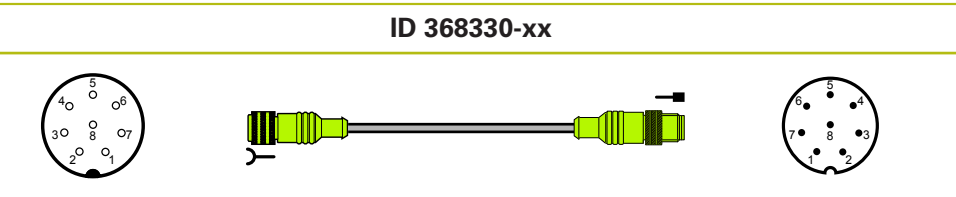

Stecker 8-pol. Buchse Stecker 8-pol. Stift

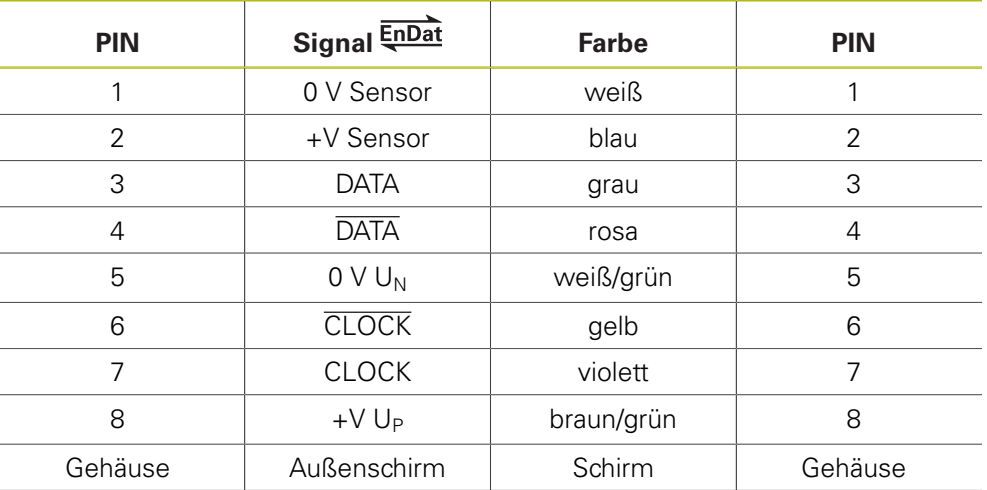

# **4.3.38 Adapterstecker; Kupplung auf Stecker; 12-pol.; M23/M23 (1 VSS/TTL), PWT-Testimpuls, HSP**

 4 

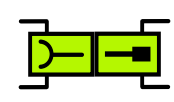

**ID 373848-xx**

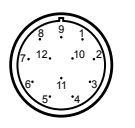

Stecker 12-pol. Buchse Stecker 12-pol. Stift Stecker 12-pol. Stift Stecker 12-pol. Stift Stecker 12-pol. Stift

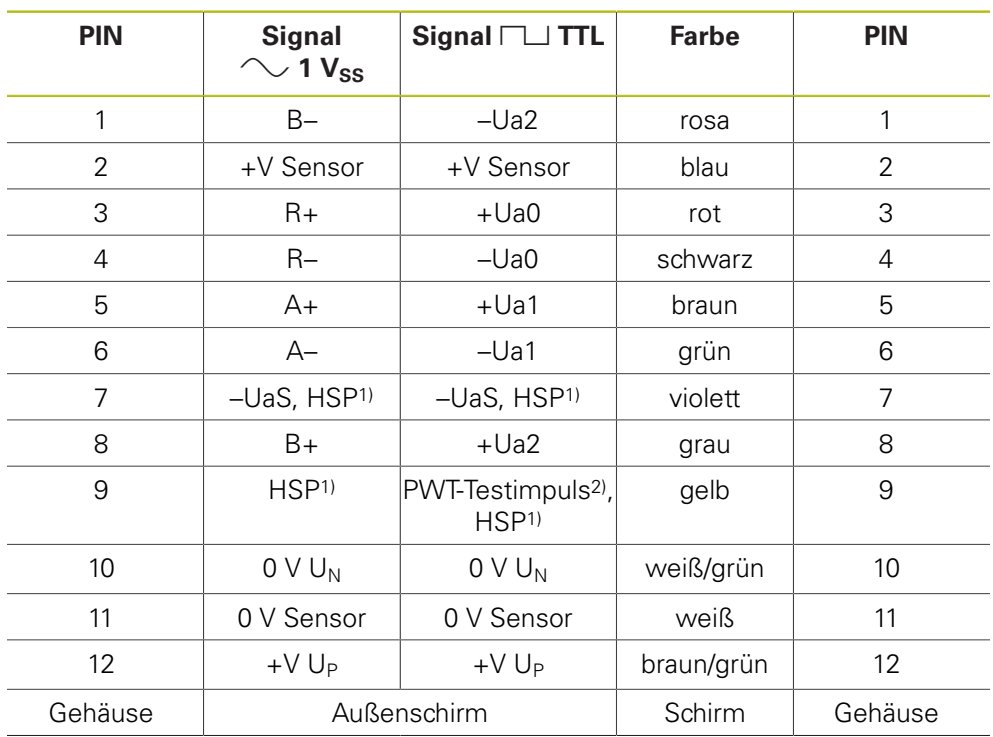

1) HSP (HEIDENHAIN-Signal-Processing) abschaltbar PIN 7 und PIN 9

2) TTL: PWT-Umschaltung, PWT-Testimpuls (+5 V) PIN 9

# 4.3.39 Adapterkabel 17-pol. M23/25-pol. Sub-D (EnDat, 1 V<sub>SS</sub> Zn/Z1)

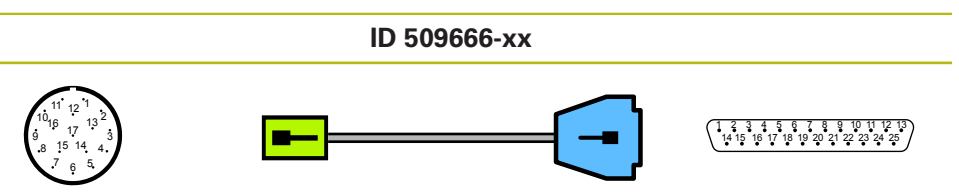

Stecker 17-pol. Stift

Stecker Sub-D<br>25-pol. Stift

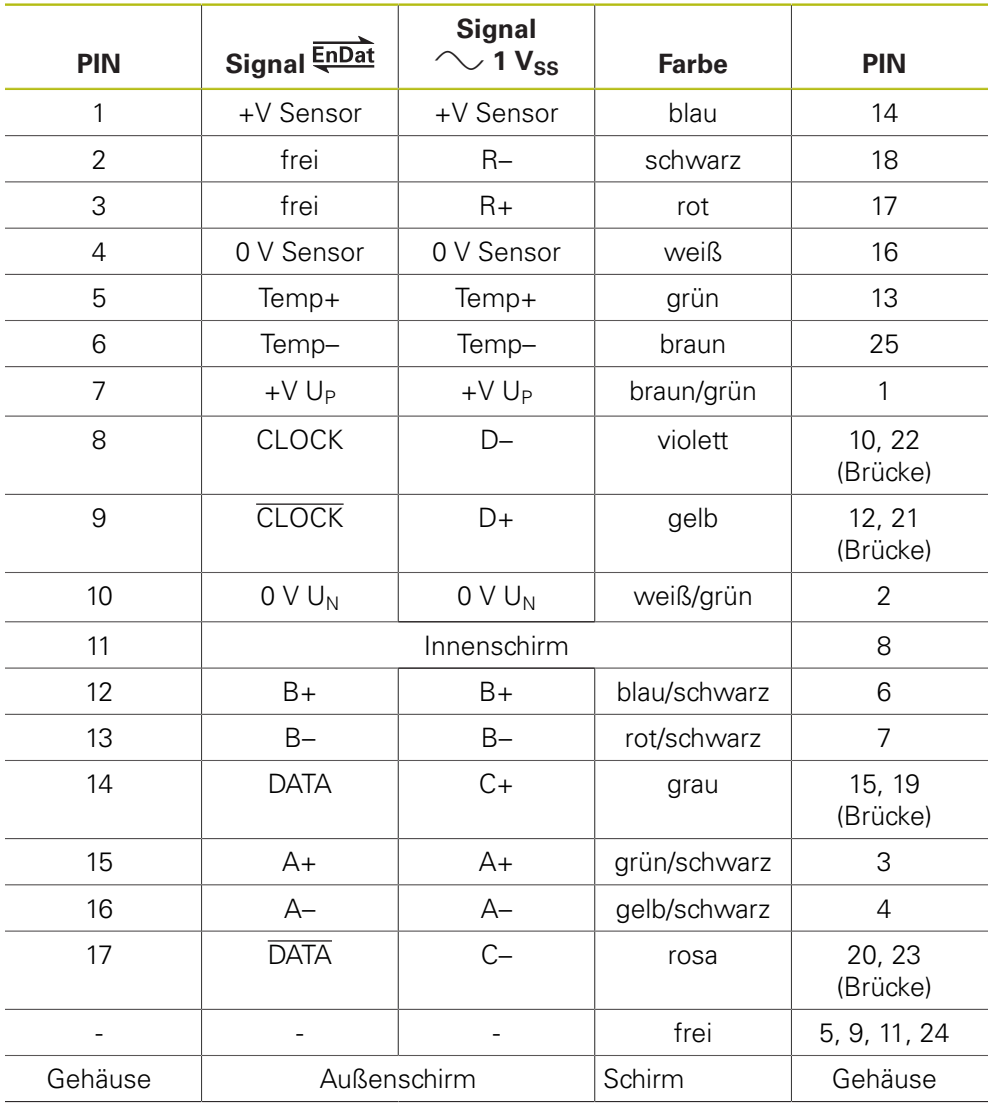

# **4.3.40 Adapterkabel 17-pol. M23/25-pol. Sub-D (EnDat mit A-/B-Signalen)**

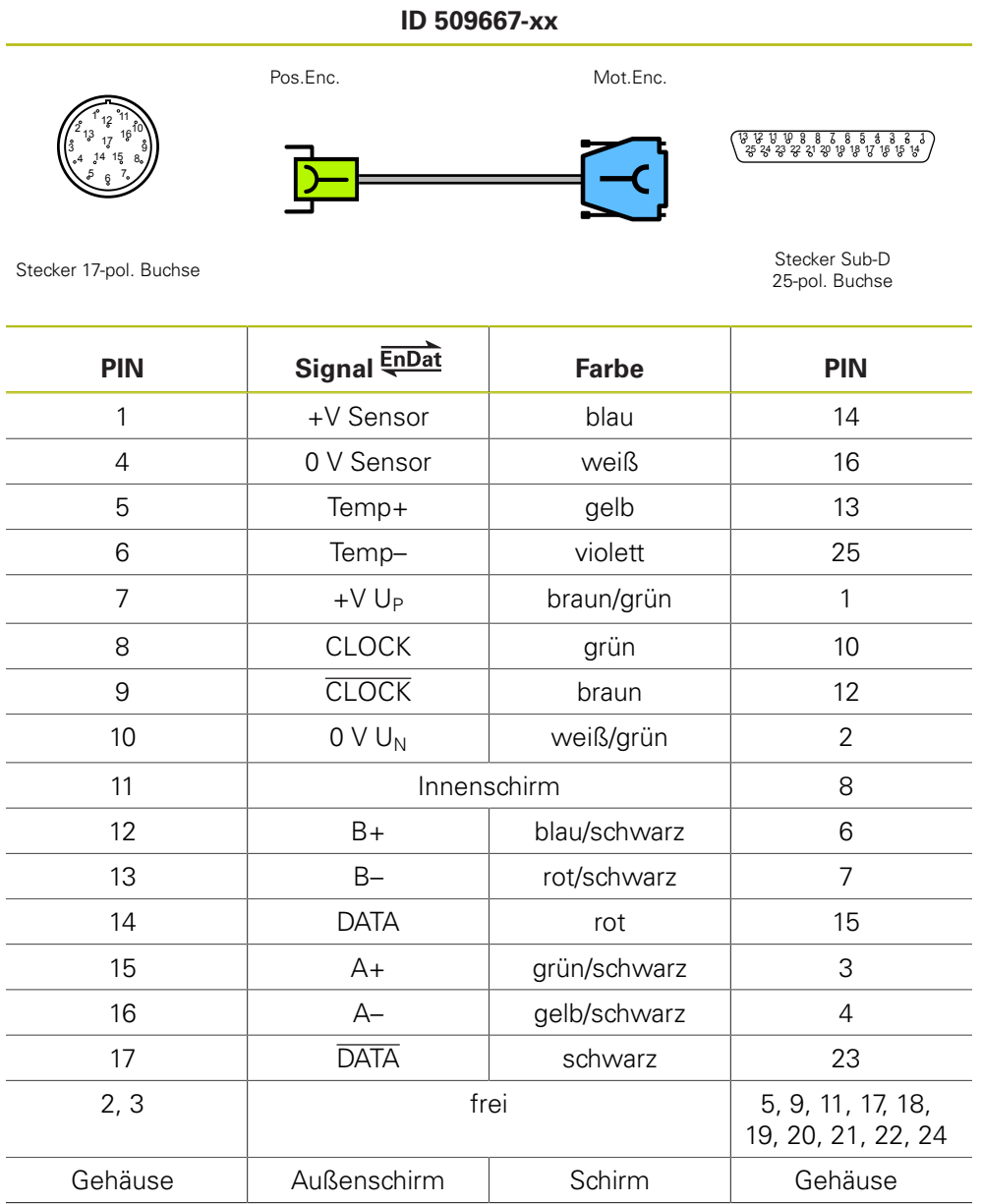

# 4.3.41 **Adapterkabel 17-pol. M23/15-pol. Sub-D (1 V<sub>SS</sub>/EnDat)**

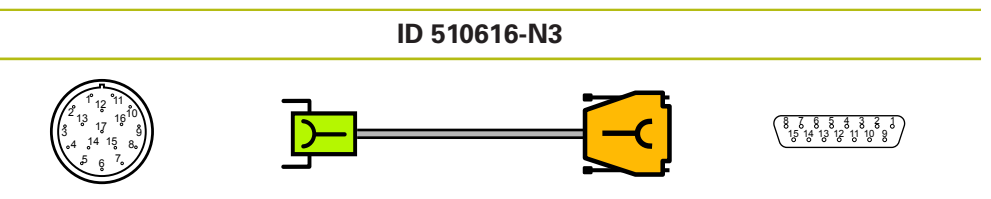

Stecker 17-pol. Buchse

Stecker Sub-D<br>15-pol. Buchse

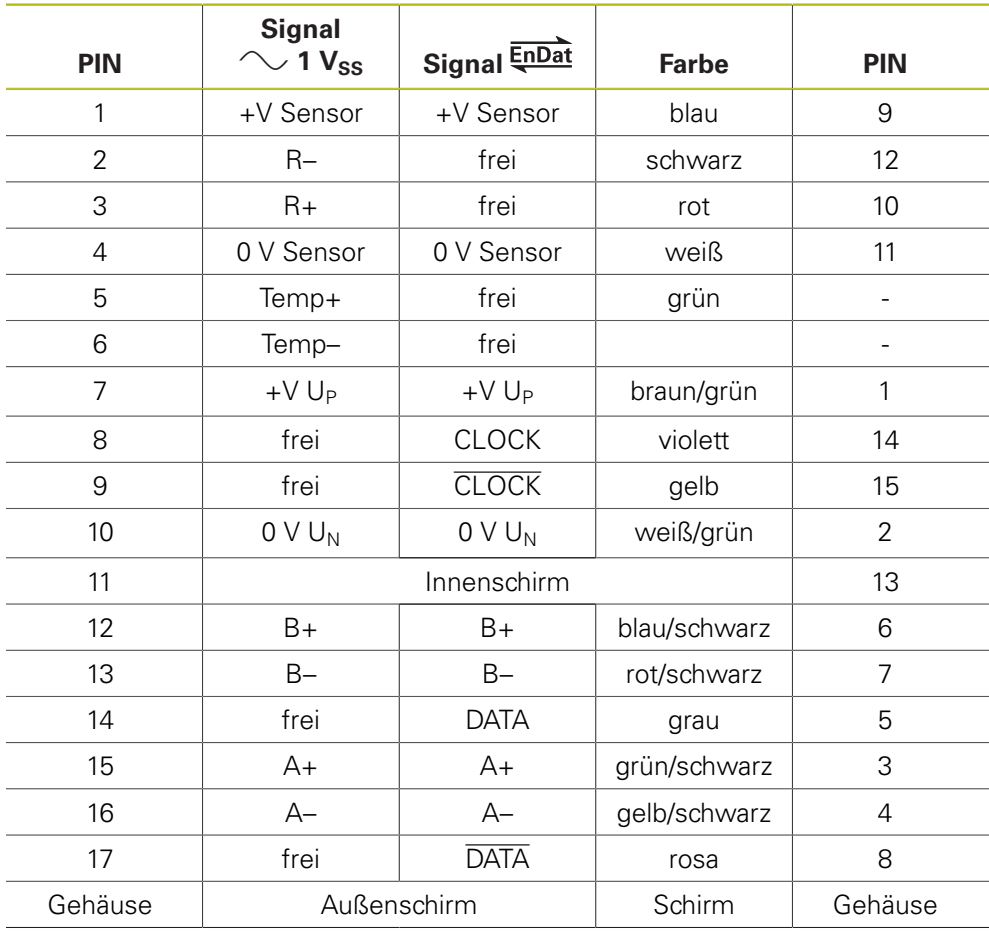

# 4.3.42 Adapterkabel 17-pol. M23/15-pol. Sub-D (1 V<sub>SS</sub>/EnDat)

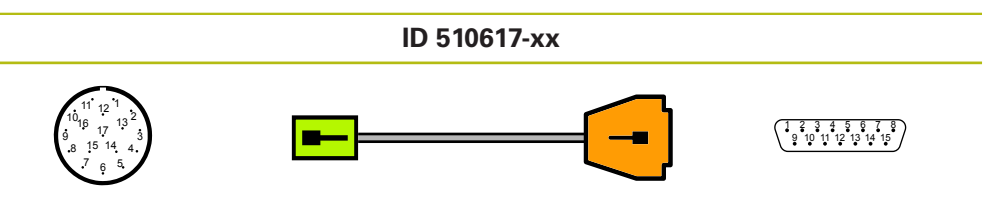

Stecker 17-pol. Stift

Stecker Sub-D<br>15-pol. Stift

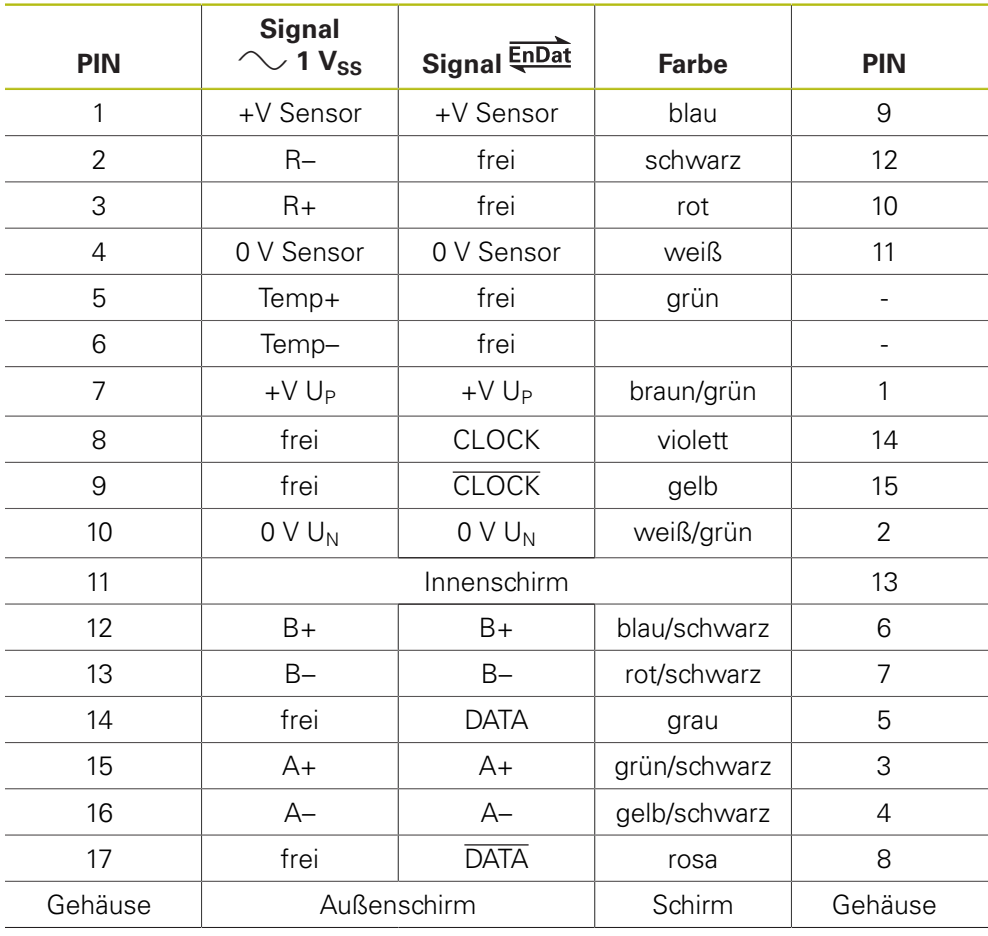

# **4.3.43 Adapterkabel 17-pol. M23/25-pol.; TNC mit 25-pol. Sub-D-**Steckverbindung (Pos.Enc./Mot.Enc. 1 V<sub>SS</sub> Zn/Z1)

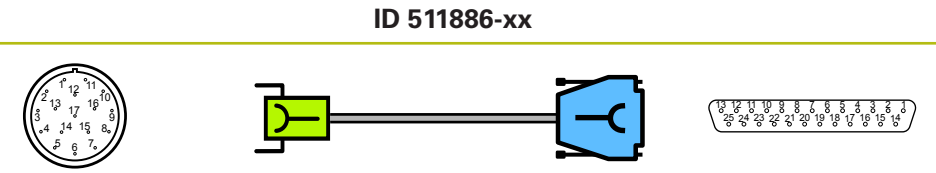

Stecker 17-pol. Buchse

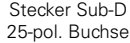

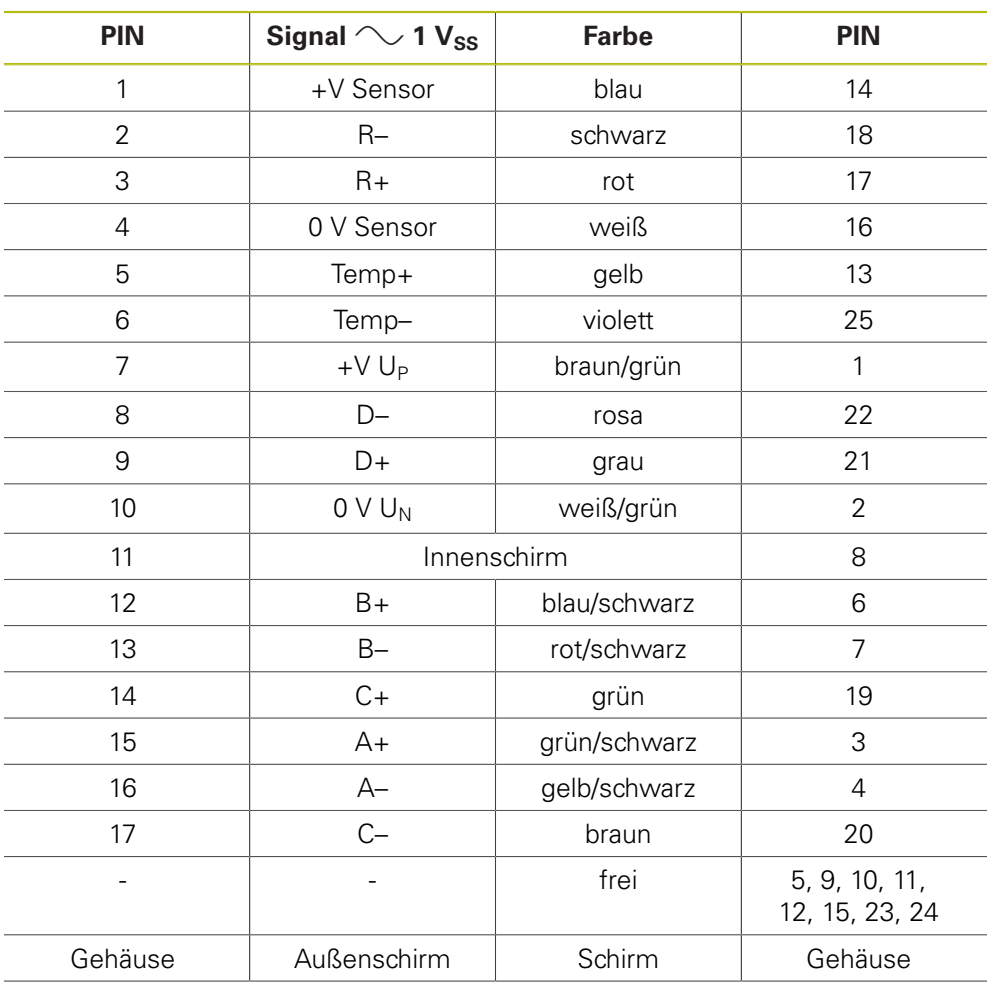

# 4.3.44 Verbindungskabel 15-/15-pol. Sub-D (1 V<sub>SS</sub>/EnDat)

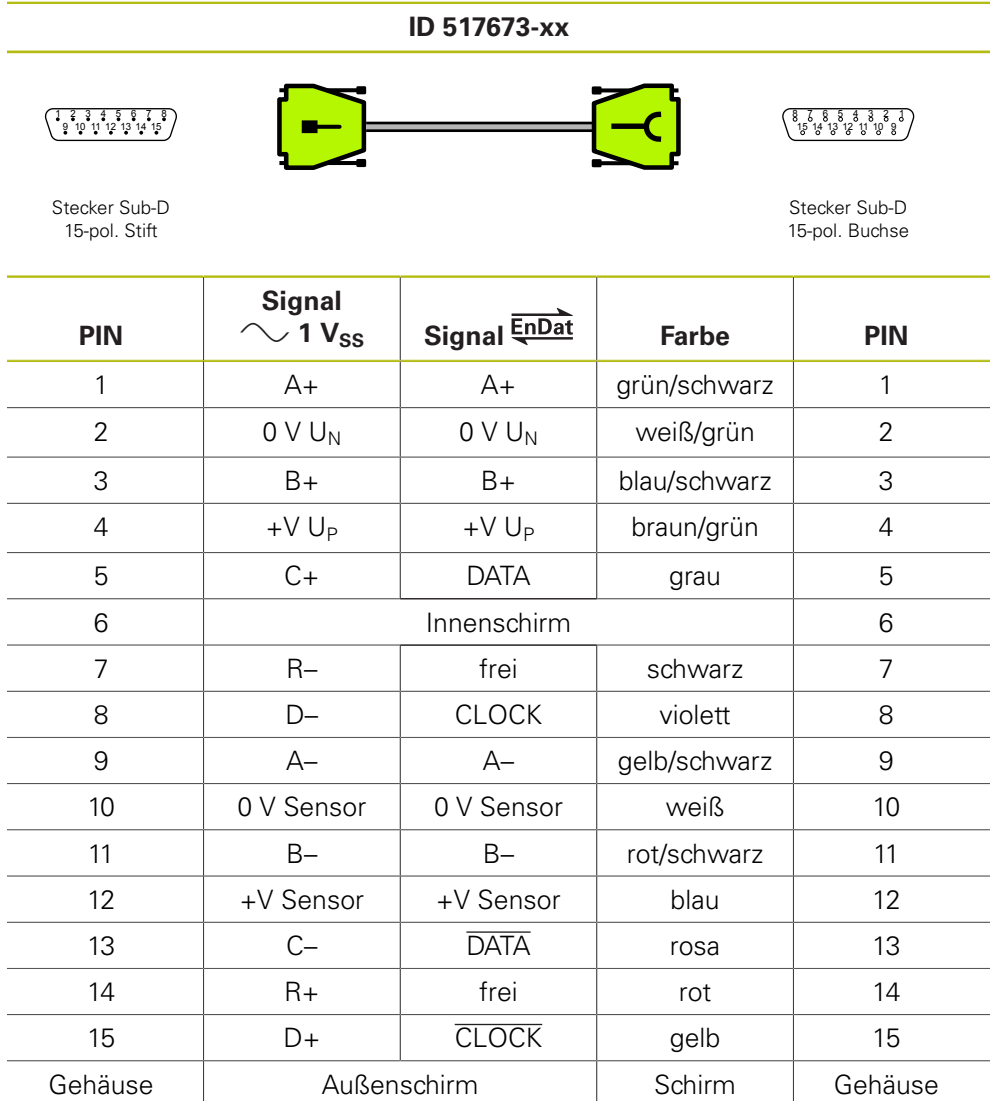

# **4.3.45 Adapterkabel 8-pol. M12/15-pol. Sub-D (EnDat)**

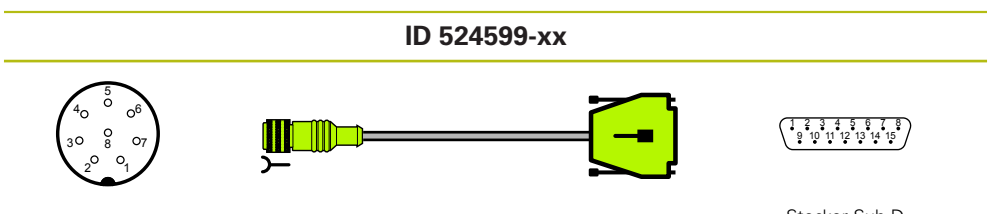

Stecker 8-pol. Buchse

Stecker Sub-D<br>15-pol. Stift

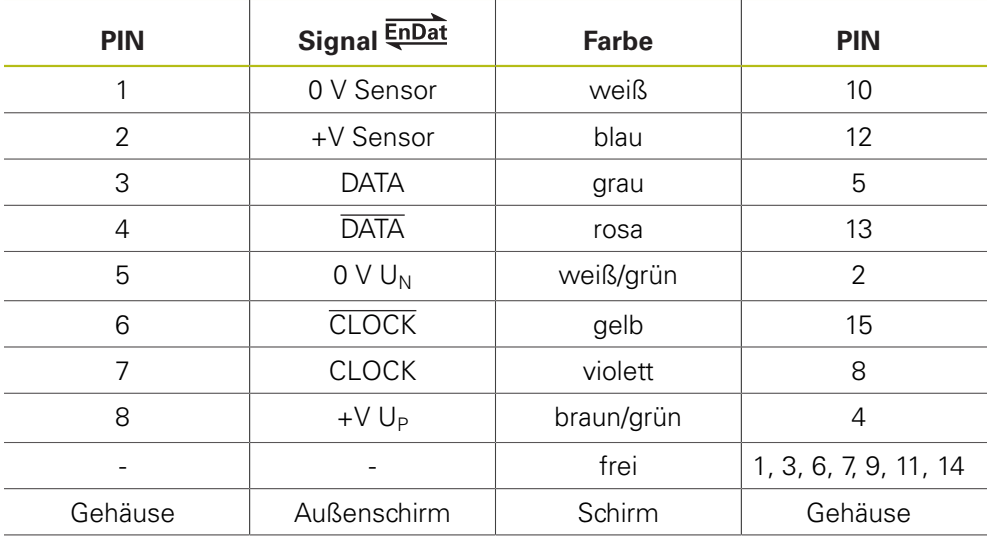

#### **4.3.46 Adapterkabel 8-pol. M12/12-pol. (EnDat) Messgeräte-Platinenstecker zur Folge-Elektronik**

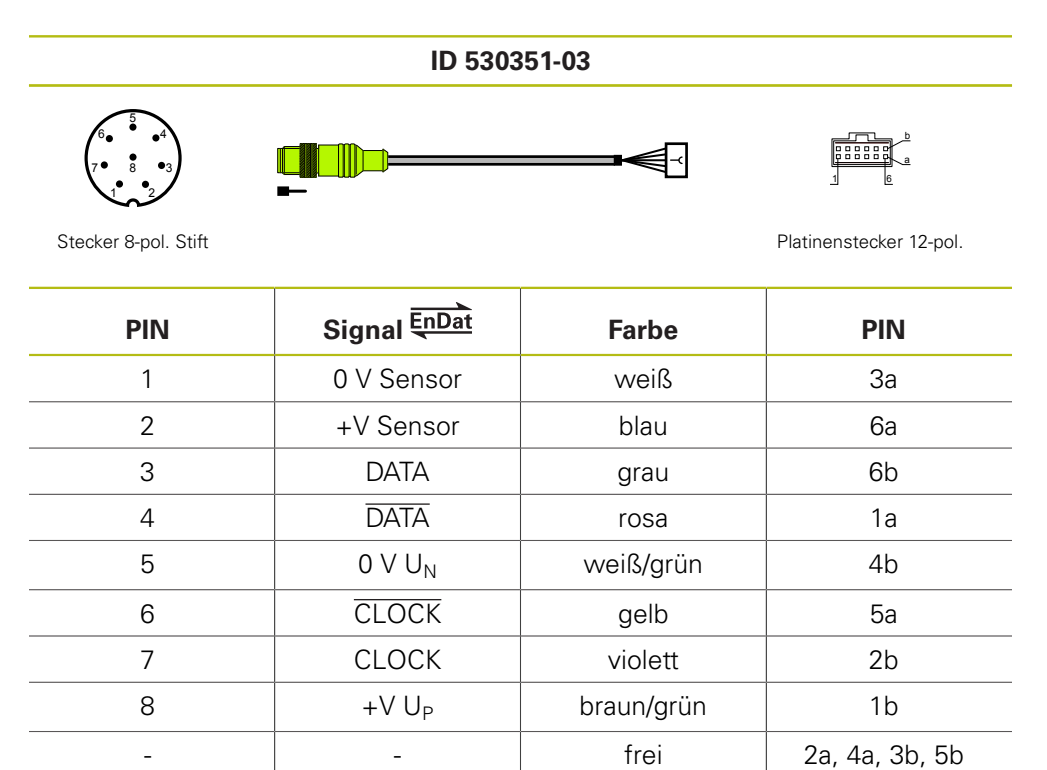

Gehäuse Außenschirm Schirm Gehäuse

#### **4.3.47 Adapterkabel 25-pol. Sub-D (Mot.Enc.)/12-pol. M23 (Pos.Enc.) für PWM IN**

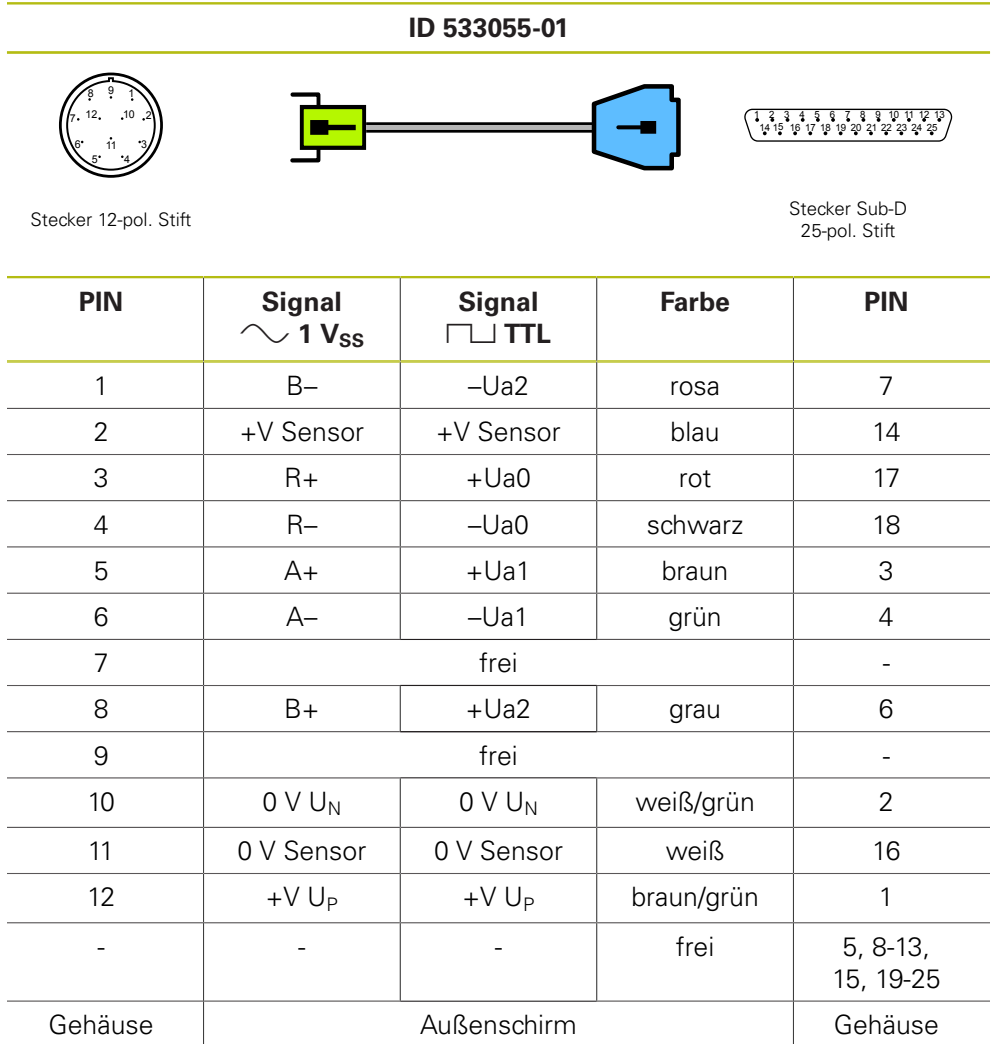

# **4.3.48 Adapterkabel 8-pol. M12/15-pol. Sub-D (EnDat)**

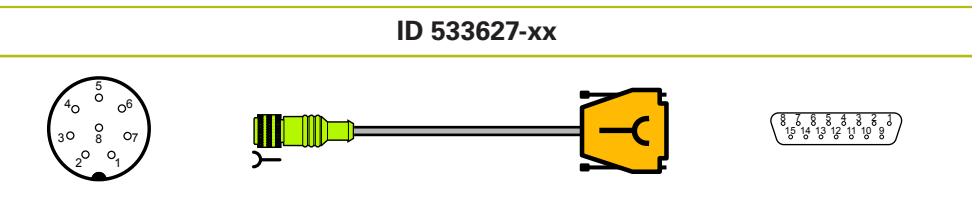

Stecker 8-pol. Buchse

Stecker Sub-D<br>15-pol. Buchse

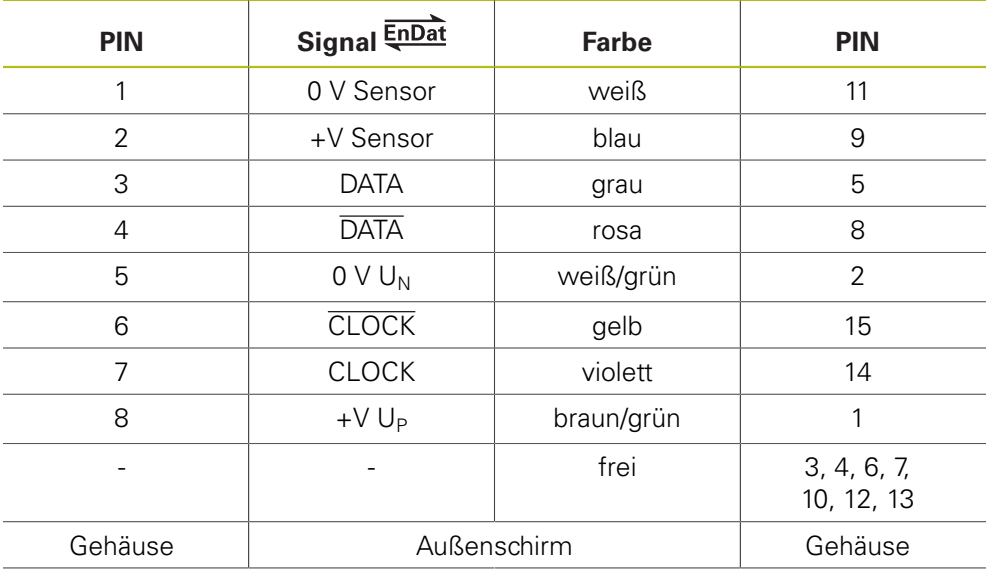

# **4.3.49 Adapterkabel 17-pol. M23/20-pol. (Fanuc)**

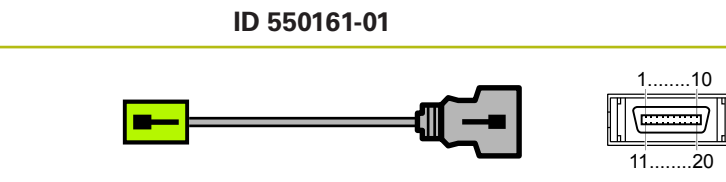

Stecker 17-pol. Stift Stecker 20-pol. Stift Stecker 20-pol. Stift

 5 12 14 <sup>17</sup>

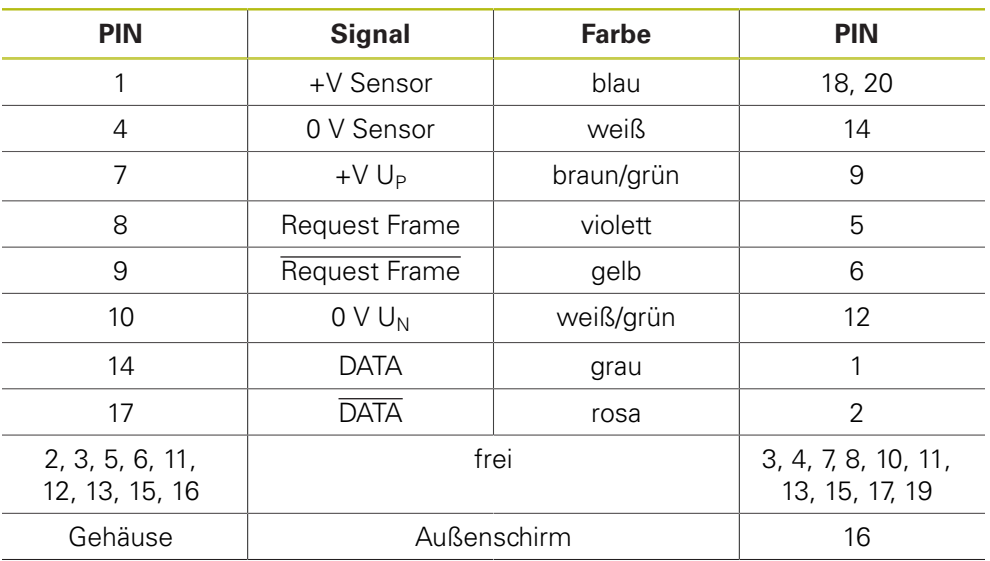

# **4.3.50 Adapterkabel 17-pol. M23/20-pol. (Fanuc)**

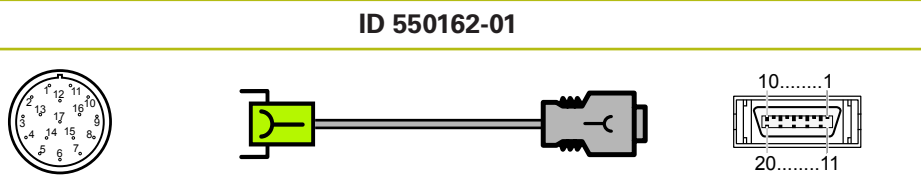

Stecker 17-pol. Buchse Stecker 20-pol. Buchse

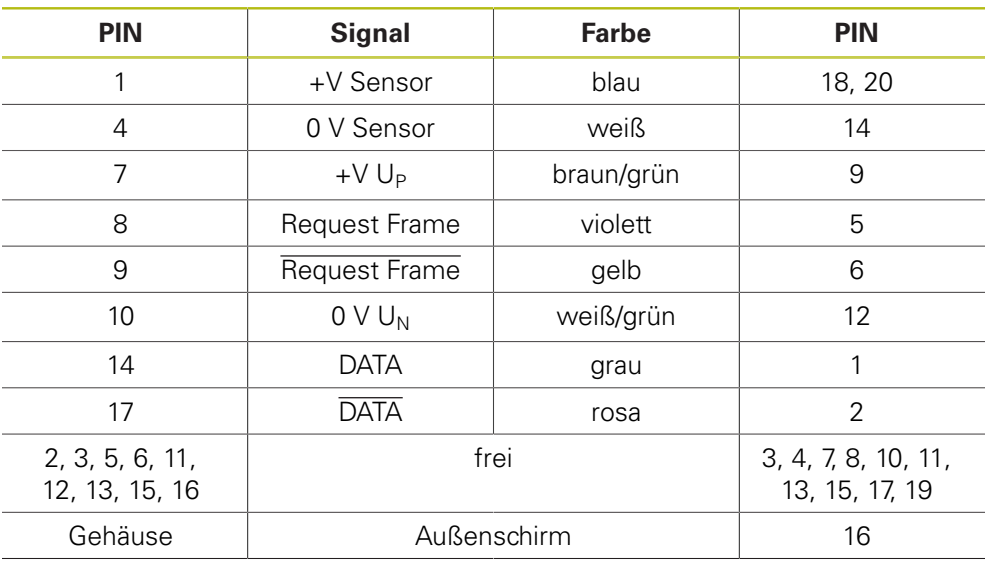

# **4.3.51 Adapterkabel 12-pol. M23/20-pol. (Fanuc)**

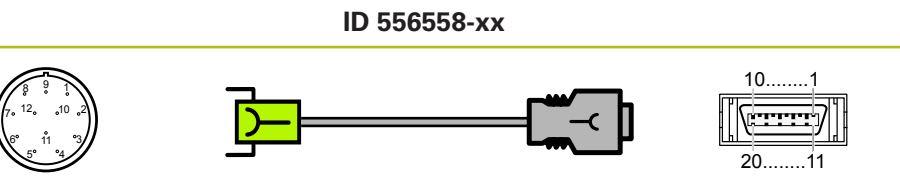

Stecker 12-pol. Buchse Stecker 20-pol. Buchse

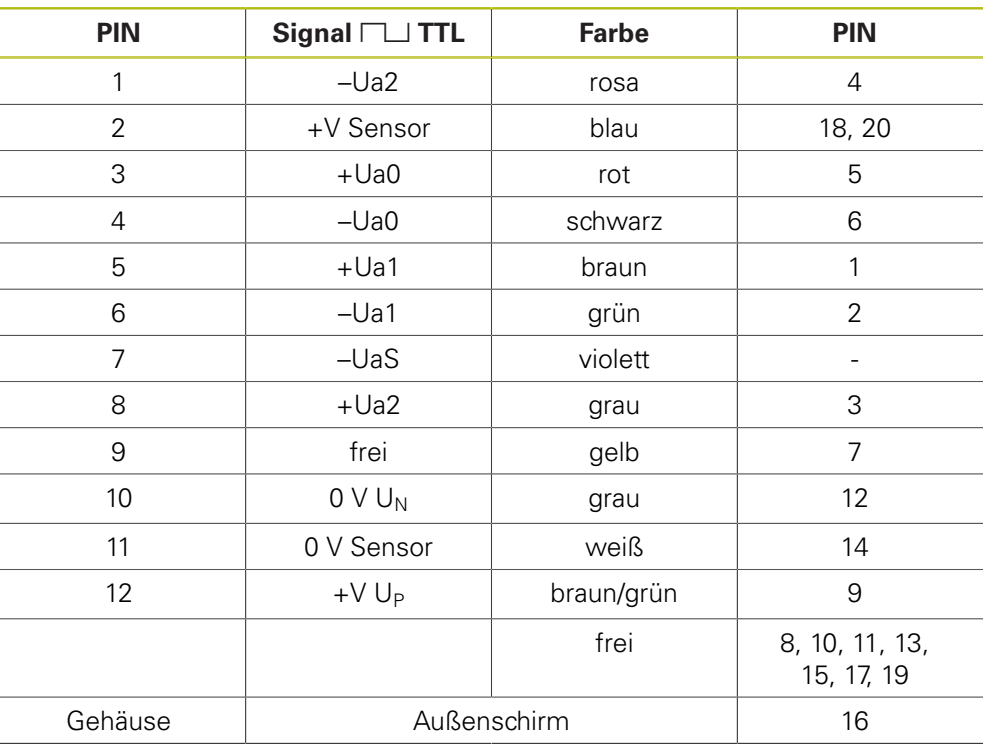

# **4.3.52 Adapterkabel 17-pol. M23/10-pol. (Mitsubishi)**

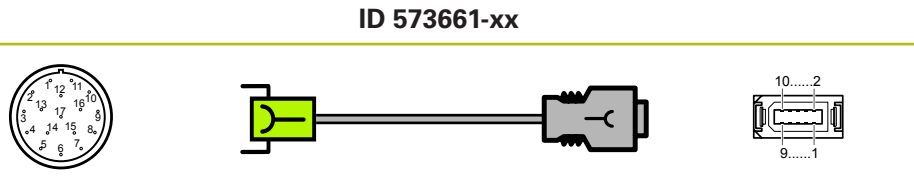

Stecker 17-pol. Buchse Stecker 10-pol. Buchse

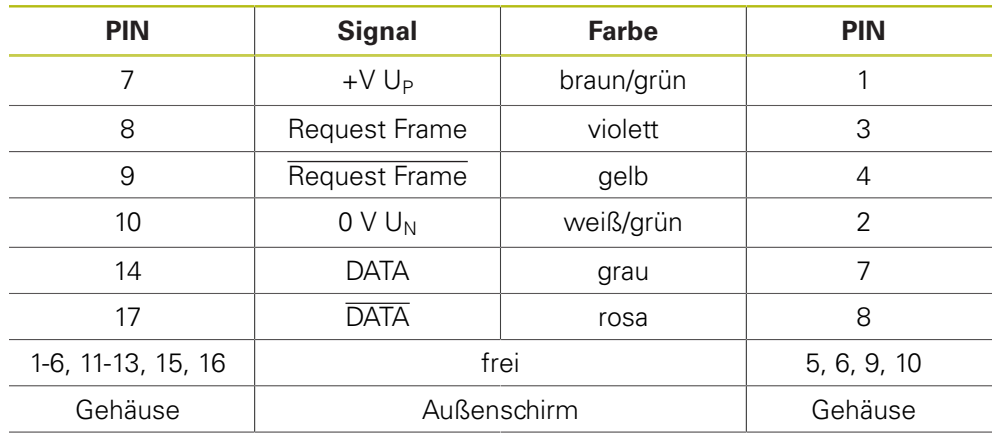

# **4.3.53 Adapterkabel 12-pol. M23/20-pol. (Fanuc)**

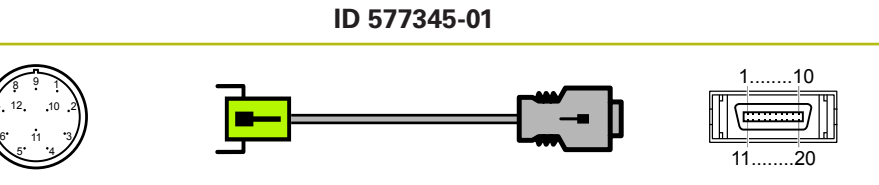

Stecker 12-pol. Stift Stecker 20-pol. Stift

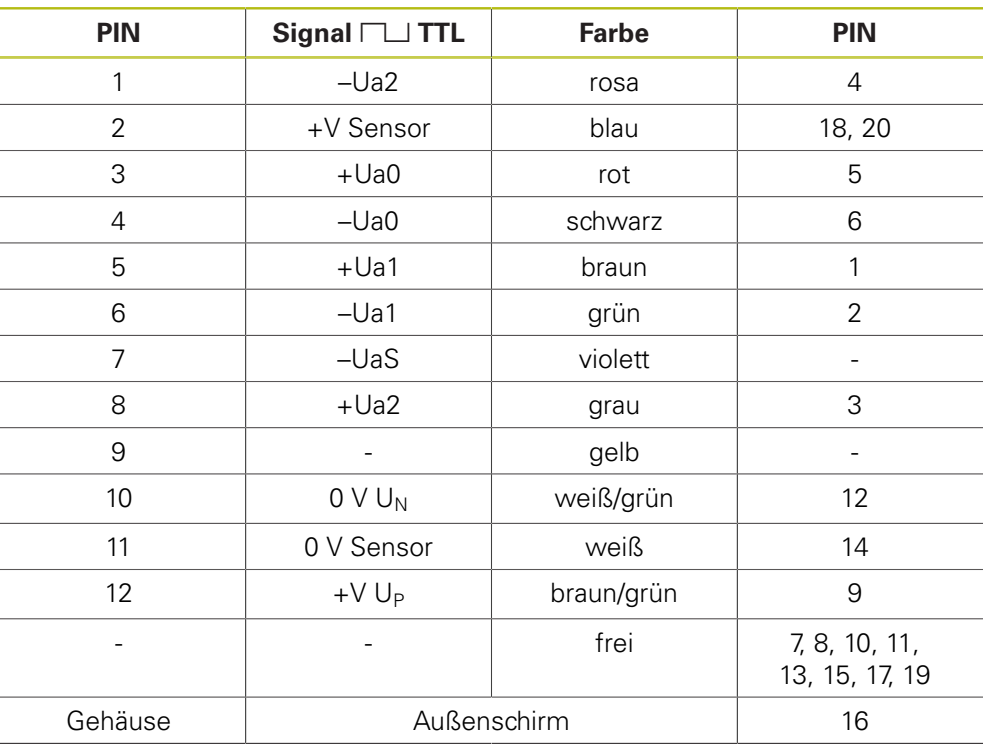

# **4.3.54 Adapterkabel 12-pol. M23/12-pol.; PWM zu Platinenstecker (1 VSS, TTL, HTL) (Pos.Enc.)**

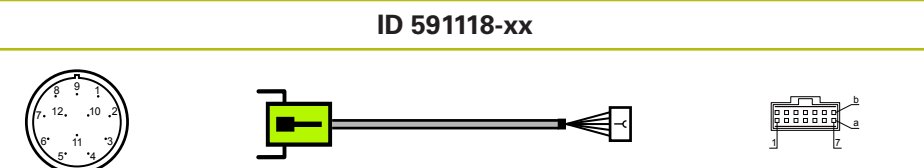

Stecker 12-pol. Stift **Platinenstecker 12-pol.** 

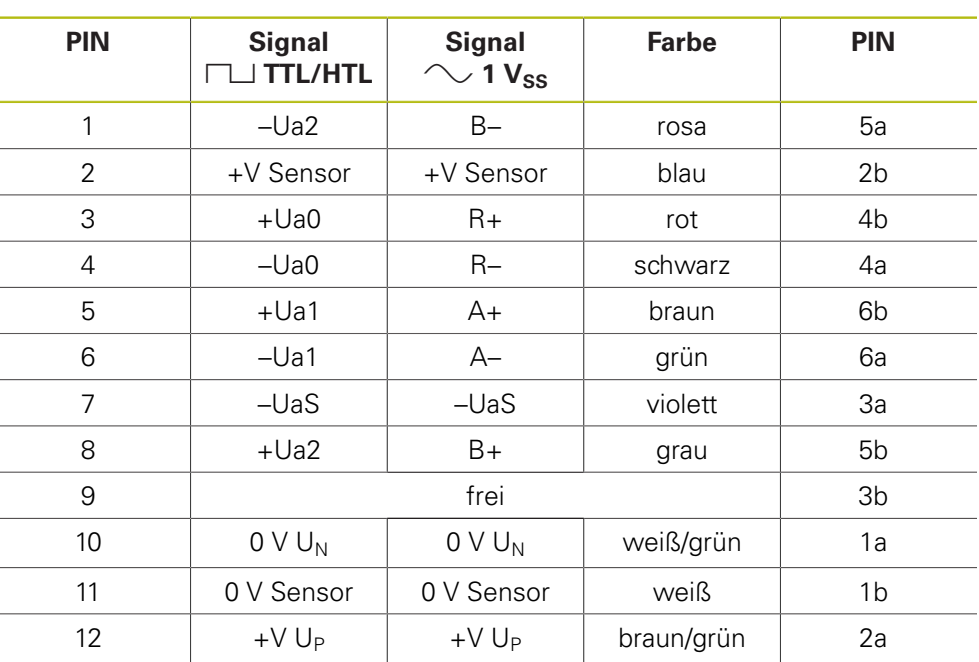

# **4.3.55 Adapterkabel 17-pol. M23/25-pol. Sub-D (EnDat)**

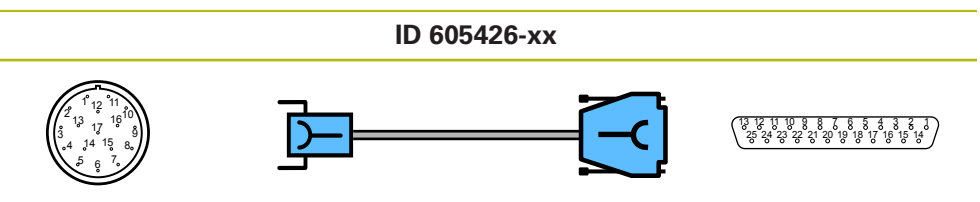

Stecker 17-pol. Buchse

Stecker Sub-D<br>25-pol. Buchse

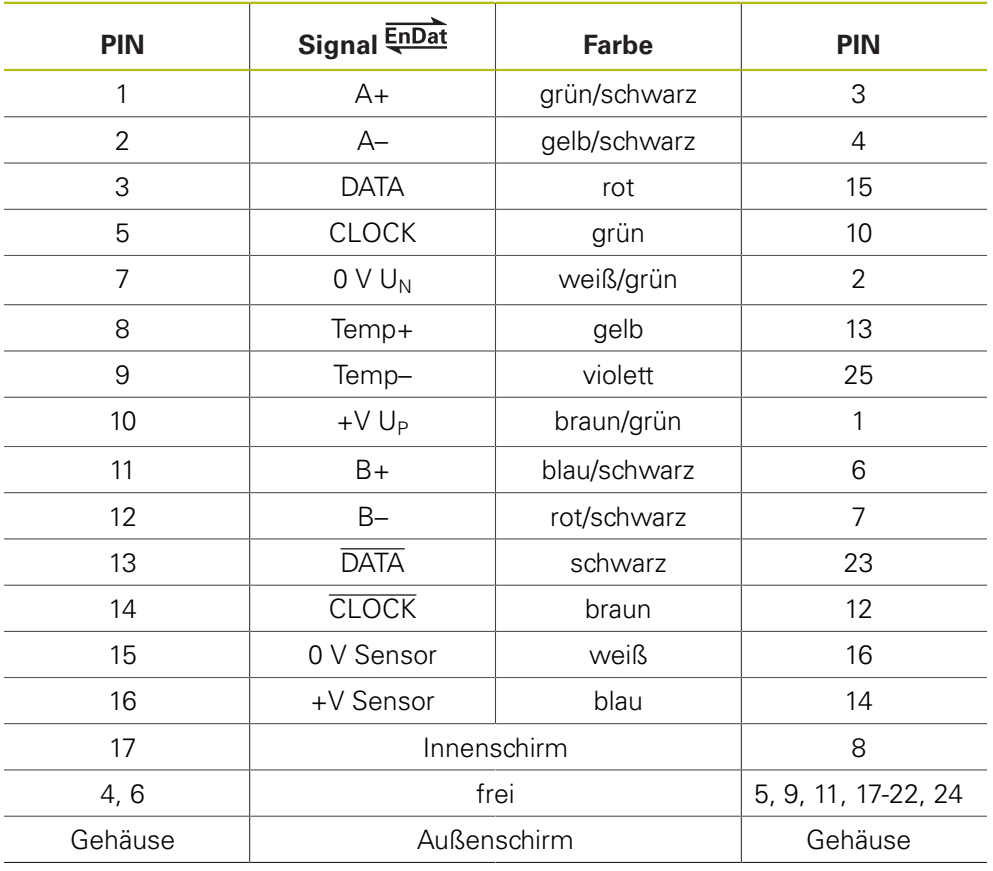

# **4.3.56 Adapterkabel Platinenstecker 12-pol./15-pol. Sub-D (EnDat)**

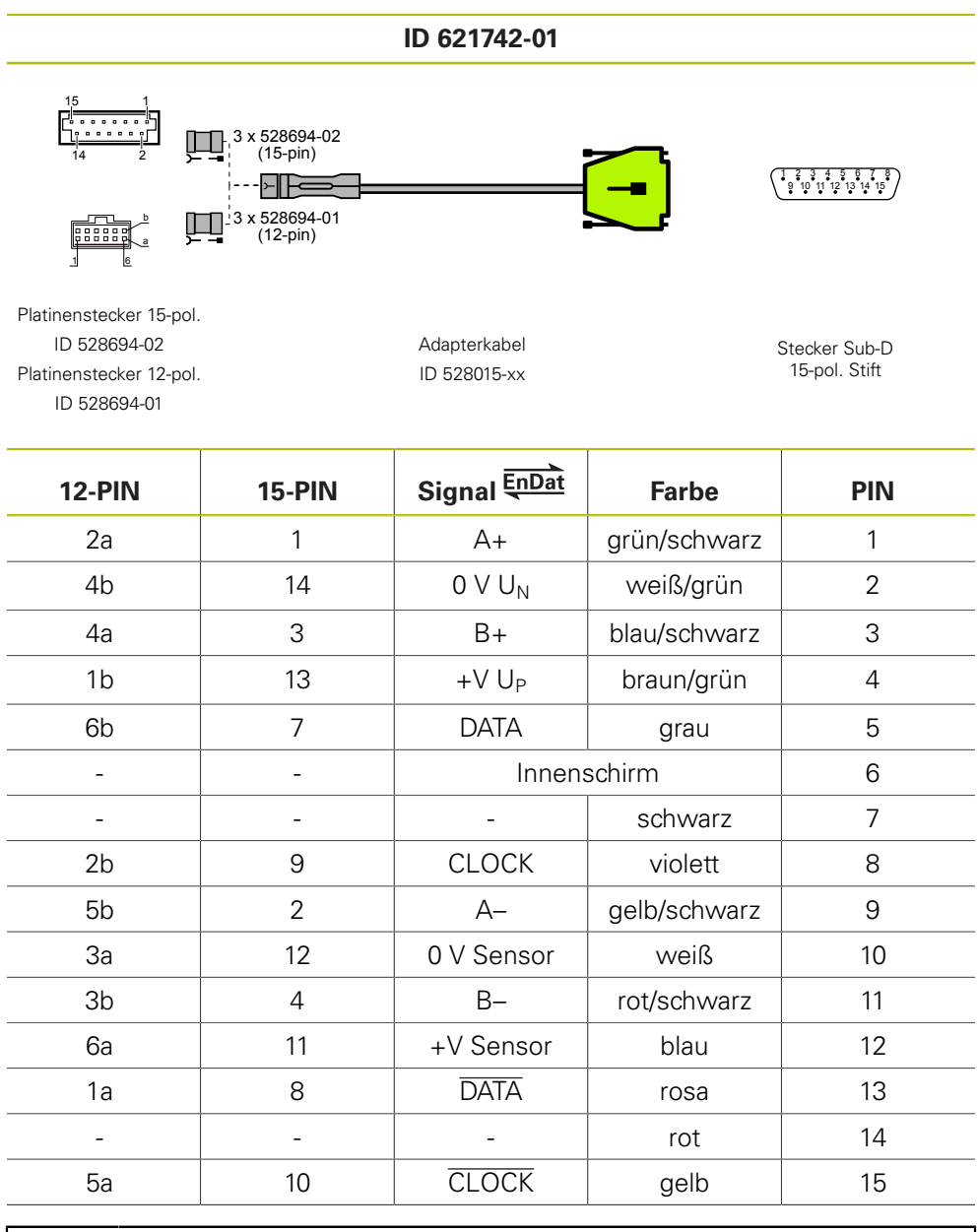

0

Adapterkabelpaket ID 621742-01 besteht aus:

 $\blacksquare$  1 x Adapterkabel ID 528015-xx

- $\blacksquare$  3 x Adapterstecker-Einsatz ID 528694-02 (15-pol.)
- $\blacksquare$  3 x Adapterstecker-Einsatz ID 528694-01 (12-pol.)

# **4.3.57 Adapterkabel 15-pol. Sub-D/8-pol. M12 (EnDat)**

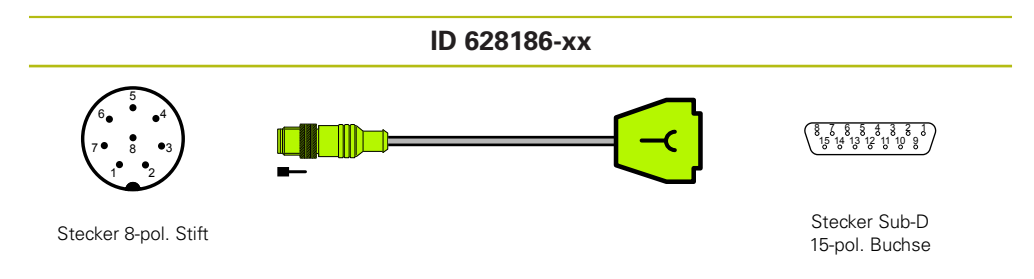

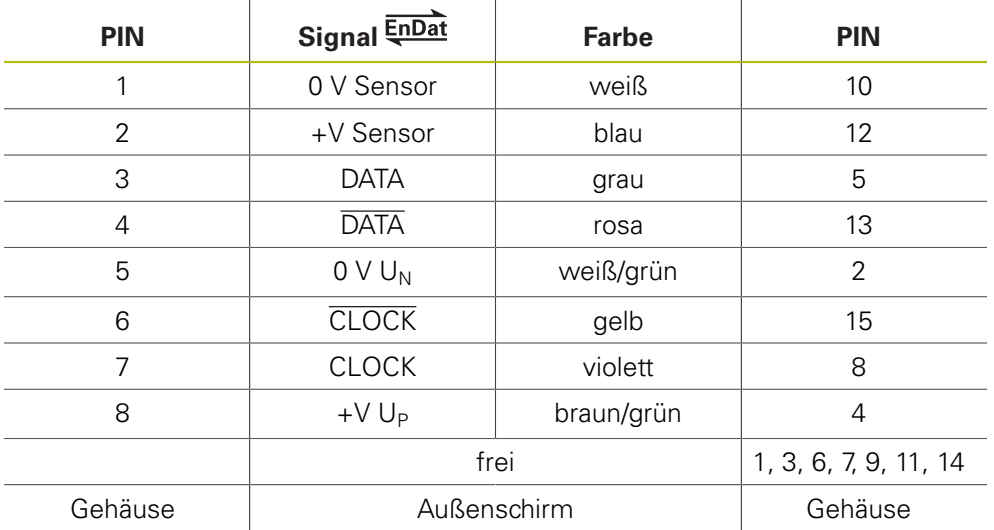

# 4.3.58 Verbindungskabel 15-/15-pol. Sub-D (1 V<sub>SS</sub>/TTL)

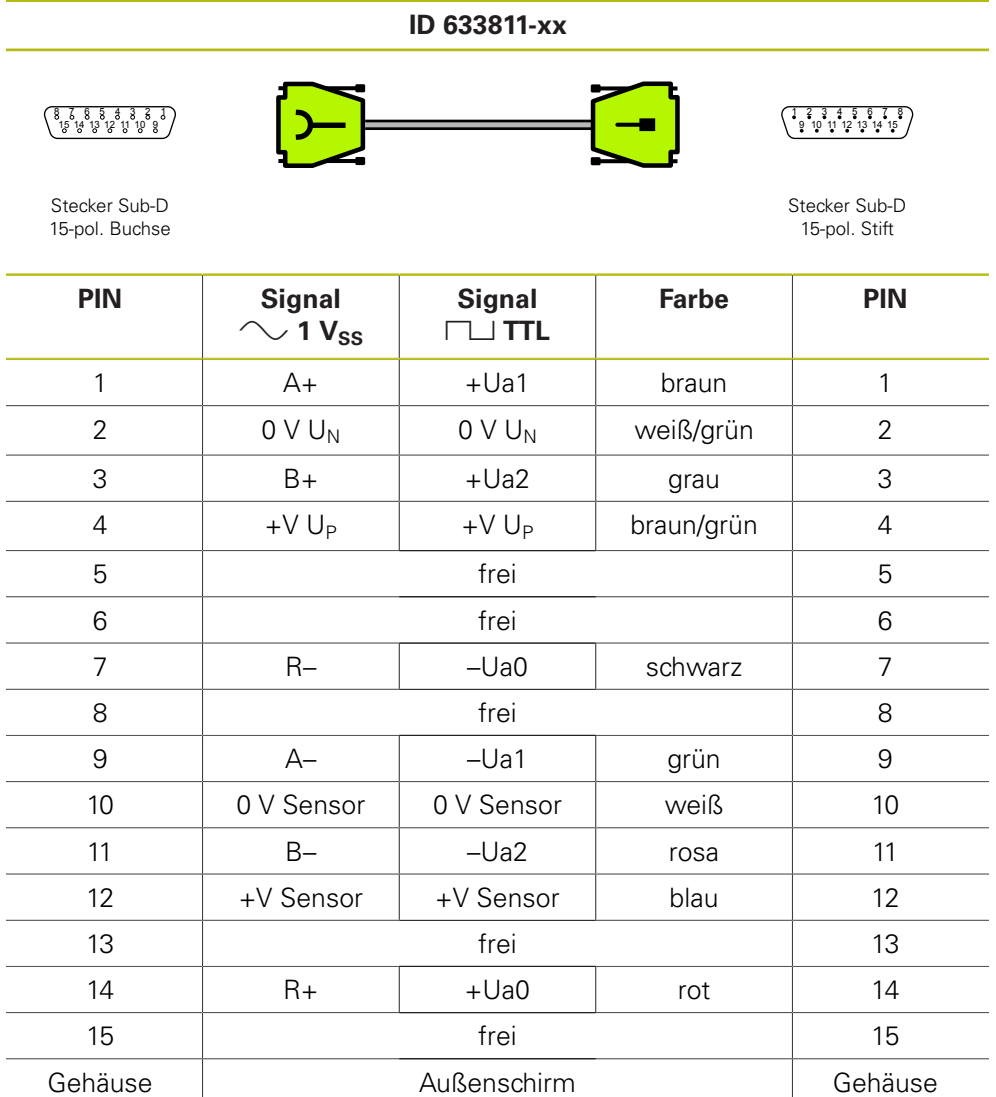

# **4.3.59 Adapterkabel mit Platinenstecker 17-pol. M23/15-pol. (EnDat)**

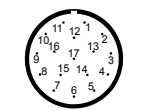

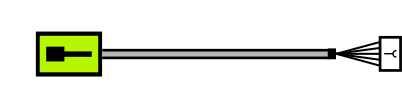

**ID 635349-xx**

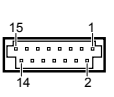

Stecker 17-pol. Stift **Platinenstecker 15-pol.** 

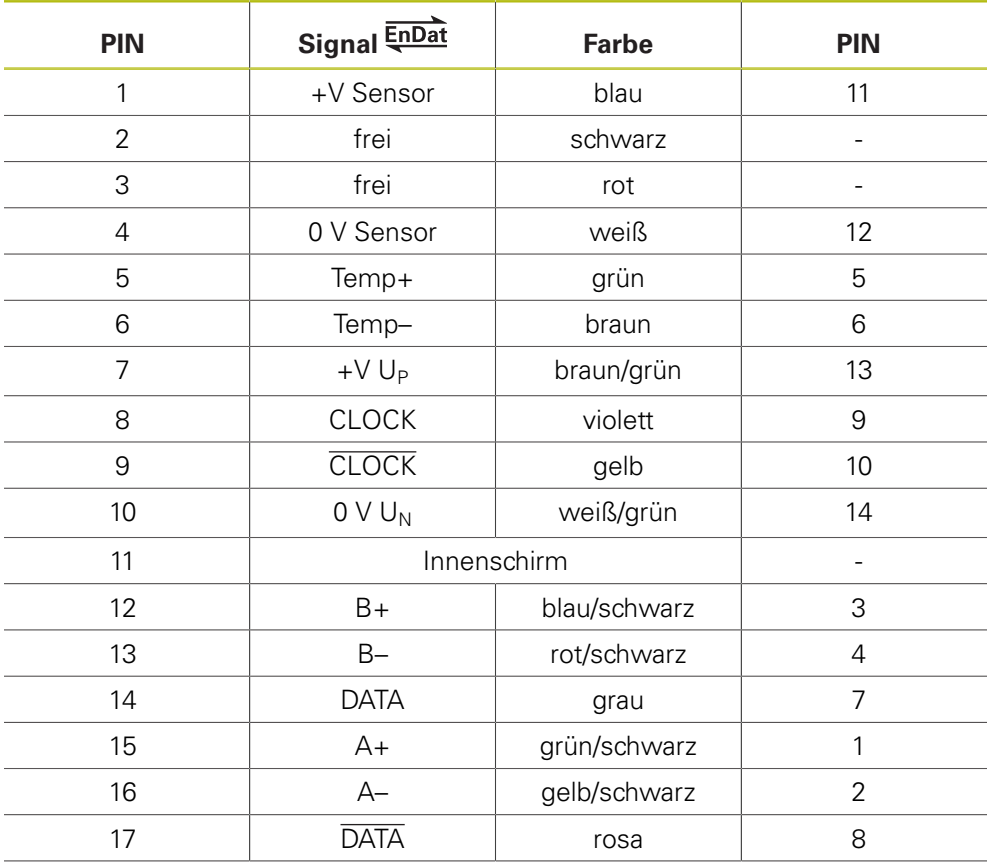
#### **4.3.60 Adapterkabel 8-pol. M12/25-pol. Sub-D (EnDat)**

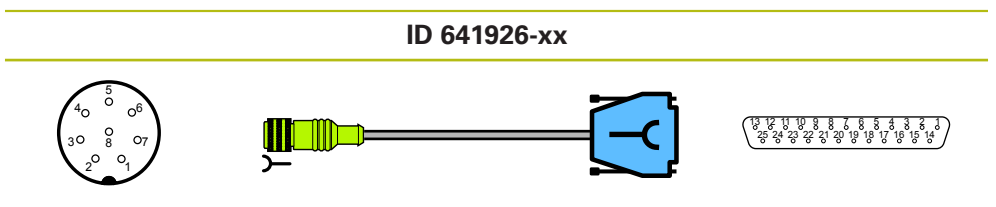

Stecker 8-pol. Buchse

Stecker Sub-D<br>25-pol. Buchse

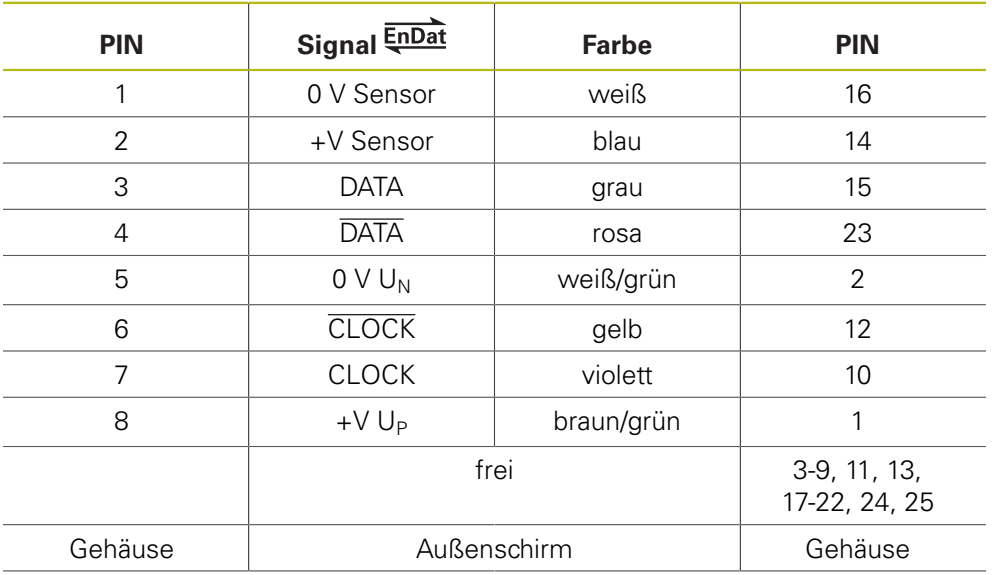

#### **4.3.61 Adapterkabel 12-pol. M12/17-pol. M23 (EnDat) mit Ultra Lock-Stecker**

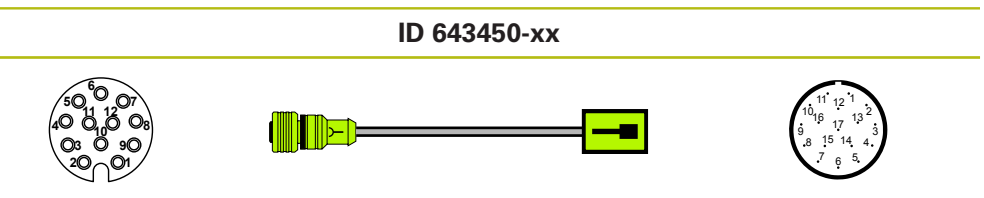

Stecker 12-pol. Buchse Stecker 17-pol. Stift

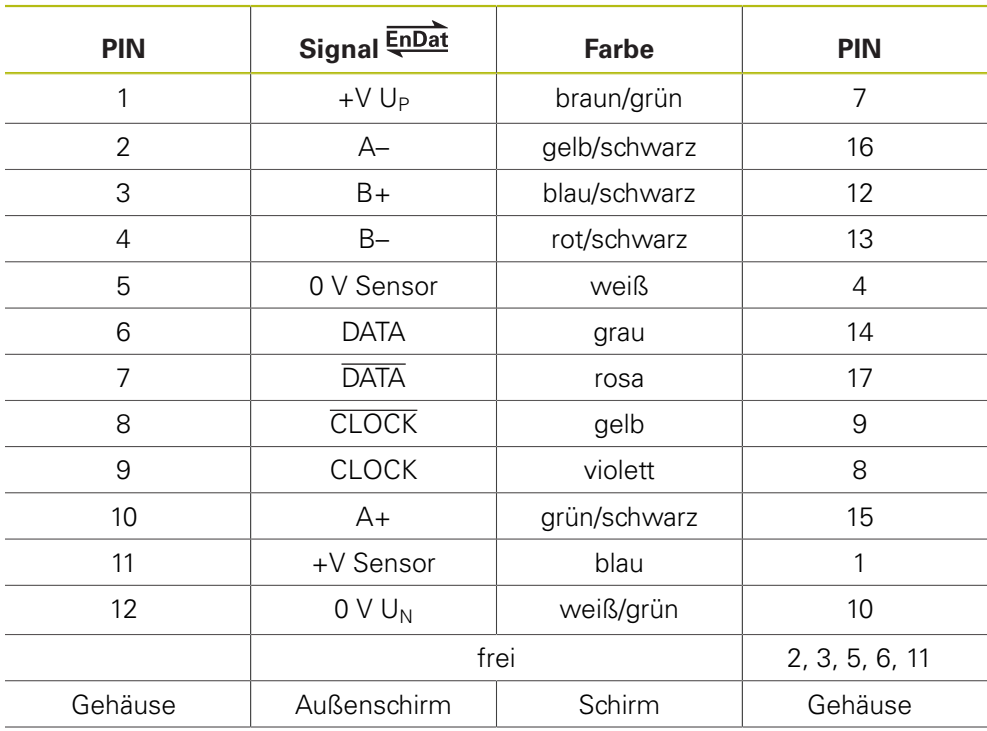

#### **4.3.62 Adapterkabel 8-pol. M12/20-pol. (Mitsubishi)**

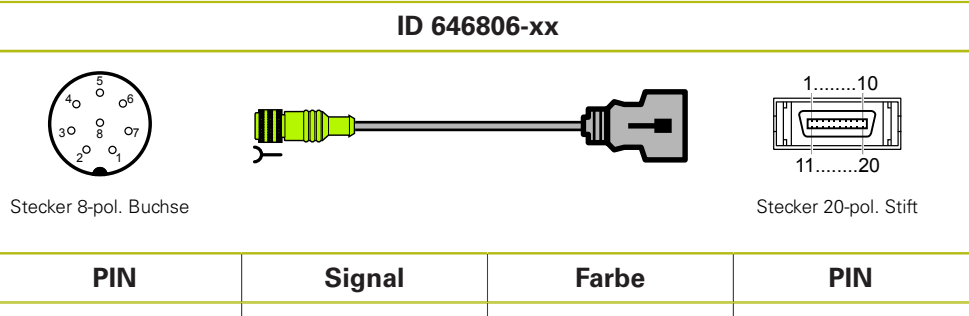

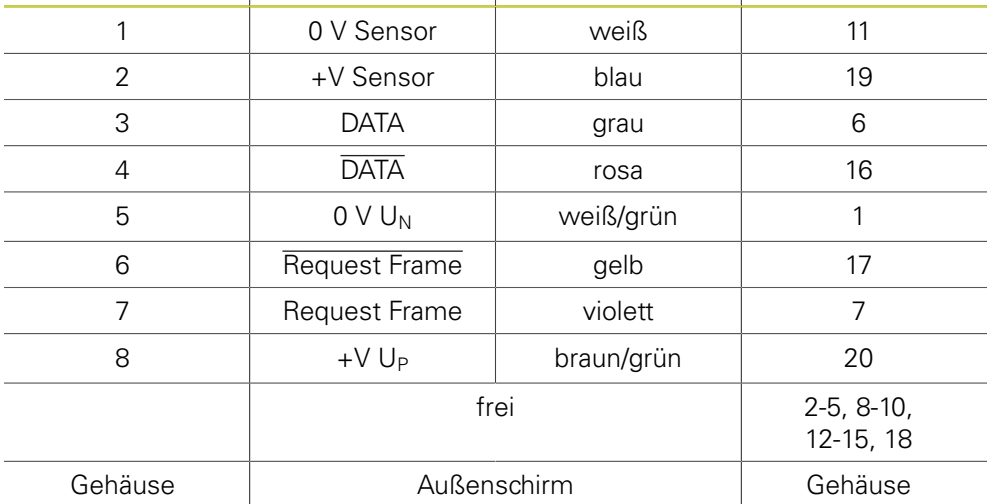

#### **4.3.63 Adapterkabel 8-pol. M12/10-pol. (Mitsubishi)**

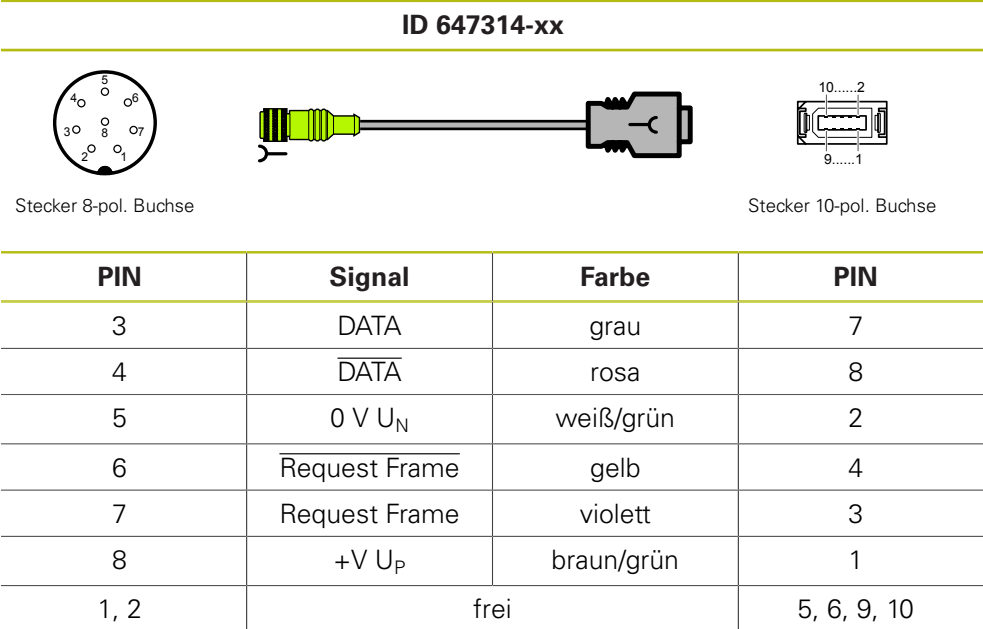

Gehäuse | Außenschirm | Gehäuse

#### **4.3.64 Adapterkabel 15-pol. Sub-D/9-pol. M23 (11 μA**<sub>SS</sub>)

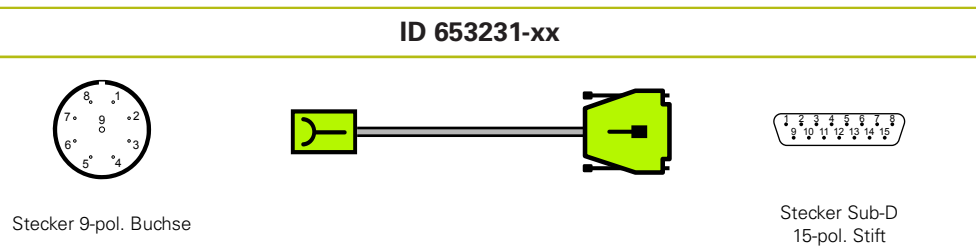

Stecker 9-pol. Buchse

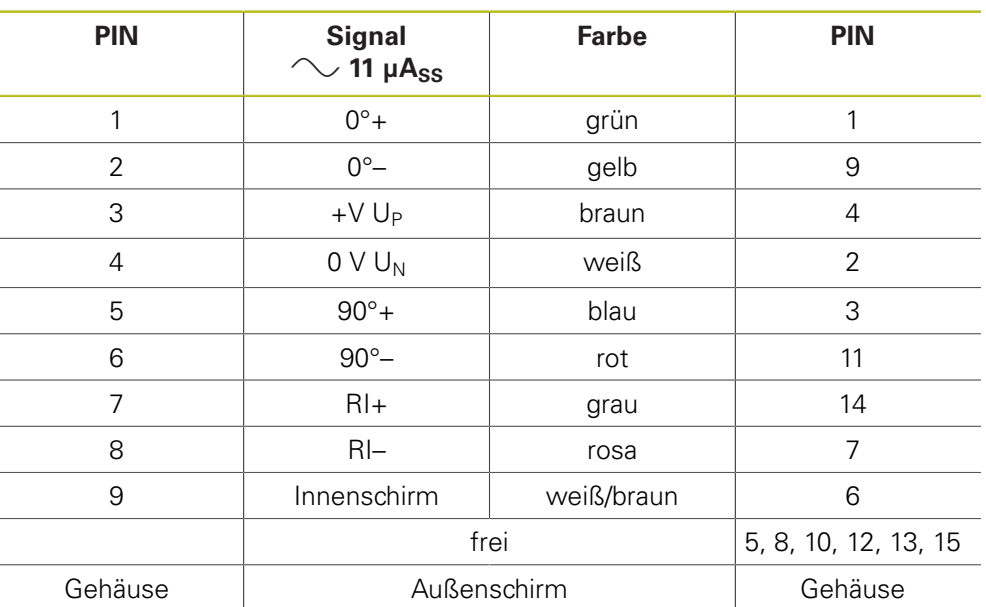

### 4.3.65 Verbindungskabel 15-/15-pol. Sub-D (1 V<sub>SS</sub>/EnDat)

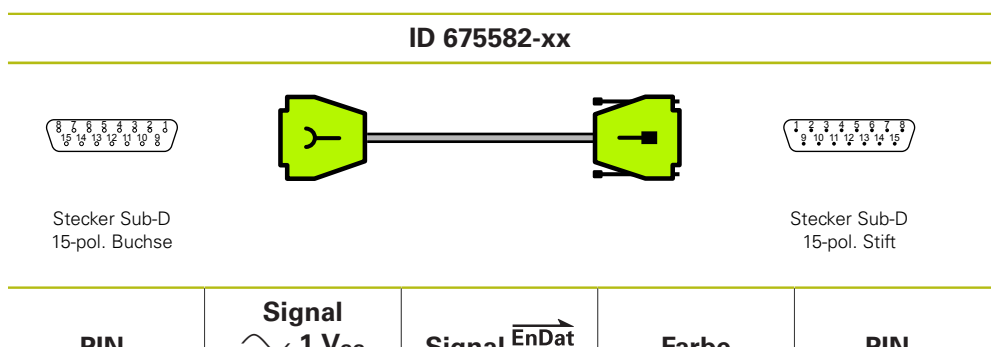

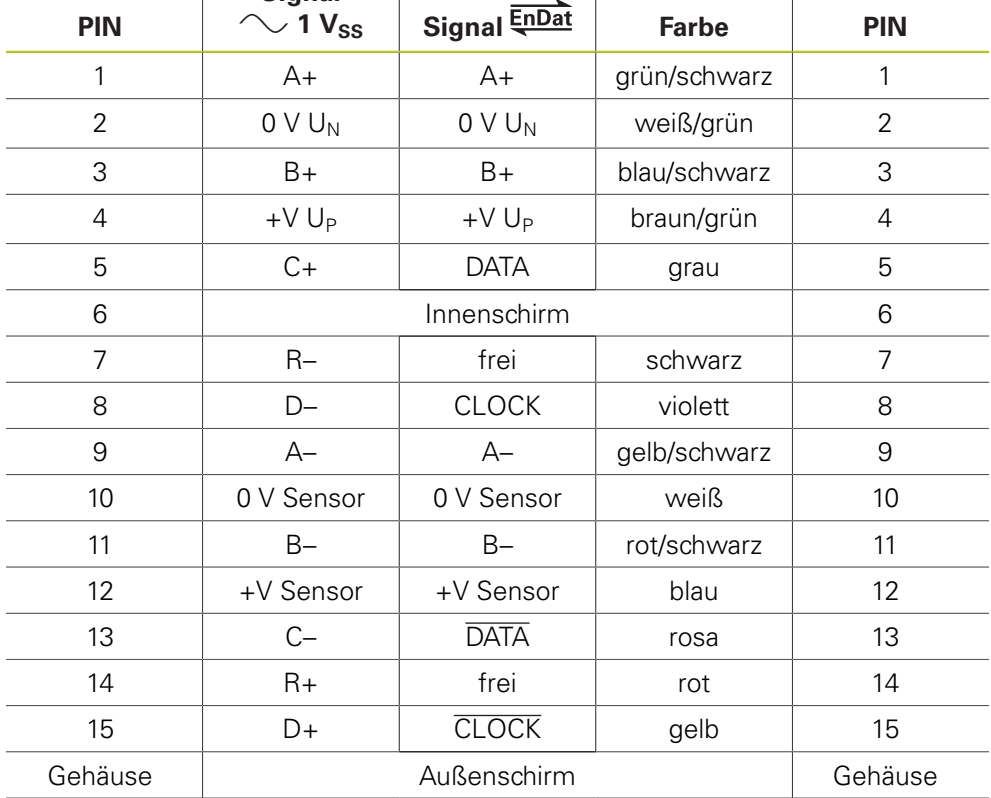

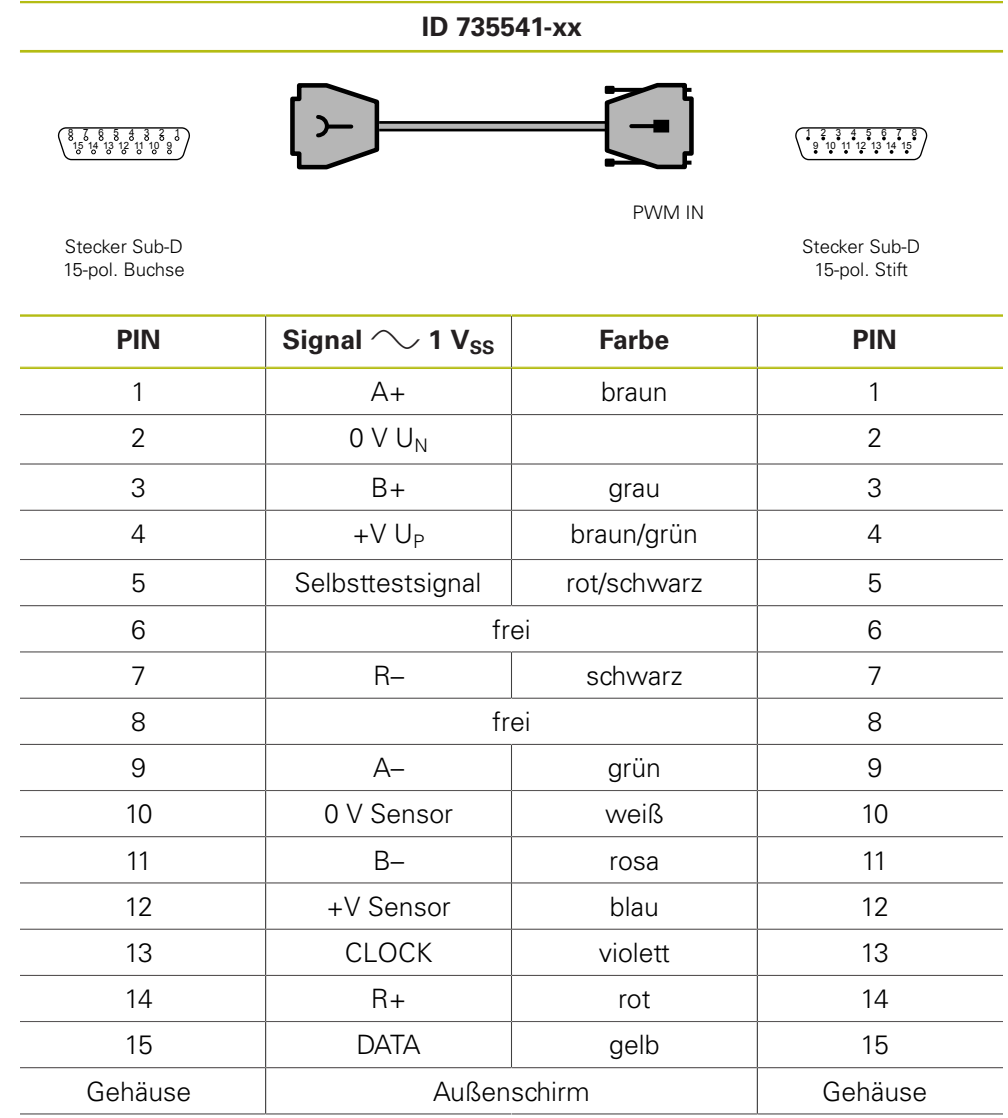

#### **4.3.66 Verbindungskabel für LIP 2xx Kompensation 15-/15-pol. Sub-D (1 VSS) PWM X1 IN**

### **WARNUNG**

#### **Unkontrolliert verfahrende Achsen**

Sachschäden, Verletzung oder Tod

Für den Abgleich von LIP 2xx sind drei zusätzliche PINs belegt!

Abgleichvorgang nicht starten, wenn sich das PWM im Durchschleifbetrieb befindet

# 4.3.67 **Adapterkabel 15-/15-pol. Sub-D (1 V**<sub>SS</sub>/TTL)

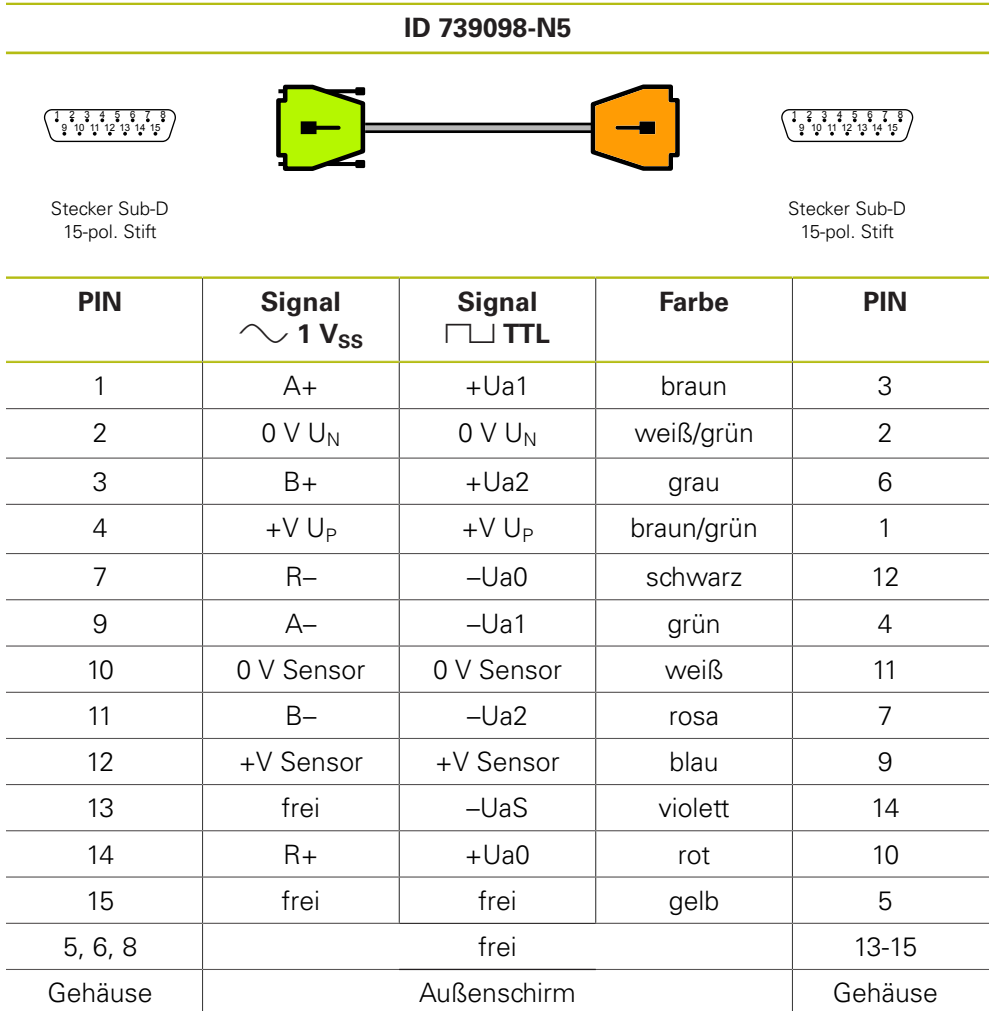

#### **4.3.68 Adapterkabel Siemens RJ45-Stecker 8+2-pol. (DRIVE-CLiQ)**

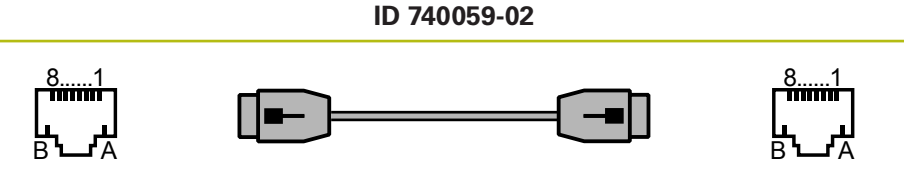

Stecker 10-pol. Stift Stecker 10-pol. Stift

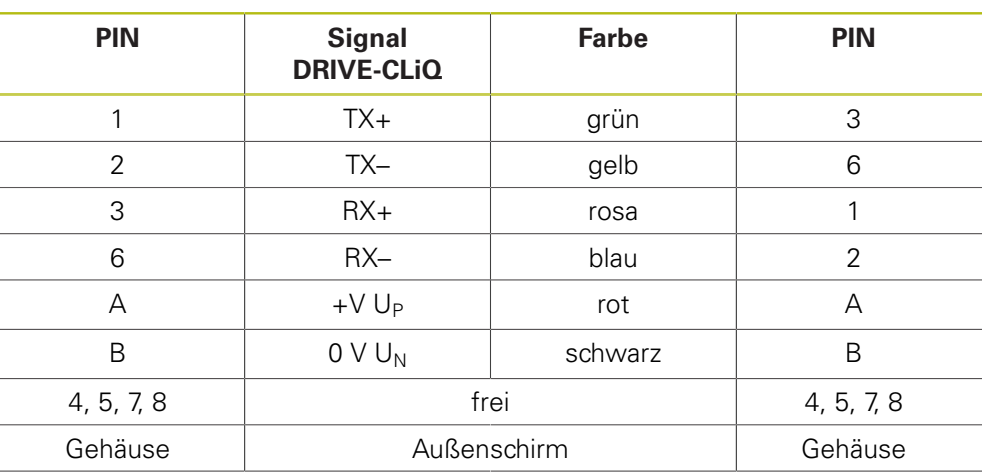

#### **4.3.69 Adapterkabel 8-pol. M12/9-pol. M23 (EnDat)**

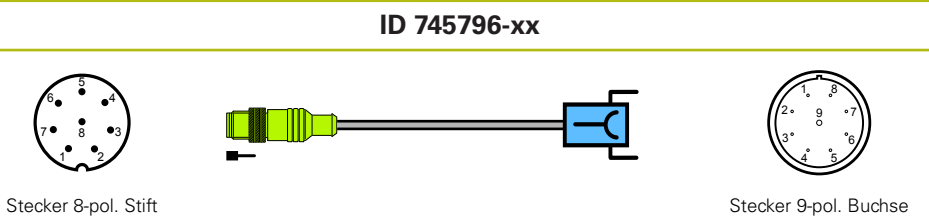

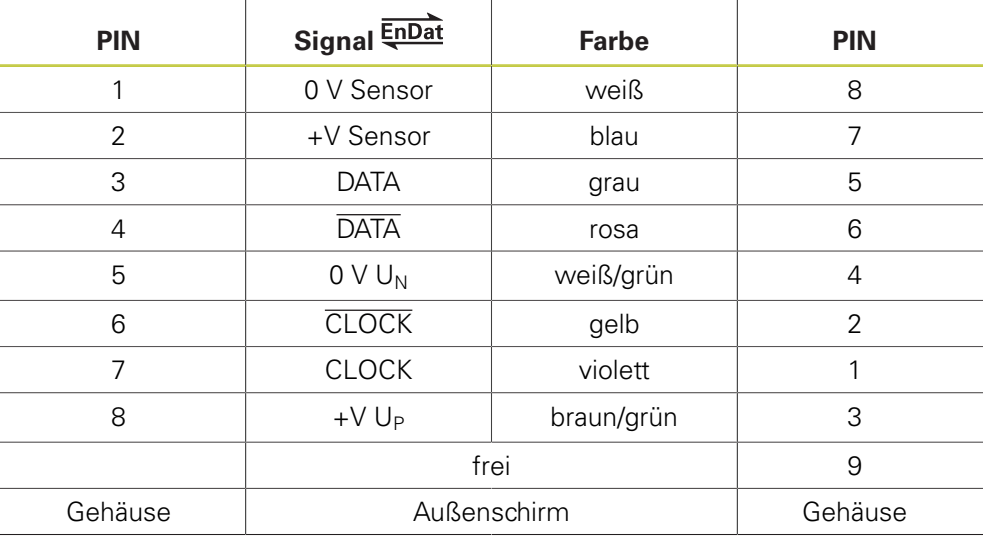

#### **4.3.70 Adapterkabel 9-pol. M23/25-pol. Sub-D (EnDat)**

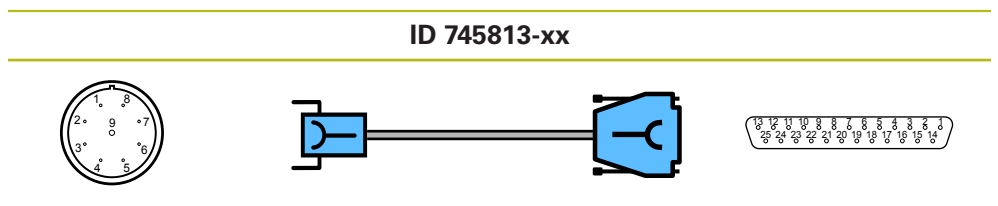

Stecker 9-pol. Buchse

Stecker Sub-D<br>25-pol. Buchse

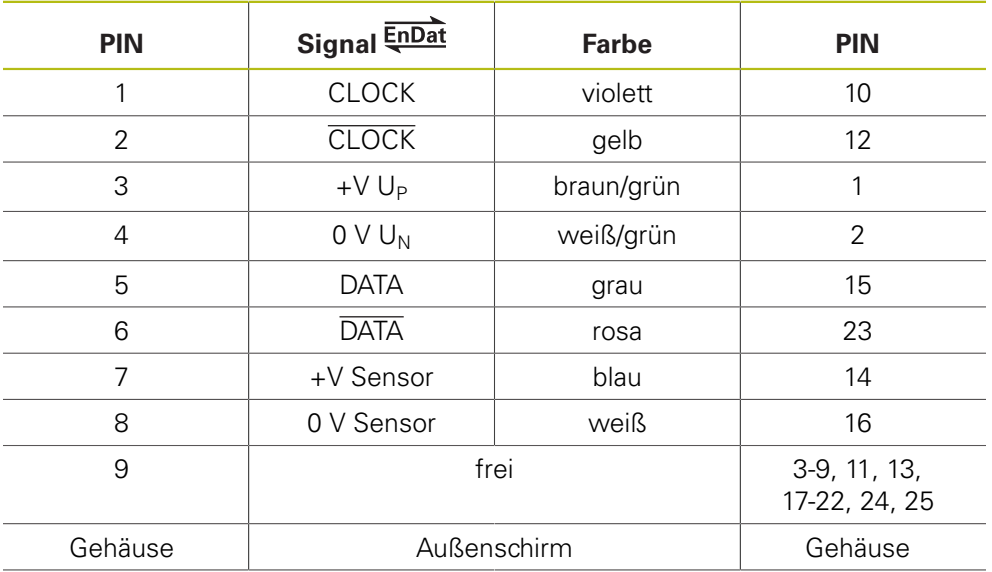

#### **4.3.71 Adapterkabel 17-pol. M23/20-pol. (Mitsubishi)**

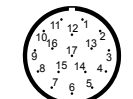

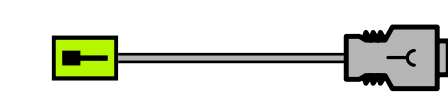

**ID 750973-xx**

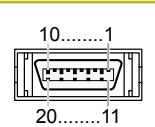

Stecker 17-pol. Stift Stecker 20-pol. Buchse

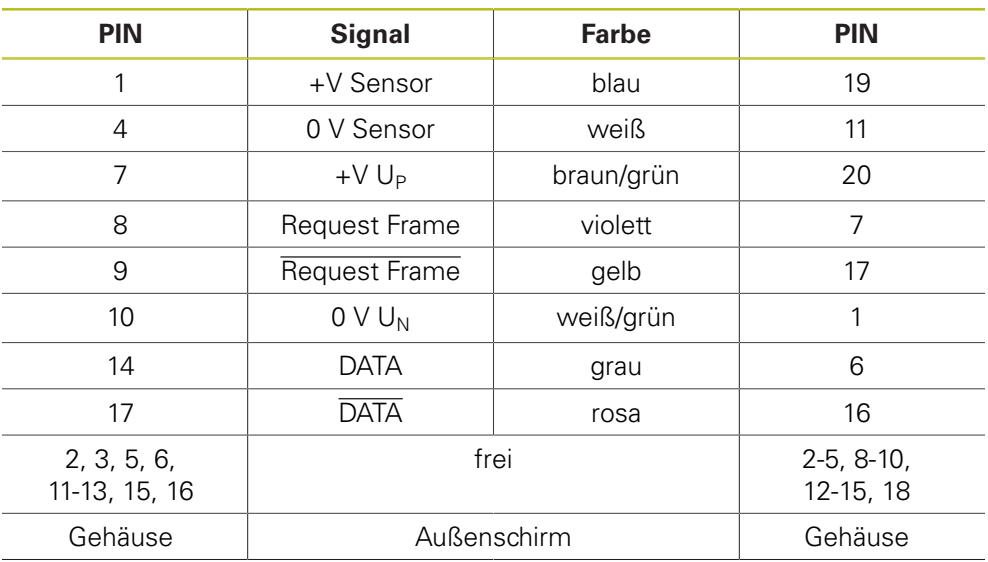

#### **4.3.72 Adapterkabel 17-pol. M23/10-pol. (Mitsubishi)**

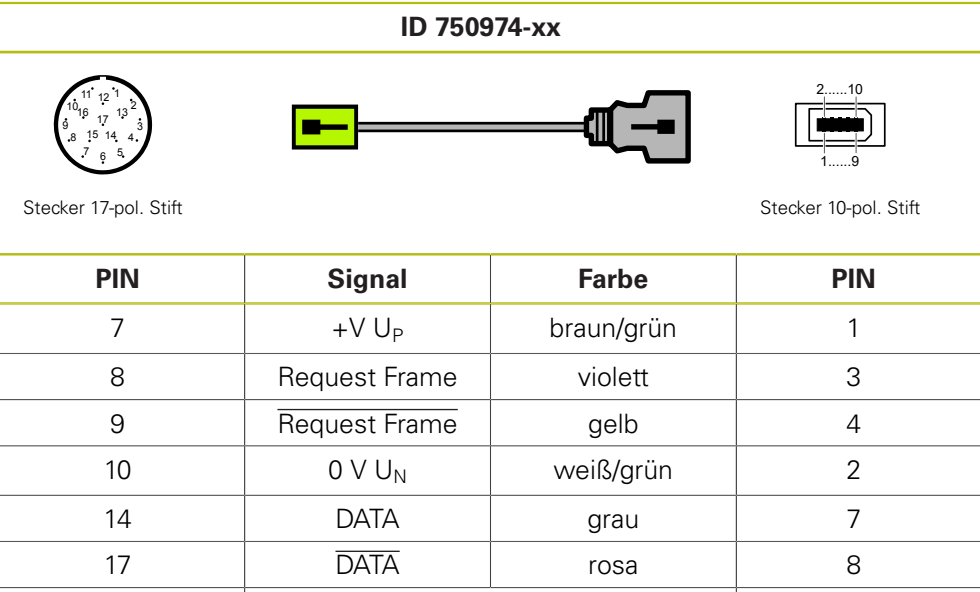

1-6, 11-13, 15, 16 | frei 5, 6, 9, 10 Gehäuse | Außenschirm | Gehäuse

#### **4.3.73 Adapterkabel DRIVE-CLiQ 1 VSS 12-pol./25-pol. Sub-D für PWM OUT**

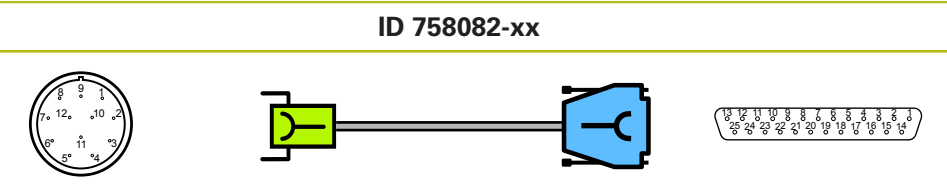

Stecker 12-pol. Buchse Sub-Decree Sub-Decree Sub-Decree Sub-Decree Sub-Decree Sub-Decree Sub-Decree Sub-Decree Sub-D

25-pol. Buchse

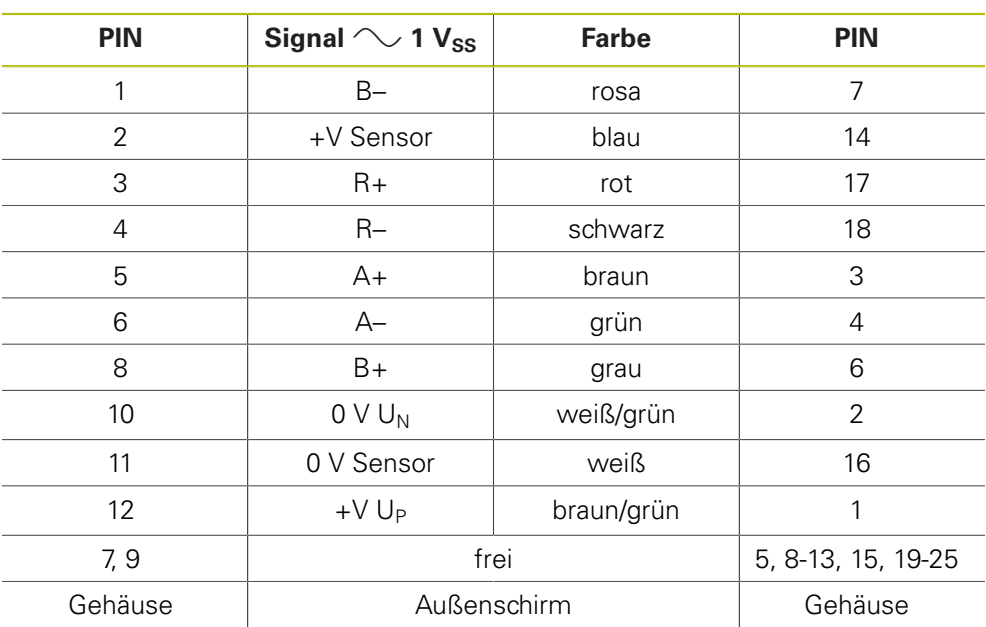

#### **4.3.74 Adapterkabel Siemens RJ45-Stecker IP20/IP67**

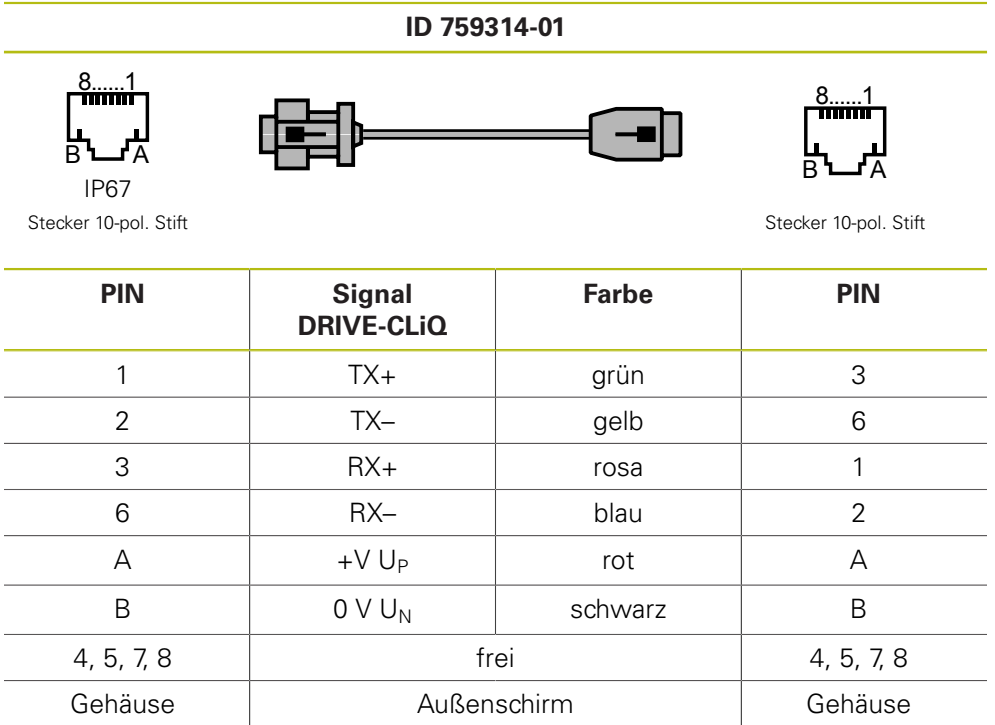

#### **4.3.75 Adapterkabel 14-pol. M12/10-pol. RJ45 (DRIVE-CLiQ)**

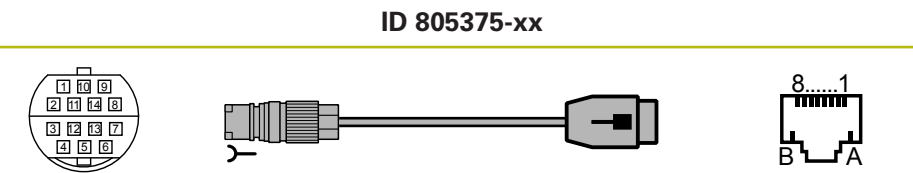

Stecker 14-pol. Buchse Stecker 10-pol. Stift

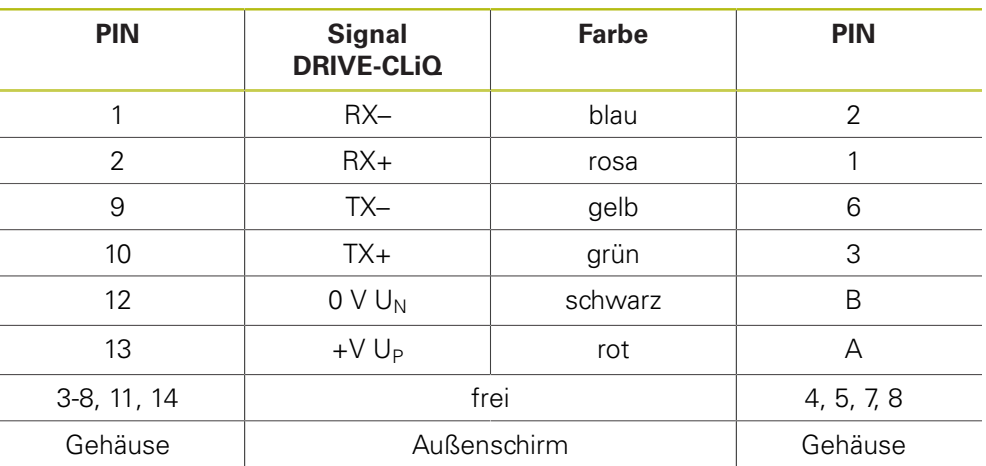

#### **4.3.76 Adapterkabel 14-pol./8-pol. M12 (DRIVE-CLiQ)**

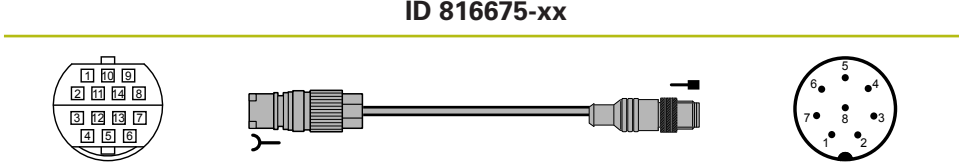

Stecker 14-pol. Buchse Stecker 8-pol. Stift

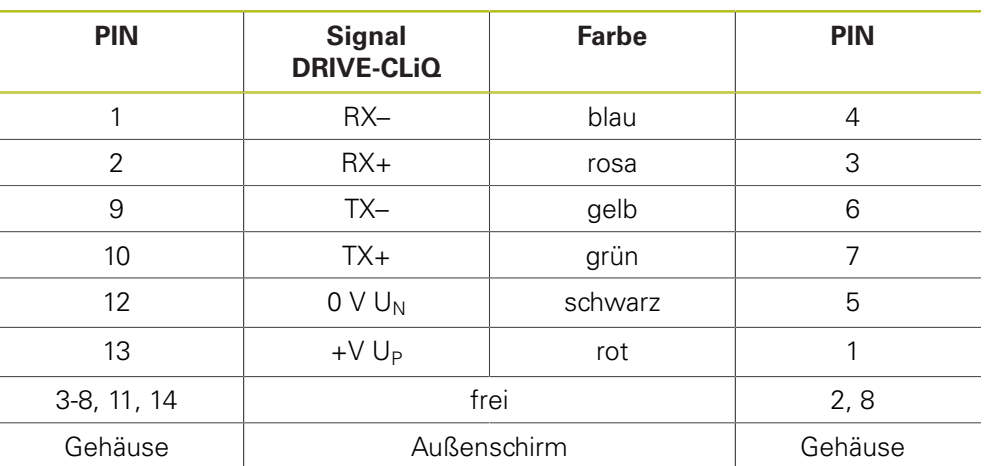

#### **4.3.77 Verbindungskabel 8-/8-pol. M12 (DRIVE-CLiQ)**

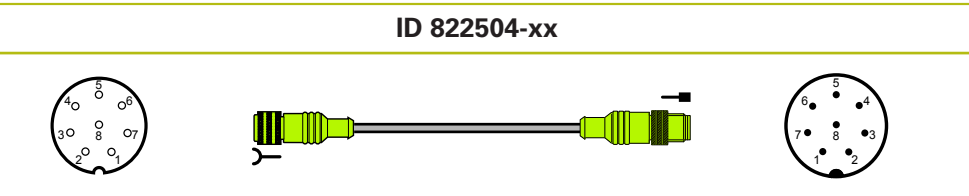

Stecker 8-pol. Buchse Stecker 8-pol. Stift

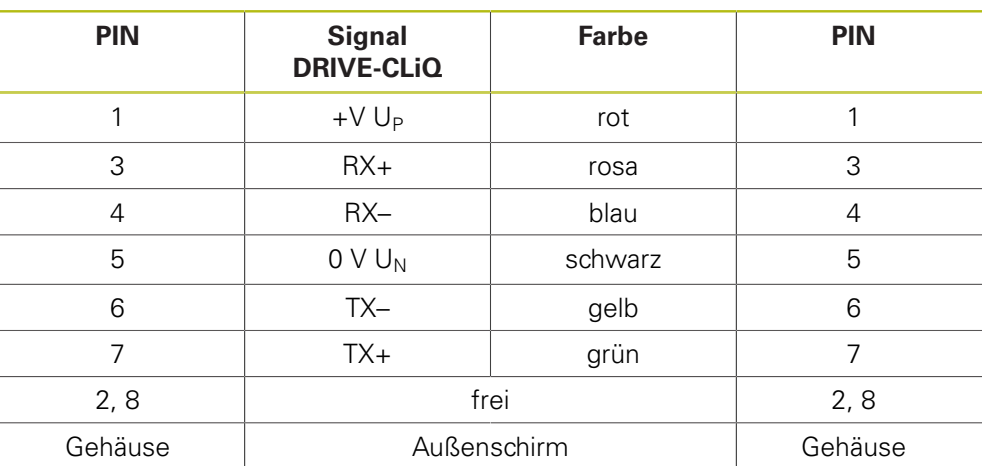

#### 4.3.78 **Adapterkabel 15-pol. Sub-D/12-pol. M23 (1 V<sub>SS</sub>/TTL)**

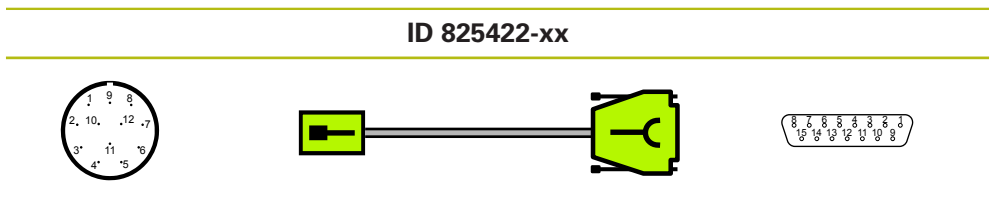

Stecker 12-pol. Stift

Stecker Sub-D<br>15-pol. Buchse

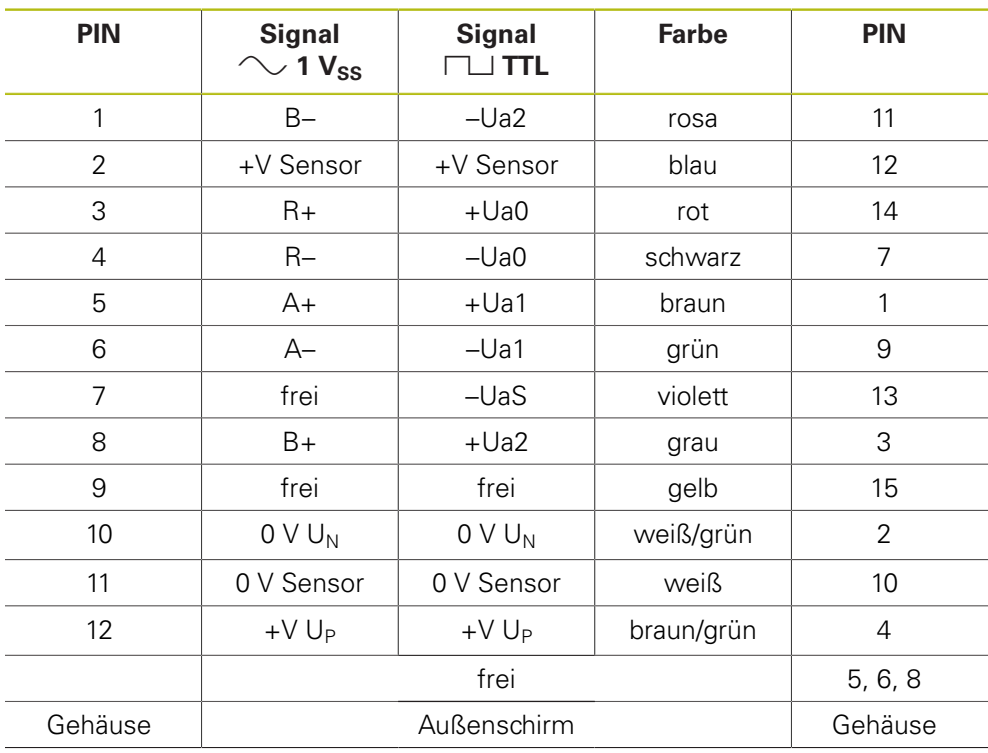

# 4.3.79 Adapterkabel 15-/15-pol. Sub-D (1 V<sub>SS</sub>/TTL)

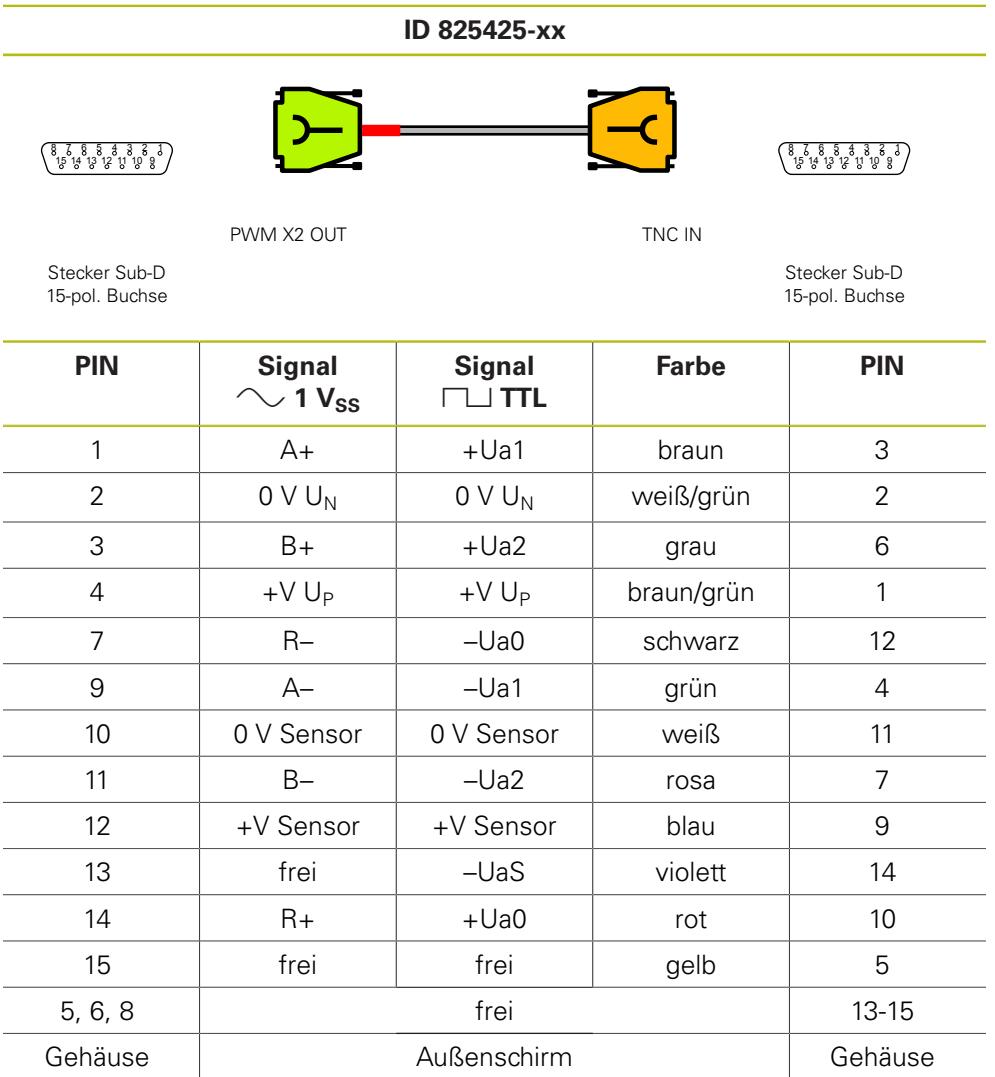

#### 4.3.80 **Adapterkabel 15-pol. Sub-D/12-pol. M23 (1 V<sub>SS</sub>/TTL)**

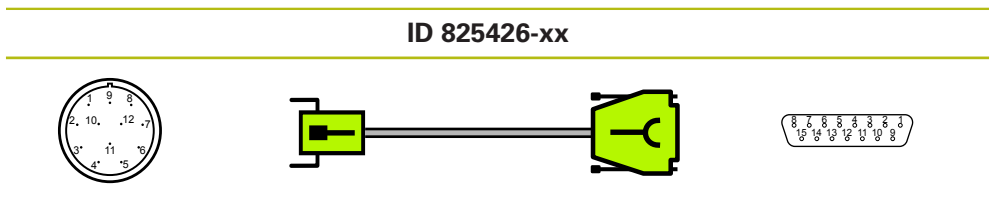

Stecker 12-pol. Stift

Stecker Sub-D<br>15-pol. Buchse

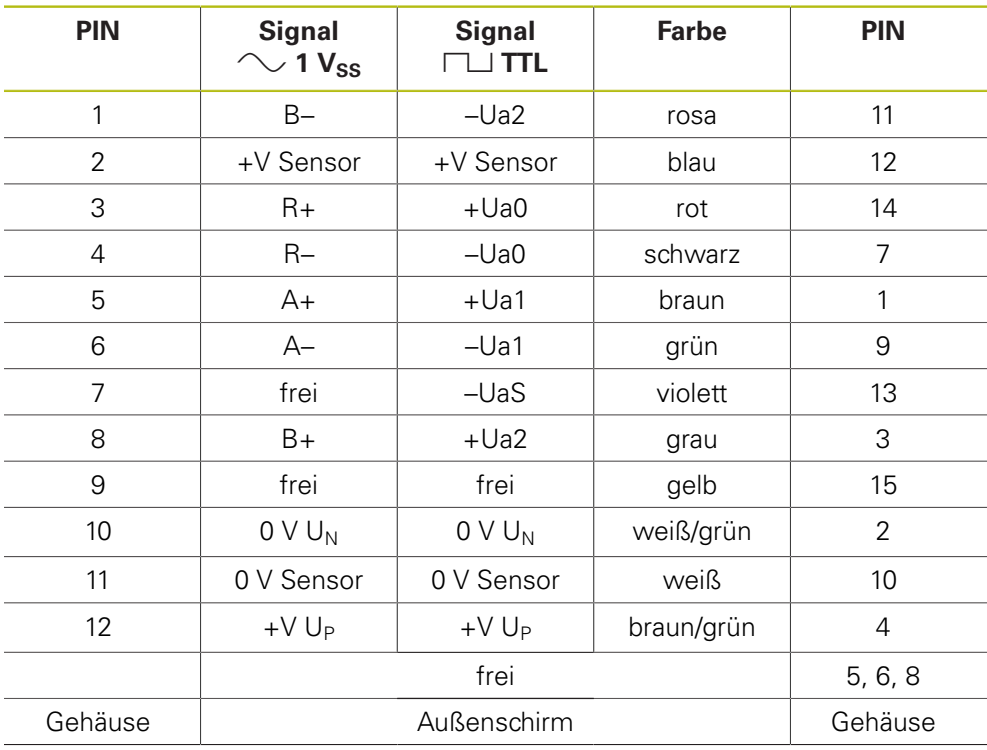

#### **4.3.81 Adapterkabel 15-pol. Sub-D/9-pol. M23 (11 μA**<sub>SS</sub>)

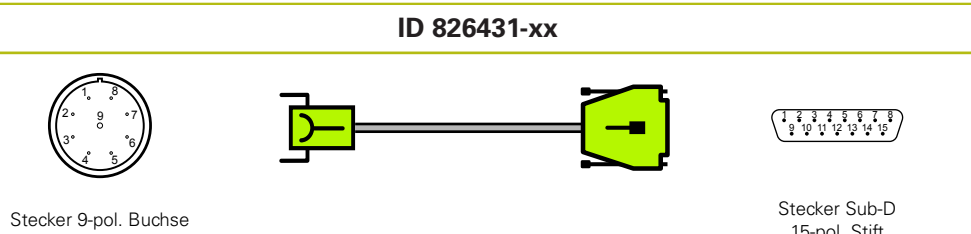

Stecker Sub-D<br>15-pol. Stift

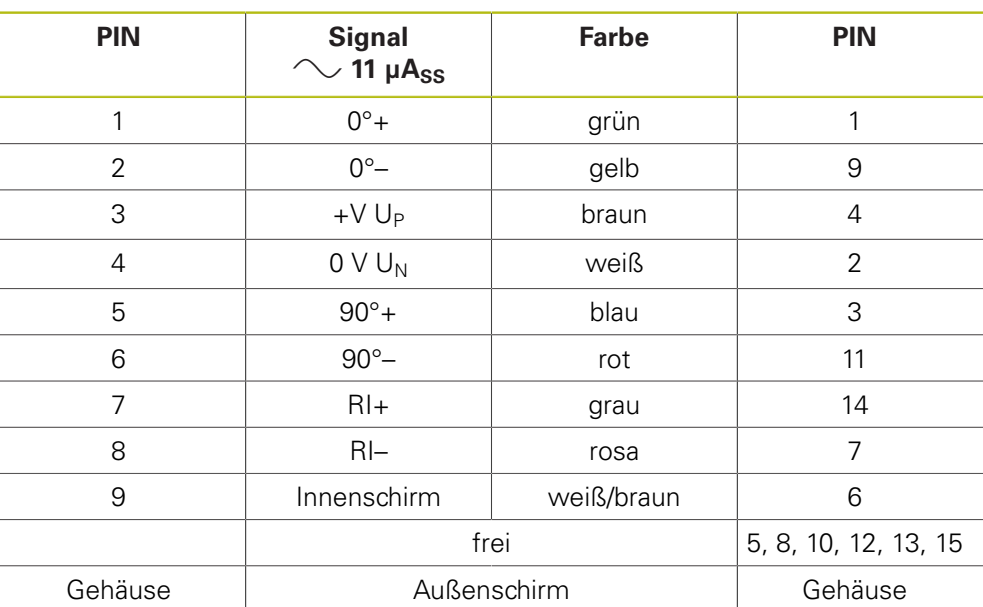

#### **4.3.82 Adapterkabel 15-pol. Sub-D/9-pol. M23 (11 µASS)**

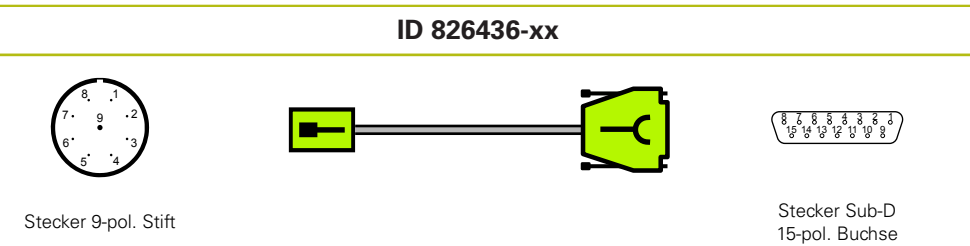

Stecker 9-pol. Stift

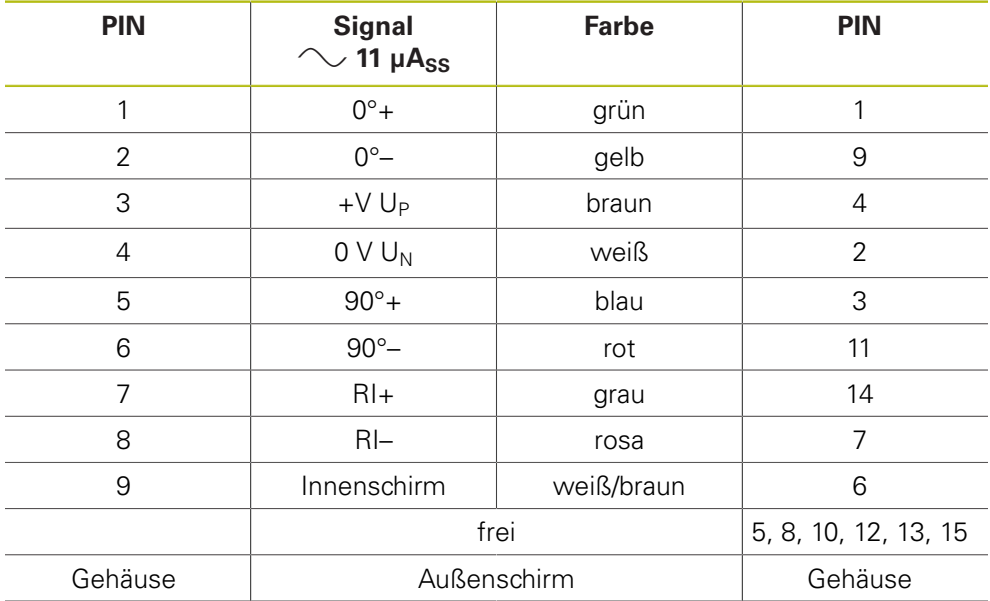

#### **4.3.83 Adapterkabel 15-pol. Sub-D/9-pol. M23 (11 μA**<sub>SS</sub>)

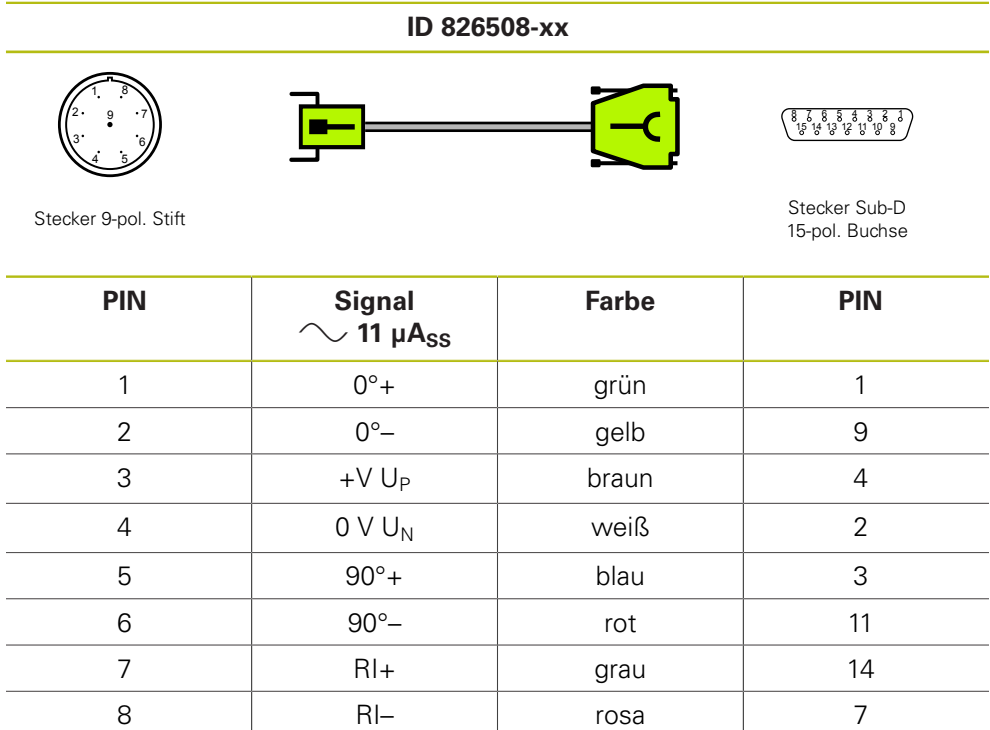

9 Innenschirm | weiß/braun | 6

Gehäuse | Außenschirm | Gehäuse

frei 5, 8, 10, 12, 13, 15

#### **4.3.84 Adapterkabel 15-pol. Sub-D/8-pol. M12 (EnDat)**

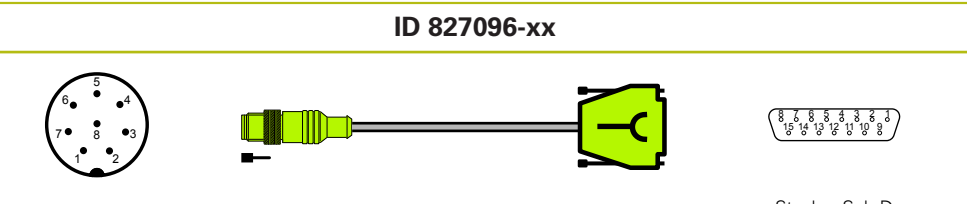

Stecker 8-pol. Stift

Stecker Sub-D<br>15-pol. Buchse

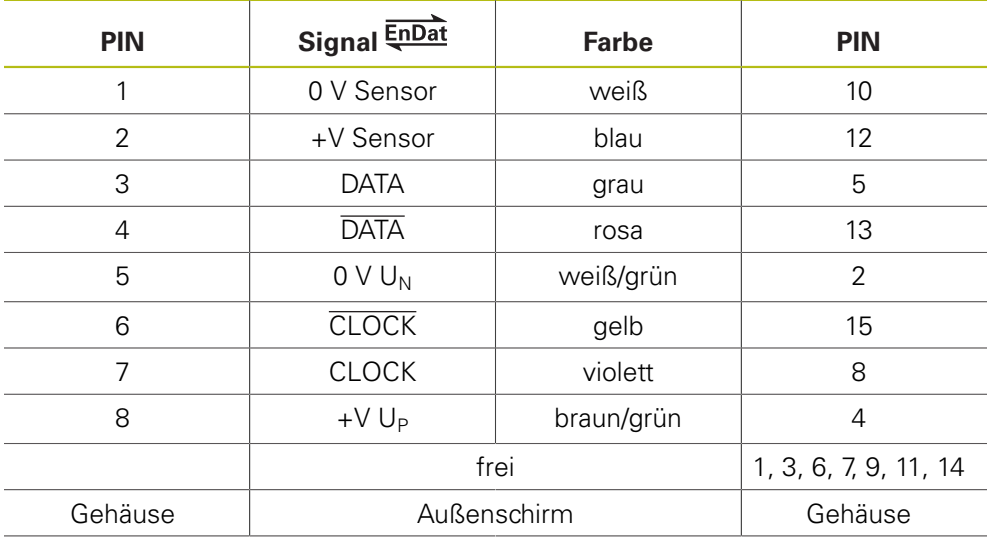

#### **4.3.85 Adapterkabel 15-pol. Sub-D/17-pol. M23 (EnDat)**

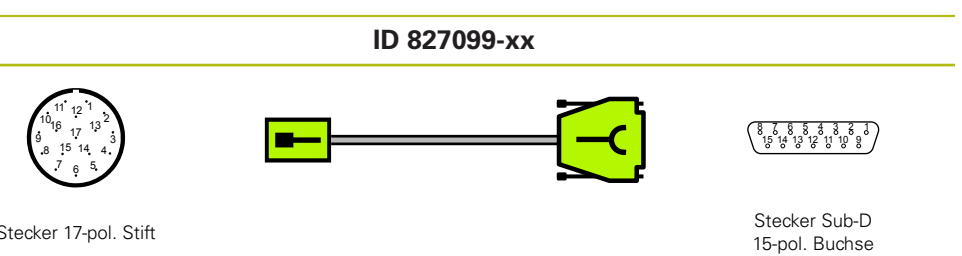

Stecker 17-pol. Stift

 $\overline{\phantom{0}}$ 

 $\overline{\phantom{0}}$ 

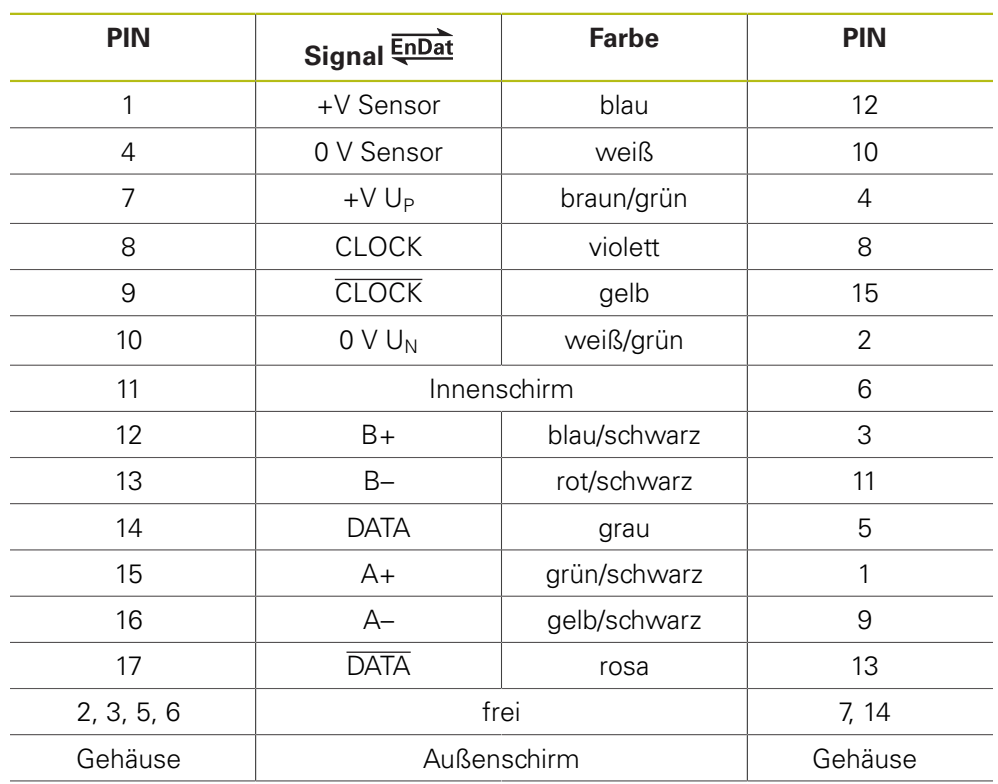

#### **4.3.86 Adapterkabel 15-/25-pol. Sub-D (EnDat)**

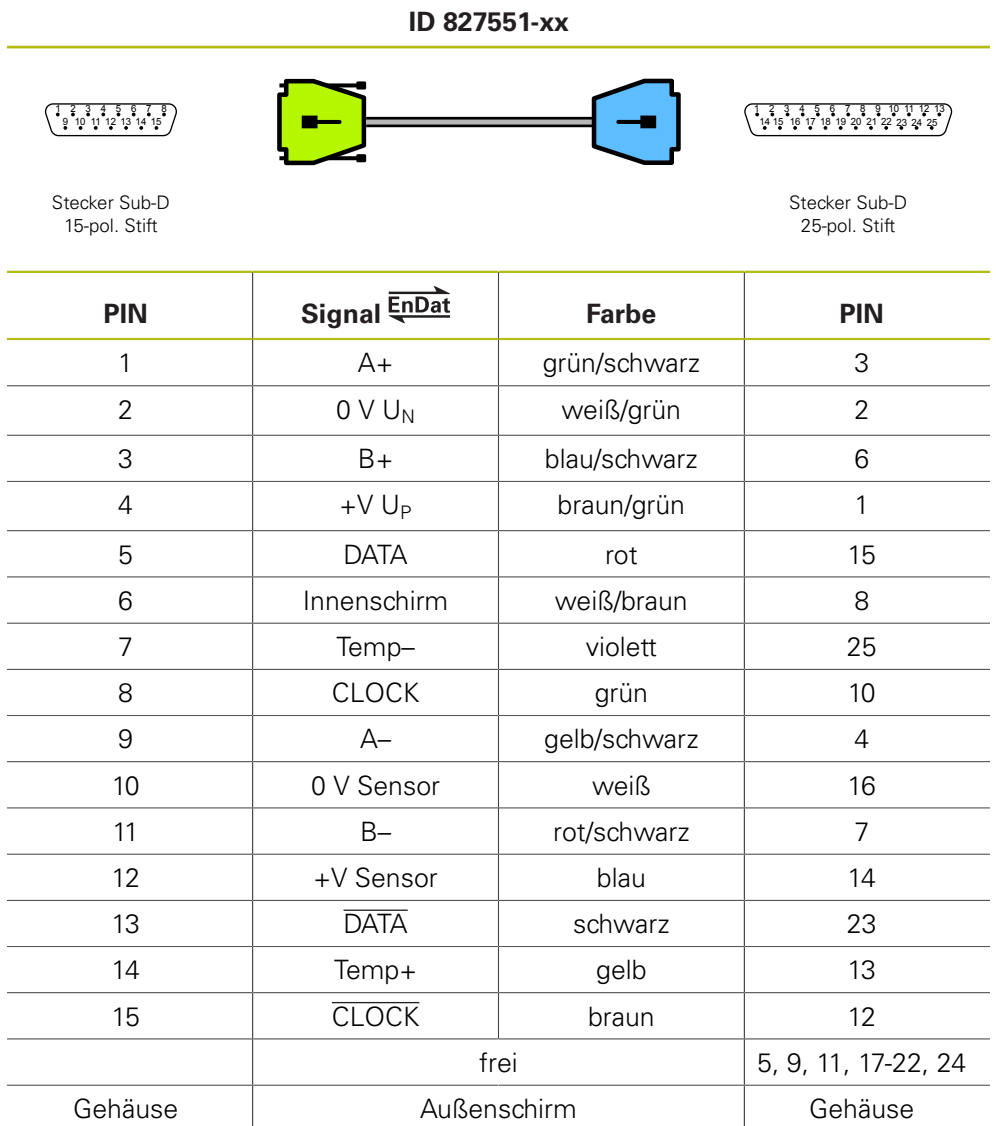

#### **4.3.87 Verbindungskabel 15-/25-pol. Sub-D (EnDat)**

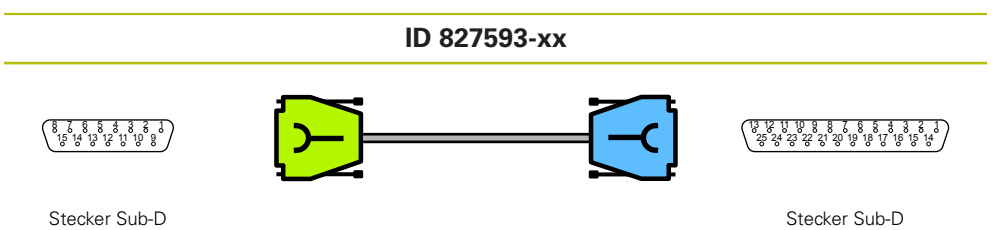

Stecker Sub-D 15-pol. Buchse

 $\overline{\phantom{a}}$ 

25-pol. Buchse

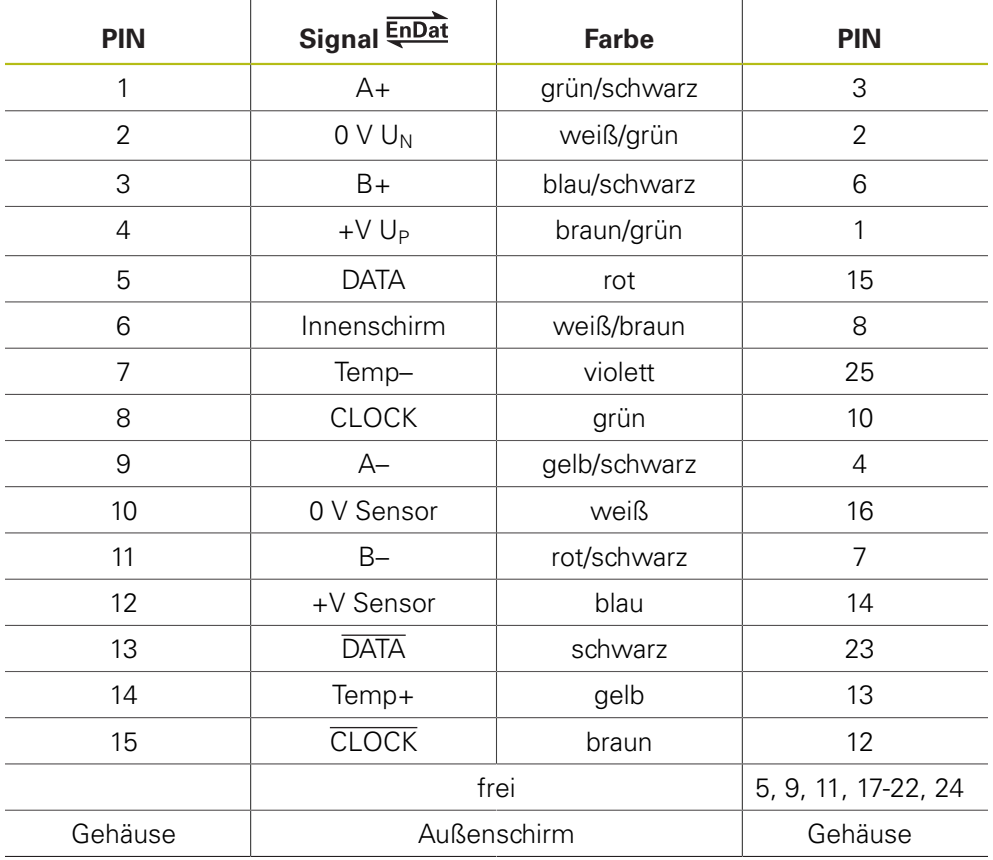

#### **4.3.88 Adapterkabel 8-pol. M12/20-pol. (Fanuc) IN**

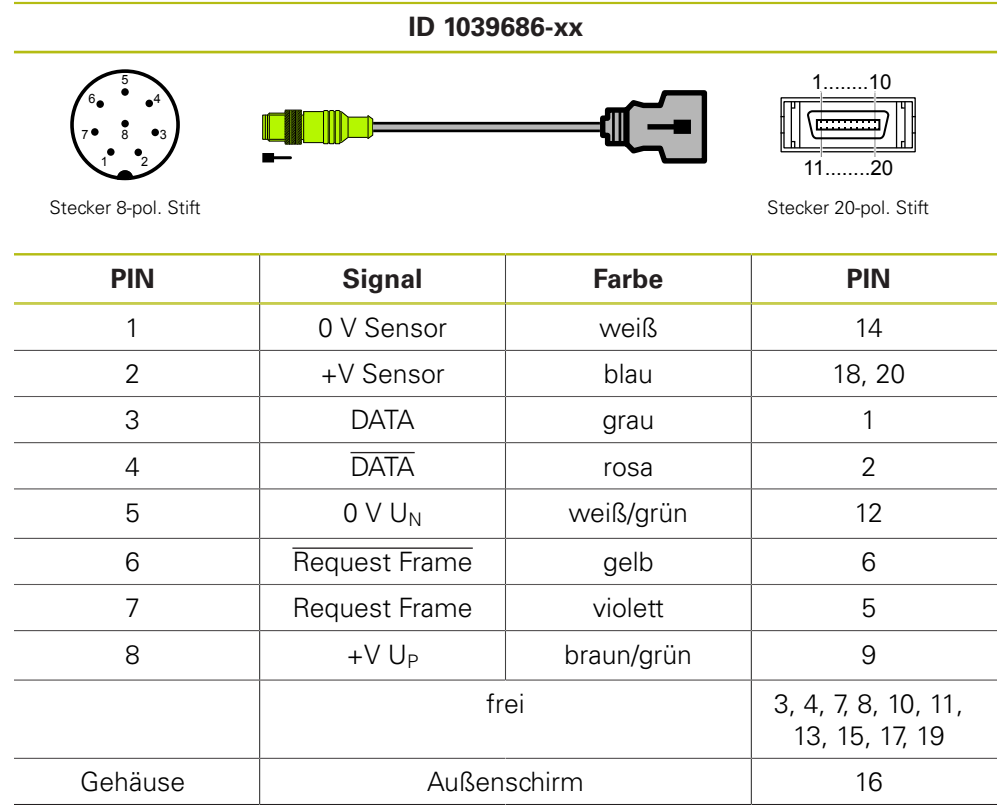

#### **4.3.89 Adapterkabel 8-pol. M12/20-pol. (Mitsubishi)**

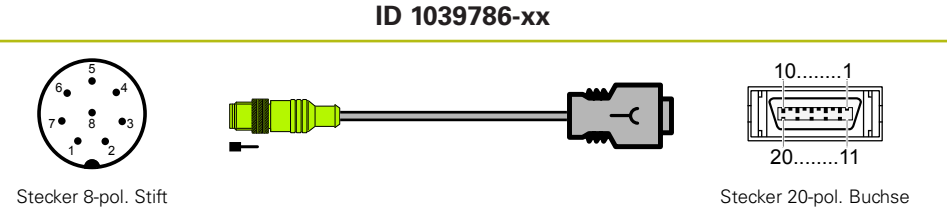

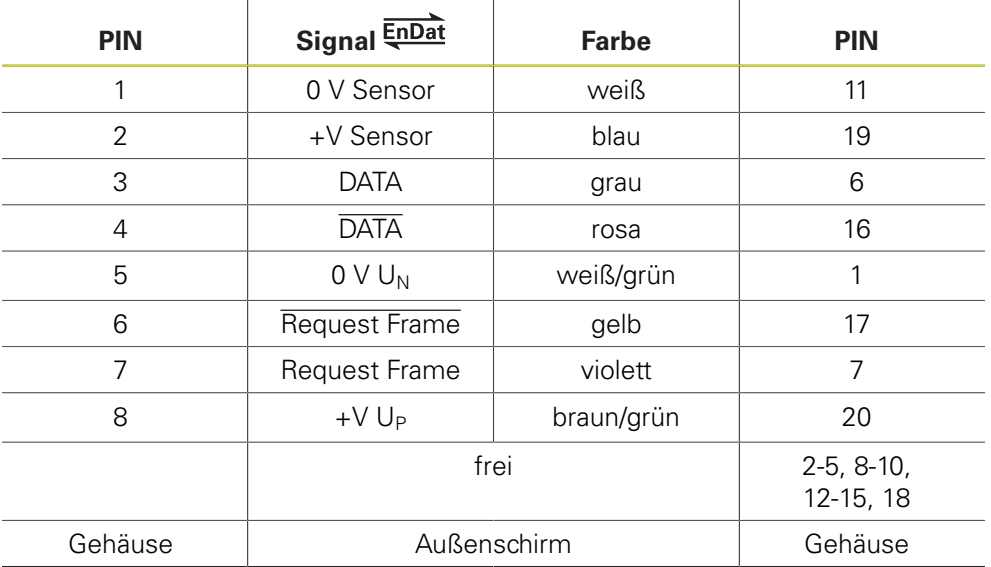

#### **4.3.90 Adapterkabel 8-pol. M12/10-pol. (Mitsubishi)**

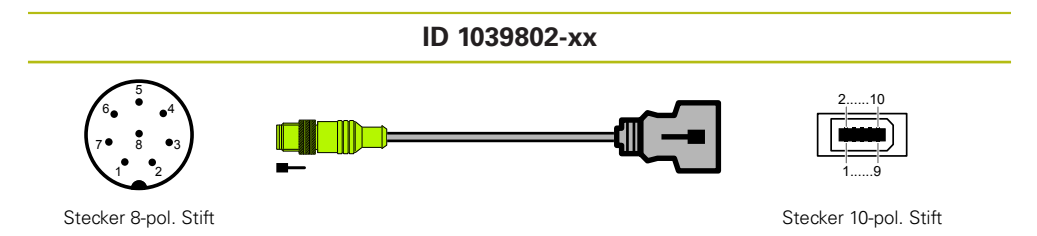

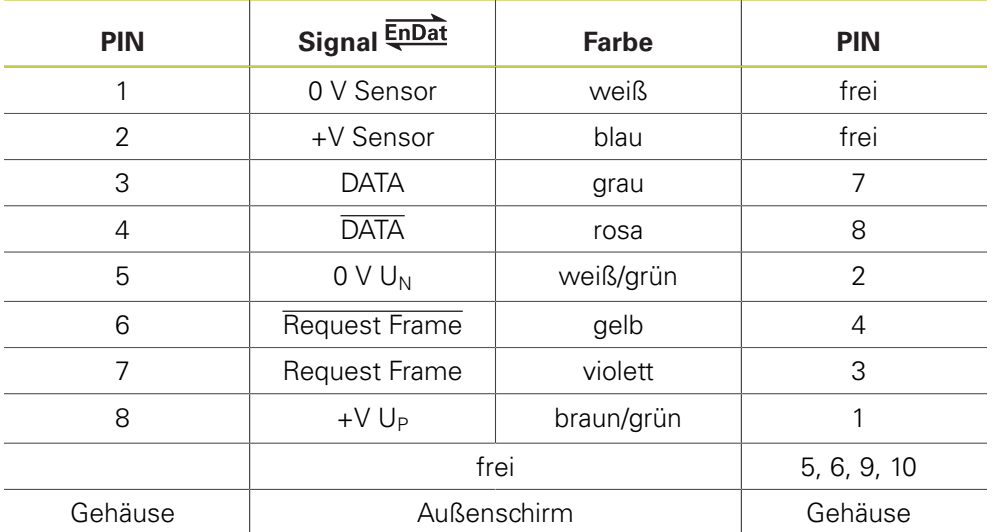

#### **4.3.91 Adapterkabel 8-pol. M12/20-pol. (Fanuc) OUT**

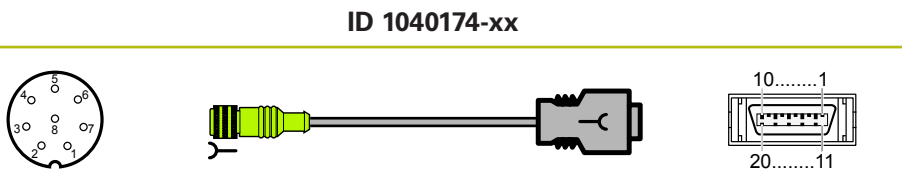

Stecker 8-pol. Buchse Stecker 20-pol. Buchse

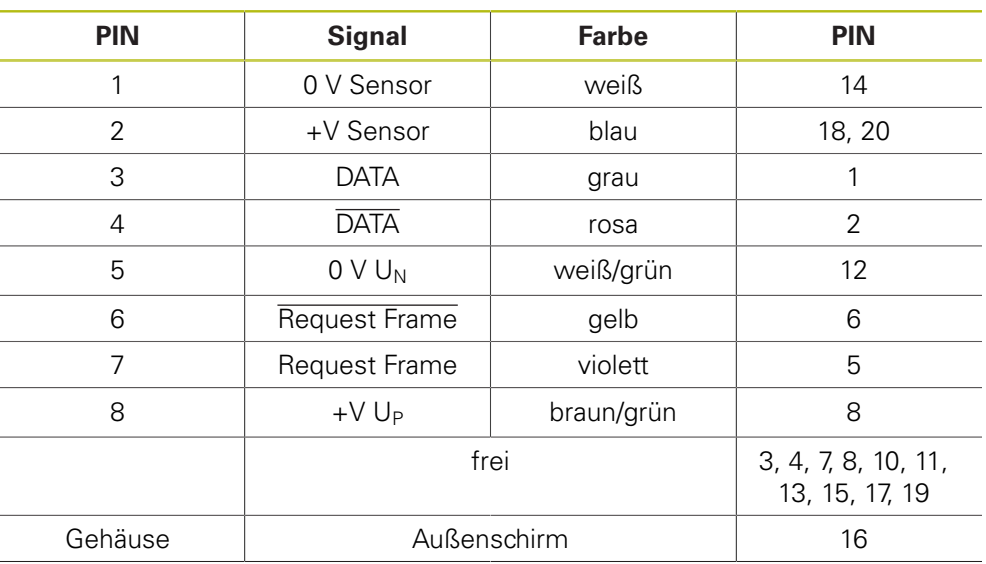

#### **4.3.92 Verbindungskabel 15-/15-pol. Sub-D (EnDat)**

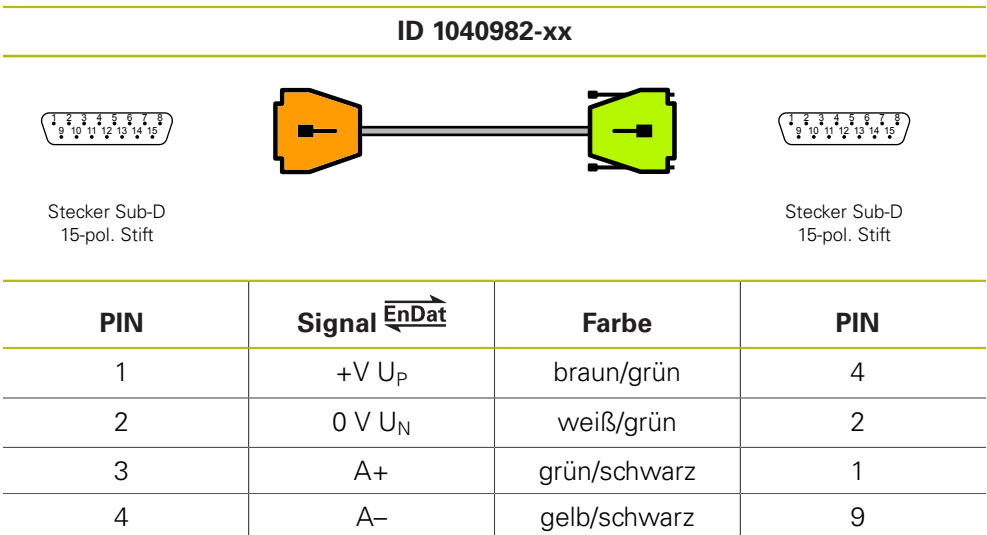

5 DATA grau 5 6 B+ blau/schwarz 3 7 B– rot/schwarz 11 8 DATA rosa 13 9 +V Sensor blau 12 11 0 V Sensor veiß 10 13 Innenschirm 6 14 CLOCK violett 8 15 CLOCK gelb 15 10, 12 and 10 frei 10, 12 and 10, 12 and 10, 12 and 10, 14 Gehäuse | Außenschirm | Gehäuse

#### **4.3.93 Adapterkabel 15-/15-pol. Sub-D (EnDat)**

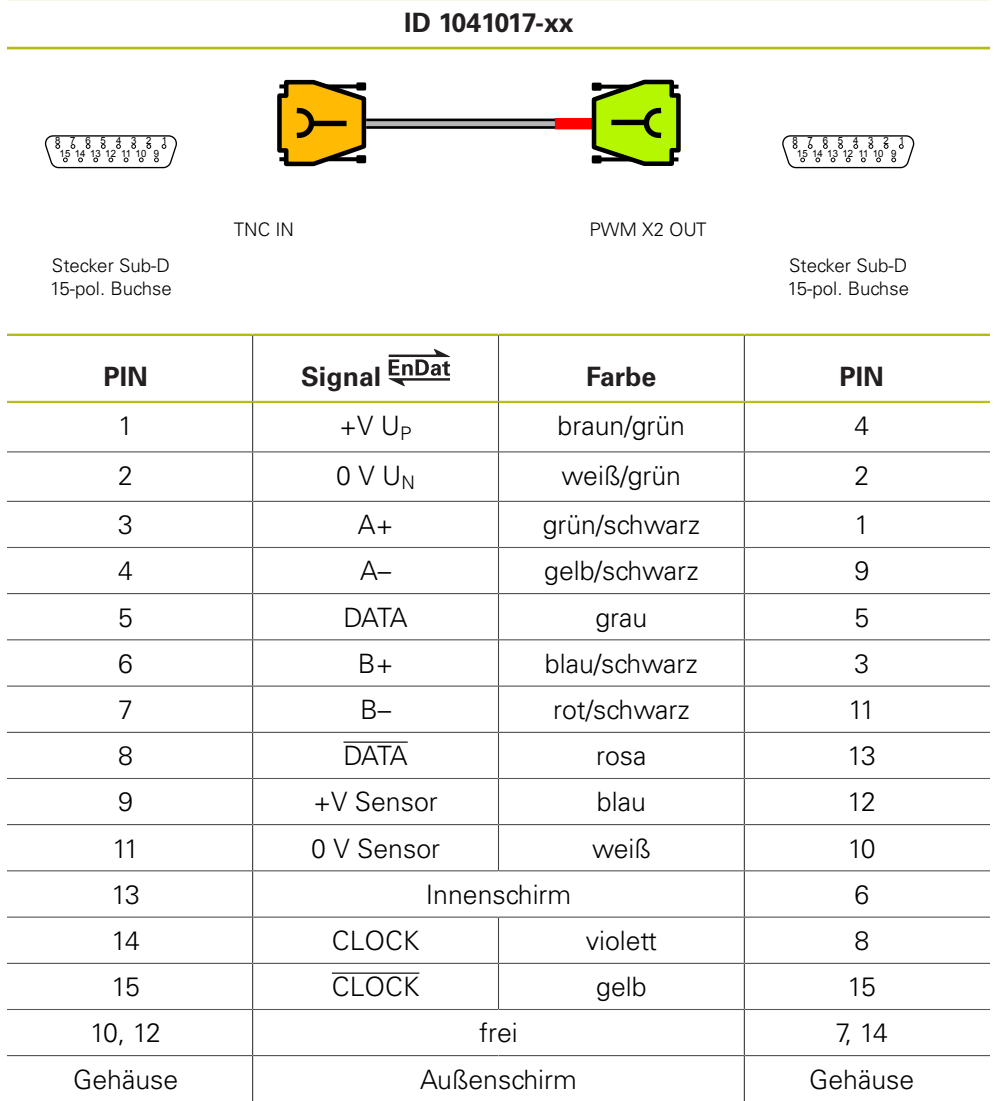

#### **4.3.94 Adapter zum Durchschleifen (Mithören) Pos. Encoder 17-pol. M23/15-pol. Sub-D PWM**

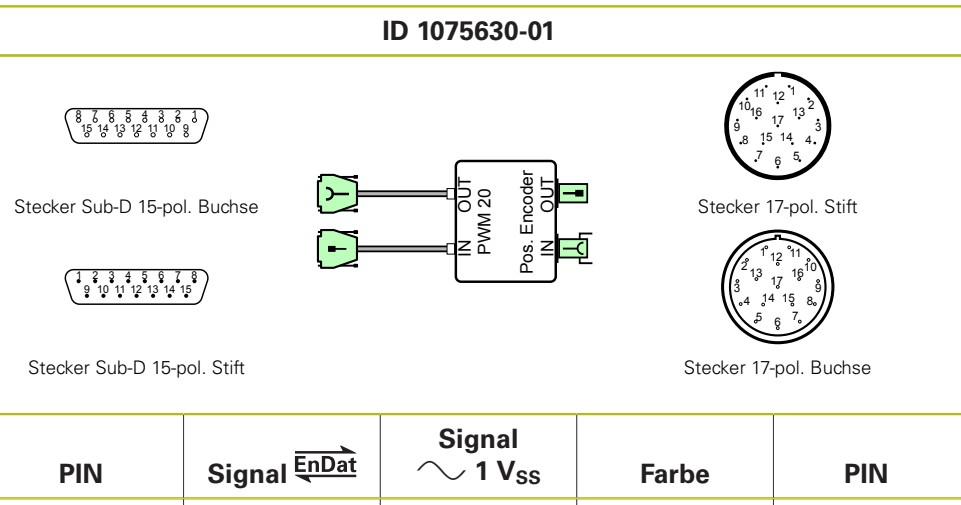

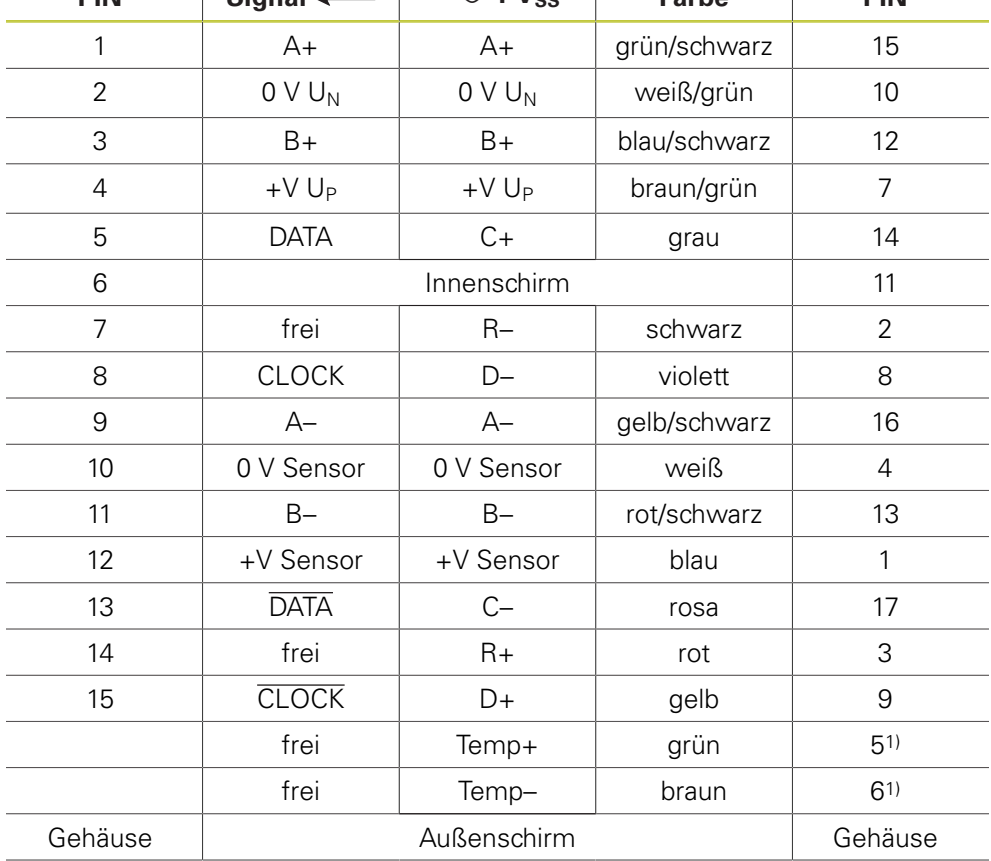

1) Temp+ und Temp– jeweils direkt verbunden von IN auf OUT

#### **4.3.95 Adapterkabel Siemens RJ45-Stecker 8+2-pol./8-pol. M12 (DRIVE-CLiQ)**

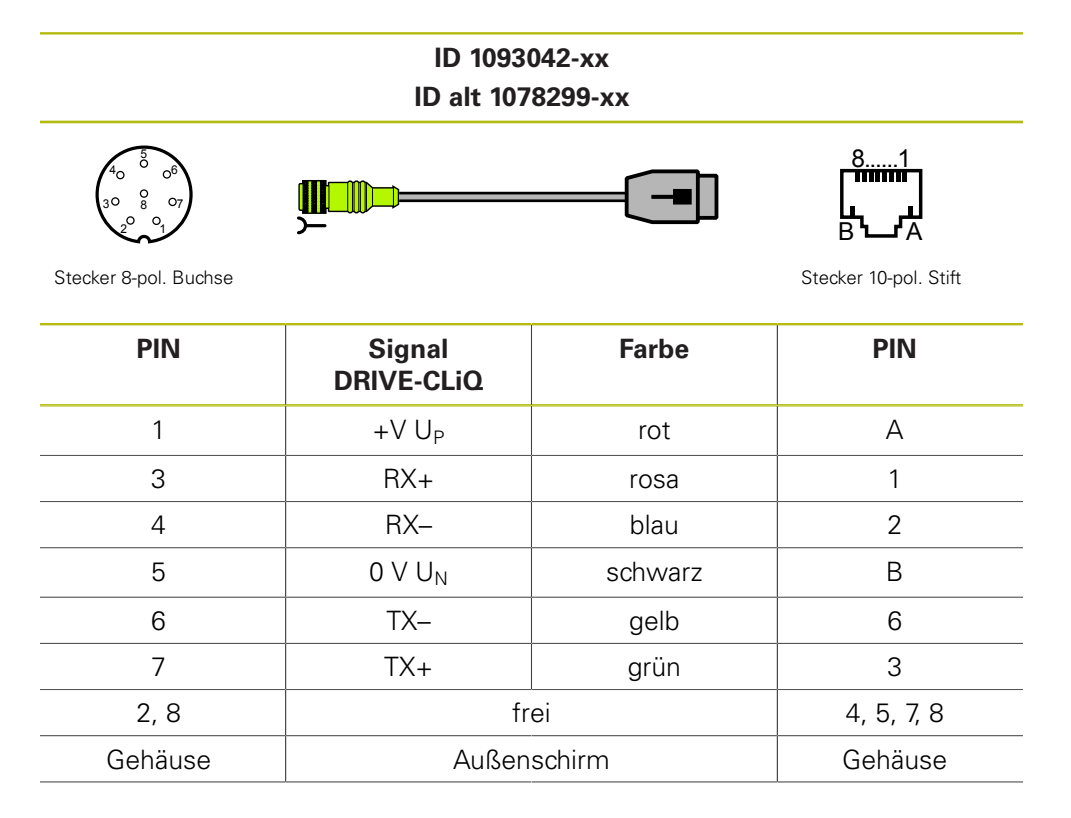
## **4.3.96 Adapter 15-/15-pol. (HTL/HTLs, HTL-EnDat)**

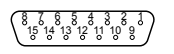

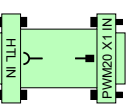

**ID 1093210-01**

1 2 3 4 5 6 7 8 9 10 11 12 13 14 15

Stecker Sub-D 15-pol. Buchse

Stecker Sub-D 15-pol. Stift

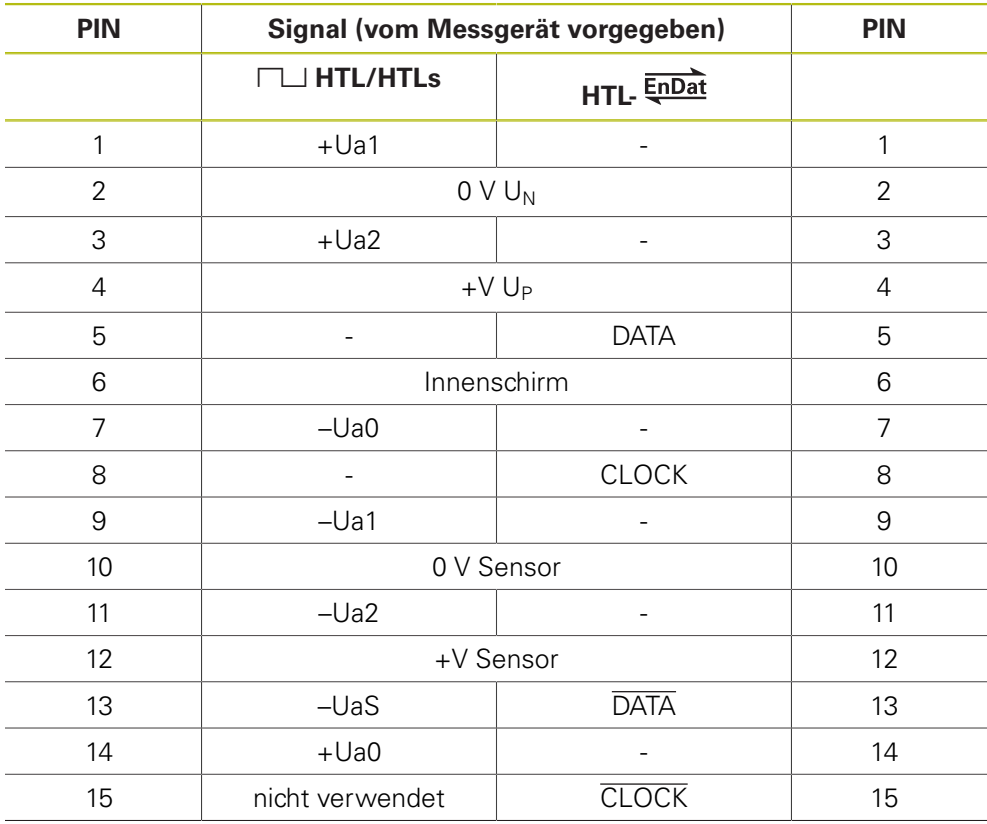

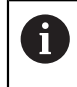

Die Buchsenbelegung wird über den geschalteten PWM-Eingang (X1) entsprechend dem verbundenen Messgerät eingestellt!

#### **4.3.97 Adapterkabel Siemens RJ45-Stecker 8+2-pol./9-pol. M23 (DRIVE-CLiQ)**

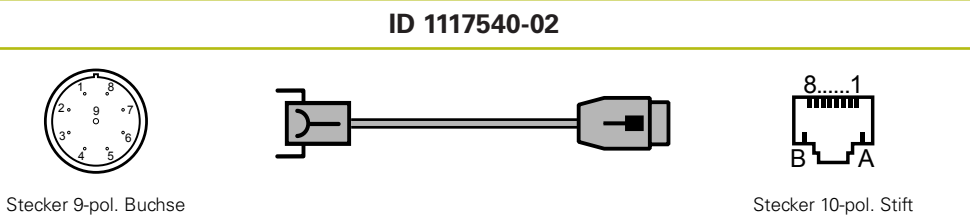

**PIN Signal DRIVE-CLiQ Farbe PIN** 1 TX+ grün 3 2 TX– gelb 6 4 0 V  $U_N$  schwarz B 5 RX+ rosa 1 6 RX– blau 2 8 +V U<sub>P</sub> | rot | A 3, 7, 9 frei 4, 5, 7, 8 Gehäuse | Außenschirm | Gehäuse

## **4.3.98 Adapterkabel 15-pol. Sub-D 3-reihig/12-pol. M23 (TTL)**

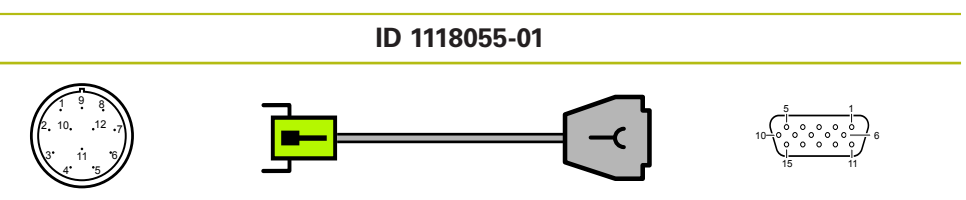

Stecker 12-pol. Stift

 $\overline{\phantom{0}}$ 

Stecker Sub-D<br>15-pol. Buchse

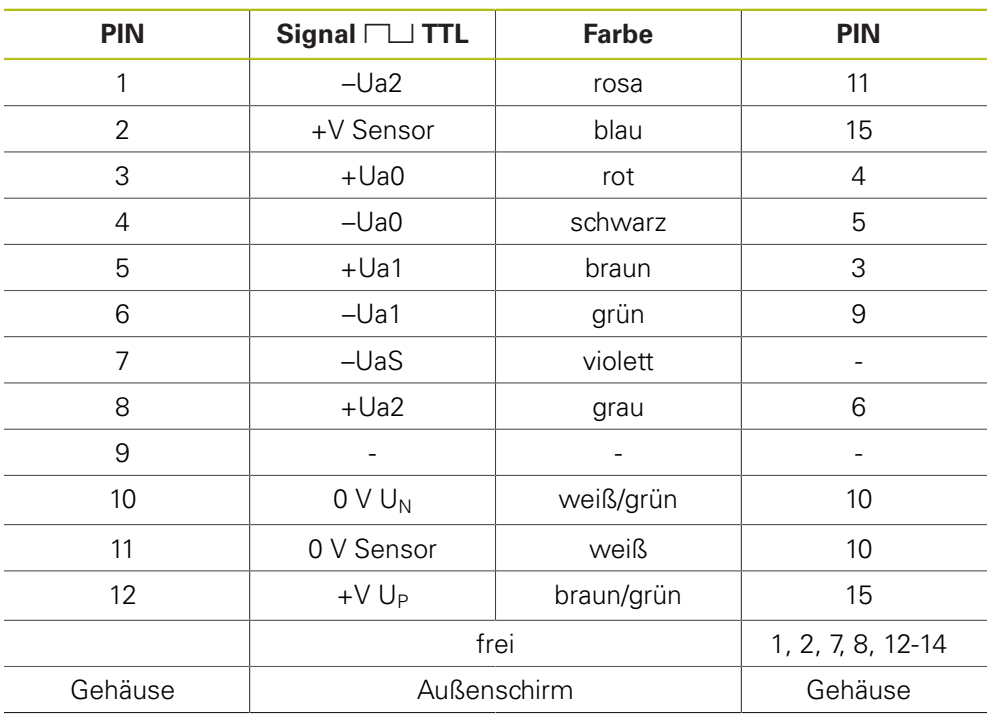

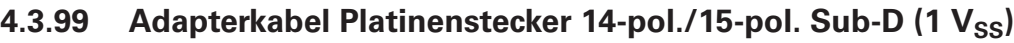

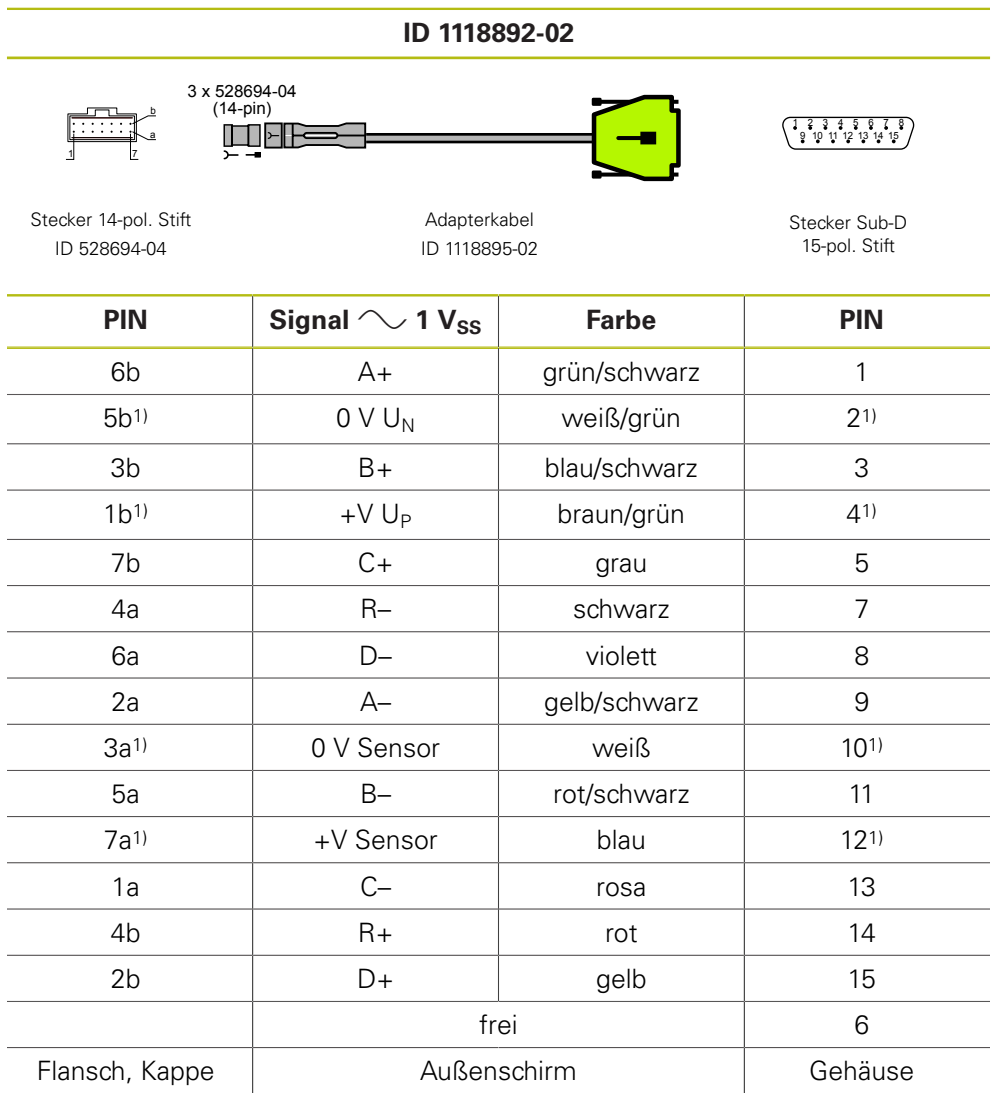

1) Versorgung im Messgerät verbunden mit Fühlleitung

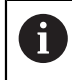

Adapterkabel-Paket ID 1118892-02 besteht aus:

 $\blacksquare$  1 x Adapterkabel ID 1118895-02

 $\blacksquare$  3 x Adapterstecker-Einsatz ID 528694-04 (14-pol.)

## **4.3.100 Adapterkabel 9-pol. M23 speedtec/8-pol. M12 (DRIVE-CLiQ)**

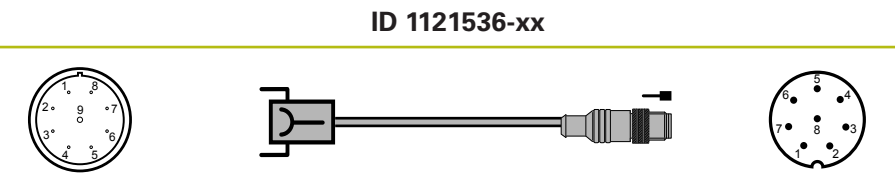

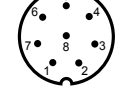

Stecker 9-pol. Buchse Stecker 8-pol. Stift

 $\overline{\phantom{0}}$ 

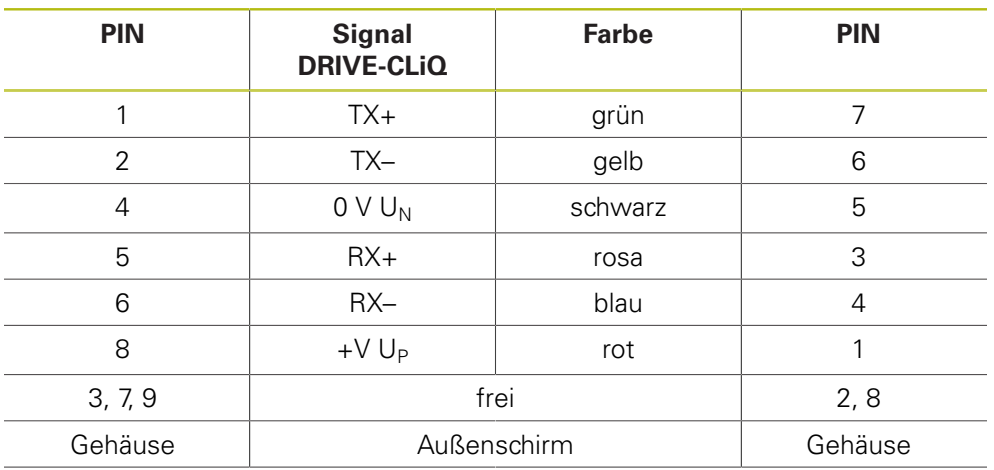

## **4.3.101 Adapterkabel RJ45-Stecker 8+2-pol./8-pol. M12 (DRIVE-CLiQ)**

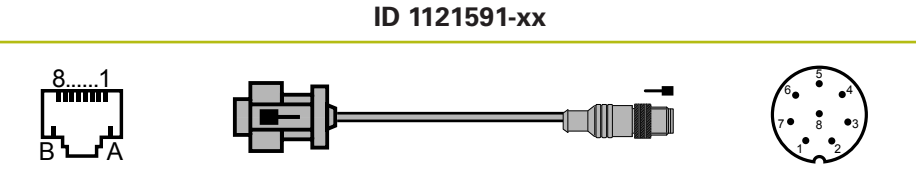

Stecker 10-pol. Stift Stecker 8-pol. Stift Stecker 8-pol. Stift Stecker 8-pol. Stift

 $\overline{\phantom{0}}$ 

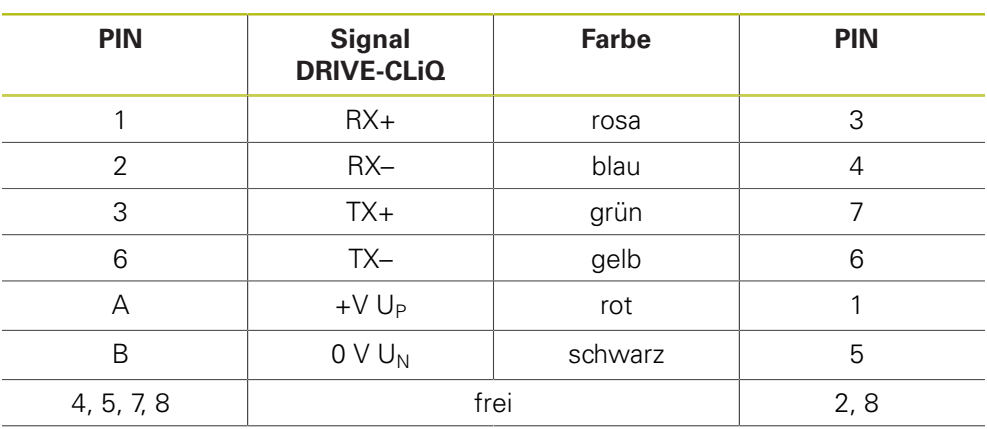

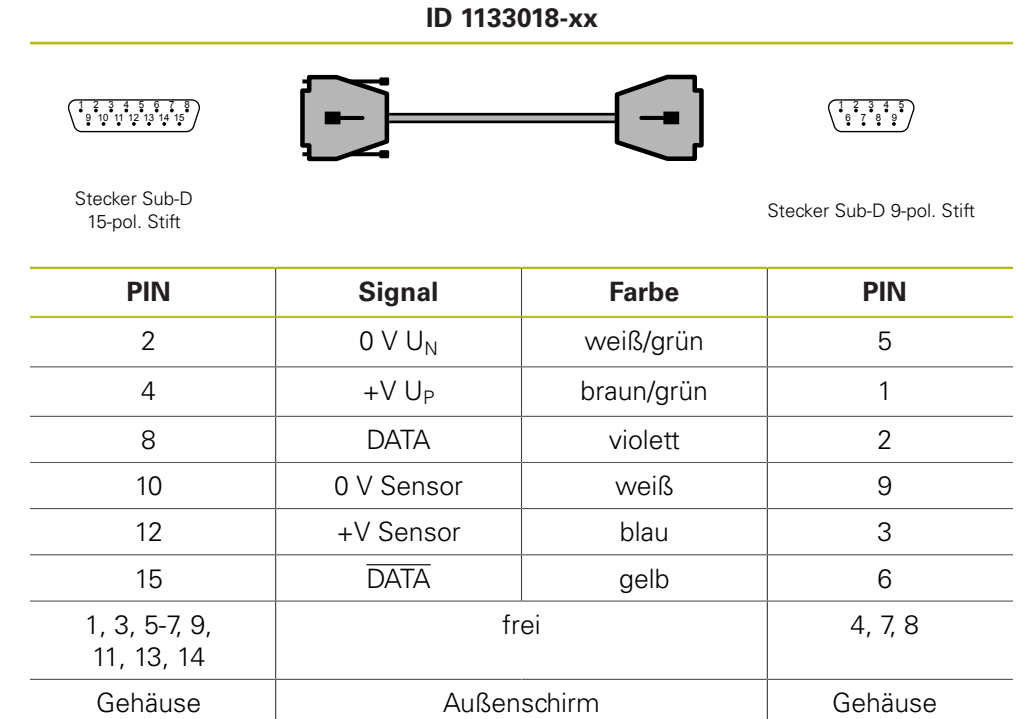

## **4.3.102 Adapterkabel 15-/9-pol. Sub-D (Panasonic)**

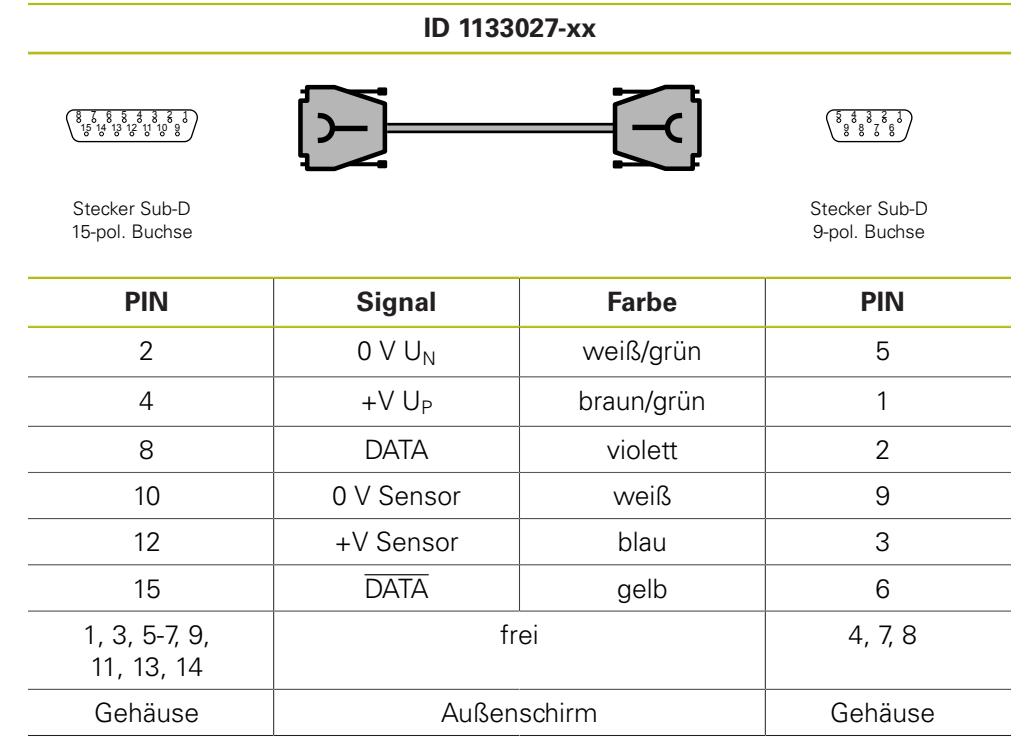

## **4.3.103 Adapterkabel 15-/9-pol. Sub-D (Panasonic)**

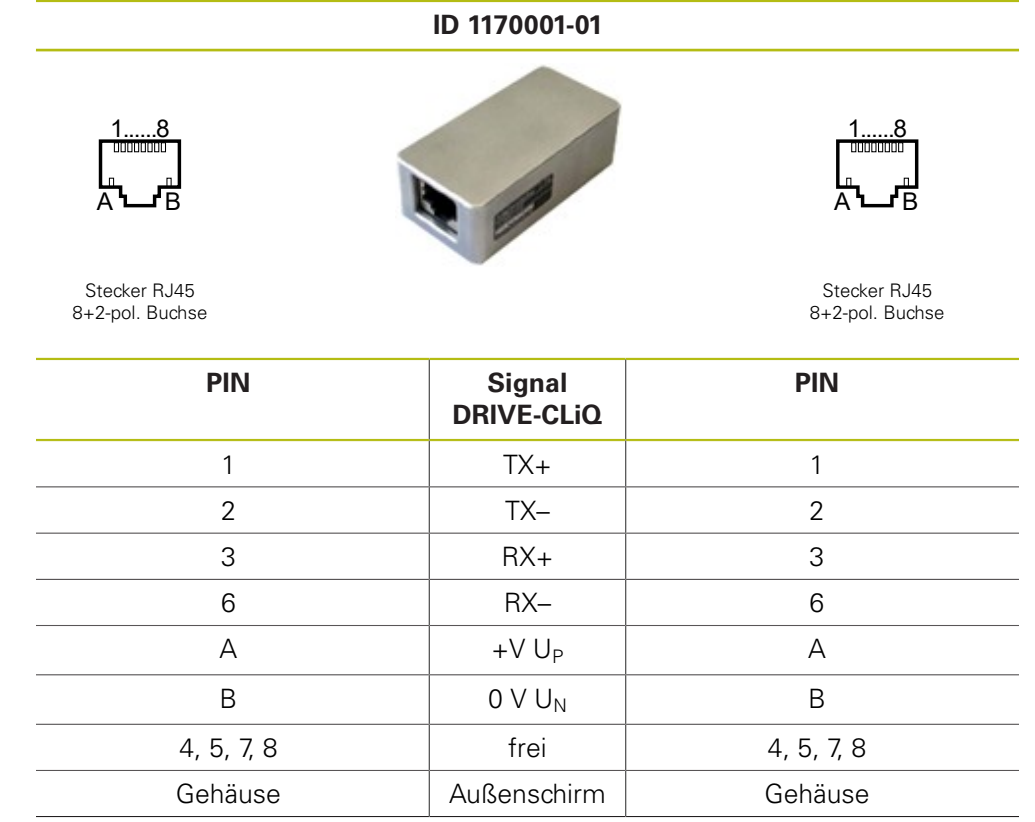

## **4.3.104 Adapter zur Verlängerung von DRIVE-CLiQ-Kabeln**

## 4.3.105 Adapterkabel 15-pol. Sub-D/12-pol. M23 (1 V<sub>SS</sub> /TTL), PWT-**Testimpuls, HSP**

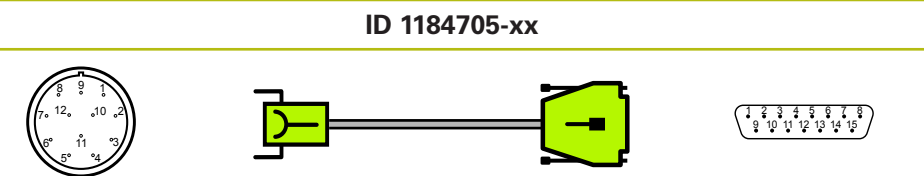

Stecker 12-pol. Buchse Sub-D 15-pol. Stift Sub-D 15-pol. Stift Sub-D 15-pol. Stift Sub-D 15-pol. Stift Sub-D 15-pol. Stift Sub-D 15-pol. Stift Sub-D 15-pol. Stift Sub-D 15-pol. Stift Sub-D 15-pol. Stift Sub-D 15-pol. Stift

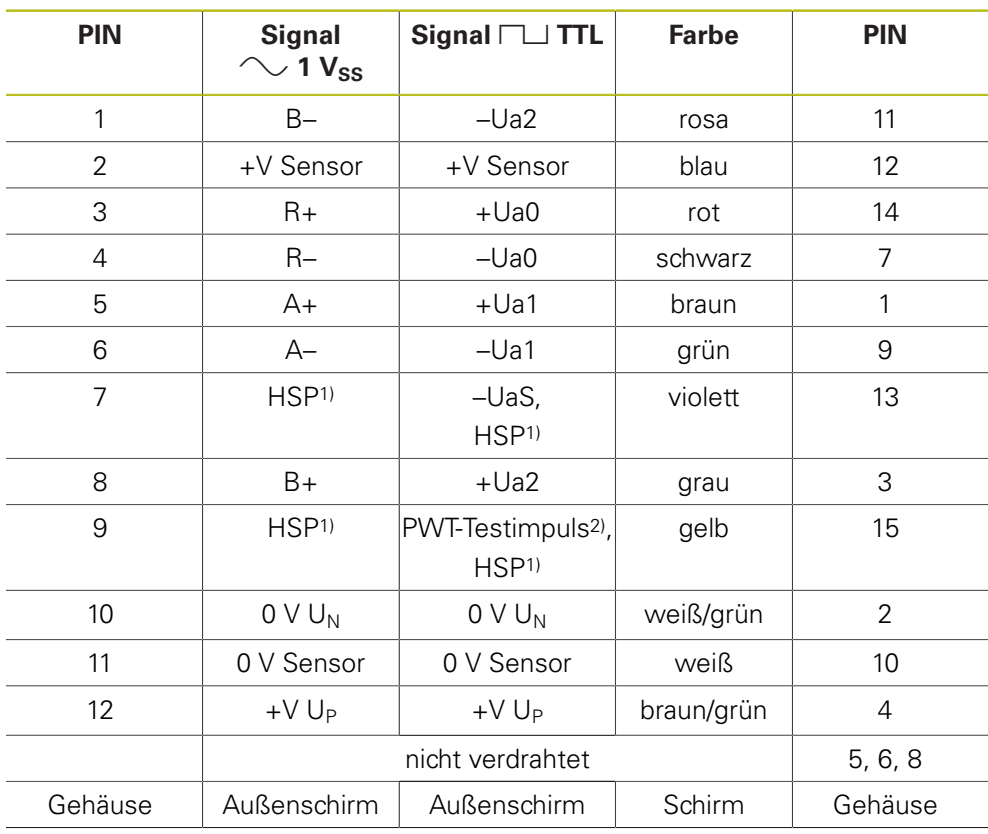

1) HSP (HEIDENHAIN-Signal-Processing) abschaltbar, Sub-D PIN 13 und PIN 15, M23 PIN 7 und PIN 9

2) TTL: PWT-Umschaltung, PWT-Testimpuls (+5 V): Sub-D PIN 15, M23 PIN 9

#### **5 Kontakte**

#### **Ihre HEIDENHAIN-Helpline**

Die **HEIDENHAIN-Helpline** in Traunreut mit ihren qualifizierten mehrsprachigen Mitarbeitern unterstützt Sie bei der Lösung von Problemen.

Speziell bei **technischen Fragen** erhalten Sie vom Team der HEIDENHAIN-Helpline detaillierte Auskunft und Beratung über Messgeräte, Steuerungen sowie über Fragen zur NC- und PLC-Programmierung.

#### **Technische HEIDENHAIN-Helpline**

Messgeräte/Maschinenvermessung +49 (8669) 31-3104 E-Mail: **<service.ms-support@heidenhain.de>** NC-Programmierung +49 (8669) 31-3103 E-Mail: **<service.nc-pgm@heidenhain.de>** NC-Support

+49 (8669) 31-3101 E-Mail: **<service.nc-support@heidenhain.de>** PLC-Programmierung TNC +49 (8669) 31-3102 E-Mail: **<service-plc@heidenhain.de>** APP-Programmierung +49 (8669) 31-3106 E-Mail: **<service.app@heidenhain.de>**

#### **HEIDENHAIN-Helpline für Reparaturen, Ersatzteile, Tauschgeräte, Reklamationen und Serviceverträge**

Team Inland +49 (8669) 31-3121

Team Ausland +49 (8669) 31-3123 Reklamations- und Beschwerdemanagement, Serviceverträge und Kalibrierdienstleistungen +49 (8669) 31-3135

E-Mail: **<service.order@heidenhain.de>**

#### **Technische Schulung**

+49 (8669) 31-3049, 31-1695 Fax: +49 (8669) 31-1999 E-Mail: **<mtt@heidenhain.de>**

## **Autorisierte HEIDENHAIN-Servicepartner**

für Deutschland und Österreich

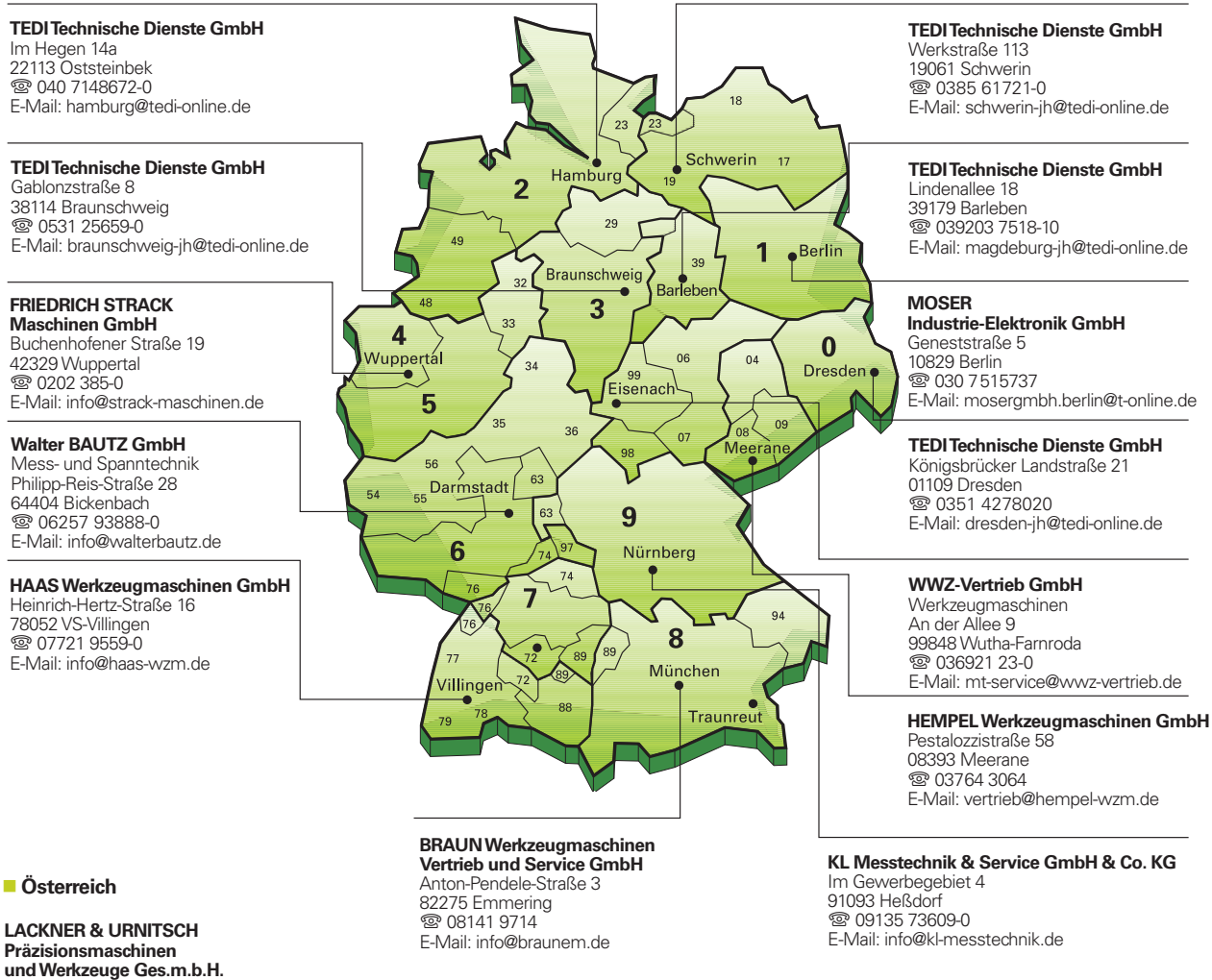

# Bahnhofgürtel 37<br>8020 Graz, Österreich **③25 Graz**, Octoric E-Mail: heidenhain@urnitsch.at

# **HEIDENHAIN**

DR. JOHANNES HEIDENHAIN GmbH

Dr.-Johannes-Heidenhain-Straße 5<br>83301 Traunreut, Germany <sup>2</sup> +49 8669 31-0  $\overline{FAX}$  +49 8669 5061 E-mail: info@heidenhain.de

www.heidenhain.de

#### **Vollständige und weitere Adressen siehe www.heidenhain.de** *For complete and further addresses see www.heidenhain.de*

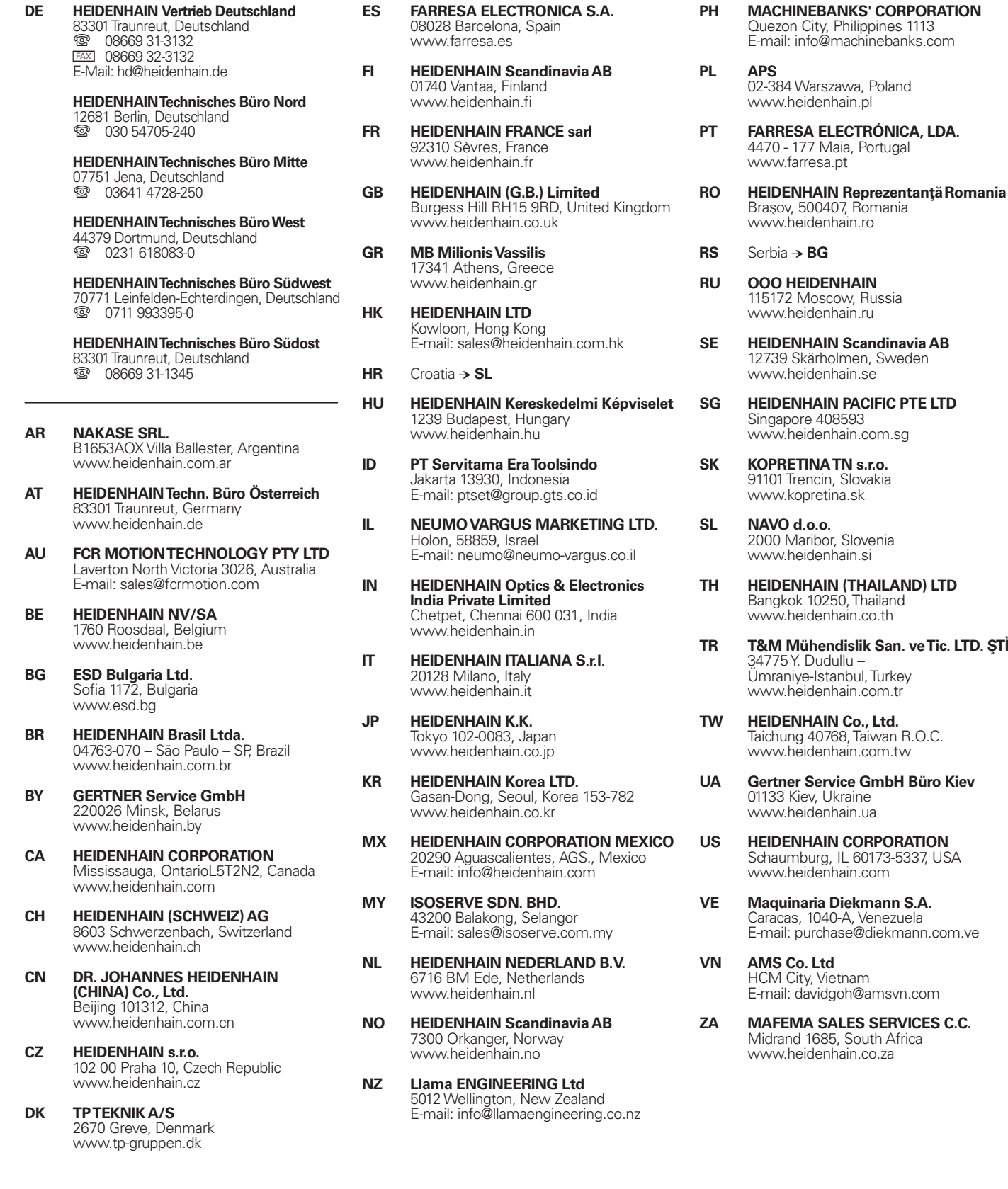

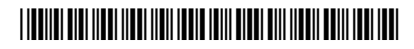

**· .**